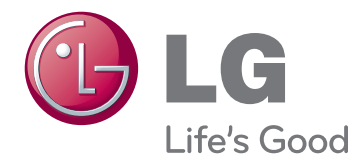

# VARTOTOJO VADOVAS LED SKYSTŲJŲ KRISTA- LŲ TELEVIZORIAI

Atidžiai perskaitykite šias instrukcijas prieš naudodami televizorių ir pasilikite instrukcijas ateičiai.

www.lg.com

## <span id="page-1-0"></span>**LICENCIJOS**

Palaikomos licencijos priklauso nuo modelio. Daugiau informacijos apie licencijas rasite adresu www. lg.com.

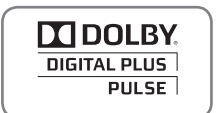

Pagamintas gavus "Dolby Laboratories" licenciją. "Dolby" ir dviguba D yra "Dolby Laboratories" prekės ženklai.

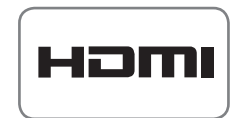

HDMI, HDMI logotipas ir "High-Definition Multimedia Interface" yra prekės ženklai arba registruotieji prekės ženklai, priklausantys bendrovei "HDMI Licensing LLC".

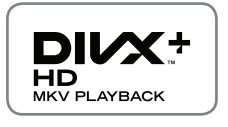

APIE DIVX VAIZDO ĮRAŠUS: "DivX®" – tai skaitmeninis vaizdo įrašų formatas, sukurtas "DivX", LLC, "Rovi Corporation" dukterinės bendrovės. Šis irenginys – oficialiai pripažintas "DivX Certified®" įrenginys, kuriuo galima leisti "DivX" vaizdo įrašus. Daugiau informacijos ir programinės įrangos priemonių, skirtų konvertuoti failus į "DivX" vaizdo formatą, rasite apsilankę svetainėje divx.com.

APIE "DIVX VIDEO-ON-DEMAND": jei norite šiame "DivX" Certified®" įrenginyje matyti "DivX Video-on-Demand" (VOD) filmus, jį reikia užregistruoti. Norėdami gauti registracijos kodą, prietaiso nustatymo meniu suraskite skyrių "DivX VOD". Norėdami gauti daugiau informacijos apie tai, kaip užbaigti registraciją, apsilankykite svetainėje vod.divx.com

"DivX Certified®" irenginys, kuriame galite matyti "DivX®" ir "DivX Plus®" HD (H.264/MKV) HD 1080p kokybės vaizdo įrašus, įskaitant aukščiausios kokybės turinį."

"DivX®", "DivX Certified®", "DivX Plus®" HD ir susiję logotipai yra "Rovi Corporation" ir jos dukterinių bendrovių prekių ženklai, naudojami pagal licenciją."

 Saugomas vieno ar daugiau žemiau nurodytų JAV patentų: 7,295,673; 7,460,668; 7,515,710; 7,519,274"

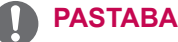

• Rodomas vaizdas gali skirtis nuo jūsų televizoriaus.

- y Jūsų televizoriaus ekrane rodomas meniu (OSD meniu) gali šiek tiek skirtis nuo šiose instrukcijoje pateiktų paveikslėlių.
- Pasiekiami meniu ir parinktys gali skirtis pagal naudojamą įvesties šaltinį ar gaminio modelį.

## **TURINYS**

## 2 **[LICENCIJOS](#page-1-0)**

## 6 **[SURINKIMAS IR PARUOŠIMAS](#page-5-0)**

- 6 [Išpakavimas](#page-5-0)<br>9 Atskiras pirki
- 9 [Atskiras pirkinys](#page-8-0)<br>10 Dalys ir mygtuka
- 10 [Dalys ir mygtukai](#page-9-0)<br>15 Televizoriaus kėlii
- 15 Telė́vizoriaus kėlimas ir judinimas<br>15 Televizoriaus nustatymas
- 15 [Televizoriaus nustatymas](#page-14-0)
- 15 Stovo tvirtinimas<br>19 Montavimas ant
- 19 [Montavimas ant stalo](#page-18-0)<br>21 Montavimas ant siend
	- [Montavimas ant sienos](#page-20-0)
- 22 Kabelių tvarkymas

## 23 **[NUOTOLINIO VALDYMO](#page-22-0)  [PULTAS](#page-22-0)**

- 26 .Magic Motion" nuotolinio valdymo pulto [funkcijos](#page-25-0)
- 27 - [RF ryšio rakto tvirtinimas](#page-26-0)<br>27 - "Magic Motion" nuotolinio
	- "Magic Motion" nuotolinio valdymo pulto [registravimas](#page-26-0)
- 27 Kaip naudoti "Magic Motion" nuotolinio [valdymo](#page-26-0) pultą
- 27 Atsargumo priemonės, kurių reikia imtis [naudojant](#page-26-0) "Magic Motion" nuotolinio [valdymo](#page-26-0) pultą

## 28 **[TELEVIZORIAUS ŽIŪRĖJIMAS](#page-27-0)**

- 28 Prijungimas prie antenos<br>28 Antenos prijungimas
- 
- 28 - Antenos prijungimas<br>28 - Prijungimas prie paly<br>29 Televizoriaus įjungimas Prijungimas prie palydovinės antenos
- [29 Televizoriaus](#page-28-0) įjungimas pirmąjį kartą
- [29 Televizoriaus](#page-28-0) žiūrėjimas
- 30 Pagrindinio meniu atvėrimas<br>31 Programų valdymas
- 31 Prõgramų valdymas<br>31 Automatinis progra
- 31 - [Automatinis programos nustatymas](#page-30-0)<br>34 - Kabelinės skaitmeninės TV (DTV) n
- 34 Kabelinės skaitmeninės TV (DTV) nus-<br>[tatymas](#page-33-0)<br>34 Palydovinės skaitmeninės TV (DTV)
- Palydovinės skaitmeninės TV (DTV) [nustatymas](#page-33-0)
- 35 - TIVU pr. sąr. atnaujinimas<br>36 - Programu nustatymas ran
- 36 Programų nustatymas ranka (skaitme-<br>niniu [režimu\)](#page-35-0)<br>37 Programu nustatymas ranka (analogin
- 37 - Programų nustatymas ranka (analoginiu [režimu\)](#page-36-0)<br>režimu)<br>39 Programų sarašo redagavimas
- 39 - Programų sąrašo redagavimas<br>40 Stiprinimas
- 40 [Stiprinimas](#page-39-0)<br>40 Megstamia
- 
- 40 - Mėgstamiausių programų naudojimas<br>40 CI [\[Bendrosios](#page-39-0) sąsajos] informacija<br>41 Papildomų parinkčių naudojimas
- 41 Papildomų parinkčių naudojimas<br>41 Vaizdo formato pritaikymas
- 41 - Vaizdo formato pritaikymas<br>42 AV režimu keitimas
- 42 - AV režimų keitimas<br>43 - Ivesčiu sarašo naud
- 43 - Įvesčių sąrašo naudojimas<br>44 Sparčiojo meniu naudojimas
- 

## 45 **[PRAMOGOS](#page-44-0)**

- 45 Tinklo jungtis<br>45 Prisijungima
- 45 - Prisijungimas prie laidinio tinklo<br>46 Prisijungimas prie belaidžio tinkl
- 46 - Prisij̇̃ung̃imas prie belaidžio tinklo<br>48 Kai saugumo kodas jau vra nusta
- 48 - Kai saugumo kodas jau yra nustatytas<br>51 Tinklo būklė
	-
- 51 Tinklo būklė<br>52 "Premium" pas 52 "Premium" paskyros funkcija<br>52 - Pastaba
- 52 [Pastaba](#page-51-0)<br>54 LG Apps F
- 54 LG Apps Funkcija<br>54 LG Apps registr
- 54 LG Apps [registracija.](#page-53-0)<br>55 Prisijunkite naudodar
	- Prisijunkite naudodamiesi LG Apps [paskyra](#page-54-0)
- 56 LG Apps [naudojimas.](#page-55-0)<br>57 Mano priedu naudojin
- 57 - Mano priedų naudojimas<br>58 Naršyklės funkcija
- 58 Naršyklės funkcija<br>58 Naršyklės naudo
- 58 - Naršyklės naudojimas<br>59 Mėgstamiausių interne
- 59 - Mėgstamiausių interneto svetainių nau-<br>[dojimas](#page-58-0)<br>60 Interneto svetainiu naršymas, tiesiogiai
	- Interneto svetainių naršymas, tiesiogiai įvedus [adresą](#page-59-0)
- [60 - Aplankytų](#page-59-0) interneto svetainių sąrašo [peržiūra](#page-59-0)<br>"Smart Share" funkcija
	-
- 61 "Smart Share" funkcija<br>61 USB atmintinių prijungimas<br>62 DLNA DMP ("Digital Living I
- 62 DLNA DMP ("Digital Living Network Alliance", "Digital Media [Player"\)](#page-61-0) prijungi-<br>[mas](#page-61-0)<br>65 DLNA DMR ("Digital Living Network Alli-
- [65 - DLNA](#page-64-0) DMR ("Digital Living Network Alli- ance", "Digital Media Render") [prijungimas](#page-64-0)
- 66 - Failų naršymas<br>67 - Vaizdo irašu pe
- 67 - Vaizdo įrašų peržiūra
- 70 "DivX®" VOD vadovas
- 71 N[uotraukų](#page-70-0) peržiūra
- 73 [Muzikos klausymas](#page-72-0)<br>75 Apibūdinimas
- 75 Apibūdinimas<br>75 Laikmenu n
- 75 - Laikmenų nuorodos ryšys<br>76 Laikmenų nuorodos naudo
- 76 Laikmenų nuorodos naudojimas<br>76 Filmu žiūrėjimas
- 76 - Filmų žiūrėjimas<br>77 - Muzikos sekcijos
- 77 - Muzikos sekcijos naudojimas<br>77 - Televizijos programu sekcijos n
- 77 - Televizijos programų sekcijos naudojimas<br>78 Papildinių naudojimas
- 78 - Papildinių naudojimas<br>79 DVR funkcija
- 79 DVR funkcija<br>79 Atsargumo
	- Atsargumo priemonės, naudojant USB [įrenginį](#page-78-0)
- 80 [Pakeistas laikas](#page-79-0) (TIESIOGINĖS TV [TRANSLIACIJOS](#page-79-0) PRISTABDYMAS IR [PALEIDIMAS](#page-79-0) IS NAUJO)<br>83 - [RAŠYMAS ]
	-
- 84 TVARKARASTIS
- 87 ĮRASYTA TV
- 90 EPG [\(Elektroninio](#page-89-0) programos gido) funk-<br>
cija [\(skaitmeniniu](#page-89-0) režimu)<br>
90 EPG jjungimas / išjungimas<br>
90 Pasirinkite programa
	-
- 90 Pasirinkite programą
- 91 - DABAR / KITAS gido režimas
- 91 - 8 dienų gido režimas<br>91 Režimas "Pakeisti da
- 91 - Režimas "Pakeisti datos nustatymą"<br>91 Išplėstinis aprašymo langelis
	- Išplėstinis aprašymo langelis

**LT**

**Lietuvių k.**

## 92 **[3D VAIZDAS](#page-91-0)**

- 92 [3D technologija](#page-91-0)<br>93 Naudoiant 3D a
- 93 [Naudojant 3D akinius](#page-92-0)<br>93 3D vaizdo žiūrėjimo d
- 93 [3D vaizdo žiūrėjimo diapazonas](#page-92-0)<br>94 3D vaizdo žiūrėjimas
- 94 3D vaizdo žiūrėj̇́imas<br>94 - 3D vaizdo nustatyn
- [3D vaizdo nustatymas](#page-93-0)

## 96 **[TELEVIZORIAUS NUSTATYMŲ](#page-95-0)  [PRITAIKYMAS](#page-95-0)**

- 96 [Meniu DIEGIMAS](#page-95-0)<br>97 Nustatymu pritaiky
- 97 [Nustatymų pritaikymas](#page-96-0)<br>97 - Funkcijos DIEGIMAS
- 97 [Funkcijos DIEGIMAS nustatymai](#page-96-0)<br>98 VAIZDO nustatymai
- 98 [VAIZDO nustatymai](#page-97-0)
- 103 [GARSO nustatymai](#page-102-0)
- 106 [LAIKO nustatymas](#page-105-0)
- 108 [UŽRAKTO nustatymai](#page-107-0)
- 109 [Funkcijos PARINKTYS nustatymai](#page-108-0)<br>112 TINKLO nustatymai
- [TINKLO nustatymai](#page-111-0)
- 113 [Funkcijos PALAIKYMAS nustatymai](#page-112-0)

## 114 **[RYŠIŲ SUKŪRIMAS](#page-113-0)**

- 115 [Ryšio apžvalga](#page-114-0)<br>116 Jungiant prie Hl
- Jungiant prie HD imtuvo, DVD arba [vaizdo kasečių leistuvo](#page-115-0)
- 116 [HDMI jungtis](#page-115-0)<br>116 DVI su HDMI
- 116 DVI su HĎMI jungtis<br>117 Komponento iungtis
- 117 [Komponento jungtis](#page-116-0)<br>117 Euro Scart" jungtis
- 117 ["Euro Scart" jungtis](#page-116-0)<br>118 Kompozitinė jungtis
- 118 [Kompozitinė jungtis](#page-117-0)<br>118 Jungimas prie kompiu
- 118 [Jungimas prie kompiuterio](#page-117-0)<br>119 HDMI jungtis
- 119 [HDMI jungtis](#page-118-0)
- 119 [DVI su HDMI jungtis](#page-118-0)<br>120 RGB jungtis
- 120 [RGB jungtis](#page-119-0)<br>121 Prijungimas pr
- 121 [Prijungimas prie garso sistemos](#page-120-0)<br>121 Skaitmeninė optinė garso jung
- 121 Škaitmeninė optinė garso jungtis<br>121 Jungimas prie ausinių jungties
- 121 [Jungimas prie ausinių jungties](#page-120-0)<br>122 Prisijungimas prie USB
- 122 [Prisijungimas prie USB](#page-121-0)<br>122 Prisijungimas prie CI m
- 122 [Prisijungimas prie CI modulio](#page-121-0)<br>123 Belaidžio daugialypės terpės Belaidžio daugialypės terpės įrenginio [prijungimas](#page-122-0)
- 
- 123 SIMPĽINK jungtis<br>124 SIMPLINK meni <sup>124</sup> - [SIMPLINK meniu aktyvinimas ir naudo](#page-123-0)- [jimas](#page-123-0)

## 125 **[TELETEKSTAS](#page-124-0)**

- 125 ljunkite / išjunkite<br>125 "Simple text"<br>125 Puslapio pasirir
- ["Simple text"](#page-124-0)
- 125 [Puslapio pasirinkimas](#page-124-0)<br>125 "Top text"
- 125 ["Top text"](#page-124-0)<br>125 Bloko /
- 125 - [Bloko / grupės / puslapio pasirinkimas](#page-124-0)<br>125 - Tiesioginis puslapio pasirinkimas
- 125 - [Tiesioginis puslapio pasirinkimas](#page-124-0)<br>126 "Fastext"
- 126 "Fastext<sup>"</sup><br>126 Puslar
- 126 <sup>2</sup> [Puslapio pasirinkimas](#page-125-0)<br>126 Specialioji teleteksto fun
- [Specialioji teleteksto funkcija](#page-125-0)

## 127 **[SKAITMENINIS TELETEKS](#page-126-0)-[TAS](#page-126-0)**

- 127 [Teletekstas skaitmeninėje paslaugoje](#page-126-0)
- 127 [Teletekstas skaitmeninėje paslaugoje](#page-126-0)

## 128 **[TECHNINĖ PRIEŽIŪRA](#page-127-0)**

- 128 [Televizoriaus programinės aparatinės](#page-127-0)  [įrangos atnaujinimas](#page-127-0)
- 129 [Televizoriaus valymas](#page-128-0)
- [129](#page-128-0)<br>129
- 129 [Ekranas ir rėmas](#page-128-0)<br>129 Korpusas ir stova
- 129 [Korpusas ir stovas](#page-128-0)
- 129 [Maitinimo laidas](#page-128-0)<br>130 Kain išvengti, vaiz
- Kaip išvengti "vaizdo išdeginimo" arba ["išdeginimo" televizoriaus ekrane](#page-129-0)

## 131 **[GEDIMŲ ŠALINIMAS](#page-130-0)**

## 133 **[SPECIFIKACIJA](#page-132-0)**

## 145 **[INFORMACIJOS PAIEŠKOS](#page-144-0)  [KODAI](#page-144-0)**

## 146 **[IŠORINIO VALDYMO ĮTAISO](#page-145-0)  [DIEGIMAS](#page-145-0)**

- 146 [RS-232C montavimas](#page-145-0)<br>146 Jungties tipas:
- Jungties tipas; ["D-sub" 9 kontaktų šakutė](#page-145-0)
- 147 [RS-232C konfigūracija](#page-146-0)
- 148 [Sujungimo parametrai](#page-147-0)<br>148 Komandu sarašas
- 148 [Komandų sąrašas](#page-147-0)<br>149 Perdavimo / priėm
- [Perdavimo / priėmimo protokolas](#page-148-0)

## <span id="page-5-0"></span>**SURINKIMAS IR PARUOŠIMAS**

## **Išpakavimas**

Patikrinkite savo gaminio dėžę, ar joje yra nurodyti elementai. Jei trūksta priedų, kreipkitės į savo pardavėją, iš kurio įsigijote šį gaminį. Šiame vadove pateikta gaminių išvaizda gali skirtis nuo tikrosios.

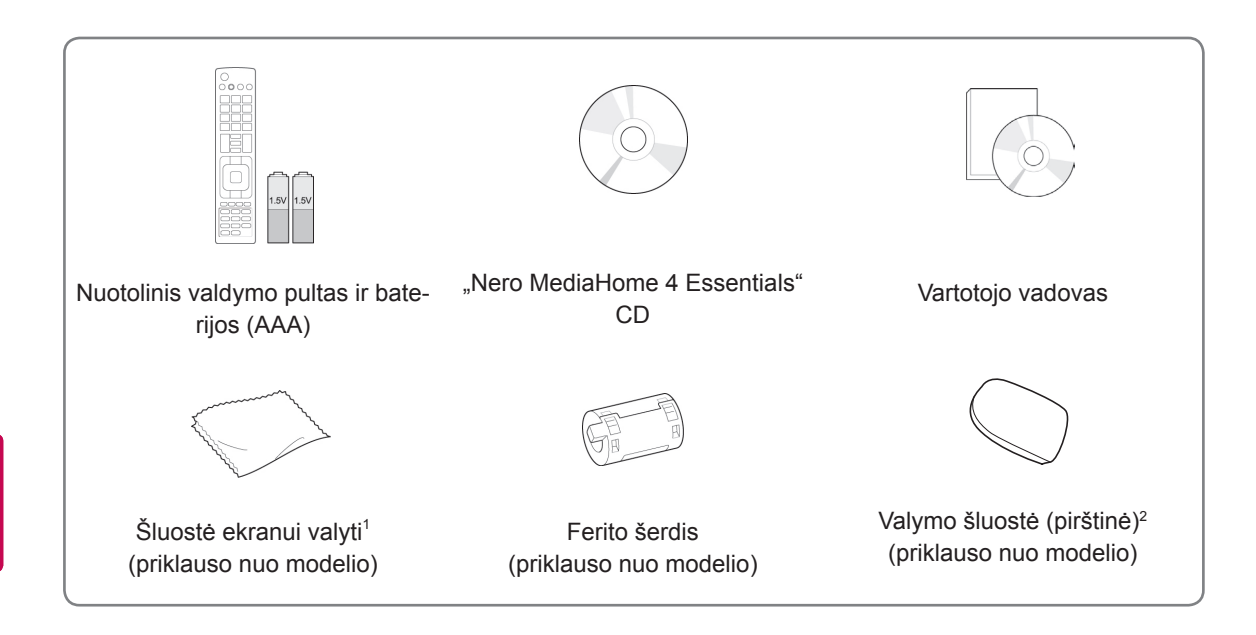

- 1 Švelniai nušluostykite dėmes nuo korpuso šluoste, skirta valyti ekraną.
- 2 Dėmes nuo išorės valykite tik valymo šluostėmis. Valydami dėmes šiurkščiai netrinkite. Per daug spausdami galite subraižyti arba išblukinti.

Priekinės dalies rėmelį lėtai viena kryptimi valykite valymo šluoste, kuri 1–2 kartus apipurkšta vandeniu. Nuvalę nešvarumus, taip pat nuvalykite likusią drėgmę. Dėl likusios drėgmės ant rėmelio gali likti vandens dėmių. **Vanduo**

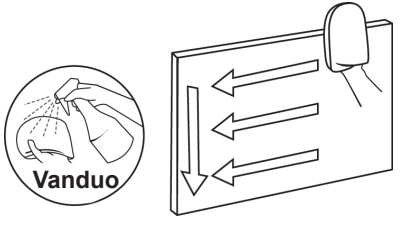

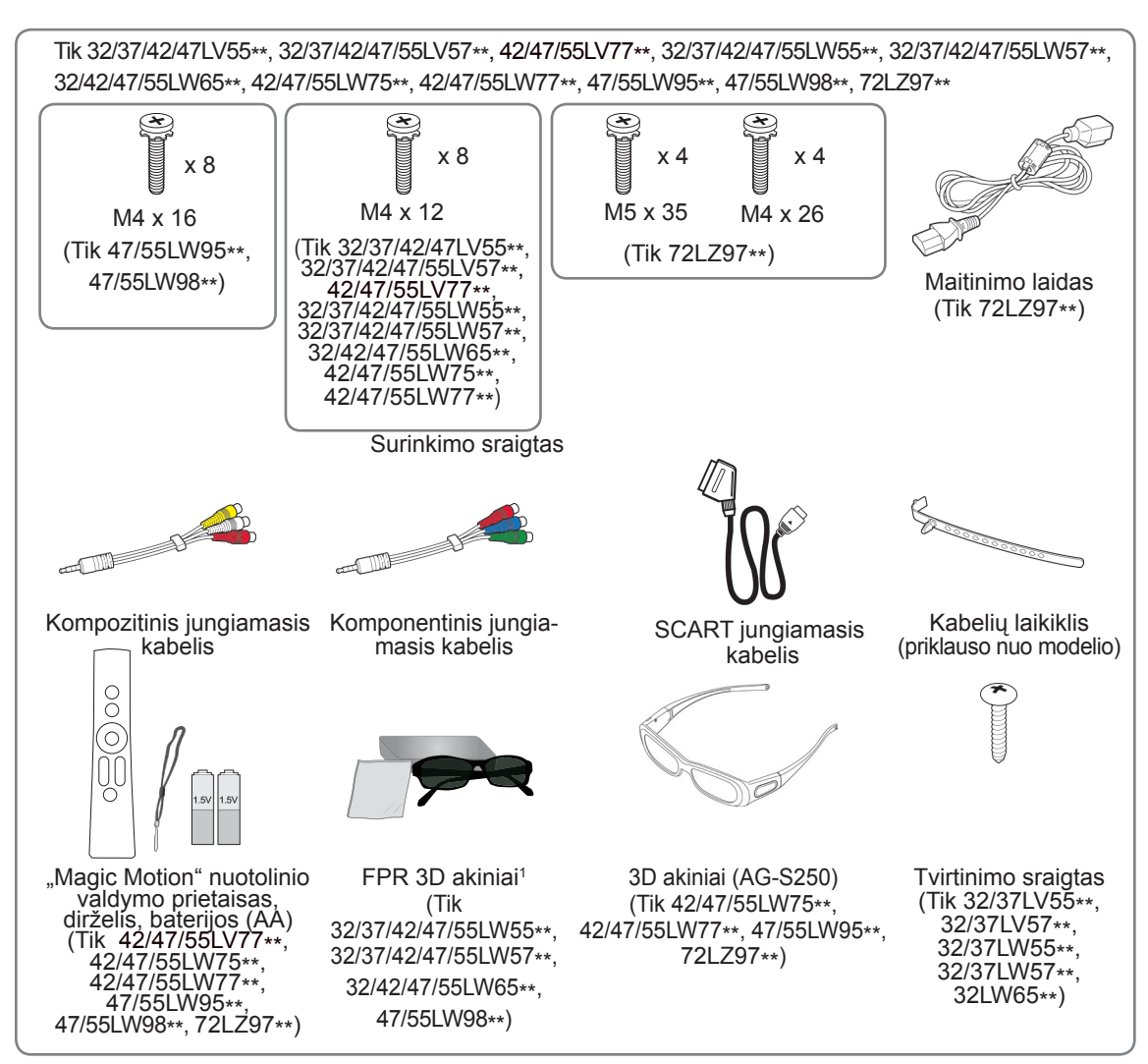

1 Kai kuriose šalyse 3D akinių numeris gali skirtis.

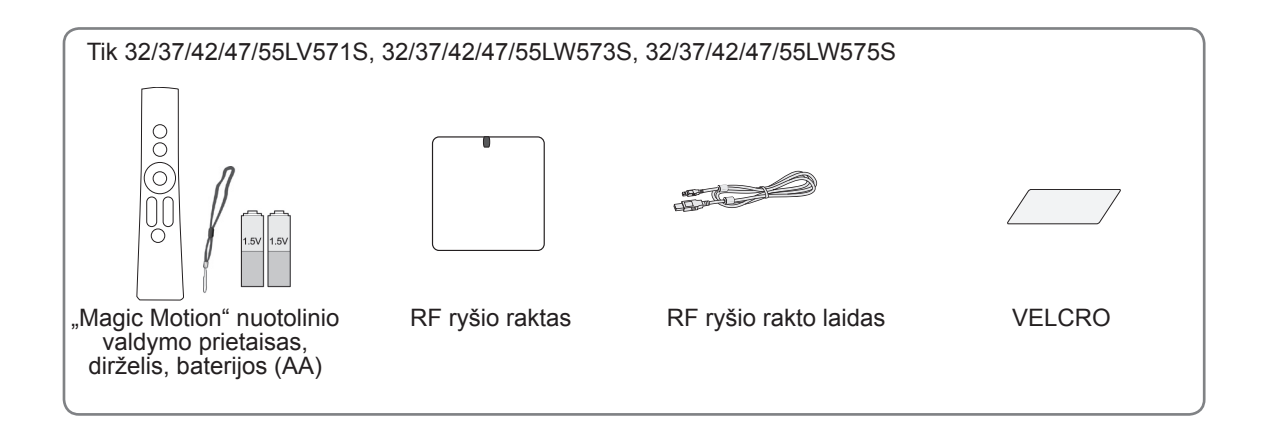

## **DĖMESIO**

- y Nenaudokite nepatvirtintų prekių, kad užtikrintumėte saugumą ir gaminio eksploatavimo trukmę.
- y Bet kokia žalai ar sužalojimams, atsiradusiems dėl nepatvirtintų prekių naudojimo, garantija netaikoma.
	- **PASTABA**
	- Su jūsų gaminiu pateikiami elementai priklauso nuo gaminio modelio.
	- Atnaujinus šio gaminio funkcijas, gaminio specifikacija ir šio vadovo turinys gali būti keičiami be išankstinio įspėjimo.
	- Kaip naudoti ferito šerdį (priklauso nuo modelio)
		- Naudokite ferito šerdį, kad sumažintumėte elektromagnetines bangas, kurios gali sukelti televizoriaus trikdžius. Uždėkite ferito šerdį ant maitinimo kabelio arti sieninio lizdo.

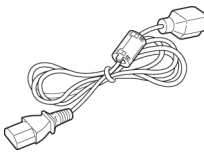

- Įdėkite ferito šerdį, kaip nurodyta toliau paveikslėlyje.(Tik 72LZ97\*\*) – Naudokite ferito šerdį, kad sumažintumėte elektromagnetines bangas HDMI į DVI kabelį.

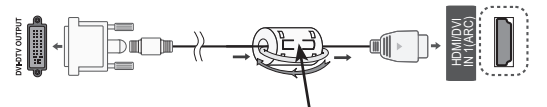

Ferito šerdį montuokite 15 cm nuo HDMI/DVI IN kabelio.

• Optimaliai jungčiai užtikrinti HDMI kabeliai ir USB įrenginiai turi turėti mažesnius nei 10 mm storio ir 18 mm pločio apvadus.

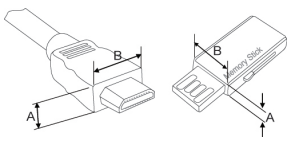

\*A $\leq$  10 mm  $*B \leq 18$  mm

## <span id="page-8-0"></span>**Atskiras pirkinys**

Atskiri įsigyjami priedai, gerinant jų kokybę, gali būti pakeičiami arba modifikuojami iš anksto nepranešus. Norėdami įsigyti šiuos elementus, susisiekite su savo platintoju.

Šie įrenginiai veikia tik su suderinamais LG LED LCD televizoriais.

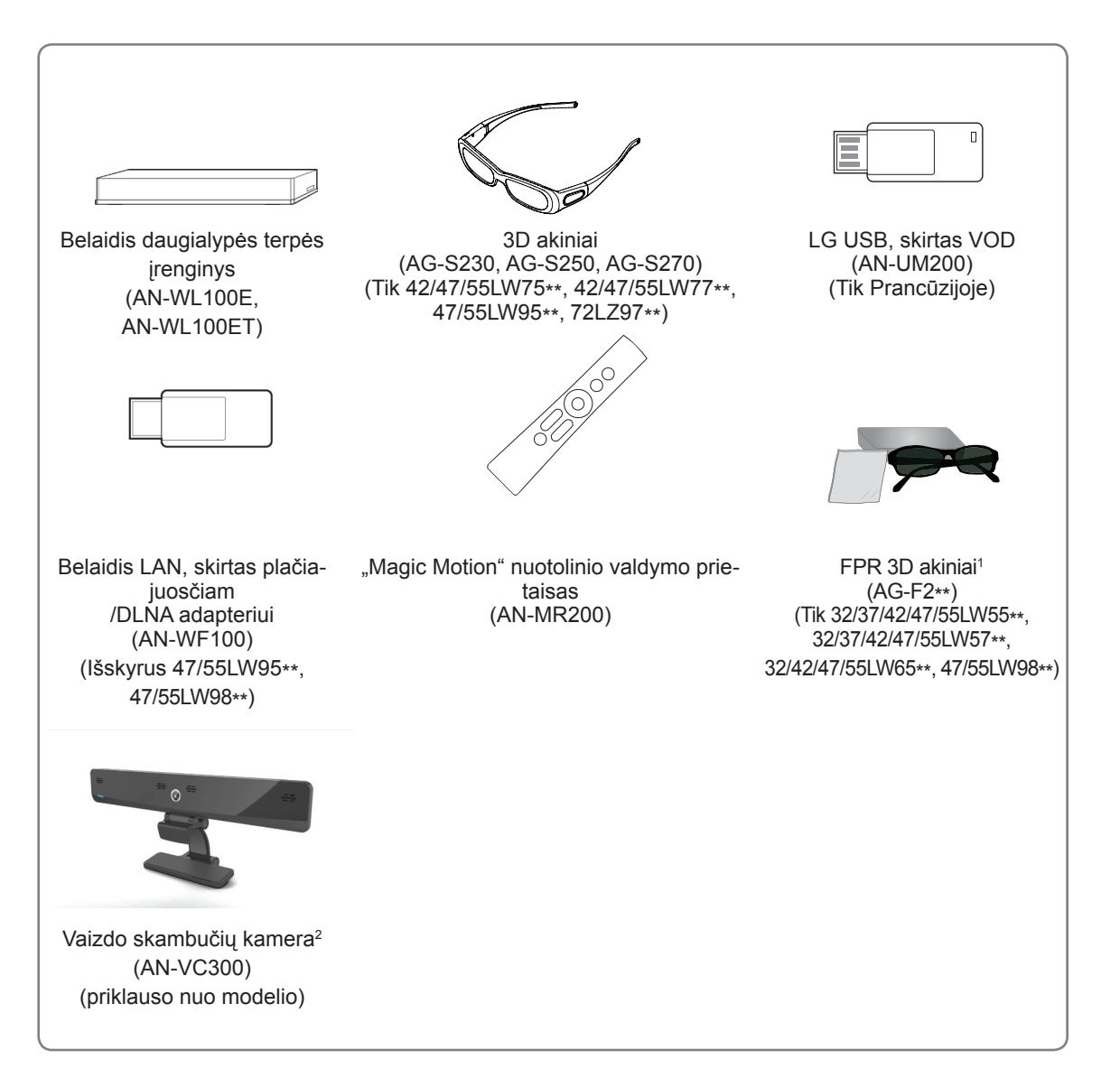

- 1 Modelio pavadinimą arba dizainą galima keisti priklausomai nuo produkto funkcijų atnaujinimo, gamintojo aplinkybių ar politikos.
- 2 Vaizdo skambučių kamerą galima naudoti su kai kuriais LG televizoriais. Vaizdo skambučių kamera galima ne visose šalyse.

## <span id="page-9-0"></span>**Dalys ir mygtukai**

• Rodomas vaizdas gali skirtis nuo jūsų televizoriaus.

### **PASTABA**

• Televizorius gali būti nustatomas į laukimo režimą, kad būtų sumažinamas energijos sunaudojimas. Jei nežiūrėsite televizoriaus ilgą laiką, jį taip pat reikia išjungti, kad sumažintumėte energijos suvartojimą.

Naudojantis įrenginiu galima labai sumažinti sunaudojamą energiją, sumažinus paveikslėlio ryškumo lygį, tuomet sumažės ir bendros naudojimo išlaidos.

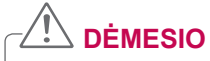

- Nelipkite ant stiklinio stovo ir saugokite nuo smūgių. Jis gali sudužti ir stiklo šukėmis sužeisti arba televizorius gali nukristi.
- Televizoriaus nestumkite. Grindys arba gaminys gali būti sugadinti.
- Kai kurie modeliai turi ant ekrano užklijuotą ploną plėvelę, kurios nuimti negalima.

Tik 32/42/47/55LW65\*\*, 47/55LW95\*\*, 47/55LW98\*\*

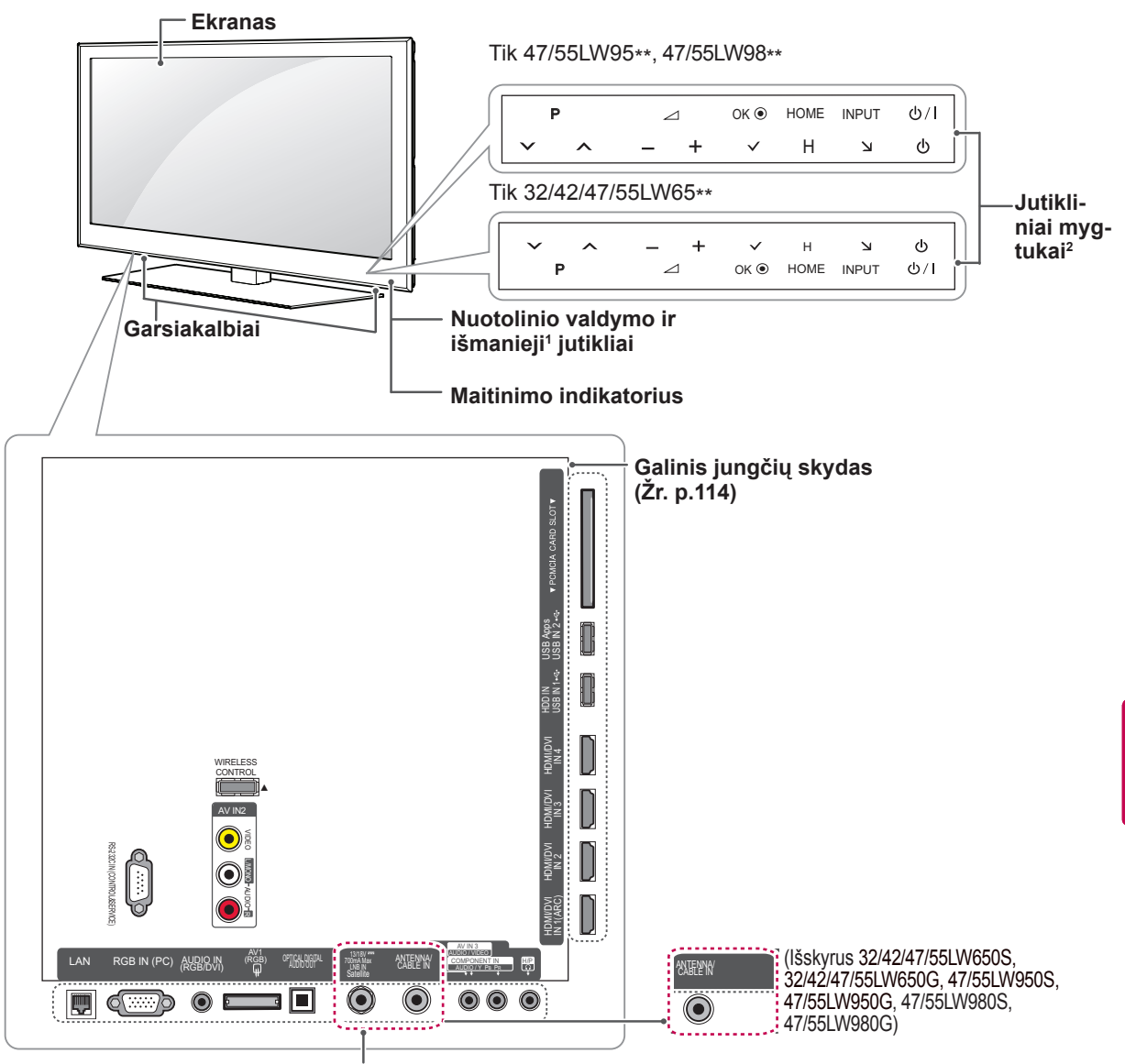

(Tik 32/42/47/55LW65 0S, 32/42/47/55LW650G, 47/55LW950S, 47/55LW950G, 47/55LW980S, 47/55LW980G)

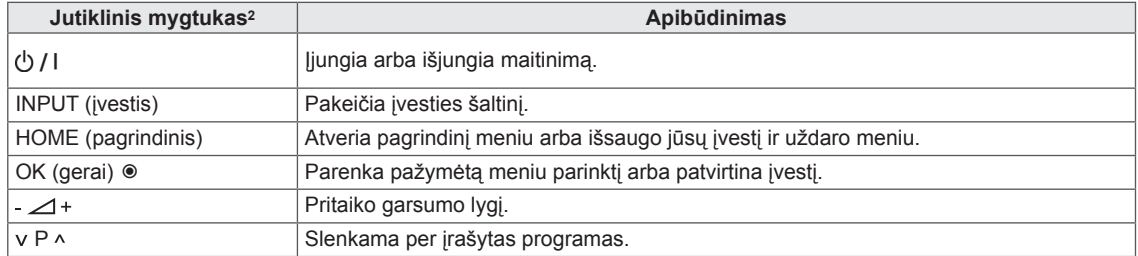

1 Išmanusis jutiklis – pagal aplinką pritaiko vaizdo kokybę ir šviesumą.

- 2 Visi mygtukai yra jutikliniai, juos galite valdyti tiesiog paliesdami pirštu.
	- **PASTABA**
	- y Galite nustatyti, kad įsijungtų arba išsijungtų maitinimo indikatorius pasirinkdami **PARINKTYS** iš pagrindinio meniu – DIEGIMAS.

Tik 32/37/42/47LV55\*\*, 32/37/42/47/55LW55\*\*, 42/47/55LW75\*\*

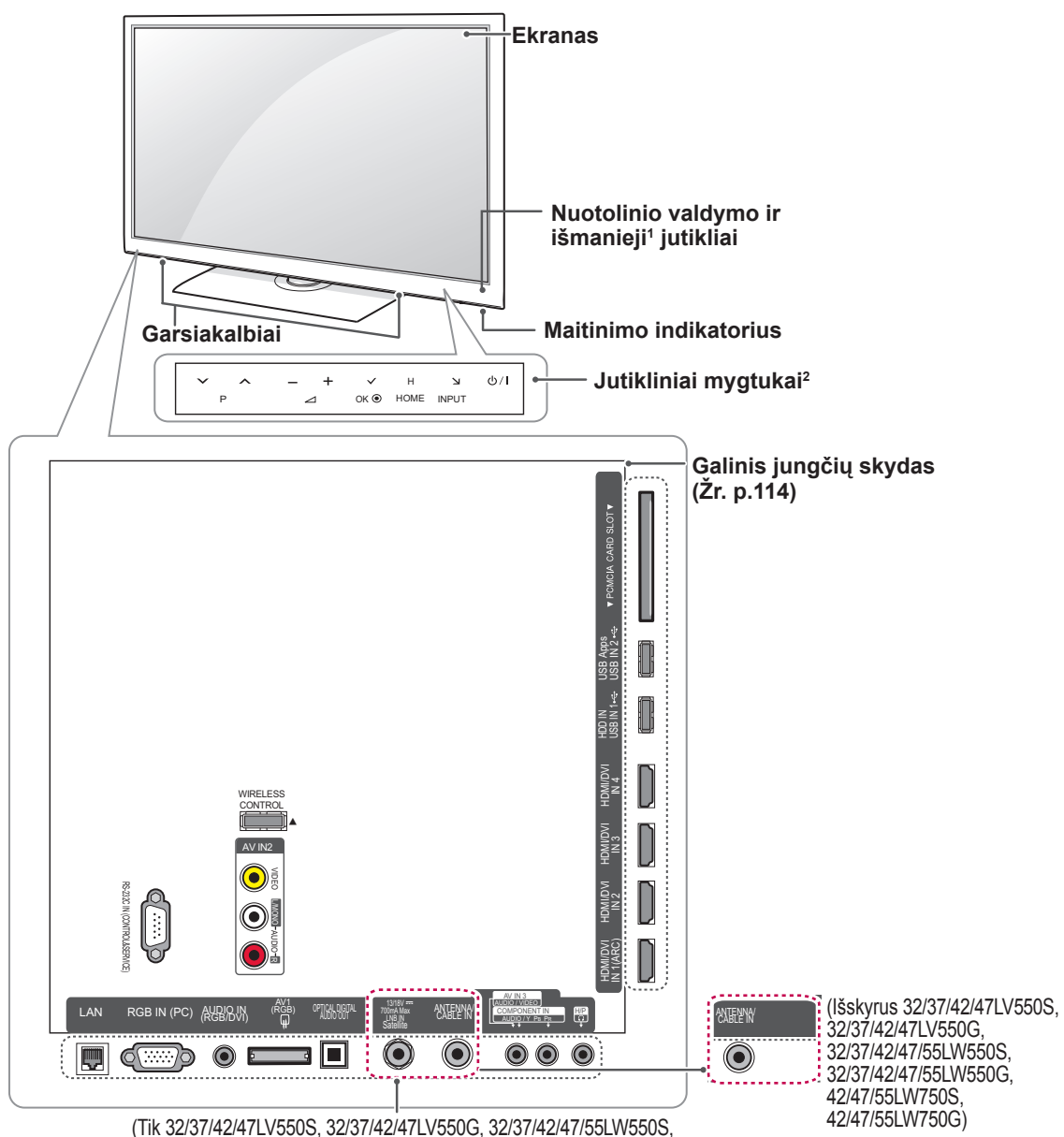

32/37/42/47/55LW550G, 42/47/55LW750S, 42/47/55LW750G)

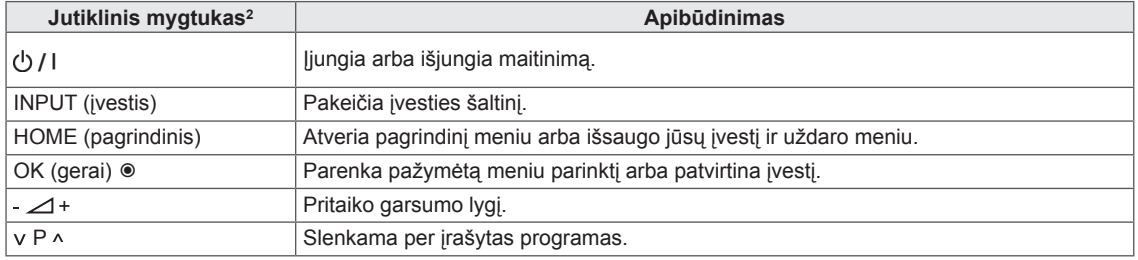

1 Išmanusis jutiklis – pagal aplinką pritaiko vaizdo kokybę ir šviesumą.

- 2 Visi mygtukai yra jutikliniai, juos galite valdyti tiesiog paliesdami pirštu.
	- **PASTABA**
	- y Galite nustatyti, kad įsijungtų arba išsijungtų maitinimo indikatorius pasirinkdami **PARINKTYS** iš pagrindinio meniu – DIEGIMAS.

Tik 32/37/42/47/55LV57\*\*, 42/47/55LV77\*\*, 32/37/42/47/55LW57\*\*, 42/47/55LW77\*\*

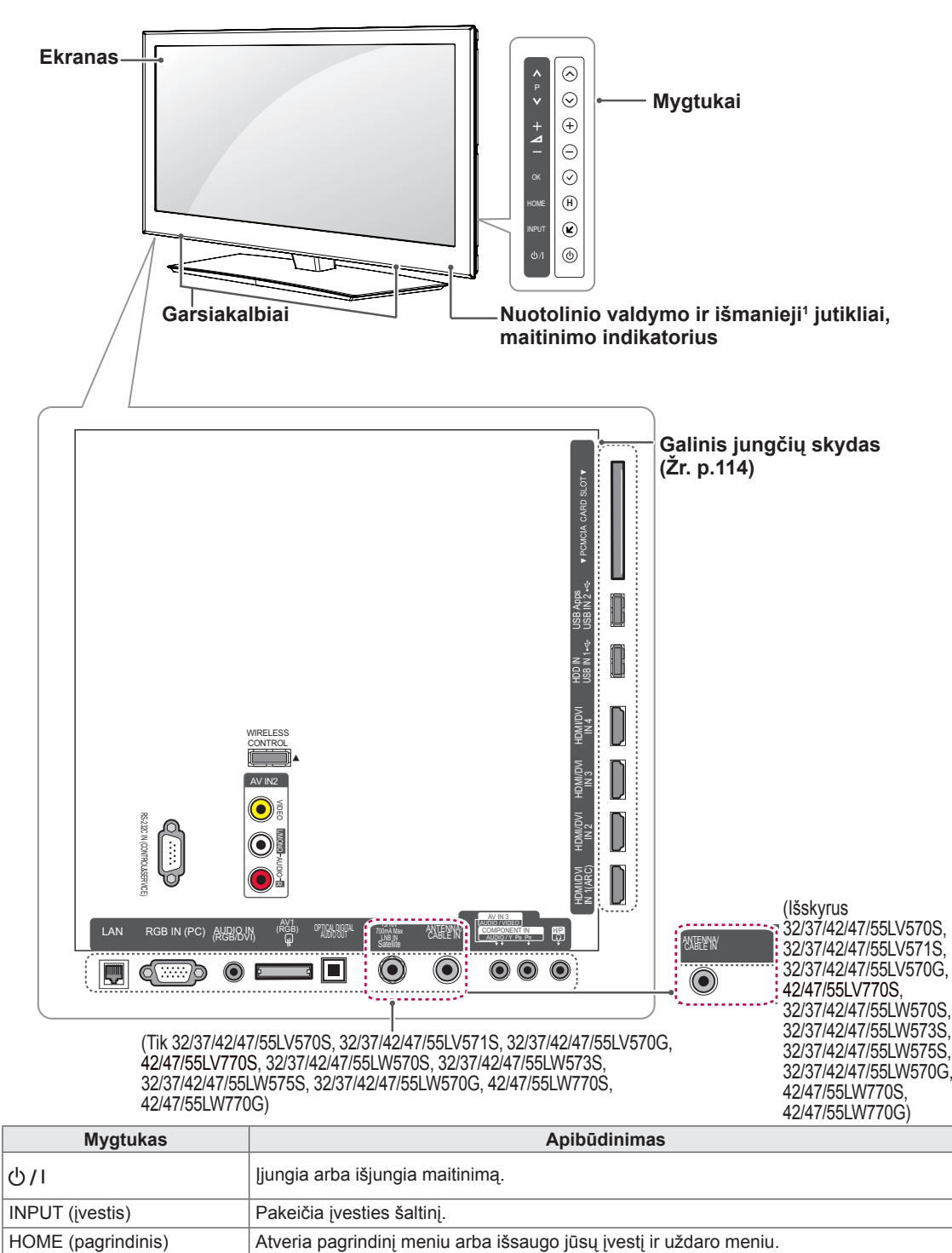

y Galite nustatyti, kad įsijungtų arba išsijungtų maitinimo indikatorius pasirinkdami **PARINKTYS** iš pagrindinio meniu – DIEGIMAS.

OK (gerai)  $\bullet$  Parenka pažymėtą meniu parinktį arba patvirtina įvestį. Pritaiko garsumo lygį.

1 Išmanusis jutiklis – pritaiko vaizdo kokybę ir šviesumą pagal aplinką.

v P ^ Slenkama per įrašytas programas.

**PASTABA**

-⊿+

Tik 72LZ97\*\*

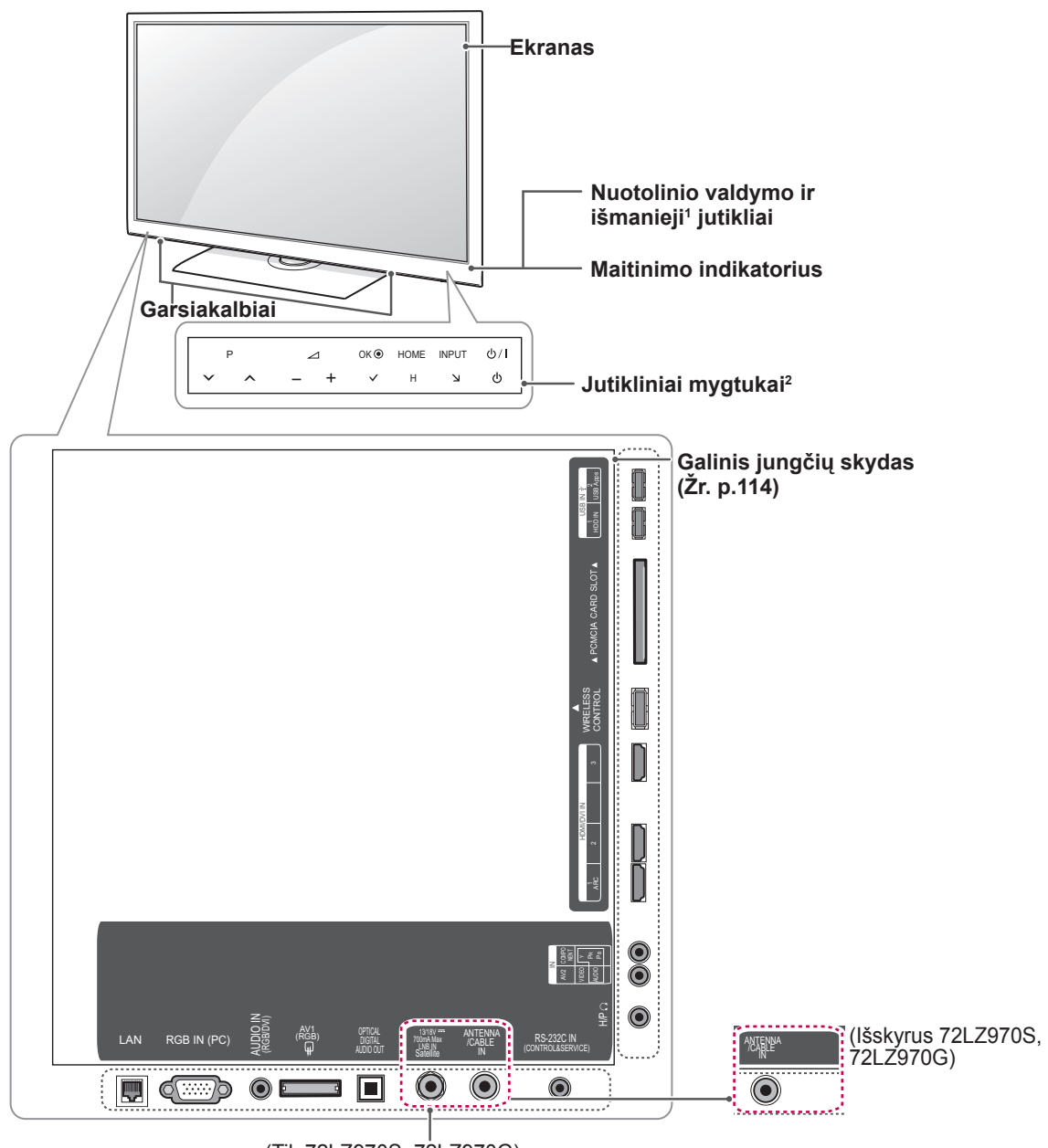

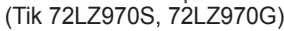

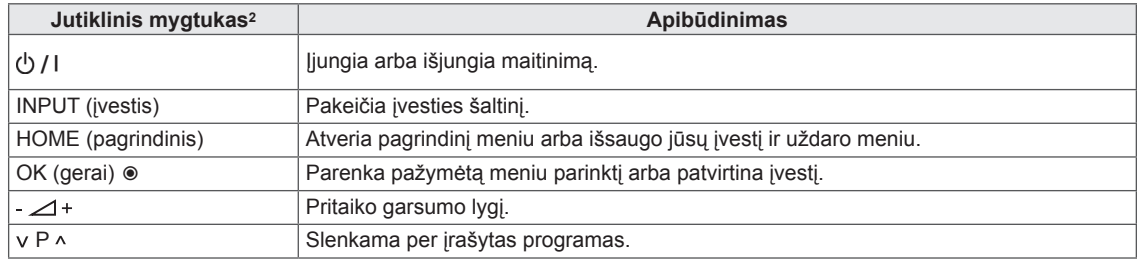

1 Išmanusis jutiklis – pagal aplinką pritaiko vaizdo kokybę ir šviesumą.

2 Visi mygtukai yra jutikliniai, juos galite valdyti tiesiog paliesdami pirštu.

## **PASTABA**

y Galite nustatyti, kad įsijungtų arba išsijungtų maitinimo indikatorius pasirinkdami **PARINKTYS** iš pagrindinio meniu – DIEGIMAS.

## <span id="page-14-0"></span>**Televizoriaus kėlimas ir judinimas**

Prieš judindami arba keldami televizorių, perskaitykite šią informaciją, kad nesubraižytumėte ir nepažeistumėte televizoriaus ir galėtumėte jį saugiai pervežti nepriklausomai nuo jo tipo ir dydžio.

- Visada stenkitės neliesti ekrano, kad jo nepažeistumėte.
- Televizoriu rekomenduojama pervežti naudojant originalią televizoriaus pakuotę arba dėžę.
- Prieš judindami arba keldami televizorių, atjunkite jo maitinimo kabelį ir visus kitus kabelius.
- Laikykite televizoriaus ekraną nusukę nuo savęs, kad nepažeistumėte ekrano.

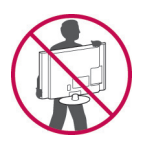

• Tvirtai laikykite televizorių už jo viršaus ir apačios. Jokiu būdu nelaikykite už skaidrios dalies, garsiakalbio ar garsiakalbio grotelių.

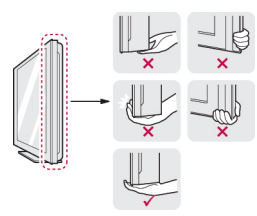

- Pernešant didelį televizorių turi dalyvauti mažiausiai 2 žmonės.
- Pernešdami televizorių rankomis laikykite jį taip, kaip parodyta šiame paveikslėlyje.

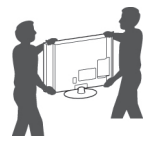

- Pernešdami televizorių stenkitės jo nekratyti ir per daug nepurtyti.
- Pernešdami televizorių laikykite jį vertikaliai, niekada neverskite ant šono ir nekreipkite į kairę ar dešinę.

## **Televizoriaus nustatymas**

Pastatykite savo televizorių ant pagrindo stovo ir sumontuokite ant stalo arba sienos.

## **Stovo tvirtinimas**

Jei nemontuosite televizoriaus prie sienos, naudokite šias instrukcijas stovui pritvirtinti.

**DĖMESIO** Tik 47/55LW95\*\*, 47/55LW98\*\*

1 Paguldykite televizorių ant plokščio paviršiaus ekranu į apačią.

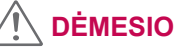

- Paviršių uždenkite porolono kilimėliu arba minkštu apsauginiu audiniu, kad apsaugotumėte ekraną nuo pažeidimų. Pasirūpinkite, kad jokie objektai nespaustų ekrano.
- 2 Pritvirtinkite **stovo korpuso** dalis prie televizoriaus **stovo pagrindo**.

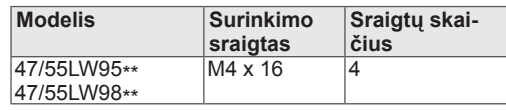

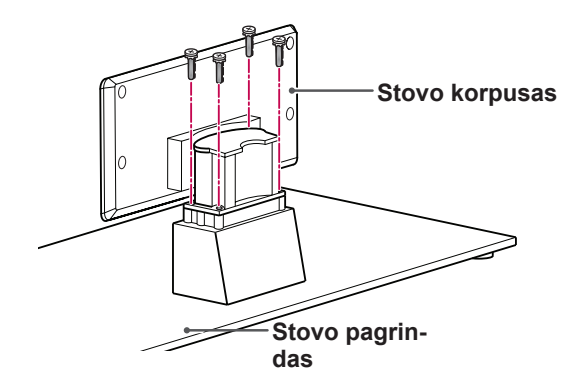

3 Pritvirtinkite **stovo galinio dangčio dalis** prie televizoriaus.

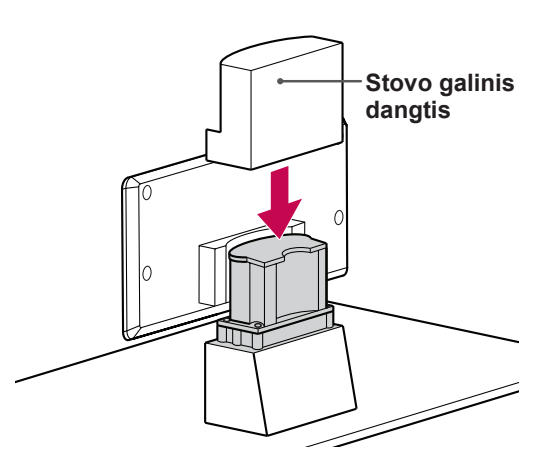

4 Televizorių prie stovo pritvirtinkite 4 sraigtais.

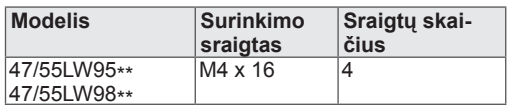

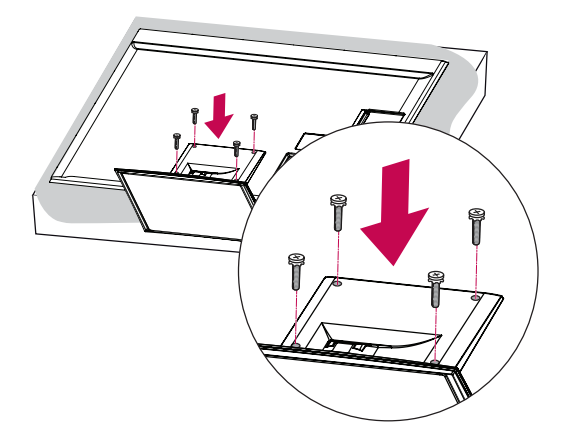

## **DĖMESIO**

• Tvirtai prisukite sraigtus, kad televizorius nepasvirtų į priekį. Per daug nepriveržkite.

Tik 32/37/42/47LV55\*\*, 32/37/42/47/55LV57\*\*, 42/47/55LV77\*\*, 32/37/42/47/55LW55\*\*, 32/37/42/47/55LW57\*\*, 32/42/47/55LW65\*\*, 42/47/55LW75\*\*, 42/47/55LW77\*\*

1 Paguldykite televizorių ant plokščio paviršiaus ekranu į apačią.

## **DĖMESIO**

- Paviršių uždenkite porolono kilimėliu arba minkštu apsauginiu audiniu, kad apsaugotumėte ekraną nuo pažeidimų. Pasirūpinkite, kad jokie objektai nespaustų ekrano.
- 2 Pritvirtinkite **stovo korpuso** dalis prie televizoriaus **stovo pagrindo**.

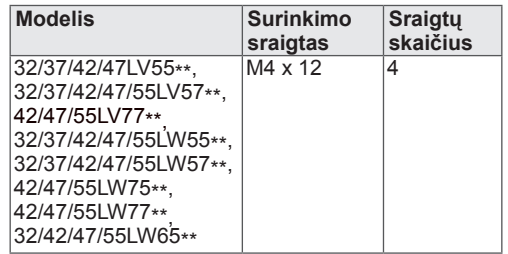

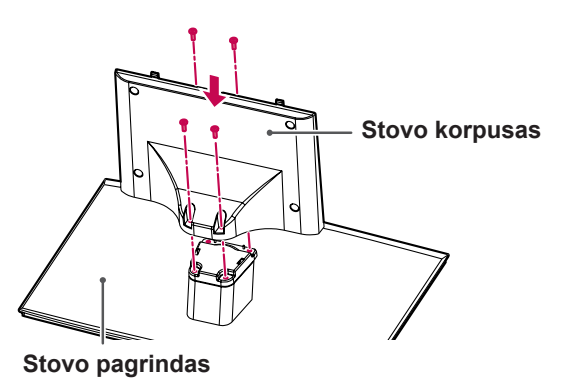

3 Sumontuokite televizorių taip, kaip parodyta.

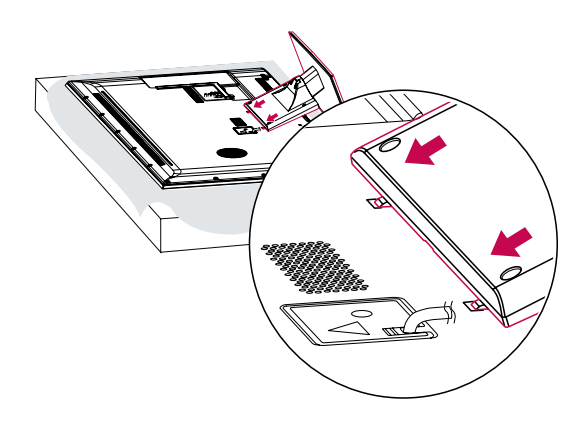

4 Televizorių prie stovo pritvirtinkite 4 sraigtais.

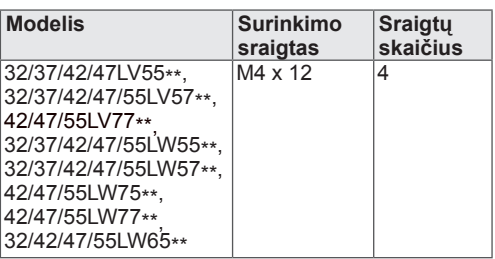

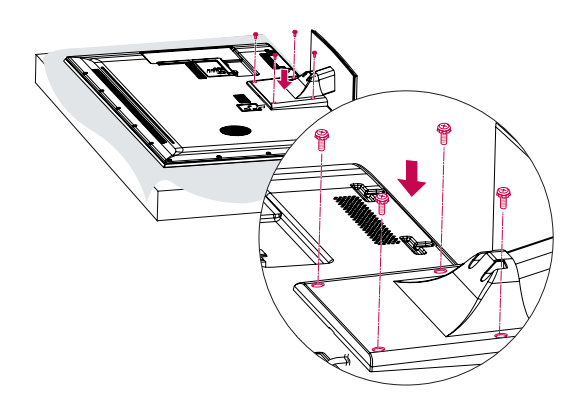

#### ∕≬ **DĖMESIO**

• Tvirtai prisukite sraigtus, kad televizorius nepasvirtų į priekį. Per daug nepriveržkite.

#### **18 SURINKIMAS IR PARUOŠIMAS**

#### Tik 72LZ97\*\*

1 Paguldykite televizorių ant plokščio paviršiaus ekranu į apačią.

### **DĖMESIO**

- Paviršių uždenkite porolono kilimėliu arba minkštu apsauginiu audiniu, kad apsaugotumėte ekraną nuo pažeidimų. Pasirūpinkite, kad jokie objektai nespaustų ekrano.
- 2 Pritvirtinkite **stovo korpuso** dalis prie televizoriaus **stovo pagrindo**.

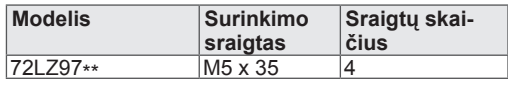

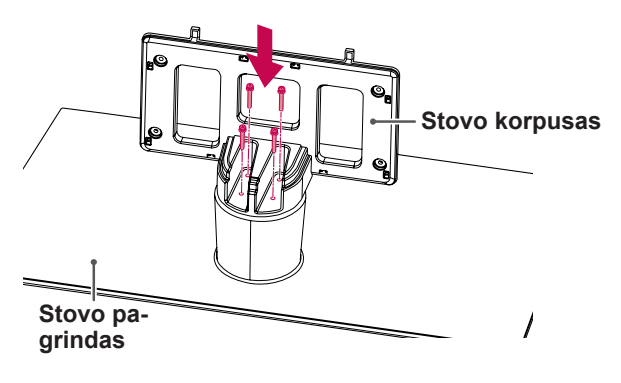

3 Sumontuokite televizorių taip, kaip parodyta.

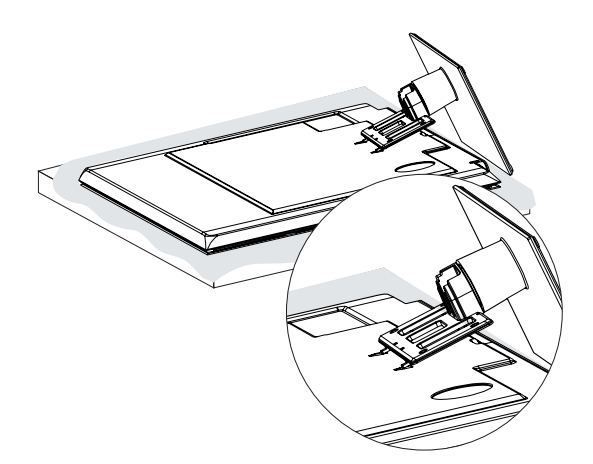

4 Pritvirtinkite **stovo galinio dangčio dalis** prie televizoriaus.

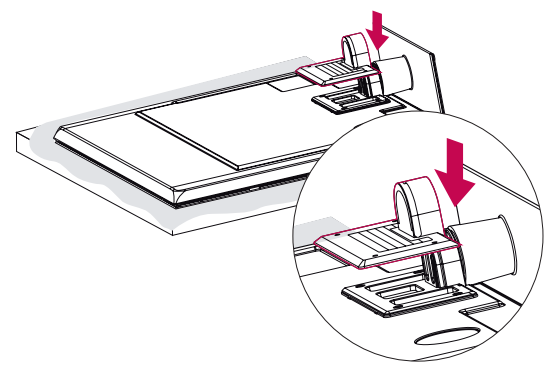

5 Televizorių prie stovo pritvirtinkite 4 sraigtais.

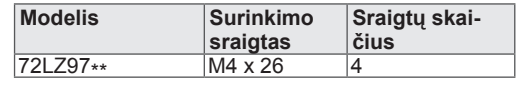

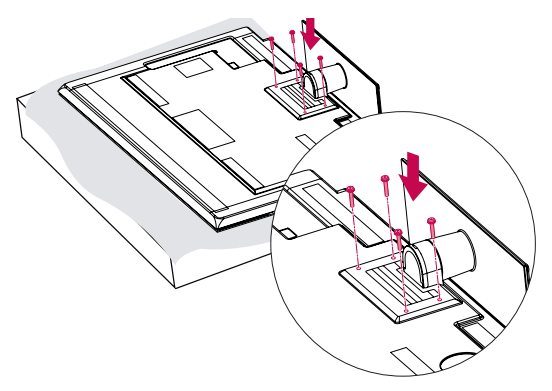

## **DĖMESIO**

• Tvirtai prisukite sraigtus, kad televizorius nepasvirtų į priekį. Per daug nepriveržkite.

## <span id="page-18-0"></span>**Montavimas ant stalo**

- 1 Pakelkite ir pakreipkite televizorių į vertikalią padėtį ant stalo.
	- – Palikite (mažiausiai) 10 cm tarpą nuo sienos, kad užtikrintumėte tinkamą vėdinimą.

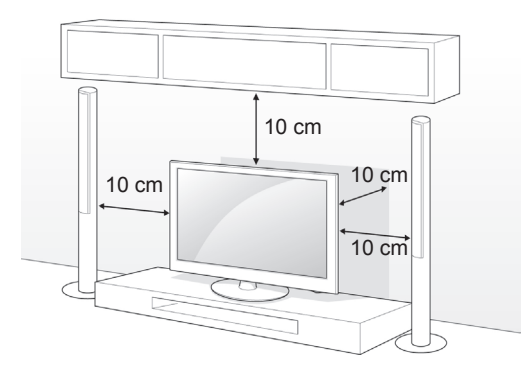

2 Prijunkite maitinimo laidą prie sieninio elektros lizdo. **Televizoriaus tvirtinimas prie stalo** 

## **DĖMESIO**

• Nestatykite televizoriaus šalia šilumos šaltinių, nes gali kilti gaisras ar būti padaryta kitokios žalos..

### **Televizoriaus kampo reguliavimas geriausiam geriausiamžiūrėjimo kampui.**

Pasukite 20 laipsnių į kairę arba į dešinę, kad pritaikytumėte televizoriaus kampą ir galėtumėte patogiai žiūrėti.

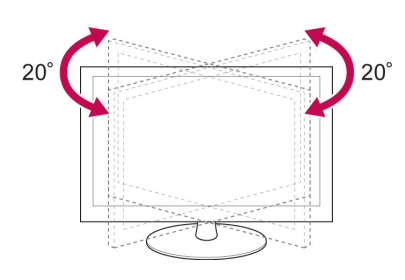

## **DĖMESIO**

• Reguliuodami gaminio kampą, saugokite savo pirštus.

 $\overline{a}$ 

Tik 32/37LV55\*\*, 32/37LV57\*\*, 32/37LW55\*\*, 32/37LW57\*\*, 32LW65\*\*

Pritvirtinkite televizorių prie stalo, kad užtikrintumėte, jog jis nepasvirs į priekį, nebus sugadintas ir nesukels galimų traumų.

Sumontuokite televizorių ant stalo, tuomet įkiškite ir priveržkite pateiktą sraigtą stovo gale.

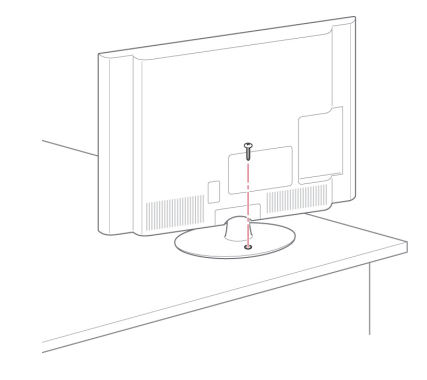

## **ĮSPĖJIMAS**

• Kad televizorius neparvirstų, jį pagal instrukcijas patikimai pritvirtinkite prie horizontalaus paviršiaus ar sienos. Nevartykite, nekratykite ir nesiūbuokite televizoriaus – galite susižeisti.

#### **Televizoriaus tvirtinimas prie sienos**

(Ši funkcija veikia ne visuose modeliuose.)

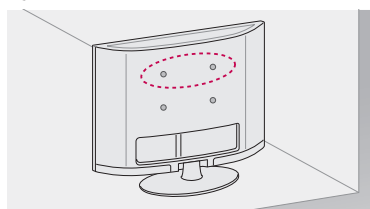

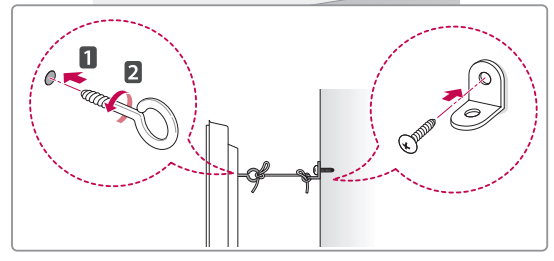

- 1 Galinėje televizoriaus pusėje įkiškite ir priveržkite varžtus su ąselėmis arba televizoriaus laikiklius ir varžtus.
	- –Jei varžtų su ąselėmis vietoje yra įkišti varžtai, pirmiausia išimkite varžtus.
- 2 Prie sienos tvirtinamus laikiklius prisukite varžtais prie sienos.

Pažymėkite prie sienos tvirtinamo laikiklio ir varžtų su ąselėmis vietą ant galinės televizoriaus pusės.

3 Tvirtai sujunkite varžtus su ąselėmis ir prie sienos tvirtinamus laikiklius tvirta virvele. Pasirūpinkite, kad virvelė eitų horizontaliai pagal plokščią paviršių.

### **DĖMESIO**

• Pasirūpinkite, kad vaikai neliptų arba nesikabintų ant televizoriaus.

#### **PASTABA**

Naudokite paaukštinimą ar spintelę, kurie būtų pakankamai tvirti ir dideli, kad saugiai išlaikytų televizorių.

#### **Kensingtono saugos sistemos naudojimas**

(Ši funkcija veikia ne visuose modeliuose.)

Kensingtono saugos sistemos jungtis yra televizoriaus galinėje pusėje. Daugiau informacijos apie montavimą ir naudojimą ieškokite su Kensingtono saugos sistema pateiktame vadove arba apsilankykite interneto svetainėje http://www.kensington. com.

Sujunkite Kensingtono saugos sistemos kabeliu televizorių ir stalą.

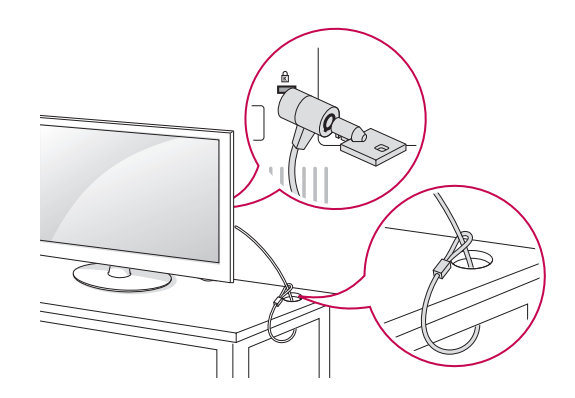

## <span id="page-20-0"></span>**Montavimas ant sienos**

Atsargiai pritvirtinkite prie sienos tvirtinamą laikiklį ant televizoriaus galinės pusės ir sumontuokite jį ant vientisos sienos vertikaliai grindims. Jei norite televizorių kabinti ant kitų statybinių medžiagų, kreipkitės į kvalifikuotus meistrus.

LG rekomenduoja, kad montavimą atliktų kvalifikuotas profesionalus montuotojas.

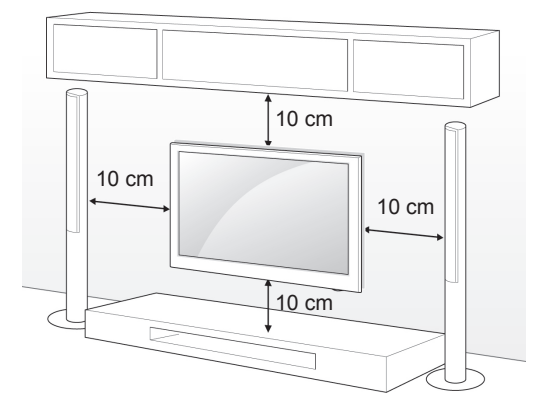

Įsitikinkite, kad naudojate VESA standartą atitinkančius sraigtus ir prie sienos tvirtinamus laikiklius. Standartiniai prie sienos tvirtinamų laikiklių rinkinių matmenys pateikiami šioje lentelėje.

#### **Įsigyjamas atskirai (prie sienos tvirtinamas laikiklis)**

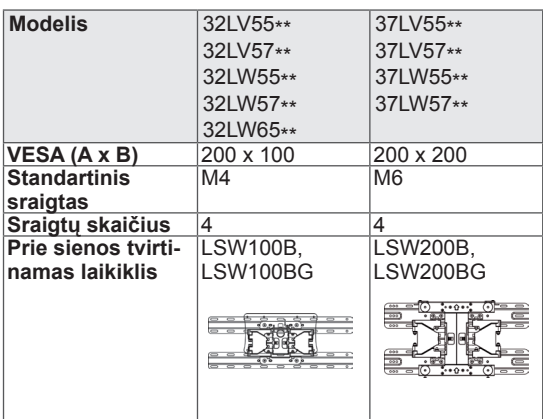

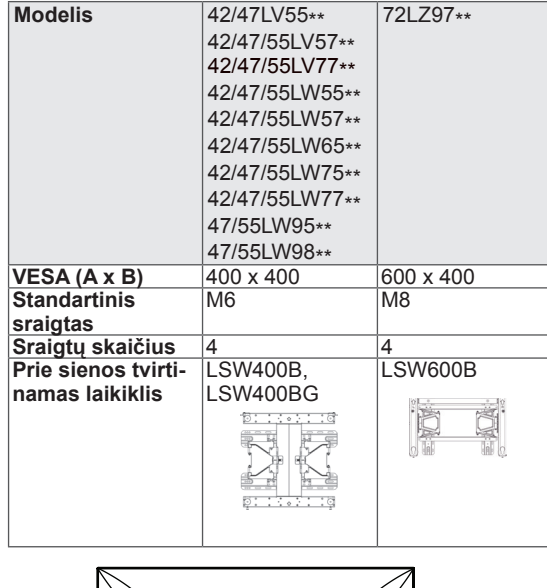

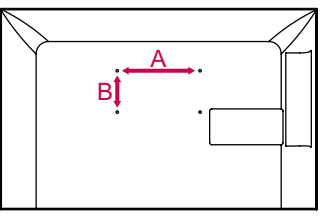

### **DĖMESIO**

- Pirmiausia atjunkite maitinimą ir tik tuomet judinkite arba montuokite televizorių. Antraip gali ištikti elektros smūgis.
- y Jei sumontuosite televizorių ant lubų arba pakreiptos sienos, televizorius gali nukristi ir sunkiai sužaloti. Naudokite LG patvirtintą prie sienos tvirtinamą laikiklį ir kreipkitės į vietinį pardavėją arba kvalifikuotus meistrus.
- Nepriveržkite sraigtų per daug, nes taip galite pažeisti televizorių ir prarasti teises garantinę priežiūrą.
- Naudokite VESA standartą atitinkančius sraigtus ir sieninius laikiklius. Bet kokiai žalai ar sužalojimams, atsiradusiems dėl netinkamo naudojimo arba netinkamų priedų naudojimo, garantija netaikoma.

## **PASTABA**

- Naudokite sraigtus, kurie nurodyti VESA standartinių sraigtų specifikacijoje.
- Prie sienos tvirtinamo laikiklio rinkinyje yra montavimo vadovas ir reikalingos detalės.
- Sraigtų ilgis priklauso nuo prie sienos tvirtinamo laikiklio. Įsitikinkite, kad naudojate tinkamo ilgumo sraigtus.
- Daugiau informacijos rasite su prie sienos tvirtinamu laikikliu pateiktame vadove.

## <span id="page-21-0"></span>**Kabelių tvarkymas**

Tik 32/37/42/47LV55\*\*, 32/37/42/47/55LV57\*\*, 42/47/55LV77\*\*, 32/37/42/47/55LW55\*\*, 32/37/42/47/55LW57\*\*, 32/42/47/55LW65\*\*, 42/47/55LW75\*\*, 42/47/55LW77\*\*, 47/55LW95\*\*, 47/55LW98\*\*

1 Surinkite ir suriškite laidus televizoriaus nugarėlėje esančiu laidų laikikliu.

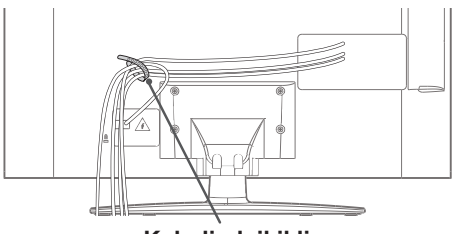

**Kabelių laikiklis**

Tik 72LZ97\*\*

1 Surinkite ir suriškite kabelius su kabelių spaustuku.

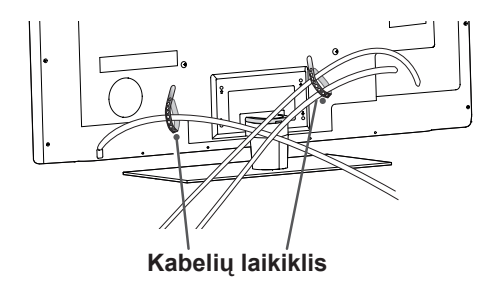

2 Ištraukite tvarkomus kabelius ant stovo dangčio ir sutvarkykite. Tada patraukite jį atgal.

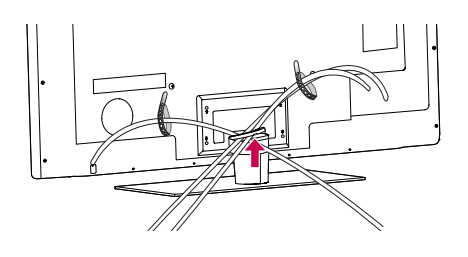

## **DĖMESIO**

• Nejudinkite televizoriaus laikydami už kabelių spaustuko, nes spaustukas gali sulūžti ir galite susižaloti arba sugadinti televizorių.

## <span id="page-22-0"></span>**NUOTOLINIO VALDYMO PULTAS**

Šiame vadove pateikiami aprašymai pateikiami atsižvelgiant į nuotolinio valdymo pulto mygtukus.

Atidžiai perskaitykite šį vadovą ir tinkamai naudokite televizorių.

Norėdami pakeisti baterijas, atidarykite baterijų dangtelį, pakeiskite baterijas (1,5 V AAA), kad jų  $\oplus$  ir  $\ominus$  galai atitiktų ženklinimą skyrelio viduje, ir uždarykite baterijų dangtelį. Naudodami nuotolinio valdymo pultą, nukreipkite jį į televizoriaus nuotolinio valdymo jutiklį.

Norėdami išimti maitinimo elementus, atlikite įdėjimo veiksmus atvirkščia tvarka.

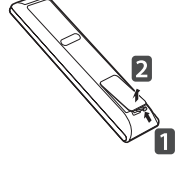

• Nenaudokite vienu metu senų ir naujų baterijų, nes taip galite sugadinti nuotolinio valdymo pultą.

**DĖMESIO**

田

 $\sqrt{\frac{TV}{R}}$ 

 $\cdots$ 

 $(\textcolor{red}{\bullet})$ 

( ථ

 $\omega$ 

(වෙ)

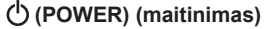

Įjungia arba išjungia televizorių.

#### **LIGHT (šviesa)**

Apšviečia nuotolinio valdymo pulto mygtukus.

ENERGY SAVING (energijos taupymas) ([Žr. p.98](#page-97-1)) Pritaiko ekrano šviesumą, kad būtų naudojama mažiau energijos.

AV MODE (AV režimas) ([Žr. p.42](#page-41-1)) Parenka AV režimą.

INPUT (įvestis) [\(Žr. p.43](#page-42-1)) Pakeičia televizoriaus įvesties šaltinį; įjungia televizorių.

**TV/RAD (televizorius / radijas)** Pasirenkama radijo, televizijos ir skaitmeninės televizijos programa.

 $3<sub>n</sub>$  $4<sub>ghi</sub>$  $5_{ik}$  $6<sub>mn</sub>$  $7<sub>pqrs</sub>$  $8<sub>tw</sub>$  $9_{\text{wayz}}$  $LIST$  $\overline{0}$ . Q.VIEW FAV

**Raidžių ir skaitmenų mygtukai** Įveda raides ir skaičius.

LIST (sąrašas) ([Žr. p.39](#page-38-1)) Atveria įrašytą programų sąrašą. — (tarpas) Atveria tuščią tarpą ekrano klaviatūroje.

**Q.VIEW (sparčioji peržiūra)** Grįžta į prieš tai žiūrėtą programą.

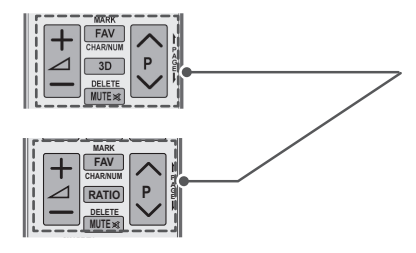

 $\Delta$ + -Pritaiko garsumo lygį.

#### **MARK (žymė)**

Pasirenkamas meniu arba parinktis. FAV (mėgstama) ([Žr. p.40](#page-39-1)) Atveria mėgstamiausių programų sąrašą. **CHAR/NUM (ženklas / skaičius)** Perjungia raidžių ir skaičių įvesties režimus.

**3D** (tik 3D modeliams) ([Žr. p.](#page-91-1)92) Naudojamas 3D vaizdui žiūrėti. RATIO (santykis) ([Žr. p.41](#page-40-1)) Pakeičia vaizdo dydį

**DELETE (trinti)** Trina raides ir skaičius. **MUTE (nutildyti)** Nutildo visus garsus.

#### $P \wedge V$

Slenkama per įrašytas programas. **PAGE (puslapis)** Pereinama prie ankstesnio arba kito ekrano.

#### **Premium**

Atveria "Premium" meniu langus.

**Home (pagrindinis)** Atveria pagrindinio meniu langus.

Q. MENU (spartusis meniu) [\(Žr. p.44](#page-43-1)) Atveria sparčiojo meniu langus. 3D OPTION (3D parinktis) (Tik 3D modeliams) ([Žr. p.92](#page-91-1)) Naudojamas 3D vaizdui žiūrėti.

#### @

Tiesioginė prieiga prie jūsų internetinio pramogų portalo ir naujienų paslaugų, kuriuos sukūrė "Orange". (Tik Prancūzijoje)

**Navigacijos mygtukai** (aukštyn / žemyn / kairėn / dešinėn) Slenkama per meniu langus arba parinktis.

#### **OK (gerai)**

Pasirenkami meniu ir parinktys ir patvirtinama jūsų įvestis.

#### **BACK (atgal)** Grįžtama į ankstesnį lygmenį.

**GUIDE (gidas)** Rodo programų gidą.

**EXIT (išeiti)**

Išvalo visus ekrano rodmenis ir vėl grįžta į televizoriaus žiūrėjimo režimą.

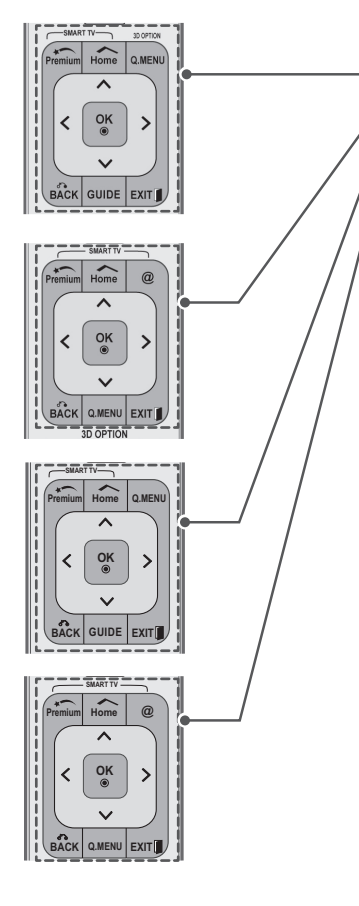

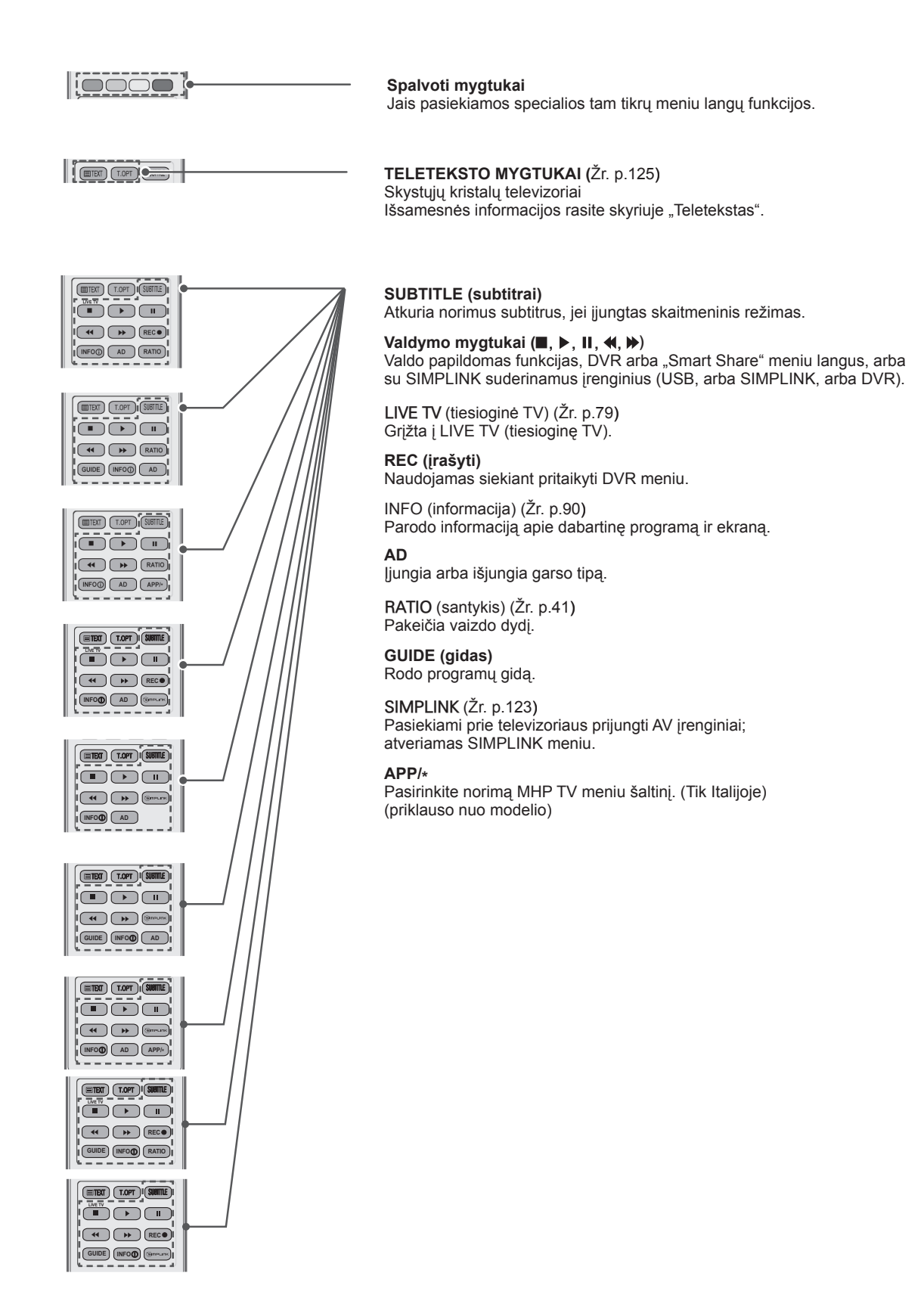

## <span id="page-25-0"></span>**"Magic Motion" nuotolinio valdymo pulto funkcijos**

Šis priedas pridedamas ne prie visų modelių.

Žr. naudojimo instrukcijas "Magic Motion" nuotolinio valdymo pulto naudojimo vadove.

Atidžiai perskaitykite šį vadovą ir tinkamai naudokite televizorių.

Kai pasirodo pranešimas "Magic Motion" nuotolinio valdymo pulto baterija išseko. Pakeiskite bateriją.", pakeiskite bateriją.

Norėdami pakeisti baterijas, atidarykite baterijų dangtelį, pakeiskite baterijas (1,5 V AA), kad jų ir galai atitiktų ženklinimą skyrelio viduje, ir uždarykite baterijų dangtelį. Naudodami nuotolinio valdymo pultą, nukreipkite jį į televizoriaus nuotolinio valdymo jutiklį.

Norėdami išimti maitinimo elementus, atlikite įdėjimo veiksmus atvirkščia tvarka.

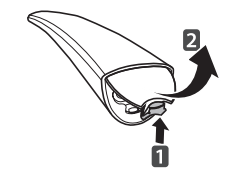

• Nenaudokite vienu metu senų ir naujų baterijų, nes taip galite sugadinti nuotolinio valdymo pultą **DĖMESIO**

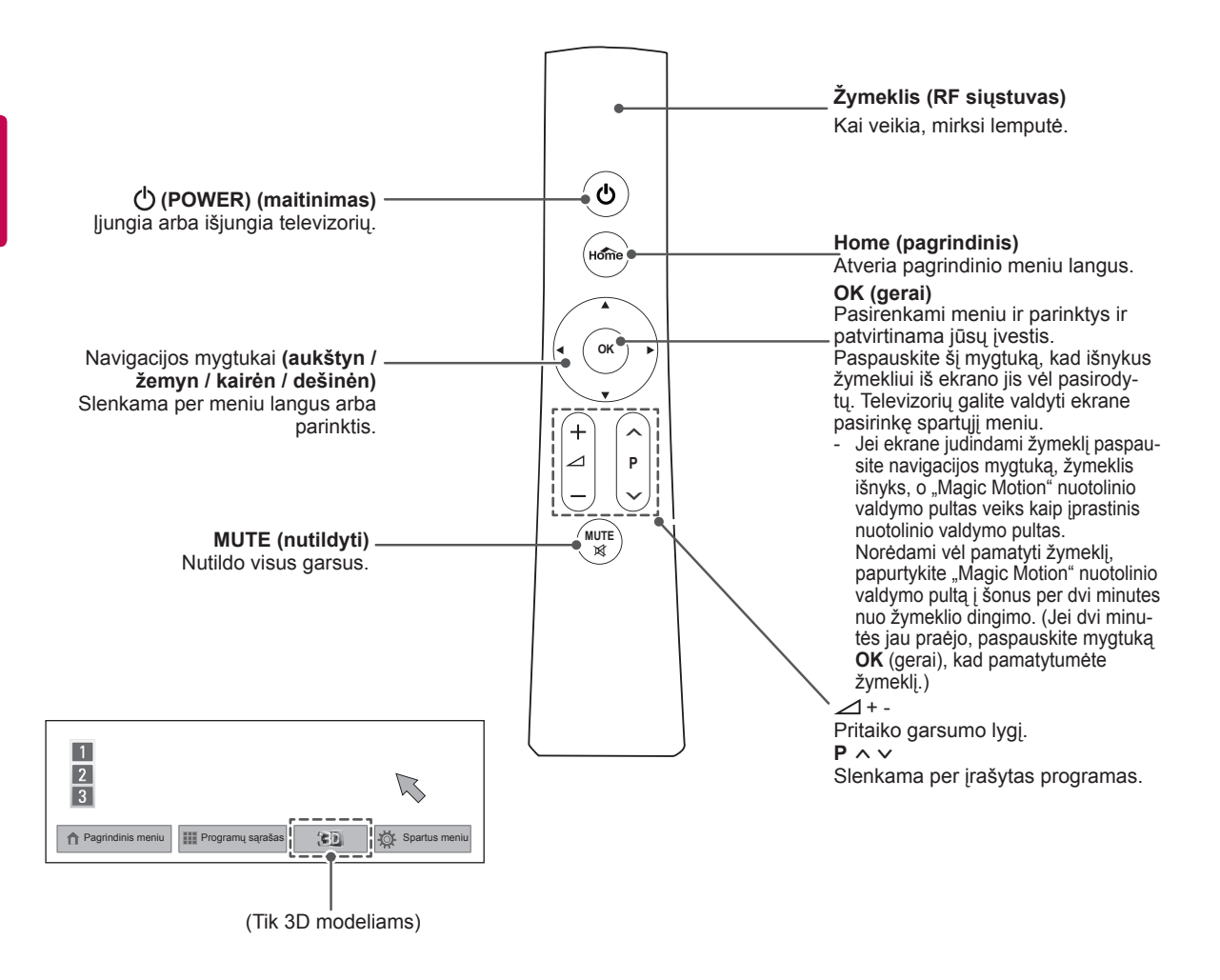

## <span id="page-26-0"></span>**RF ryšio rakto tvirtinimas**

(Tik 32/37/42/47LV55\*\*, 32/37/42/47/55LV57\*\*, 32/37/42/47/55LW55\*\*, 32/37/42/47/55LW57\*\*, 32/42/47/55LW65\*\*)

Rodomas vaizdas gali skirtis nuo jūsų televizoriaus.

1 Raskite specialia "Velcro" tvirtinimo vietą ant televizoriaus. Tada nuplėškite apsauginį popierių ir pritvirtinkite "Velcro" (tvirtinimo vieta priklauso nuo iūsu turimo televizoriaus modelio).

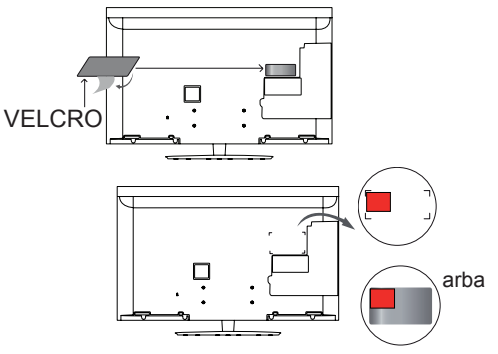

- \* Pritvirtinkite RF ryšio raktą sulygiuodami jį su viršutiniu kairiuoju laikiklio kampu.
- 2 RF ryšio rakto laido jungtį ant RF ryšio rakto prijunkite prie USB lizdo televizoriuje.

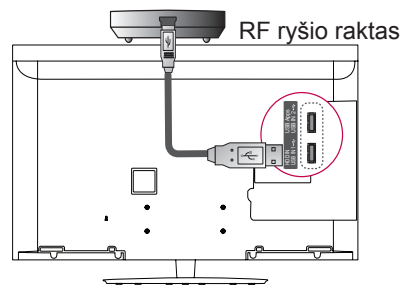

3 Pritvirtinkite RF ryšio rakta prie "Velcro" juostelės, kaip parodyta, ir įjunkite televizorių.

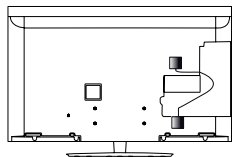

- \* Jei yra pritvirtintas belaidžio daugialypės terpės įrenginio ryšio raktas, "Magic Motion" nuotolinio valdymo pulto RF ryšio raktą pritvirtinkite televizoriaus galinės pusės dešinėje, viršuje.
- \* Kad išvengtumėte belaidžių įrenginių trukdžių, išlaikykite 20 cm atstumą tarp "Magic Motion" nuotolinio valdymo pulto ir "Wi-Fi" ryšio rakto.

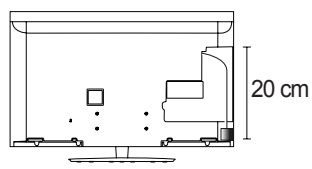

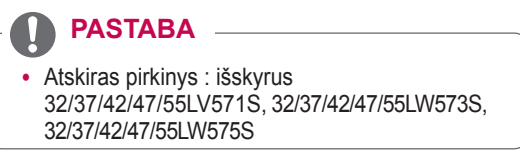

## **"Magic Motion" nuotolinio val- dymo pulto registravimas**

"Magic Motion" nuotolinio valdymo pultas veikia susisiedamas su televizoriumi. Norėdami naudoti "Magic Motion" nuotolinio valdymo pulta, užregistruokite ji.

#### Kaip užregistruoti "Magic Motion" nuotolinio **valdymo pultą**

Norėdami užregistruoti nuotolinio valdymo pultą, paspauskite **nuotolinio valdymo pulto** mygtuką OK (gerai) laikydami jį nukreipę į savo televizorių.

#### Kaip iš naujo užregistruoti "Magic Motion" nuo**tolinio valdymo pultą, jei registracija nepavyko**

Iš naujo nustatykite nuotolinio valdymo pultą kartu paspausdami ir 5 sekundes palaikydami mygtukus **OK** (gerai) ir **MUTE** (nutildyti). (Iš naujo nustačius mirksi žymeklio lemputė.) Pakartokite minėtą procedūrą, kad užregistruotumėte nuotolinio valdymo pultą.

### **Kaip naudoti "Magic Motion" nuotolinio valdymo pultą**

- 1 Paspauskite mygtuką **OK** (gerai), jei ekrane nerodomas žymeklis. Ekrane pasirodys žymeklis. Jei žymeklio tam tikrą laiką nenaudosite, jis išnyks.
- 2 Žymeklį galite judinti nukreipdami nuotolinio valdymo pulto žymeklio imtuvą į savo televizorių ir judindami jį kairėn, dešinėn, aukštyn ir žemyn. Jei žymeklis neveikia tinkamai paspaudus mygtuką **OK** (gerai), palikite nuotolinio valdymo pultą 10 sekundžių ir vėl jį naudokite.

# Atsargumo priemonės, kurių rei-<br>kia imtis naudojant "Magic Moti-<br>on" nuotolinio valdymo pultą

- Naudokite nuotolinio valdymo pulta ne toliau nei per nustatytą ryšio atstumą (10 m). Jei nuotolinio valdymo pultą naudosite didesniu atstumu arba jam trukdys koks nors objek-<br>tas, gali kilti ryšio sutrikimų.
- Ryšio sutrikimų gali kilti ir dėl šalia esančių įrenginių. Elektros prietaisai, pvz., mikro-<br>bangų krosnelė arba belaidis LAN gaminys, gali sukelti trikdžius, nes jie naudoja tą patį diapazoną (2,4 GHz) kaip ir "Magic Motion" nuotolinio valdymo pultas.
- "Magic Motion" nuotolinio valdymo pultą numetus arba stipriai sutrenkus jį galima sugadinti arba jis gali pradėti blogai veikti.
- Kai žaidžiate žaidimą naudodami "Magic Motion" nuotolinio valdymo pultą, laikykite jį saugiai – apvyniokite jo juostelę aplink riešą ir reguliuojamuoju žiedu pritaikykite juostelės ilgį.
- tion" nuotolinio valdymo pultą neatsitrenktu-<br>mėte į šalia esančius baldus ar žmones.
- Gamintojas ir diegėjas negali teikti paslaugos susijusios su žmonių sauga, nes taikomas belaidis įrenginys gali sukelti elektros bangų trikdžius.
- Rekomenduojama, kad prieigos taškas (AP) būtų toliau nei per 1 m nuo televizoriaus. Jei AP bus įrengtas arčiau nei per 1 m, dėl dažnių trikdžių "Magic Motion" nuotolinio valdymo

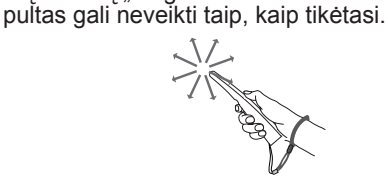

## <span id="page-27-0"></span>**TELEVIZORIAUS ŽIŪ-RĖJIMAS**

## **Prijungimas prie antenos**

Kad galėtumėte žiūrėti televizorių, prijunkite anteną vadovaudamiesi toliau pateiktais nurodymais. Kad nesugadintumėte įrangos, niekuomet nejunkite į maitinimo tinklą jokių maitinimo kabelių, kol nebus prijungta visa įranga.

## **Antenos prijungimas**

Prijunkite televizorių prie sieninio antenos lizdo RF kabeliu (75 $\Omega$ ).

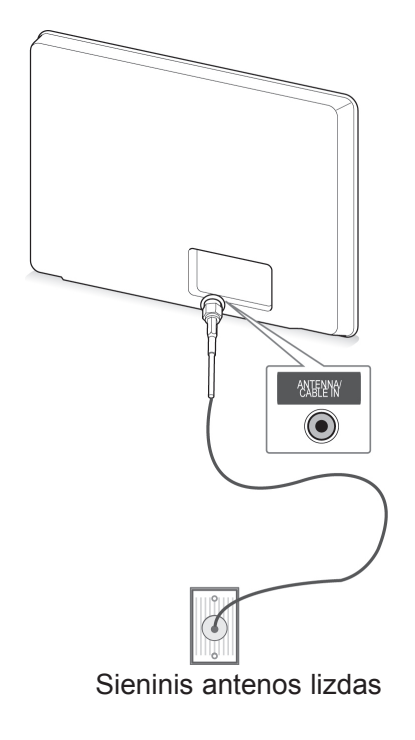

### **PASTABA**

- Jei norite naudoti daugiau nei du televizorius, naudokite signalo skirstytuvą.
- Jei vaizdo kokybė prasta, tinkamai sumontuokite signalo stiprintuvą, kad pagerintumėte vaizdo kokybę.
- Jei prijungus anteną vaizdo kokybė yra prasta, nukreipkite anteną tinkama kryptimi.
- Antenos kabelis ir konverteris nepridedami.

## **Prijungimas prie palydovinės antenos**

(Tik palydoviniams modeliams)

Prijunkite televizorių prie palydovinės antenos per palydovo lizdą naudodami palydovo RF kabelį (75  $O$ ).

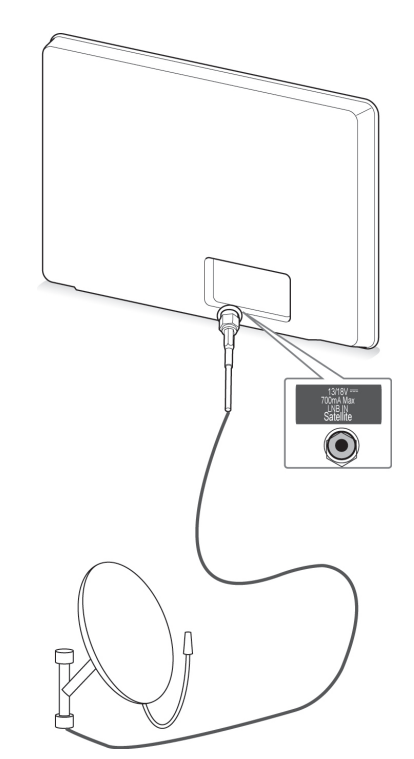

Palydovinė antena

## <span id="page-28-0"></span>**Televizoriaus įjungimas pir-**  $\leq$  **PASTABA mąjį kartą**

Pirma karta jiungus televizorių pasirodo pradinio nustatymo ekranas. Pasirinkite kalbą ir pritaikykite pagrindinius nustatymus.

- 1 Prijunkite maitinimo laidą prie sieninio elektros lizdo.
- 2 Budėjimo režimu paspauskite maitinimo mygtuką **(POWER)**, kad įjungtumėte televizorių. Jei televizorių įjungėte pirmą kartą, pasirodo pradinio nustatymo ekranas.

## **PASTABA**

- y Funkciją **Gamyklinių parametrų atstatymas** galite pasiekti ir pagrindiniame meniu per **PARINKTYS** – DIEGIMAS.
- 3 Vadovaukitės ekrane pateikiamais nurodymais, kad pritaikytumėte televizoriaus nustatymus pagal savo pageidavimus.

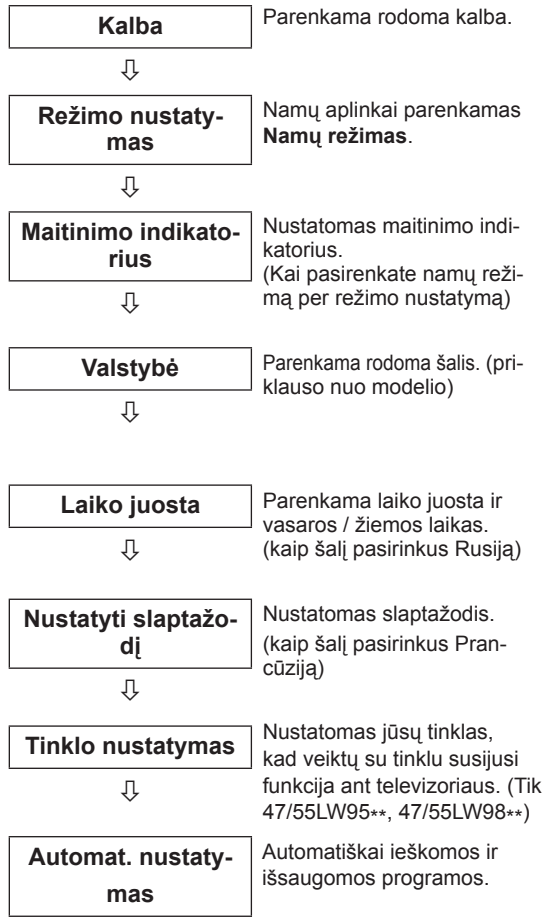

- Tose šalyse, kuriose nėra patvirtintu DTV transliavimo standartų, atsižvelgiant į DTV transliavimo aplinką, gali neveikti kai kurios DTV funkcijos.
- Kaip šalį pasirinkus Prancūziją, slaptažodis yra ne "0", "0", "0", "0", o "1", "2, "3", "4".
- Norėdami žiūrėti geriausios kokybės vaizdą namų aplinkoje, pasirinkite **Namų režimas**.
- **Demonstracinis režimas** tinkamas naudoti tik parduotuvėje.
- y Jei pasirinksite **Demonstracinis režimas**, bet kokie priderinti nustatymai persijungs į numatytuosius režimo **Demonstracinis režimas** nustatymus per 5 minutes.
- 4 Baige pagrindinius nustatymus, paspauskite mygtuką **OK** (gerai) .

## **PASTABA**

- Jei pradinio nustatymo neužbaigsite, jis pasirodys, kai tik bus vėl įjungtas televizorius.
- Jei ilgesnį laiką neketinate naudoti televizoriaus, ištraukite maitinimo kabelį iš sieninio elektros lizdo.
- 5 Norėdami išjungti televizorių, paspauskite (1) **(POWER)** (maitinimo) mygtuką.

## **Televizoriaus žiūrėjimas**

- 1 Budėjimo režimu paspauskite maitinimo mygtuką **(POWER**), kad įjungtumėte televizorių.
- 2 Paspauskite **INPUT** (įvestis) ir pasirinkite **Antena**.
- 3 Norėdami išjungti televizorių, paspauskite  $\langle$ **(POWER)** (maitinimo) mygtuką. Televizorius persijungia į budėjimo režimą.

## <span id="page-29-0"></span>**Pagrindinio meniu atvėrimas**

- 1 Paspauskite mygtuką **Home** (pagrindinis), kad pasiektumėte Pagrindinį meniu.
- 2 Paspauskite navigacijos mygtukus**, kad nuslinktumėte iki vieno iš šių meniu, ir paspauskite mygtuką** OK (gerai).
- 3 Spausdami navigacijos mygtukus nuslinkite prie norimo nustatymo ar parinkties ir paspauskite mygtuką **OK** (gerai).
- 4 Baigę paspauskite mygtuką **EXIT** (išeiti).

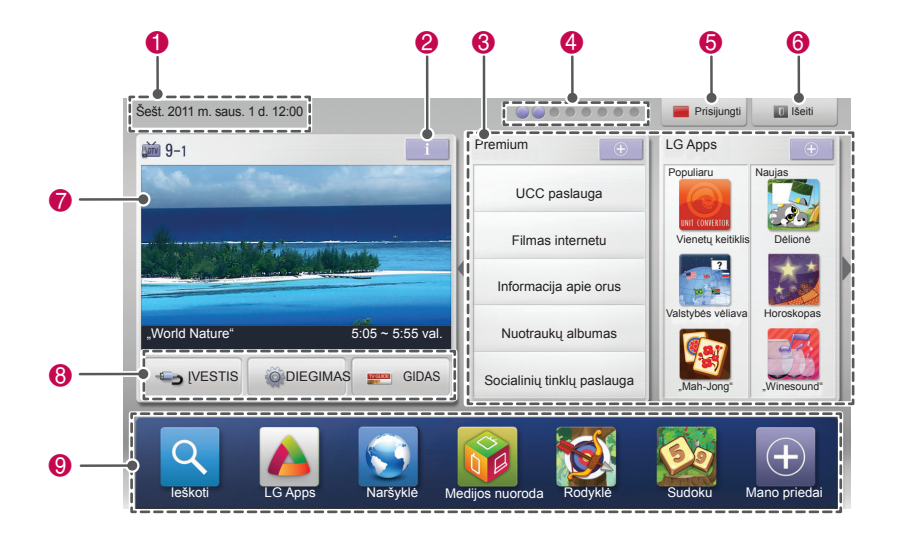

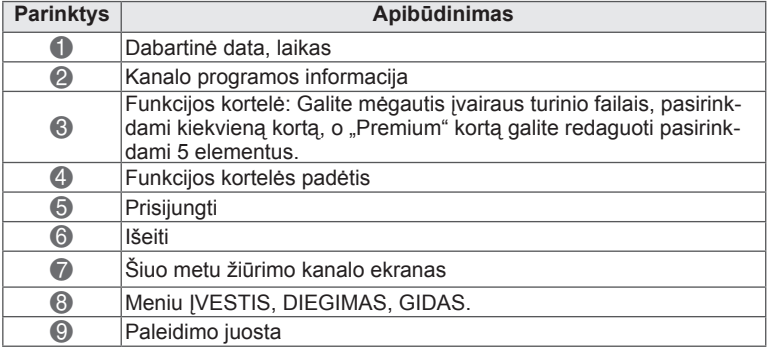

## <span id="page-30-0"></span>**Programų valdymas**

#### **Antenos pasirinkimas,**

Naudokite šią funkciją, kad automatiškai rastumėte ir įrašytumėte visas prieinamas programas. Kai pradėsite automatinį programavimą, bus panaikinta visa anksčiau išsaugota techninės priežiūros informacija.

- 1 Paspauskite mygtuką **Home** (pagrindinis), kad pasiektumėte Pagrindinį meniu.
- 2 Spausdami navigacijos mygtukus nuslinkite iki **DIEGIMAS** ir paspauskite mygtuką **OK** (gerai).
- 3 Spausdami navigacijos mygtukus nuslinkite iki **DIEGIMAS** ir paspauskite mygtuką **OK** (gerai).
- 4 Spausdami navigacijos mygtukus nuslinkite iki **Automat. nustatymas** ir paspauskite mygtuką **OK** (gerai).
- 5 Spausdami navigacijos mygtukus nuslinkite iki **Antena** ir paspauskite mygtuką **OK** (gerai).
- 6 Pasirinkite **Pradėti**, kad pradėtumėte automatinę kanalų paiešką. Televizorius automatiškai ieško ir išsaugo prieinamas programas.
- 7 Baigę paspauskite mygtuką **EXIT** (išeiti). Grįždami į ankstesnį meniu langą paspauskite mygtuką **BACK** (atgal).

## **PASTABA**

- Jei televizorius suras blokuojamą programą, jūsų bus paprašyta įvesti slaptažodį, kad programą būtų galima surasti.
- Galite išsaugoti iki 1 200 programų (išskyrus palydovinius modelius) arba 6 000 programų(tik palydoviniams modeliams). Galimų įrašyti programų skaičius priklauso nuo transliavimo signalo.
- Kai šalies meniu pasirenkate Italija, jei pasirodo iškylantysis langas atsiradus netinkamai programai po automatinės paieškos, pasirinkite transliuotoją netinkamam programos numeriui nustatyti.
- y Kai **šalies** meniu pasirenkate JK, jei pasirodo iškylantysis langas atsiradus netinkamai programai po automatinės paieškos, pasirinkite transliuotoją netinkamam programos numeriui nustatyti.
- **Šalies meniu pasirinkus Norvegiją**, jei tinklo pavadinimas atpažįstamas daugiau nei dukart po automatinio derinimo, galite pasirinkti tai, ką norite. Programų sąrašai sudaromi remiantis pasirinktu tinklo pavadinimu. (Tik Šiaurės šalių modeliams)
- Šiose šalyse galima naudoti DVB kabelį: Vokietija, Nyderlandai, Švedija, Šveicarija, Danija, Austrija, Suomija, Norvegija, Slovėnija, Vengrija, Ukraina, Bulgarija, Airija, Lenkija, Rumunija, Rusija, Lietuva, Estija, Latvija, Ispanija, Čekija. (Galima įrašyti papildomas palaikomas šalis.)

#### **Kabelio pasirinkimas,**

- **Automatinis programos nustatymas** <sup>1</sup> Paspauskite mygtuką **Home** (pagrindinis), kad pasiektumėte Pagrindinį meniu.
	- 2 Spausdami navigacijos mygtukus nuslinkite iki **DIEGIMAS** ir paspauskite mygtuką **OK** (gerai).
	- 3 Spausdami navigacijos mygtukus nuslinkite iki **DIEGIMAS** ir paspauskite mygtuką **OK** (gerai).
	- 4 Spausdami navigacijos mygtukus nuslinkite iki **Automat. nustatymas** ir paspauskite mygtuką **OK** (gerai).
	- 5 Spausdami navigacijos mygtukus nuslinkite iki **Kabelis** ir paspauskite mygtuką **OK** (gerai).
	- 6 Spausdami navigacijos mygtukus nuslinkite iki **Paslaugos operatorius** ir paspauskite mygtuką **OK** (gerai).
	- 7 Paspauskite navigacijos arba skaičių mygtukus, kad nuslinktumėte ir tinkamai pakoreguotumėte nustatymus, ir paspauskite mygtuką **OK** (gerai).
	- 8 Pasirinkite **Pradėti**, kad pradėtumėte automatinį kanalų nustatymą. Televizorius automatiškai ieško ir išsaugo prieinamas programas.
	- 9 Baigę paspauskite mygtuką **EXIT** (išeiti). Grįždami į ankstesnį meniu langą paspauskite mygtuką **BACK** (atgal).

## **PASTABA**

- Jei televizorius suras blokuojamą programą, jūsų bus paprašyta įvesti slaptažodį, kad programą būtų galima surasti.
- Naudokite šią funkciją, kad automatiškai rastumėte ir įrašytumėte visas prieinamas programas. Kai pradėsite automatinį programavimą, bus panaikinta visa anksčiau išsaugota techninės priežiūros informacija.
- y Pasirinkus **Kabelis**, **Kabelinės televizijos paslaugų operatorius** pasirinkimo langas gali skirtis arba jis gali būti visai nerodomas priklausomai nuo atitinkamoje šalyje esamų kabelinės televizijos sąlygų.
- **Laikinasis langas, skirtas pasirinkti Paslaugos operatorių**, rodomas tik pradžioje šiais 3 atvejais: kai atidarote meniu **Pradinis nustatymas**, kai pakeičiate **Antena** į **Kabelis** arba kai atidarote meniu pakeitę nustatymą **Šalis**.
- Norėdami pasirinkti paslaugos operatorių kitais nei nurodytais 3 atvejais, galite tai padaryti pasirinkdami **Diegimas**->**Kabelinės skaitmeninės TV (DTV) nustatymas**-> **Paslaugos operatorius**.
- Sertifikata gave paslaugu operatoriai: Švedija ("Comhem", "Canal Digital"), Danija ("YouSee", "Canal Digital", "Stofa"), Norvegija ("Canal Digital"), Nyderlandai ("Ziggo", "UPC Digitaal"), Ukraina ("Volia-Cable"), Vokietija (KDG), Šveicarija ("CableCom", UPC), Austrija ("UPC Digital"), Vengrija ("UPC Digital"), Airija ("UPC Digital"), Lenkija ("UPC Digital"), Rumunija ("UPC Digital"), Rusija ("OnLime").
- Jeigu saraše nėra jūsu pageidaujamo paslaugų operatoriaus, pasirinkite **Kiti operatoriai**.
- **Jei pasirenkate Kiti operatoriai** arba pasirinkta šalis palaiko tik **Kiti operatoriai**, visiems kanalams surasti gali prireikti laiko, o kai kurie kanalai gali būti nesurasti.

Šitos vertės yra būtinos, kad būtų galima greitai ir teisingai ieškoti visų pasiekiamų programų.

Paprastai naudojamos vertės yra pateiktos kaip "numatytosios".

Tačiau dėl teisingų nustatymų paklauskite kabelinių paslaugų teikėjo.

Kai vykdomas **Automat. nustatymas** DVB kabelio režimu, pasirinkus parinktį "Visas", bus ieškoma per visus dažnius, siekiant rasti prieinamus kanalus.

Kai programa nėra ieškoma pasirinkus "Numatytasis", atlikite paiešką pasirinkdami "Visas".

Tačiau tuomet, kai programa yra ieškoma pasirinkus "Visas", automat. nustatymo laikas gali pailgėti.

- **Dažnis**: įveskite vartotojo nustatytą dažnį.
- **Simbolių sparta:** įveskite vartotojo nustatytą simbolių spartą (simbolių sparta: greitis, kuriuo įrenginys, pvz., modemas, siunčia simbolius į kanalą).
- **Moduliacija:** įveskite vartotojo nustatytą moduliaciją. (Moduliacija: garso ir vaizdo signalų įkėlimas į perdavimo įtaisą).
- • **Tinklo ID:** unikalus identifikatorius, priskirtas kiekvienam vartotojui.
- **Pradžios dažnis**: įveskite vartotojo nustatytą pradžios dažnio diapazoną.
- **Pabaigos dažnis**: įveskite vartotojo nustatytą pabaigos dažnio diapazoną.

#### **Palydovo pasirinkimas,**

(Tik palydoviniams modeliams)

- 1 Paspauskite mygtuką **Home** (pagrindinis), kad pasiektumėte Pagrindinį meniu.
- 2 Spausdami navigacijos mygtukus nuslinkite iki **DIEGIMAS** ir paspauskite mygtuką **OK** (gerai).
- 3 Spausdami navigacijos mygtukus nuslinkite iki **DIEGIMAS** ir paspauskite mygtuką **OK** (gerai).
- 4 Spausdami navigacijos mygtukus nuslinkite iki **Automat. nustatymas** ir paspauskite mygtuką **OK** (gerai).
- 5 Spausdami navigacijos mygtukus nuslinkite iki **Palydovas** ir paspauskite mygtuką **OK** (gerai).
- 6 Spausdami navigacijos mygtukus tinkamai pakoreguokite ir paspauskite mygtuką **OK**  (gerai).
- 7 Pasirinkite **Pradėti**, kad pradėtumėte automatinį kanalų nustatymą. Televizorius automatiškai ieško ir išsaugo prieinamas programas.
- 8 Baigę paspauskite mygtuką **EXIT** (išeiti). Grįždami į ankstesnį meniu langą paspauskite mygtuką **BACK** (atgal).

## **PASTABA**

- y **Programos tipas**: galite pasirinkti **Visos programos, Nemokamos transliacijos programa** arba **Mokama programa**.
- **Tinklo paieška:** galite ieškoti esamame At**sakiklių sąraše** ir **Atsakiklių sąraše**, kuris buvo perduotas per **NIT**.
- y Galite pakeisti **Identifikacijos nustatymo**  informaciją per meniu **Nustatymas**.
- y Galite **Pridėti / trinti Identifikacijos nustatymą** iš **DIEGIMAS -> Palydovų DTV nuostata** meniu.
- Jei jau saugoma daugiau nei 6000 programų, daugiau programų išsaugoti negalima. Norėdami pridėti programų, ištrinkite nenaudojamų nustatymų ID per meniu **DIEGIMAS -> Palydovų DTV nuostata** ir vėl nustatykite televizorių.

#### **Antžeminės ir palydovinės antenos pasirinkimas,**

- 1 Paspauskite mygtuką **Home** (pagrindinis), kad pasiektumėte Pagrindinį meniu.
- 2 Spausdami navigacijos mygtukus nuslinkite iki **DIEGIMAS** ir paspauskite mygtuką **OK** (gerai).
- 3 Spausdami navigacijos mygtukus nuslinkite iki **DIEGIMAS** ir paspauskite mygtuką **OK** (gerai).
- 4 Spausdami navigacijos mygtukus nuslinkite iki **Automat. nustatymas** ir paspauskite mygtuką **OK** (gerai).
- 5 Spausdami navigacijos mygtukus nuslinkite iki **Antžeminė ir palydovinė** ir paspauskite mygtuką **OK** (gerai).
- 6 Spausdami navigacijos mygtukus tinkamai pakoreguokite ir paspauskite mygtuką **OK** (gerai).
- 7 Pasirinkite **Pradėti**, kad pradėtumėte automatinį kanalų nustatymą. Televizorius automatiškai ieško ir išsaugo prieinamas programas.
- 8 Baigę paspauskite mygtuką **EXIT** (išeiti). Grįždami į ankstesnį meniu langą paspauskite mygtuką **BACK** (atgal).

#### **Kabelinės ir palydovinės antenos pasirinkimas,**

(Tik palydoviniams modeliams) (Tik palydoviniams modeliams)

- 1 Paspauskite mygtuką **Home** (pagrindinis), kad pasiektumėte Pagrindinį meniu.
- 2 Spausdami navigacijos mygtukus nuslinkite iki **DIEGIMAS** ir paspauskite mygtuką **OK** (gerai).
- 3 Spausdami navigacijos mygtukus nuslinkite iki **DIEGIMAS** ir paspauskite mygtuką **OK** (gerai).
- 4 Spausdami navigacijos mygtukus nuslinkite iki **Automat. nustatymas** ir paspauskite mygtuką **OK** (gerai).
- 5 Spausdami navigacijos mygtukus nuslinkite iki **Kabelinė ir palydovinė** ir paspauskite mygtuką **OK** (gerai).
- 6 Spausdami navigacijos mygtukus nuslinkite iki **Paslaugos operatorius** ir paspauskite mygtuką **OK** (gerai).
- 7 Spauskite navigacijos mygtukus norėdami pasirinkti pageidaujamą kabelio nustatymą ir spauskite **OK** (gerai).
- 8 Spauskite navigacijos mygtukus norėdami pasirinkti pageidaujamą palydovo nustatymą ir spauskite **OK** (gerai).
- 9 Pasirinkite **Pradėti**, kad pradėtumėte automatinį kanalų nustatymą. Televizorius automatiškai ieško ir išsaugo prieinamas programas.
- 10 Baigę paspauskite mygtuką **EXIT** (išeiti). Grįždami į ankstesnį meniu langą paspauskite mygtuką **BACK** (atgal).

## <span id="page-33-0"></span>**Kabelinės skaitmeninės TV (DTV) nustatymas**

(Tik Kabelio, Kabelinės ir palydovinės (tik palydoviniuose modeliuose) TV režimu)

Diapazonas, kurį vartotojas gali išrinkti iš paslaugos operatorių meniu, skiriasi priklausomai nuo paslaugos operatorių skaičiaus, kuriuos palaiko kiekviena šalis, ir jei palaikomų paslaugos operatorių skaičius kiekvienai šaliai yra 1, atitinkama funkcija tampa neaktyvi.

- 1 Paspauskite mygtuką **Home** (pagrindinis), kad pasiektumėte Pagrindinį meniu.
- 2 Spausdami navigacijos mygtukus nuslinkite iki **DIEGIMAS** ir paspauskite mygtuką **OK** (gerai).
- 3 Spausdami navigacijos mygtukus nuslinkite iki **DIEGIMAS** ir paspauskite mygtuką **OK** (gerai).
- 4 Spausdami navigacijos mygtukus nuslinkite iki **Kabelinės skaitmeninės TV (DTV) nustatymas** ir paspauskite mygtuką **OK** (gerai).
- 5 Spausdami navigacijos mygtukus nuslinkite iki **Paslaugos operatorius arba** Automatinis kanalų atnaujinimas ir paspauskite mygtuką **OK** (gerai).
- 6 Pasirinkite norimą šaltinį.
- 7 Baigę paspauskite mygtuką **EXIT** (išeiti). Grįždami į ankstesnį meniu langą paspauskite mygtuką **BACK** (atgal).

## **PASTABA**

- y Kai **Automatinis kanalų atnaujinimas įjungtas**, galite atnaujinti informaciją apie visas programas, kurias galima atnaujinti, įskaitant šiuo metu žiūrimą.
- y Kai **Automatinis kanalų atnaujinimas** yra **išjungtas**, galite atnaujinti tik informaciją apie šiuo metu žiūrimą programą.
- **Negalima pasirinkti Kabelinės DTV nustatymai**, kai paslaugos operatorius yra nustatytas "**Ziggo**".

## **Palydovinės skaitmeninės TV (DTV) nustatymas**

(tik Palydovo, Antžeminės ir palydovinės, Kabelinės ir palydovinės TV režimu – tik palydoviniuose modeliuose)

Galite pridėti arba ištrinti palydovo nustatymų ID.

- 1 Paspauskite mygtuką **Home** (pagrindinis), kad pasiektumėte Pagrindinį meniu.
- 2 Spausdami navigacijos mygtukus nuslinkite iki **DIEGIMAS** ir paspauskite mygtuką **OK** (gerai).
- 3 Spausdami navigacijos mygtukus nuslinkite iki **DIEGIMAS** ir paspauskite mygtuką **OK** (gerai).
- 4 Spausdami navigacijos mygtukus nuslinkite iki **Palydovų DTV nuostata** ir paspauskite mygtuką **OK** (gerai).
- 5 Pasirinkite pageidaujamą nustatymo ID.

Pagal savo pageidavimą galite pakeisti šiuos nustatymus kiekvienam nustatymo ID.

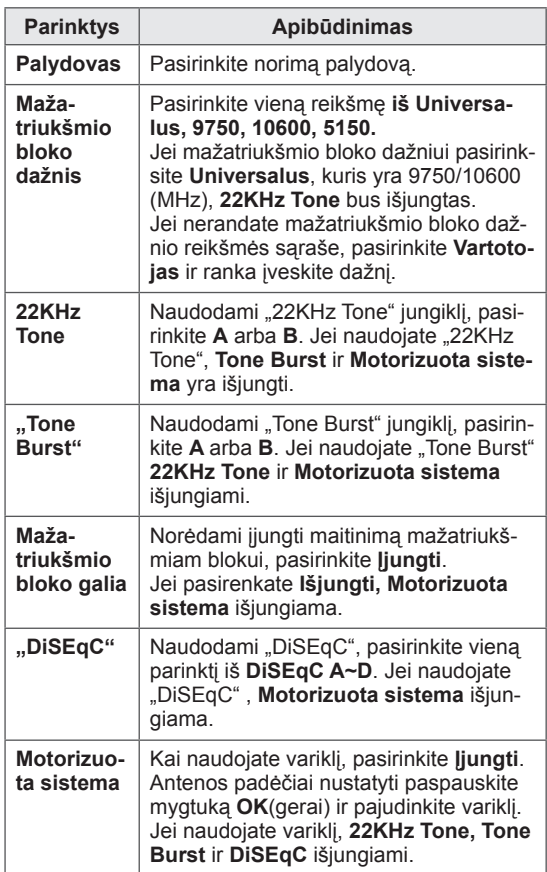

<span id="page-34-0"></span>6 Jei pasirinksite **Motorizuota sistema** > **Įjungti**, pasirinkite savo pageidaujamą šaltinį.

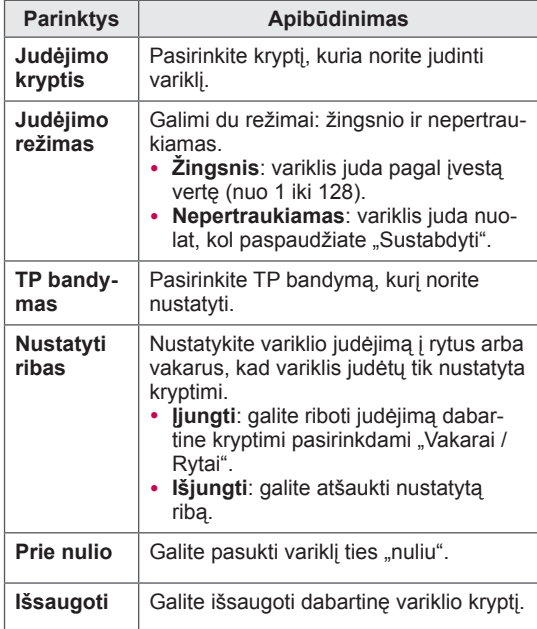

7 Baigę paspauskite mygtuką **EXIT** (išeiti). Grįždami į ankstesnį meniu langą paspauskite mygtuką **BACK** (atgal).

## **PASTABA**

- y Jei nustatysite **Palydovas** į **Kiti** pridėdami nustatymo ID, turėsite pridėti atsakiklį naudodami **Rankin. nustatymą**.
- Galite pridėti iki 16 nustatymų ID.
- Visus nustatymų identifikatorius galima ištrinti, išskyrus **1 nustatymo ID**.
- y Pasirinkdami **22KHz Tone** ir **DiSEqc** arba **Tone Burst** ir **DiSEqc**, turite sujungti juos į tą pačią padėtį, kuri parodyta OSD.
- Jei ištrinsite nustatymo ID, visos nustatymo ID išsaugotos programos bus ištrintos.

## **TIVU pr. sąr. atnaujinimas**

(tik Palydovo, Antžeminės ir palydovinės, Kabelinės ir palydovinės TV režimu – tik palydoviniuose modeliuose) (tik Italijoje)

- 1 Paspauskite mygtuką **Home** (pagrindinis), kad pasiektumėte Pagrindinį meniu.
- 2 Spausdami navigacijos mygtukus nuslinkite iki **DIEGIMAS** ir paspauskite mygtuką **OK** (gerai).
- 3 Spausdami navigacijos mygtukus nuslinkite iki **DIEGIMAS** ir paspauskite mygtuką **OK** (gerai).
- 4 Paspauskite navigacijos mygtukus, kad pereitumėte į **TIVU pr. sąr. atnaujinimas**, ir paspauskite **OK** (gerai).
- 5 Spausdami navigacijos mygtukus nuslinkite iki **Išjungti** arba **Įjungti**.

## **PASTABA**

- Atnaujina informaciją apie pakeistą programų sąrašą priklausomai nuo konkrečioje šalyje naudojamų transliavimo parametrų.
- Atnaujina programų sąrašą, kai televizorius išjungtas visą laiką. Po atnaujinimo programų sąrašas gali būti pakeistas. Jei to nenorite, pasirinkite **Išjungti**.

## <span id="page-35-0"></span>**Programų nustatymas ranka (skaitmeniniu režimu)**

Rankinis programų nustatymas – galite ranka pridėti programą prie programų sąrašo.

#### **Antenos pasirinkimas,**

- 1 Paspauskite mygtuką **Home** (pagrindinis), kad pasiektumėte Pagrindinį meniu.
- 2 Spausdami navigacijos mygtukus nuslinkite iki **DIEGIMAS** ir paspauskite mygtuką **OK** (gerai).
- 3 Spausdami navigacijos mygtukus nuslinkite iki **DIEGIMAS** ir paspauskite mygtuką **OK** (gerai).
- 4 Spausdami navigacijos mygtukus nuslinkite iki **Rankin. nustatymas** ir paspauskite mygtuką **OK** (gerai).
- 5 Spausdami navigacijos mygtukus nuslinkite iki **DTV**.
- 6 Slinkite per programų tipus ir pridėkite arba pašalinkite programas.
- 7 Baigę paspauskite mygtuką **EXIT** (išeiti). Grįždami į ankstesnį meniu langą paspauskite mygtuką **BACK** (atgal).

## **PASTABA**

- Jei televizorius suras blokuojamą programą, jūsų bus paprašyta įvesti slaptažodį, kad programą būtų galima surasti.
- Jei nustatyta valstybė "Norvegija, Latvija", galite pasirinkti **SBAND**.

#### **Kabelio pasirinkimas,**

(Tik Kabelio, Kabelinės ir palydovinės (tik palydoviniuose modeliuose) TV režimu)

- 1 Paspauskite mygtuką **Home** (pagrindinis), kad pasiektumėte Pagrindinį meniu.
- 2 Spausdami navigacijos mygtukus nuslinkite iki **DIEGIMAS** ir paspauskite mygtuką **OK** (gerai).
- 3 Spausdami navigacijos mygtukus nuslinkite iki **DIEGIMAS** ir paspauskite mygtuką **OK** (gerai).
- 4 Spausdami navigacijos mygtukus nuslinkite iki **Rankin. nustatymas** ir paspauskite mygtuką **OK** (gerai).
- 5 Spausdami navigacijos mygtukus nuslinkite iki **Kabelinė DTV**.
- 6 Atlikite reikiamus pataisymus.
- 7 Baigę paspauskite mygtuką **EXIT** (išeiti). Grįždami į ankstesnį meniu langą paspauskite mygtuką **BACK** (atgal).

## **PASTABA**

- Jei televizorius suras blokuojamą programą, jūsų bus paprašyta įvesti slaptažodį, kad programą būtų galima surasti.
- Simboliu sparta: iveskite vartotojo nustatytą simbolių spartą (simbolių sparta: greitis, kuriuo įrenginys, pvz., modemas, siunčia simbolius į kanalą).
- Moduliacija: iveskite vartotojo nustatyta moduliaciją. (Moduliacija: garso ir vaizdo signalų įkėlimas į perdavimo įtaisą).
- **Negalite pasirinkti Kabelinė DTV, kai pa**slaugos operatorius yra nustatytas "Ziggo" arba "**Kiti operatoriai**" iš Nyderlandų.
### **Palydovo pasirinkimas,**

(tik Palydovo, Antžeminės ir palydovinės, Kabelinės ir palydovinės TV režimu – tik palydoviniuose modeliuose)

- 1 Paspauskite mygtuką **Home** (pagrindinis), kad pasiektumėte Pagrindinį meniu.
- 2 Spausdami navigacijos mygtukus nuslinkite iki **DIEGIMAS** ir paspauskite mygtuką **OK** (gerai).
- 3 Spausdami navigacijos mygtukus nuslinkite iki **DIEGIMAS** ir paspauskite mygtuką **OK** (gerai).
- 4 Spausdami navigacijos mygtukus nuslinkite iki **Rankin. nustatymas** ir paspauskite mygtuką **OK** (gerai).
- 5 Spausdami navigacijos mygtukus nuslinkite iki **Palydovinė DTV**.
- 6 Atlikite reikiamus pataisymus.
- 7 Baigę paspauskite mygtuką **EXIT** (išeiti). Grįždami į ankstesnį meniu langą paspauskite mygtuką **BACK** (atgal).

## **PASTABA**

- Jei televizorius suras blokuojamą programą, jūsų bus paprašyta įvesti slaptažodį, kad programą būtų galima surasti.
- Atsakiklis: jei nėra atsakiklio, kurį galėtumėte naudoti, galite pridėti atsakiklį prisijungdami kaip **Vartotojas**.
- Jei jau saugoma daugiau nei 2 000 atsakiklių, daugiau atsakiklių pridėti negalima. Norėdami pridėti atsakiklių, ištrinkite nenaudojamų nustatymų ID per meniu **DIEGIMAS** > **Palydovų DTV nuostata** ir vėl pabandykite dar kartą.
- Jei nėra atsakiklio, negalima naudoti funkcijos **Automat. nustatymas**. Tokiu atveju atsakiklį turite pridėti naudodami funkciją **Rankin. nustatymas**.

## **Programų nustatymas ranka (analoginiu režimu)**

Rankinis nustatymas – galite ranka nustatyti ir pageidaujama tvarka sudėlioti nustatytas stotis.

- 1 Paspauskite mygtuką **Home** (pagrindinis), kad pasiektumėte Pagrindinį meniu.
- 2 Spausdami navigacijos mygtukus nuslinkite iki **DIEGIMAS** ir paspauskite mygtuką **OK** (gerai).
- 3 Spausdami navigacijos mygtukus nuslinkite iki **DIEGIMAS** ir paspauskite mygtuką **OK** (gerai).
- 4 Spausdami navigacijos mygtukus nuslinkite iki **Rankin. nustatymas** ir paspauskite mygtuką **OK** (gerai).
- 5 Spausdami navigacijos mygtukus nuslinkite iki **TV** arba **Kabelinė TV**, arba **Kabelinė DTV**, arba **Palydovinė DTV**.
- 6 Slinkite per programų tipus ir pridėkite arba ištrinkite programas.
- 7 Paspauskite navigacijos mygtukus, kad pasiektumėte TV sistema.
- 8 Spausdami navigacijos mygtukus nuslinkite iki **V/UHF** arba **Kabelis**.
- 9 Spausdami navigacijos arba skaičių mygtukus, nuslinkite iki pageidaujamo kanalo numerio.
- 10 Spausdami navigacijos mygtukus nuslinkite ir pradėkite ieškoti**.**
- 11 Paspauskite navigacijos mygtukus, kad nuslinktumėte iki **Išsaugoti** , ir paspauskite mygtuką **OK** (gerai).
- 12 Baigę paspauskite mygtuką **EXIT** (išeiti). Grįždami į ankstesnį meniu langą paspauskite mygtuką **BACK** (atgal).

## **PASTABA**

- Jei televizorius suras blokuojamą programą, jūsų bus paprašyta įvesti slaptažodį, kad programą būtų galima surasti.
- y **L**: SECAM L/L' (Prancūzija) (išskyrus DVB-T2 palaikančius modelius)
- **BG**: PAL B/G, SECAM B/G (Europa / Rytu Europa / Azija / Naujoji Zelandija / Vidurio Rytai / Afrika)
- y **I** : PAL I (Jungtinė Karalystė / Airija / Honkongas / Pietų Afrika)
- y **DK**: PAL D/K, SECAM D/K (Rytų Europa / Kinija / Afrika / NVS)
- Norėdami įrašyti kitą kanalą, pakartokite nuo 6 iki 11 žingsnius.

#### **Stoties pavadinimas**

Kiekvienam stoties numeriui galima suteikti pavadinimą iš penkių ženklų.

- 1 Paspauskite mygtuką **Home** (pagrindinis), kad pasiektumėte Pagrindinį meniu.
- 2 Spausdami navigacijos mygtukus nuslinkite iki **DIEGIMAS** ir paspauskite mygtuką **OK** (gerai).
- 3 Spausdami navigacijos mygtukus nuslinkite iki **DIEGIMAS** ir paspauskite mygtuką **OK** (gerai).
- 4 Spausdami navigacijos mygtukus nuslinkite iki **Rankin. nustatymas** ir paspauskite mygtuką **OK** (gerai).
- 5 Spausdami navigacijos mygtukus nuslinkite iki **TV** arba **Kabelinė TV**.
- 6 Paspauskite navigacijos mygtukus, kad nuslinktumėte iki **Pavadinimas**, ir paspauskite mygtuką **OK** (gerai).
- 7 Spausdami navigacijos mygtukus nuslinkite iki pasirinkimo padėties ir pasirinkite antrą ženklą ir t. t. Galite naudoti abėcėlės raides A–Z, skaičius 0–9, +/ - ir tarpo simbolį ir paspausti **OK**  (gerai).
- 8 Spausdami navigacijos mygtukus nuslinkite iki **Uždaryti** ir paspauskite mygtuką **OK** (gerai).
- 9 Paspauskite navigacijos mygtukus, kad nuslinktumėte iki **Išsaugoti**, ir paspauskite mygtuką **OK** (gerai).
- 10 Baigę paspauskite mygtuką **EXIT** (išeiti). Grįždami į ankstesnį meniu langą paspauskite mygtuką **BACK** (atgal).

#### **Tikslusis nustatymas**

(Išskyrus palydovinius modelius) Paprastai tikslusis nustatymas yra reikalingas tuomet, kai yra prastas priėmimo signalas.

- 1 Paspauskite mygtuką **Home** (pagrindinis), kad pasiektumėte Pagrindinį meniu.
- 2 Spausdami navigacijos mygtukus nuslinkite iki **DIEGIMAS** ir paspauskite mygtuką **OK** (gerai).
- 3 Spausdami navigacijos mygtukus nuslinkite iki **DIEGIMAS** ir paspauskite mygtuką **OK** (gerai).
- 4 Spausdami navigacijos mygtukus nuslinkite iki **Rankin. nustatymas** ir paspauskite mygtuką **OK** (gerai).
- 5 Spausdami navigacijos mygtukus nuslinkite iki **TV** arba **Kabelinė TV**.
- 6 Spausdami navigacijos mygtukus nuslinkite iki **Kokybiškas**.
- 7 Tiksliu derinimu nustatomas geriausias vaizdas ir garsas.
- 8 Paspauskite navigacijos mygtukus, kad nuslinktumėte iki **Išsaugoti**, ir paspauskite mygtuką **OK** (gerai).
- 9 Baigę paspauskite mygtuką **EXIT** (išeiti). Grįždami į ankstesnį meniu langą paspauskite mygtuką **BACK** (atgal).

## **Programų sąrašo redagavimas**

Kai programos numeris praleistas, tai reiškia, kad žiūrėdami televizorių negalėsite jo pasirinkti **P**  mygtuku.

Jei norite išsirinkti praleistą programą, SKAIČIŲ mygtukais tiesiogiai įveskite programos numerį arba išsirinkite ją programų tvarkymo meniu. Naudojantis šia funkcija praleidžiamos įrašytos programos.

- 1 Paspauskite mygtuką **Home** (pagrindinis), kad pasiektumėte Pagrindinį meniu.
- 2 Spausdami navigacijos mygtukus nuslinkite iki **DIEGIMAS** ir paspauskite mygtuką **OK** (gerai).
- 3 Spausdami navigacijos mygtukus nuslinkite iki **DIEGIMAS** ir paspauskite mygtuką **OK** (gerai).
- 4 Spausdami navigacijos mygtukus nuslinkite iki **Programų tvarkymas** ir paspauskite mygtuką **OK** (gerai).
- 5 Koreguokite programas šiais mygtukais.

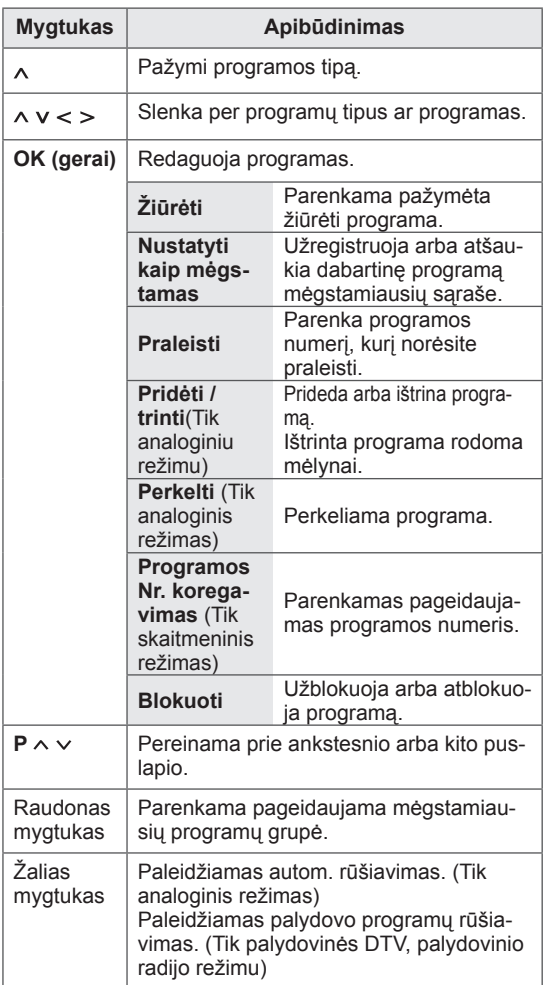

6 Baigę paspauskite mygtuką **EXIT** (išeiti). Grįždami į ankstesnį meniu langą paspauskite mygtuką **BACK** (atgal).

### **Programos pasirinkimas iš programų sąrašo**

1 Paspauskite mygtuką **LIST**, kad pasiektumėte Programų sąrašą.

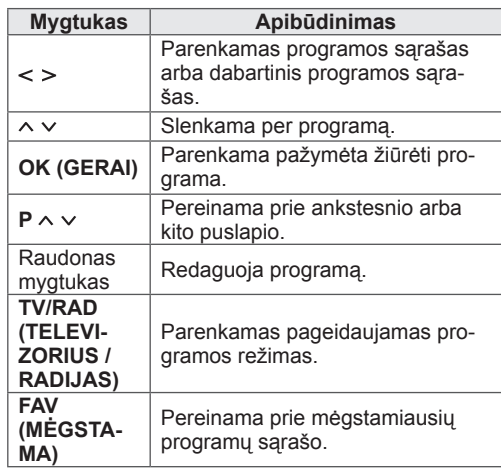

2 Baigę paspauskite mygtuką **EXIT** (išeiti). Grįždami į ankstesnį meniu langą paspauskite mygtuką **BACK** (atgal).

### **PASTABA**

• Jei pasirinksite užblokuotą programą, bus paprašyta, kad įvestumėte slaptažodį.

### **Stiprinimas**

(Išskyrus palydovinius modelius)

Jei priėmimas prastas, nustatykite "Stiprinimą" į **Įjungti**.

Jei signalas stiprus, pasirinkite **Išjungti**.

- 1 Paspauskite mygtuką **Home** (pagrindinis), kad pasiektumėte Pagrindinį meniu.
- 2 Spausdami navigacijos mygtukus nuslinkite iki **DIEGIMAS** ir paspauskite mygtuką **OK** (gerai).
- 3 Spausdami navigacijos mygtukus nuslinkite iki **DIEGIMAS** ir paspauskite mygtuką **OK** (gerai).
- 4 Spausdami navigacijos mygtukus nuslinkite iki **Stiprinimas** ir paspauskite mygtuką **OK** (gerai).
- 5 Pasirinkite **Įjungti** arba **Išjungti**.

### **Mėgstamiausių programų naudojimas**

Įtraukite dažnai žiūrimas programas į mėgstamiausių saraša.

- 1 Pasirinkite programą, kurią norite įtraukti į mėgstamiausių sąrašą.
- 2 Paspauskite mygtuką **FAV**.

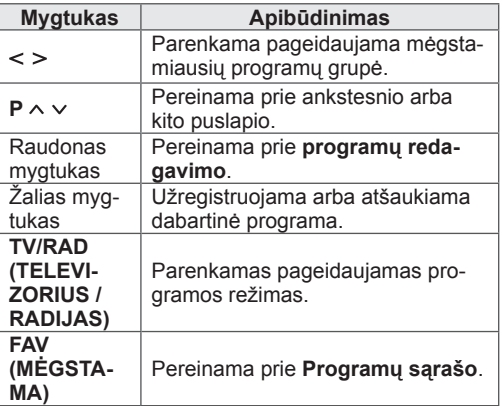

3 Baigę paspauskite mygtuką **EXIT** (išeiti).

## **CI [Bendrosios sąsajos] informacija**

Naudojantis šia funkcija galima žiūrėti kai kurias koduotas paslaugas (mokamas paslaugas). Jei pašalinsite CI modulį, negalėsite žiūrėti mokamų paslaugų.

Kai modulis yra įterpiamas į CI lizdą, galite gauti prieigą prie modulio meniu.

Norėdami nusipirkti modulį ir išmaniąją kortelę, susisiekite su savo platintoju. Pakartotinai neįdėkite arba neišimkite CI modulio iš televizoriaus. Tai gali sukelti veikimo sutrikimą. Kai televizorius yra įjungiamas įdėjus CI modulį, gali nebūti jokios garso išvesties.

Tai gali būti nesuderinama su CI moduliu ir išmaniąja kortele.

CI (Bendrosios sąsajos) funkcijos gali neveikti priklausomai nuo šalies transliacijų aplinkybių.

Naudodami CAM (Sąlyginės prieigos modulį) įsitikinkite, kad jis visiškai atitinka DVB-CI ar "CI plus" reikalavimus.

Neįprastas CAM (Sąlyginės prieigos modulio) apdorojimas gali lemti blogą vaizdą.

- 1 Paspauskite mygtuką **Home** (pagrindinis), kad pasiektumėte Pagrindinį meniu.
- 2 Spausdami navigacijos mygtukus nuslinkite iki **DIEGIMAS** ir paspauskite mygtuką **OK** (gerai).
- 3 Spausdami navigacijos mygtukus nuslinkite iki **DIEGIMAS** ir paspauskite mygtuką **OK** (gerai).
- 4 Spausdami navigacijos mygtukus nuslinkite iki **CI informacija** ir paspauskite mygtuką **OK** (gerai).
- 5 Pasirinkite pageidaujamą elementą: modulio informaciją, išmaniosios kortelės informaciją, kalbą ar programinės įrangos atsisiuntimą ir t. t. ir paspauskite **OK** (gerai).
- 6 Baigę paspauskite mygtuką **EXIT** (išeiti).

## **PASTABA**

- Šis OSD (vaizdas ekrane) yra skirtas tik iliustracijai, ir meniu parinktys bei ekrano formatas keisis pagal skaitmeninių mokamų paslaugų teikėją.
- Galima pakeisti CI (Bendrosios sąsajos) meniu ekraną ir paslaugą, bet dėl to reikia pasikonsultuoti su platintoju.

## **Papildomų parinkčių naudojimas**

## **Vaizdo formato pritaikymas**

Pakeiskite vaizdą, kad pamatytumėte jo optimalų dydį, paspausdami **RATIO** (santykis), kol žiūrite televizorių.

## **PASTABA**

- Vaizdo dydį galite pakeisti ir paspausdami **Q. MENU** (spartusis meniu) arba atverdami **Vaizdo formatas** per **VAIZDO**  meniu.
- Padidinimo santykį galima reguliuoti navigacijos mygtukais.
- Komponento režimu galite pasirinkti tik **4:3**, **16:9** (Platus), **14:9**, **Kino mastelis**.
- y HDMI režimu galite pasirinkti tik **4:3**, **Originalus**, **16:9** (Platus), **14:9**, **Kino mastelis**.
- RGB-PC, HDMI-PC režimu galite pasirinkti tik **4:3**, **16:9** (Platus).
- Režimu DTV / HDMI / Komponentas (daugiau nei 720p) galima naudoti **Tik skenuoti**.
- Analoginės televizijos / DTV / AV / "Scart" režimu galima pasirinkti **Plačiaformatis**.
- **16:9**: pakeičia vaizdo dydį, kad šis tilptų į ekraną pagal plotį.

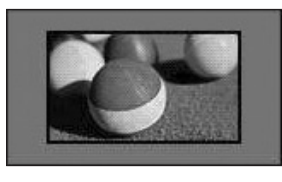

Tik skenuoti: rodo originalaus dydžio vaizdus nepašalinant dalių vaizdo krašte.

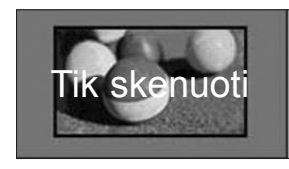

### **PASTABA**

**• Jei pasirinksite Tik skenuoti**, ekrano krašte ar kraštuose galite pamatyti vaizdo triukšmus.

- **Pradinis**: kai jūsų televizorius priima plačiaekranį signalą, jis automatiškai yra pakeičiamas į siunčiamo vaizdo formatą.

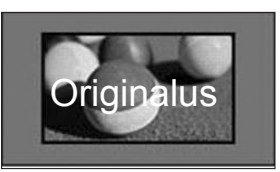

- **Plačiaformatis**: kai televizorius gauna plataus ekrano signalą, jūs galite pakeisti vaizdą tiek horizontaliai, tiek vertikaliai linijine proporcija, kad ekranas būtų visiškai užpildytas.

4:3 ir 14:9 formato vaizdas per DTV įvestį yra palaikomas visu ekranu be jokio vaizdo iškraipymo.

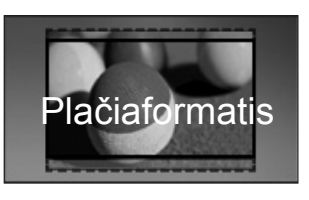

- **4:3**: pakeičia vaizdo dydį į ankstesnį 4:3 standartą.

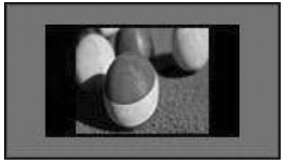

- **14:9**: naudodami šią funkciją galite žiūrėti vaizdą 14:9 formatu arba bendrąją televizijos programą 14:9 formatu. 14:9 ekranas rodomas taip pat, kaip 4:3 formatu, tik praplečiamas aukštyn ir žemyn.

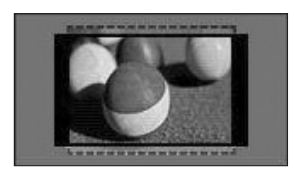

- **Kino mastelis**: pasirinkite kino mastelį, kai norite tinkamomis proporcijomis padidinti vaizdą.
- y Norėdami pakeisti kino mastelio koeficientą, paspauskite **< >** , jo diapazonas yra nuo 1 iki 16.
- Spausdami  $\land$  **v** judinkite mastelio židinį aukštyn arba žemyn.

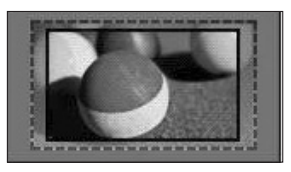

### **PASTABA**

• Jei padidinsite arba sumažinsite vaizdą, jis gali būti iškreiptas.

## **AV režimų keitimas**

Kiekvienas AV režimas turi optimaliai pritaikytus vaizdo ir garso nustatymus.

Pakartotinai paspausdami mygtuką **AV režimas** pasirinkite tinkamą režimą.

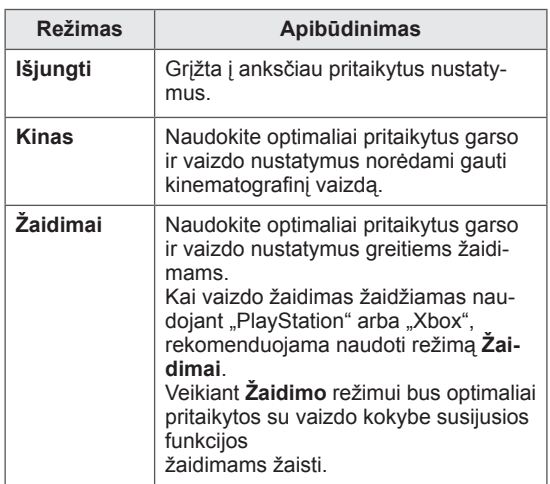

## **Įvesčių sąrašo naudojimas**

### **Įvesties šaltinio pasirinkimas**

- 1 Paspauskite mygtuką **INPUT** (įvestis), kad pasiektumėte įvesčių šaltinius.
	- Prijungtas įrenginys bus rodomas kiekviename įvesties šaltinyje.

## **PASTABA**

- Įvesčių šaltinių sąrašą galite pasiekti pagrindiniame meniu pasirinkdami **ĮVESTIS**.
- 2 Spausdami navigacijos mygtukus nuslinkite iki įvesties šaltinių ir paspauskite mygtuką **OK**  (gerai).

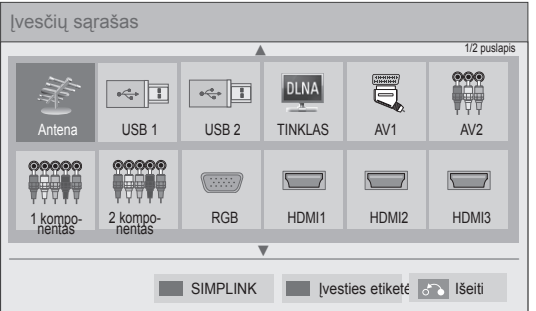

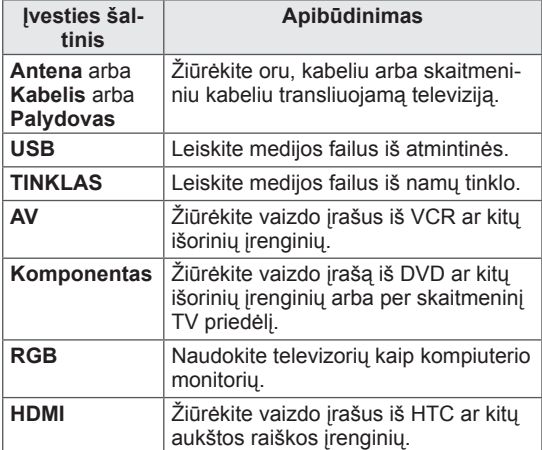

Atjungti įvesties šaltiniai bus pilki.

- Norėdami pridėti įvesties pavadinimą, paspauskite žalią mygtuką. Galite lengvai identifikuoti prie kiekvieno įvesties šaltinio prijungtą įrenginį.
- Prijungus prie televizoriaus naują išorinį įrenginį, pasirodo iškylantysis langas. Pasirinkite **Taip** iškylančiajame lange , kad pasirinktumėte įvesties šaltinį.
- Norėdami pasiekti SIMPLINK, spauskite raudoną mygtuką. Jei pasirinksite "SIMPLINK ir **Įjungti**" HDMI įvesties iškylantysis langas nepasirodys.

#### **Įvesties pavadinimo pridėjimas**

Įvesties šaltiniui pridėkite pavadinimą, kad galėtumėte lengvai identifikuoti prie kiekvieno įvesties šaltinio prijungtą įrenginį.

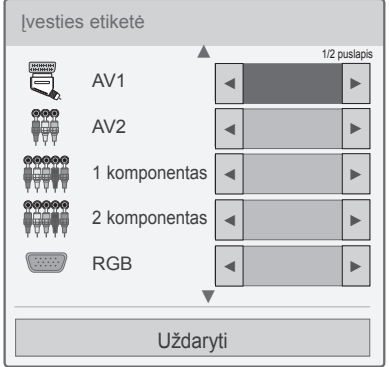

- 1 Paspauskite mygtuką **INPUT** (įvestis), kad pasiektumėte įvesčių šaltinius.
- 2 Paspauskite Žalią mygtuką.
- 3 Spausdami navigacijos mygtukus nuslinkite iki vieno iš įvesties šaltinių.
- 4 Paspauskite navigacijos mygtukus, kad nuslinktumėte iki vieno iš įvesties pavadinimų.
- 5 Baigę paspauskite mygtuką **EXIT** (išeiti).

Grįždami į ankstesnį meniu langą paspauskite mygtuką **BACK (atgal)**.

## **Sparčiojo meniu naudojimas**

Pritaikykite dažnai naudojamus meniu.

- 1 Paspauskite mygtuką **Q. MENU** (spartusis meniu), kad pasiektumėte sparčiuosius meniu.
- 2 Spauskite navigacijos mygtukus, kad slinktumėte per šiuos meniu, ir paspauskite mygtuką **OK** (gerai).

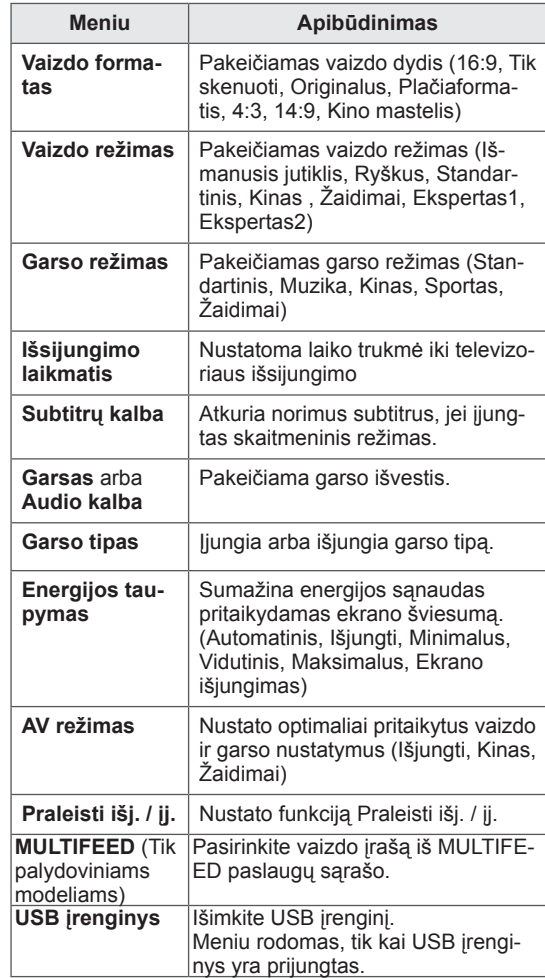

### **PASTABA**

- Pasiekiami meniu ir parinktys gali skirtis pagal naudojamą įvesties šaltinį.
- 3 Spausdami navigacijos mygtukus galite nuslinkti iki pageidaujamos parinkties.
- 4 Baigę paspauskite mygtuką **Q. MENU (spartusis meniu).**

# **PRAMOGOS**

## **Tinklo jungtis**

## **Prisijungimas prie laidinio tinklo**

Prijunkite televizorių prie vietinio tinklo (LAN) per LAN jungtį, kaip tai parodyta toliau pateiktame paveikslėlyje, ir nustatykite tinklo nustatymus. Jei yra pasiekiamas ir laidinis, ir belaidis tinklas, geriausia naudoti laidinį.

Sukūrus fizinį ryšį, dėl nedidelio namų tinklų skaičiaus gali reikėti sureguliuoti televizoriaus tinklo nustatymus. Daugelyje namų tinklų televizorius prisijungs automatiškai ir nereikės nieko derinti. Norėdami gauti išsamesnės informacijos, susisiekite su interneto tiekėju ar skaitykite maršrutizatoriaus vadovą.

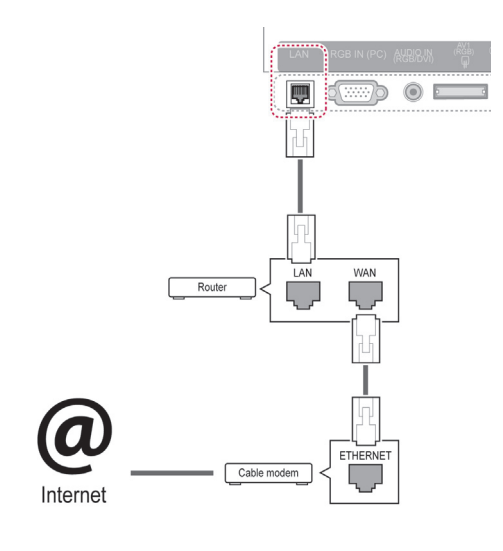

## **DĖMESIO**

- Neprijunkite modulinio telefono kabelio prie LAN prievado.
- Kadangi yra įvairių ryšio metodų, laikykitės savo telekomunikacijų operatoriaus ar interneto paslaugų teikėjo specifikacijų.
- Prijungę LAN jungtį, naudokite "Premium" paslaugą arba LG Apps menu.

Tinklo nustatymams parengti: (net jei jūsų televizorius jau automatiškai prisijungė, nustatymų vykdymas dar kartą niekuo nepakenks),

- 1 Paspauskite mygtuką **Home** (pagrindinis), kad pasiektumėte Pagrindinį meniu.
- 2 Spausdami navigacijos mygtukus nuslinkite iki **DIEGIMAS** ir paspauskite mygtuką **OK** (gerai).
- 3 Paspauskite navigacijos mygtukus, kad nuslinktumėte iki **TINKLAS**, ir paspauskite mygtuką **OK** (gerai).
- Paspauskite navigacijos mygtukus, kad pasirinktumėte **Tinklo nustatymas**, ir paspauskite mygtuką **OK** (gerai).
- 5 Jei vienu metu prijungti laidinis ir belaidis tinklai, navigacijos mygtukais pasirinkite **laidinis**  ir paspauskite mygtuką **OK** (gerai).
- 6 Jei jau buvote nustatę tinklo nustatymą, pasirinkite **Nustatomas iš naujo**. Naujos ryšio nuostatos iš naujo nustato esamas tinklo nuostatas.
- 7 Pasirinkite **IP automatinis nustatymas** arba **IP rankinis nustatymas**.
	- Jei pasirinksite **IP rankinis nustatymas**, spauskite navigacijos ir skaičių mygtukus. IP adresus reikės įvesti rankiniu būdu.
	- **IP automatinis nustatymas**: pasirinkite, jei vietiniame tinkle (LAN) yra DHCP serveris (maršrutizatorius), pasiekiamas per laidinį ryšį, ir televizoriui bus automatiškai priskirtas IP adresas. Jei naudojate plačiajuosčio tinklo maršrutizatorių ar plačiajuosčio tinklo modemą, kuris turi DHCP (Dinaminis pagrindinio kompiuterio konfigūracijos protokolas) serverio funkciją. IP adresas bus automatiškai nustatytas.
	- **IP rankinis nustatymas**: pasirinkite jį, jei tinkle nėra jokio DHCP serverio arba norite rankiniu būdu nustatyti IP adresą.
- 8 Baigę paspauskite mygtuką **EXIT** (išeiti).

### **PASTABA**

- Jei norite pasiekti interneta tiesiogiai per televizorių, plačiajuosčio interneto ryšys visada turi būti įjungtas.
- Jei nepavyksta pasiekti interneto, patikrinkite tinklo sąlygas per kompiuterį savo tinkle.
- y Naudodami **Tinklo nustatymas**, patikrinkite LAN kabelį ir arDHCP maršruto parinktuve yra įjungtas.
- Jei neatliksite tinklo nustatymų, tinklas gali veikti netinkamai.

### **Prisijungimas prie belaidžio tinklo**

Atskirai įsigyjamas LG belaidis LAN plačiajuosčiam ryšiui / DLNA adapteriui suteikia galimybę prijungti televizorių prie belaidžio LAN tinklo. Tinklo konfigūravimas ir prijungimo būdas gali skirtis priklausomai nuo naudojamos įrangos ir tinklo aplinkos. Išsamų jungimo žingsnių ir tinklo nustatymų aprašymą rasite nustatymų instrukcijose, pateikiamose kartu su jūsų prieigos tašku arba belaidžiu maršrutizatoriumi.

Prieš prijungiant televizorių prie tinklo, reikia nustatyti AP (Prieigos tašką) ar belaidį maršrutizatorių. Paprasčiausia yra pasinaudoti WPS mygtuko metodu (trečiasis metodas šiame skyriuje).

(Tik 47/55LW95\*\*, 47/55LW98\*\*: Imontuotas "Wi-Fi" modulis, plačiajuosčiam ryšiui / DLNA adapteriui nustatyti belaidis LAN nebūtinas)

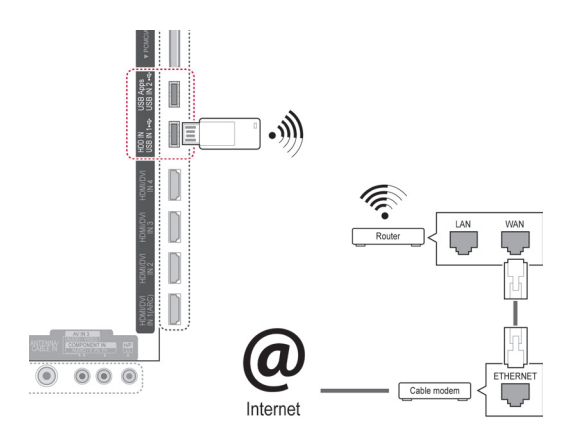

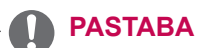

- Norint mėgautis kompiuteryje išsaugotomis nuotraukomis, muzika ar vaizdo įrašais per maršrutizatorių, rekomenduojama naudoti laidinį ryšį.
- Naudojant maršrutizatoriaus belaidį prievadą gali būti apribotos tam tikros funkcijos.
- Rekomenduojama, kad prieigos taškas (AP) būtų toliau nei per 1 m nuo televizoriaus. Jei AP bus įrengtas arčiau nei per 1 m, dėl dažnių trikdžių "Magic Motion" nuotolinio valdymo pultas gali neveikti taip, kaip tikėtasi.

Norint nustatyti tinklo nustatymus,

- 1 Paspauskite mygtuką **Home** (pagrindinis), kad pasiektumėte Pagrindinį meniu.
- 2 Spausdami navigacijos mygtukus nuslinkite iki **DIEGIMAS** ir paspauskite mygtuką **OK** (gerai).
- 3 Paspauskite navigacijos mygtukus, kad nuslinktumėte iki **TINKLAS**, ir paspauskite mygtuką **OK** (gerai).
- 4 Paspauskite navigacijos mygtukus, kad pasirinktumėte **Tinklo nustatymas**, ir paspauskite mygtuką **OK** (gerai).
- 5 Paspauskite navigacijos mygtukus, kad pasirinktumėte **Belaidis**, ir paspauskite mygtuką **OK** (gerai).
- 6 Jei jau buvote nustatę tinklo nustatymą, pasirinkite **Nustatomas iš naujo** ir paspauskite mygtuką **OK** (gerai). Naujos ryšio nuostatos iš naujo nustato esamas tinklo nuostatas.
- 7 Paspauskite navigacijos mygtukus, kad pasirinktumėte **Nustatymas iš AP sąrašo**, ir paspauskite mygtuką **OK** (gerai).
	- Skenuoti visus pasiekiamus AP (Prieigos taškus) ar belaidžius maršruto parinktuvus ir parodyti juos sąraše.

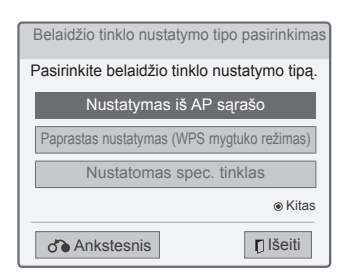

8 Paspauskite navigacijos mygtukus, kad pasirinktumėte AP (Prieigos tašką) arba belaidį maršrutizatorių iš sąrašo. (Jei jūsų AP yra saugus,bus paprašyta, kad įvestumėte raktą.) ir paspaustumėte **OK** (gerai).

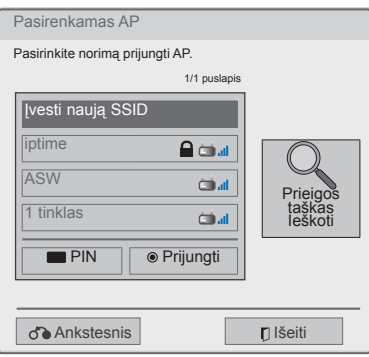

9 Spausdami skaičių mygtukus įveskite AP saugos raktą ir paspauskite mygtuką **OK** (gerai).

### **Kai saugumo kodas jau yra nustatytas**

#### **PIN (Asmeninis identifikavimo numeris)**

Jei jūsų maršruto parinktuvas yra nustatytas naudoti PIN, naudokite šias instrukcijas.

- 1 Pakartokite žingsnius nuo 1 iki 7, pateiktus skyriuje "Belaidžio tinklo prijungimas".
- 2 Paspauskite raudoną mygtuką, kad prijungtumėte prieigos tašką su **PIN** režimu.
- 3 Savo televizoriaus ekrane galite matyti Tinklo ID ir Saugumo raktą. Įveskite PIN numerį savo įrenginyje.

PIN numeris yra unikalus 8 skaitmenų rakto numeris.

4 Paspauskite **Gerai**, kad pasirinktumėte **Prijungti**.

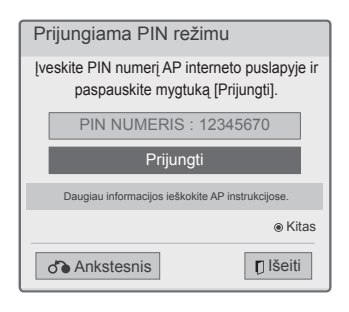

5 Pakartokite žingsnius nuo 6 iki 7, pateiktus skyriuje "Laidinio tinklo prijungimas".

### **WPS ("Wi-Fi" apsaugotas diegimas)**

Jei jūsų maršrutizatoriuje arba AP yra WPS mygtukas, tai yra lengviausias sujungimo metodas. Tiesiog paspauskite mygtuką ant maršrutizatoriaus ir per 120 sekundžių televizoriuje pasirinkite WPS.

- 1 Pakartokite žingsnius nuo 1 iki 7, pateiktus skyriuje "Belaidžio tinklo prijungimas".
- 2 Spausdami navigacijos mygtukus pasirinkite **Paprastas nustatymas (WPS mygtuko režimas)**.
- 3 Paspauskite **WPS** mygtuką ant maršrutizatoriaus.
- 4 Grįžkite į televizorių ir pasirinkite **Prijungti**.
- 5 Pakartokite žingsnius nuo 6 iki 7, pateiktus skyriuje "Laidinio tinklo prijungimas".

### **Specialusis režimas**

Specialusis režimas – televizorius gali naudoti belaidį ryšį prisijungdamas prie kompiuterio, tam nereikia maršrutizatoriaus ar prieigos taško.

- 1 Pakartokite žingsnius nuo 1 iki 5, pateiktus skyriuje "Belaidžio tinklo prijungimas".
- 2 Paspauskite navigacijos mygtukus, kad pasirinktumėte **Nustatomas spec. tinklas**, ir paspauskite mygtuką **OK** (gerai).
- 3 Paspauskite navigacijos mygtukus, kad pasirinktumėte **Gerai**, ir paspauskite mygtuką **OK** (gerai).
- 4 Paspauskite **OK** (gerai), kad pasirinktumėte **Prijungti** ir galėtumėte prisijungti prie specialiojo tinklo.
	- Savo televizoriaus ekrane galite matyti Tinklo ID ir Saugumo raktą.
	- Įveskite šį Tinklo ID ir Saugumo raktą į savo įrenginį.
	- Kai reikia, galite pakeisti nustatymo informaciją raudonu mygtuku.

5 Paspauskite navigacijos mygtukus, kad įvestumėte IP adresą, ir paspauskite **OK** (gerai).

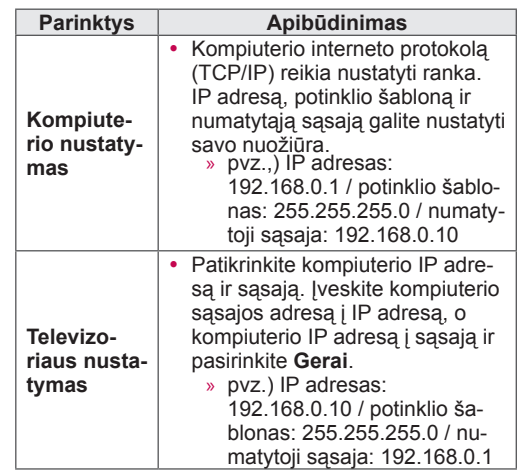

- 6 Kai baigsite tinklo nustatymą, spausdami navigacijos mygtukus pasirinkite **Uždaryti**.
- 7 Paspauskite **OK** (gerai).

## **PASTABA**

Kai ieškoma belaidžių tinklų savo kompiuteryje naudojant specialiąją funkciją, televizorius pavadinamas LGTV10.

• LGTV10 pasirodo saraše. (Pasirinkite tą patį pavadinimą, kaip tinklo ID, kuris rodomas televizoriaus ekrane.)

#### **Patarimai dėl tinklo nustatymo**

- Su šiuo televizoriumi naudokite standartinį LAN kabelį. "Cat5" ar geresnį su RJ45 jungtimi.
- Daug tinklo ryšio problemų, kilusių diegiant, dažnai galima išspręsti iš naujo nustačius maršruto parinktuvą ar modemą. Leistuvą prijungę prie namų tinklo, skubiai išjunkite ir/ar atjunkite nuo elektros tinklo namų tinklo maršrutizatoriaus ar kabelinio ryšio modemo maitinimo kabelį. Tada vėl įjunkite ir/ar prijunkite prie elektros tinklo maitinimo kabelį.
- Priklausomai nuo interneto paslaugų teikėjo (ISP), prietaisų, galinčių gauti paslaugas internetu, skaičius gali būti apribotas dėl taikomų naudojimo sąlygų. Dėl išsamesnės informacijos susisiekite su savo ISP.
- LG neatsako už jokį televizijos veikimo ir/ar interneto ryšio sutrikimą dėl ryšio klaidų / veikimo sutrikimų, susijusių su jūsų plačiajuosčio tinklo interneto ryšiu ar kita prijungta įranga.
- LG neatsako už problemas dėl jūsų interneto ryšio.
- Tam tikras turinys, pasiekiamas per tinklo ryšį, gali būti nesuderinamas su televizoriumi. Jei jūs turite klausimų dėl tokio turinio, susisiekite su turinio kūrėju.
- y Rezultatai gali būti nepageidaujami, jei tinklo ryšio greitis neatitinka pasiekiamo turinio reikalavimų.
- Kai kurių interneto ryšio operacijų gali būti negalima atlikti dėl tam tikrų apribojimų, nustatytų interneto paslaugų teikėjo (ISP), tiekiančio jūsų plačiajuosčio tinklo interneto ryšį.
- Bet kokie mokesčiai, kuriuos ima ISP, įskaitant mokesčius už ryšį, bet jais neapsiribojant, tenka jūsų atsakomybei.
- Šiam televizoriui prijungti laidine jungtimi reikalingas "10 Base-T" ar "100 Base-TX" LAN prievadas. Jei jūsų interneto paslauga neleidžia naudotis tokiu ryšiu, jums nepavyks prijungti televizoriaus.
- Norint naudoti DSL paslaugą, reikia turėti DSL modemą, o norint naudoti kabelinio modemo paslaugą, reikia turėti kabelinį modemą. Priklausomai nuo prieigos metodo ir abonementinės sutarties su jūsų ISP, jums gali nepavykti pasinaudoti interneto ryšio funkcija, kuri įdiegta šiame televizoriuje, arba jums gali būti apribotas prietaisų, kuriuos galite prijungti tuo pačiu metu, skaičius. (Jei jūsų ISP riboja abonentus iki vieno prietaiso, šiam televizoriui gali būti neleidžiama prisijungti, kai jau yra prijungtas asmeninis

kompiuteris.)

- "Maršruto parinktuvo" naudojimas gali būti neleidžiamas arba jo naudojimas gali būti apribotas – tai priklauso nuo jūsų ISP taisyklių ir apribojimų. Dėl išsamesnės informacijos tiesiogiai susisiekite su savo ISP.
- · Belaidis tinklas veikia 2,4 GHz radijo dažniais, kuriuos taip pat naudoja kiti namų prietaisai, pvz., belaidis telefonas, "Bluetooth®" prietaisai, mikrobangų krosnelė, ir šį tinklą gali paveikti tų prietaisų trikdžiai. Jį gali pertraukti prietaisas, naudojantis 5 GHz juostos radijo dažnius. Tai yra toks pat prietaisas su LG belaide medijos dėžute, belaidžiu telefonu ar kitas "Wi-Fi" įrenginys.
- Paslaugos per belaidį tinklą sparta gali sumažėti dėl belaidžio ryšio aplinkos sąlygų.
- Išjunkite visą nenaudojamą tinklo įrangą vietiniame namų tinkle. Kai kurie prietaisai gali sukurti tinklo duomenų srautą.
- Kai kuriais atvejais, padėjus prieigos tašką ar belaidį maršrutizatorių aukščiau virš grindų, gali pagerėti priėmimas.
- Priėmimo kokybė per belaidį ryšį priklauso nuo daugelio faktorių, pvz., prieigos taško tipo, atstumo tarp televizoriaus ir prieigos taško bei televizoriaus vietos.
- Norint prijungti AP, reikalingas belaidį ryšį palaikantis AP, o AP belaidžio ryšio funkcija turi būti įjungta. Pasiteiraukite AP tiekėjo dėl AP belaidžių ryšių galimybės.
- Patikrinkite AP SSID saugumo nustatymus belaidžiam AP ryšiui ir pasiteiraukite AP tiekėjo dėl AP SSID saugumo nustatymų.
- Televizorius gali veikti lėčiau arba blogai veikti nustačius netinkamus tinklo įrenginių nustatymus (laidinio / belaidžio maršrutizatoriaus, šakotuvo ir kt.). Sumontuokite tinkamai, vadovaudamiesi įrangos vadovu, ir nustatykite tinklą.
- Kai AP yra nustatytas, kad apimtų 802.11 n (išskyrus Rusiją), ir jei kodavimas yra numatytas kaip WEP (64/128 bitų) arba WPA (TKIP/AES), ryšys gali būti negalimas. Remiantis AP gamintojais, gali būti skirtingų jungčių metodų.

## **Tinklo būklė**

- 1 Paspauskite mygtuką **Home** (pagrindinis), kad pasiektumėte Pagrindinį meniu.
- 2 Spausdami navigacijos mygtukus nuslinkite iki **DIEGIMAS** ir paspauskite mygtuką **OK** (gerai).
- 3 Paspauskite navigacijos mygtukus, kad nuslinktumėte iki **TINKLAS**, ir paspauskite mygtuką **OK** (gerai).
- 4 Paspauskite navigacijos mygtukus, kad pasirinktumėte **Tinklo būklė**.
- 5 Paspauskite **OK** (gerai), kad patikrintumėte tinklo būklę.

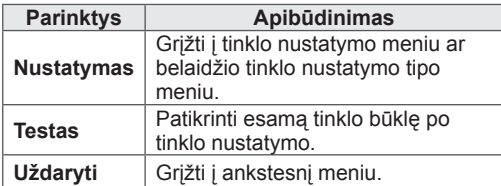

## **"Premium" paskyros funkcija**

LG ..Premium" technologija suteikia galimybe tiesiogiai per televizorių pasiekti įvairias interneto paslaugas arba turinį. Su "Premium" paskyra ir interneto jungtimis jūsų televizorius gali tiesioginiu srautu rodyti filmus, orų prognozes, vaizdo įrašus ir nuotraukų albumus.

Mėgaukitės pramogomis – ir ne tik pramoginiu turiniu, bet ir naujausiomis žiniomis, orų prognozėmis, nuotraukų valdymu ir kt. – be atskiro kompiuterio, tiesiog naudodami televizoriaus nuotolinio valdymo pultą.

- 1 Paspauskite mygtuką **Premium**, kad pasiektumėte "Premium" parinktį.
- 2 Spausdami navigacijos mygtukus nuslinkite iki pageidaujamo turinio ir paspauskite mygtuką **OK** (gerai).

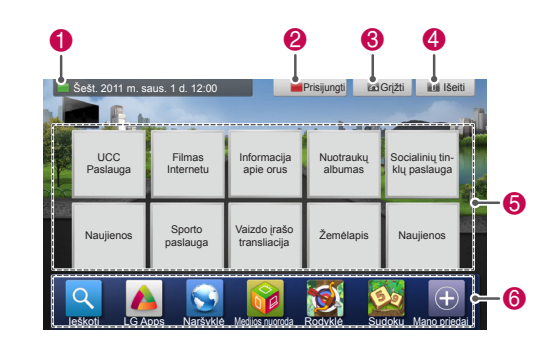

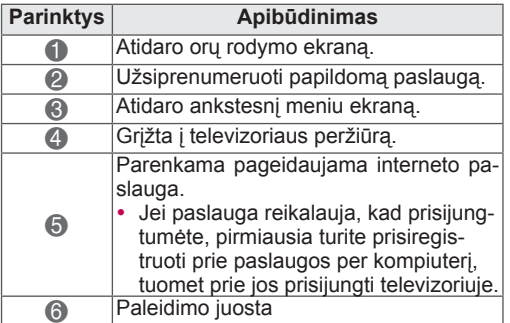

3 Mėgaukitės papildomomis funkcijomis.

## **Pastaba**

- Šias paslaugas teikia atskiri turinio teikėjai..
- Apsilankykite turinio teikėjų interneto svetainėje dėl specifinės informacijos apie jų paslaugą.
- "Premium" meniu skirtingose šalyse gali skirtis.
- Atkreipkite dėmesį, kad turinio atnaujinimas priklauso nuo paslaugos teikėjo, tad turinio išdėstymas ir veikimo būdas gali keistis iš anksto neįspėjus. Žr. pagalbos meniu ekrane.
- Visa informacija, duomenys, dokumentai, ryšiai, atsisiuntimai, failai, tekstas, vaizdai, nuotraukos, grafikai, vaizdo įrašai, interneto transliacijos, publikacijos, įrankiai, ištekliai, programinė įranga, kodai, programos, programėlės, įrankių valdikliai, taikomosios programos, produktai ir kitas turinys ("Turinys") bei visos trečiųjų šalių ar per jas (kiekvieną "Paslaugų teikėją") teikiamos arba prieinamos paslaugos bei pasiūlymai ("Paslaugos") yra vien tik Paslaugos teikėjo, kuris sukūrė tą paslaugą, atsakomybė.
- Paslaugos teikėjo per LGE įrenginį teikiamo turinio ir paslaugų pasiekiamumas ir prieiga gali bet kada pasikeisti iš anksto neįspėjus, įskaitant viso ar dalies turinio arba paslaugos sustabdymą, pašalinimą ar nutraukimą, bet tuo neapsiribojant.
- Jei turėsite su turiniu ar paslauga susijusių klausimų arba problemų, naujausios informacijos turėtumėte rasti paslaugos teikėjo interneto svetainėje. LGE neatsako už klientų aptarnavimą, susijusį su turiniu ir paslaugomis. Visais klausimais ar su aptarnavimo prašymais, susijusiais su turiniu ar paslaugomis, reikia kreiptis tiesiogiai į atitinkamo turinio ir paslaugos teikėjus.
- Atkreipkite dėmesį, kad LGE neatsako už paslaugos teikėjo teikiamą turinį ar paslaugas ar bet kokius jų pakeitimus, pašalinimą, nutraukimą ir neužtikrina bei nesuteikia garantijų, kad toks turinys ar paslaugos bus ar prie jo bus suteikta prieiga.
- Tam tikrų paslaugų teikėjų turinys gali būti kenksmingas nepilnamečiams. Būtina tėvų priežiūra.
- Jei interneto ryšys bus nestabilus, paslauga gali būti nutraukta. Jei patiriate problemų, patikrinkite ryšio būseną.
- Vaizdo įrašų sąrašas, kuris pateikiamas po paieškos per televizorių, gali skirtis nuo sąrašo, kuris pateikiamas po paieškos naudojan-

tis asmeninio kompiuterio interneto naršykle.

- Nuo jūsų plačiajuosčio ryšio priklauso, ar vaizdo įrašų peržiūra bus pristabdyta, sustabdyta arba uždelsta.
- Jei norint naudotis paslaugomis reikia prisiregistruoti, prisijunkite prie atitinkamos paslaugos žiniatinklio svetainėje kompiuteriu, tada mėgaukitės įvairiomis papildomomis funkcijomis.

#### **Teisinė pastaba**

### **SVARBUS PRANEŠIMAS DĖL TINKLO PAS-LAUGŲ**

Visas aukščiausios kokybės turinys "Premium content" ar taikomosios programos, atsisiųstos per "LG Apps", bei paslaugos, prieinamos per šį prietaisą, priklauso trečiosioms šalims ir yra saugomos autorių teisių, patentų, prekės ženklų ir (arba) kitų intelektinės nuosavybės teisės aktų. Minėtas turinys, programos ir paslaugos teikiamos vien tik asmeniniam, neviešajam, nekomerciniam naudojimui. Draudžiama naudoti turinį, taikomąją programą ar paslaugas turinio savininko arba paslaugos tiekėjo neleidžiamu būdu. Prašome atkreipti dėmesį, kad turinio, taikomųjų programų ir paslaugų naudojimas priklauso nuo Galutinio vartotojo licencinės sutarties tarp Jūsų ir turinio tiekėjo ar taikomųjų programų kūrėjo sąlygų. Neapsiribojant ankstesnėmis nuostatomis, išskyrus atvejus, kai atitinkamo turinio savininko, programos kūrėjo ar paslaugos teikėjo aiškiai leista, yra draudžiama kopijuoti, išsiųsti, skelbti, perduoti, viešai atlikti, versti, parduoti, keisti, kurti išvestinius produktus arba bet kuriuo kitu būdu ar kitoje terpėje platinti bet kokį per šį prietaisą rodomą turinį ar paslaugas. "LG Electronics" neprisiima jokios atsakomybės (įskaitant atsakomybę, grindžiamą trečiosios šalies pretenzijomis) už bet kokį neleistiną ar neteisėtą turinio ar paslaugų naudojimą arba netinkamą naudojimą.

JŪS AIŠKIAI PRIPAŽĮSTATE IR SUTINKATE, KAD PRIETAISAS IR VISOS TREČIŲJŲ ŠALIŲPRO-GRAMOS, TURINYS IR PASLAUGOS YRA TEIKIAMOS "KAIP YRA", BE JOKIŲ KONKREČIAI NURODYTŲ ARBA NUMANOMŲ GARANTIJŲ. "LG ELECTRONICS" KATEGORIŠKAI ATSISAKO VISŲ NURODYTŲ ARBA NUMANOMŲ GARAN-TIJŲ IR SĄLYGŲ, SUSIJUSIŲ SU BET KOKIU TURINIU, PROGRAMA IR PASLAUGOMIS, ĮSKAITANT PREKINIO PAKLAUSUMO, KOKY-

BIŠKUMO, TINKAMUMO KONKREČIAM TIKSLUI IR TREČIŲJŲ ŠALIŲ TEISIŲ NEPAŽEIDIMO GA-RANTIJAS, TAČIAU JOMIS NEAPSIRIBOJANT. "LG ELECTRONICS" NEGARANTUOJA TURINIO, PROGRAMOS AR PASLAUGOS, TEIKIAMOS PER ŠĮ PRIETAISĄ, TIKSLUMO, GALIOJIMO, SA-VALAIKIŠKUMO, TEISĖTUMO AR IŠBAIGTUMO IR NEGARANTUOJA, KAD PRIETAISAS, TU-RINYS, PROGRAMA AR PASLAUGOS ATITIKS JŪSŲ REIKALVIMUS, ARBA KAD PRIETAISAS, TURINYS, PROGRAMA AR PASLAUGOS VEIKS NEPERTRAUKIAMAI ARBA BE JOKIŲ KLAIDŲ. JOKIOMIS APLINKYBĖMIS, ĮSKAITANT NEAT-SARGUMĄ, "LG" NEI PAGAL SUTARTĮ, NEI PA-GAL DELIKTĄ NĖRA ATSAKINGA UŽ JOKIĄ TIE-SIOGINĘ, NETIESIOGINĘ, ATSITIKTINĘ, TYČINĘ ARBA NETYČINĘ ŽALĄ AR UŽ BET KOKIĄ KITĄ ŽALĄ, PADARYTĄ DĖL BET KOKIOS INFOR-MACIJOS, GAUTOS IŠ JUMS AR TREČIAJAI ŠALIAI PRIEINAMO TURINIO, PROGRAMOS AR PASLAUGOS, NET JEI ĮSPĖJAMA APIE TOKIOS ŽALOS GALIMYBĘ.

Trečiosios šalies turinys, programa ar paslaugos gali būti pakeistos, sustabdytos, panaikintos, baigtos teikti ar nutrauktos, o prieiga gali būti panaikinta bet kuriuo metu, iš anksto nepranešus, ir "LG Electronics" neįsipareigoja ir negarantuoja, kad bet koks turinys, programa ar paslauga bet kuriuo laikotarpiu bus teikiama ir toliau. Turinys, programos ir paslaugos yra perduodamos trečiųjų šalių, pasinaudojant tinklais bei perdavimo įranga, kurių "LG " nevaldo. "LG" gali nustatyti tam tikro turinio, programos ar paslaugų naudojimo ar prieigos apribojimus be išankstinio įspėjimo ar atsakomybės. "LG Electronics" kategoriškai atsisako bet kokios atsakomybės už bet kokį per šį prietaisą gaunamo turinio, programos ar paslaugos pasikeitimą, nutraukimą, išjungimą, panaikinimą ar sustabdymą. "LG Electronics" neatsako už klientų aptarnavimą, susijusį su turiniu, programomis ir paslaugomis. Visais klausimais ar su aptarnavimo prašymais, susijusiais su turiniu, programa ar paslaugomis, reikia kreiptis tiesiogiai į atitinkamo turinio ir paslaugos teikėjus arba programos kūrėjus.

## **LG Apps Funkcija**

Papildomų programų galima atsisiųsti iš "LG App Store".

Nuo šalies ir televizoriaus priklauso, kad šios funkcijos tam tikrą laiką gali būti nepasiekiamos. Tokiais atvejais visi mygtukai gali neveikti. Jie įjungiami, kai paslaugos pasiekiamos. Į šį sumanųjį televizorių ateityje gali būti įdiegtos naujos funkcijos.

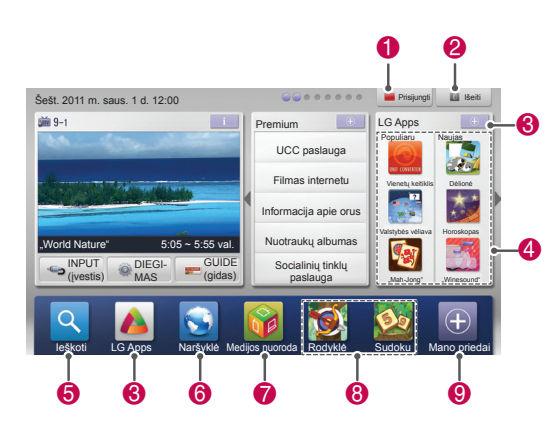

## **LG Apps registracija.**

- 1 Paspauskite mygtuką **Home**(pagrindinis), kad pasiektumėte pagrindinį meniu.
- 2 Paspauskite raudoną mygtuką, kad užsiregistruotumėte
	- Iš savo televizoriaus galite užsiregistruoti tik kaip nemokamo abonemento savininkas.
- 3 Sukurkite savo ID ir slaptažodį. Spausdami navigacijos mygtukus pasirinkite abėcėlę bei skaičių ir spauskite **OK**.
- 4 Registracija baigta.

## **PASTABA**

• Jei norite tapti mokamo abonemento savininku arba pakeisti savo informaciją, naudodamiesi kompiuteriu apsilankykite svetainėje http://www.lgappstv.com

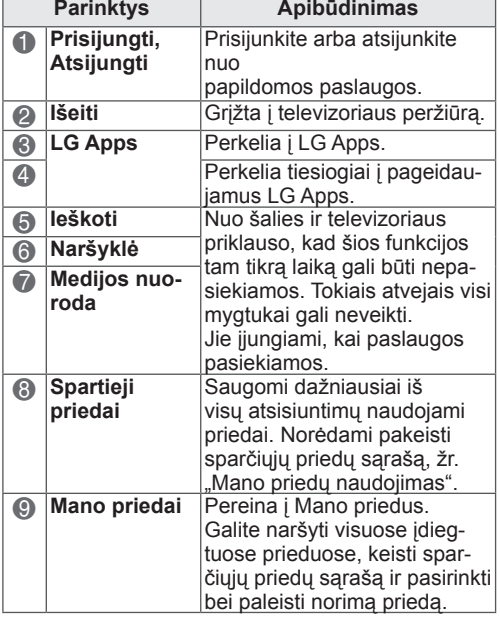

## **Prisijunkite naudodamiesi LG Apps paskyra**

Norėdami mėgautis LG Apps su savo paskyra, turite prisijungti naudodamiesi LG Apps paskyra.

- 1 Paspauskite mygtuką **Home**(pagrindinis), kad pasiektumėte pagrindinį meniu.
- 2 Paspauskite raudoną mygtuką, kad prisijungtumėte

Pasirodo klaviatūros meniu ID ir slaptažodžiui įvesti.

- Jei nesate narys, paspauskite raudoną mygtuką dar kartą. Iš savo televizoriaus galite užsiregistruoti tik kaip nemokamo abonemento savininkas.
- 3 Paspauskite navigacijos mygtukus, kad nuslinktumėte iki abėcėlės ar skaičiaus , ir paspauskite mygtuką **OK** (gerai).
	- Jei pažymėsite "Automatinis prisijungimas", būsite automatiškai prijungti, kai tik įjungsite televizorių.
- 4 Mėgaukitės LG Apps. Galite mėgautis "Premium" paslauga, LG Apps, Mano priedais ir kt.

## **PASTABA**

• Galite atsisiųsti mokamą priedą ne daugiau nei penkiems televizoriams.

### **ID valdymas**

1 Prisijungę dar kartą paspauskite raudoną mygtuką.

Pasirodo iškylantysis langas.

2 Spausdami navigacijos mygtukus nuslinkite iki pageidaujamos meniu parinkties ir paspauskite mygtuką **OK** (gerai).

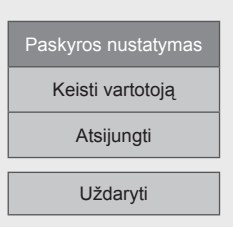

3 Valdykite ID naudodami šį meniu.

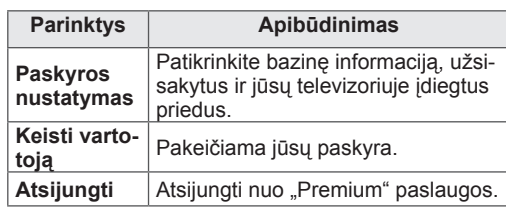

## **LG Apps naudojimas.**

- 1 Paspauskite mygtuką **Home**(pagrindinis), kad pasiektumėte pagrindinį meniu.
- 2 Prisijunkite savo televizoriuje.
- 3 Paspauskite navigacijos mygtukus, kad nuslinktumėte iki LG Apps , ir paspauskite mygtuką **OK** (gerai).
- 4 Koreguokite priedus naudodami šį meniu.

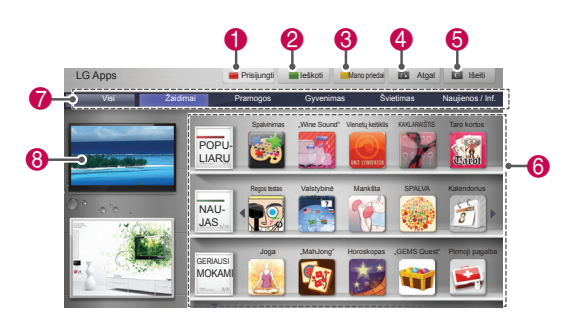

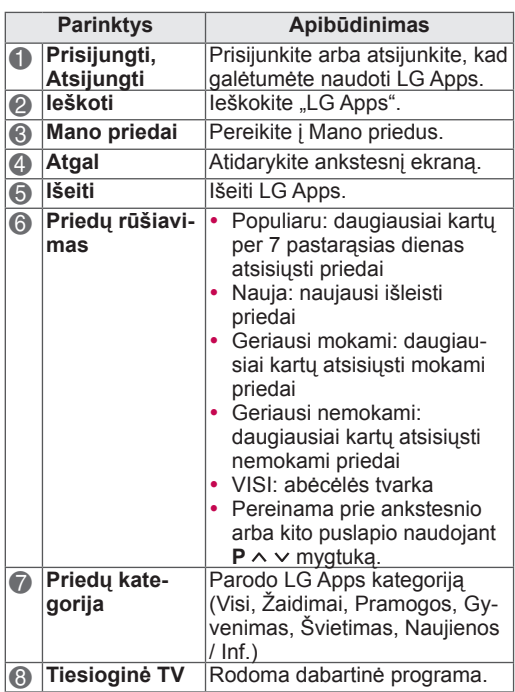

#### **Priedų pirkimas ir diegimas**

Pirmiausia prisijunkite, kad nusipirktumėte priedų.

- 1 Paspauskite navigacijos mygtukus, kad pasirinktumėte norimus TV priedus, ir paspauskite mygtuką **OK** (gerai). Galite matyti priedo informaciją.
- 2 Paspauskite **Pirkti**, kad nusipirktumėte priedą.

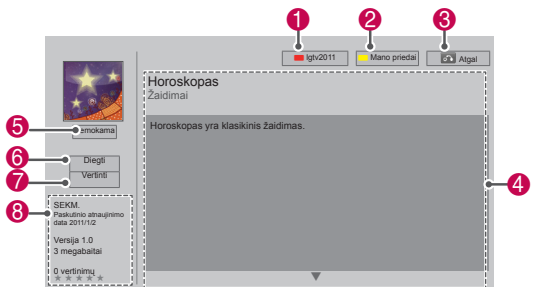

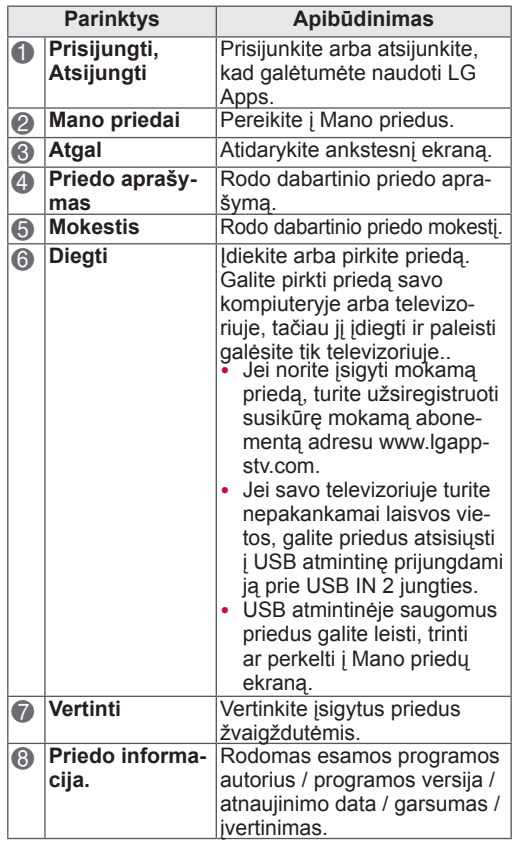

### **PASTABA**

- Norėdami įrašyti priedus USB atmintinėje, įsitikinkite, kad ji prijungta prie **USB IN 2/USB priedų** jungties
- · Iki 1 000 priedų gali būti išsaugota kaip USB priedai.
- USB atmintinė, kurioje laikomi priedai, negali būti naudojama kitų tipų duomenims saugoti.

## **Mano priedų naudojimas**

- 1 Prisijungę atverkite LG Apps.
- 2 Spausdami navigacijos mygtukus, nuslinkite iki **Mano priedai.** ir paspauskite **OK** .

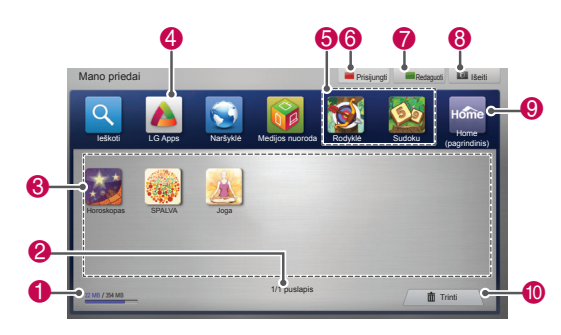

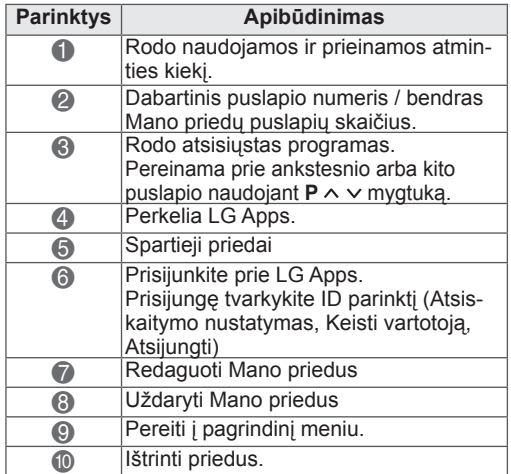

## **Naršyklės funkcija**

Naršyklė leidžia televizoriuje peržiūrėti interneto puslapius.

### **Patarimai, kaip naudotis naršykle**

- ꔈŠiame įrenginyje esanti naršyklė palaiko "Flash 8" ir senesnes versijas.
- ꔈŠiame įrenginyje esanti naršyklė nepalaiko tokių nuo platformos priklausančių technologijų kaip "ActiveX".
- ꔈŠiame įrenginyje esanti naršyklė palaiko tik iš anksto įdiegtus papildinius.
- ꔈŠiame įrenginyje esanti naršyklė nepalaiko kitų, nei toliau nurodyti, laikmenų formatų
- : JPEG / PNG / GIF / WMV (ASF) / WMA /

MP3 / MP4

- ꔈKai kurie interneto puslapiai gali viršyti naršyklėje paskirtą atmintį. Jei taip nutiktų, naršyklė bus uždaryta.
- ꔈŠiame įrenginyje esanti naršyklė naudoja vieną įtaisytąjį šriftą. Kartais tekstas gali būti rodomas kitaip, nei pageidaujama.
- Šiame įrenginyje esanti naršyklė nepalaiko failų ir šriftų atsisiuntimo.
- ꔈŠiame įrenginyje esanti naršyklė yra televizoriaus naršyklė. Kompiuterių naršyklėse ji gali veikti kitaip.

## **Naršyklės naudojimas**

- 1 Prisijunkite prie tinklo.
- 2 Paspauskite mygtuką **Home(pagrindinis)**, kad pasiektumėte pagrindinį meniu.
- **3** Paspauskite navigacijos mygtukus, pereikite prie **naršyklės** ir paspauskite **OK (gerai)**.
- 4 Paspauskite navigacijos mygtukus, pereikite prie **URL** ir paspauskite **OK (gerai)**.
- 5 Paspauskite navigacijos mygtuką ir pereikite prie pageidaujamo URL adreso, o tada paspauskite **OK (gerai)**.

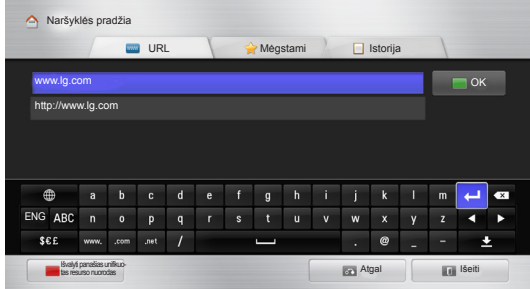

6 Savo televizoriuje galite naršyti interneto svetaines.

### Pasirinkite naršyklės įvesties langą, kurio ekrano apačioje norite matyti klaviatūrą.

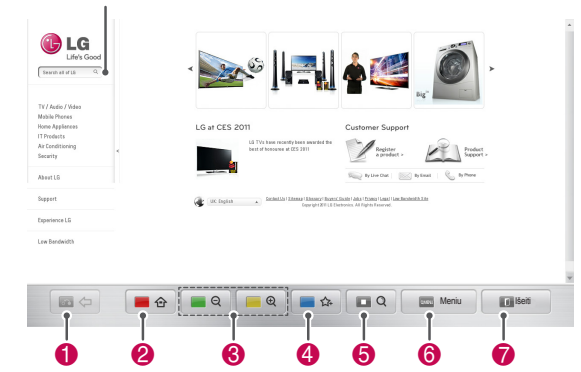

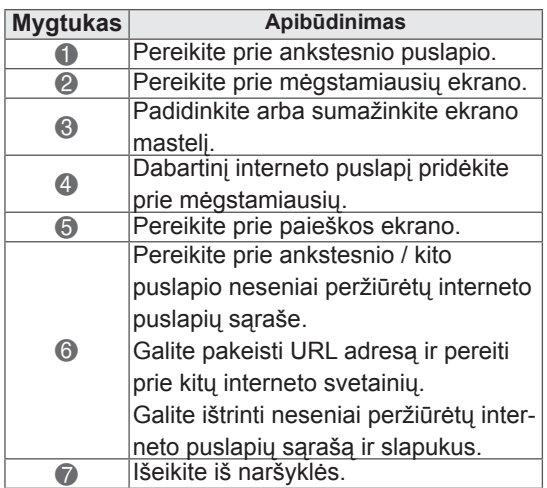

### **Mėgstamiausių interneto svetainių naudojimas**

- 1 Prisijunkite prie tinklo.
- 2 Paspauskite mygtuką **Home(pagrindinis)**, kad pasiektumėte pagrindinį meniu.
- 3 Paspauskite navigacijos mygtukus, pereikite prie **naršyklės** ir paspauskite **OK (gerai)**.
- 4 Paspauskite navigacijos mygtukus, pereikite prie **Mėgstami** ir paspauskite **OK (gerai)**.

Prie mėgstamiausių pridėdami neseniai aplankytas interneto svetaines, jas galite lengvai naršyti.

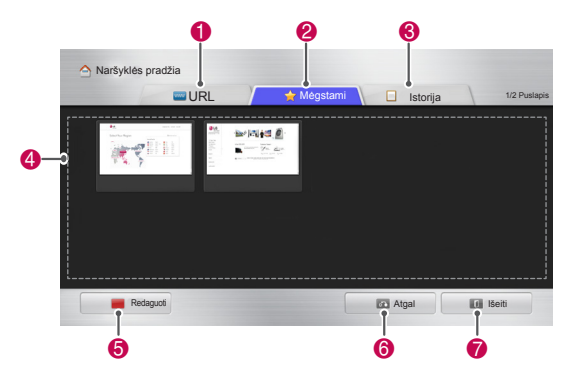

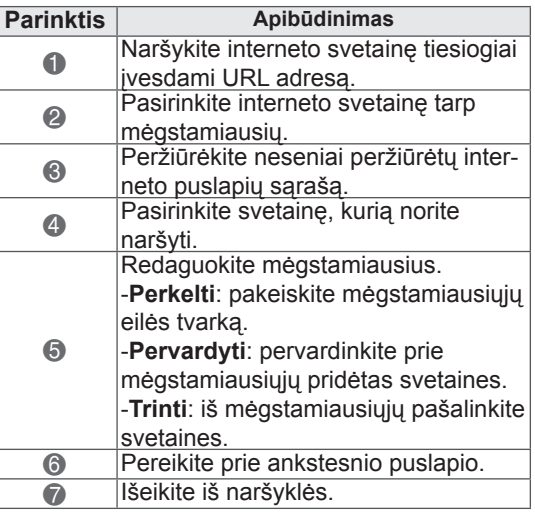

## **Interneto svetainių naršymas, tiesiogiai įvedus adresą**

- 1 Prisijunkite prie tinklo.
- 2 Paspauskite mygtuką **Home(pagrindinis)**, kad pasiektumėte pagrindinį meniu.
- 3 Paspauskite navigacijos mygtukus, pereikite prie **naršyklės** ir paspauskite **OK (gerai)**.
- 4 Paspauskite navigacijos mygtukus, pereikite prie **URL** ir paspauskite **OK (gerai)**.

Interneto svetainę galite naršyti tiesiogiai, įvesdami URL adresą.

 $0$   $0$   $0$ 

URL \ Mėgstami I Istorija

 $\bullet$ 

 $\bar{\bm e}$  $\boldsymbol{\Phi}$ 

 $\bf \Phi$ 

OK

c

## **Aplankytų interneto svetainių sąrašo peržiūra**

- 1 Prisijunkite prie tinklo.
- 2 Paspauskite mygtuką **Home(pagrindinis)**, kad pasiektumėte pagrindinį meniu.
- 3 Paspauskite navigacijos mygtukus, pereikite prie **naršyklės** ir paspauskite **OK (gerai)**.
- 4 Paspauskite navigacijos mygtukus, pereikite prie **Istorija** ir paspauskite **OK (gerai)**.

Galite peržiūrėti anksčiau aplankytų interneto svetainių adresus. Pažymėkite puslapio, prie kurio norite pereiti, adresą.

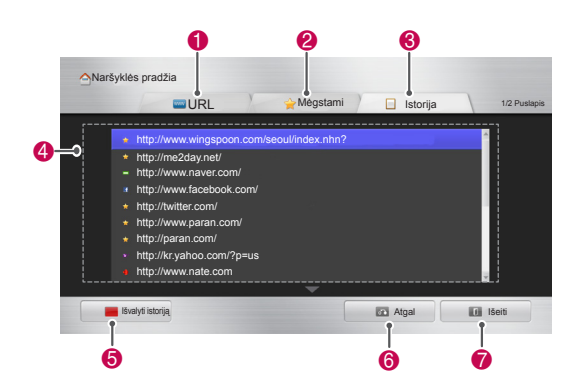

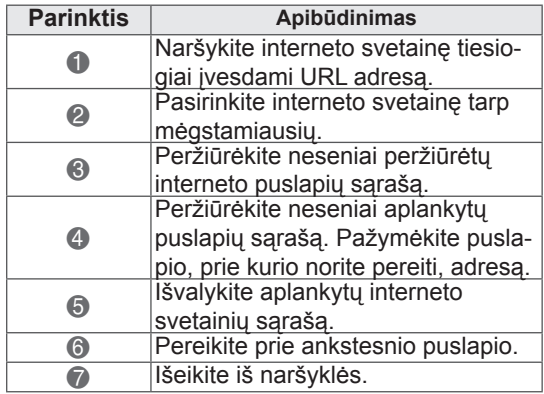

 $\ddot{\text{o}}$ 

Naršyklės pradžia

www.lg.com w.la.con

6  $\overline{\bm{6}}$ 

 $\ddot{\bm{\theta}}$ 

ENG

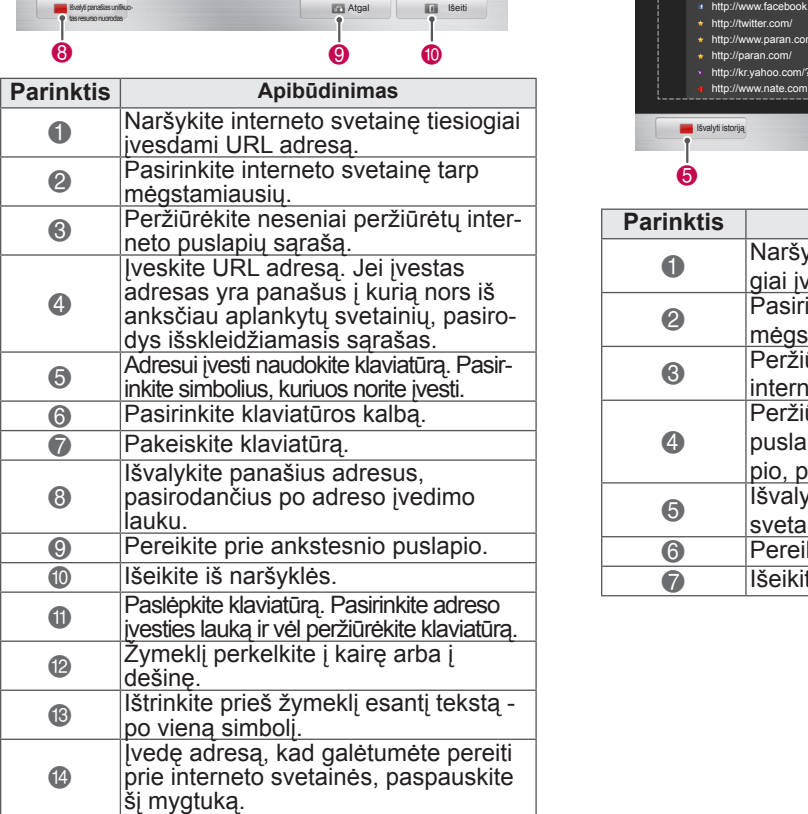

# **"Smart Share" funkcija**

## **USB atmintinių prijungimas**

Prijunkite prie televizoriaus tokias USB atmintines kaip USB atmintukas arba išorinis standusis diskas ir ir naudokite multimedijos funkcijas (žr. "Failų naršymas").

Prijunkite USB atmintinę arba USB atminties kortelę prie televizoriaus, kaip tai parodyta šiame paveikslėlyje.

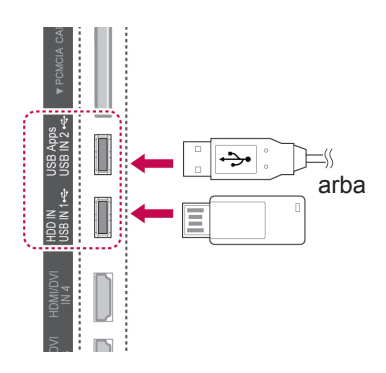

Norėdami atjungti USB atmintinę, nepamirškite tinkamai užbaigti ryšio, kad nesugadintumėte televizoriaus arba failų.

- 1 Paspauskite mygtuką **Q.MENU** (spartusis meniu), kad pasiektumėte sparčiojo meniu langus.
- 2 Spausdami navigacijos mygtukus nuslinkite iki **USB įrenginys** ir paspauskite mygtuką **OK** (gerai).
- 3 Kai pasirodys pranešimas, jog saugu išimti įrenginį, atjunkite USB atmintinę.

## **DĖMESIO**

- Neišjunkite televizoriaus ir neištraukite USB atmintinės, kol USB atmintinė yra prijungta prie televizoriaus, nes taip galite prarasti failus arba sugadinti USB atmintinės įrenginį.
- Dažnai kurkite atsarginę USB atmintinėje saugomų failų kopiją, nes galite prarasti arba sugadinti joje esančius failus, ir šių nuostolių garantija nepadengs.

### **Patarimai dėl USB atmintinių naudojimo**

- Televizorius atpažįsta tik USB atmintinę.
- Jei prijungsite USB atmintinę prie televizoriaus per USB šakotuvą, jūsų televizorius gali neatpažinti USB atmintinės.
- Televizorius gali neatpažinti USB atmintinės, kuriai reikia specialios tvarkyklės.
- USB atmintinės atpažinimo greitis gali priklausyti nuo kiekvieno įrenginio.
- Nepamirškite naudoti tik tokių USB atmintinių, kuriose yra įprasti muzikos ir vaizdo failai.
- Naudokite tik tokias USB atmintines, kurios suformatuotos kaip FAT 32 arba NTFS failų sistema.
- Gali reikėti prijungti USB atmintinę prie išorinio maitinimo šaltinio su maitinimo adapteriu.
- Jei televizorius neatpažįsta prijungtos USB atmintinės, pakeiskite kabelį ir pabandykite dar kartą. Nenaudokite per ilgo kabelio.
- Televizorius tinkamai nepalaiko tam tikrų USB atmintinių.
- Galite naudoti daugiadalę (iki 4) USB atmintinę.
- Galite naudoti iki 4 USB atmintinių vienu metu, jei naudojate USB kelių kortelių skaitytuvą.
- USB atmintinės failų lygiavimo metodas yra panašus į "Windows XP".
- Tiesiogiai televizoriuje negalima sukurti arba ištrinti aplanko, kuris saugomas USB atmintinėje.
- Failo pavadinimą turi sudaryti ne daugiau nei 100 anglų k. ženklų.
- Gali atpažinti iki 1000 aplankų ir failų.
- Jei yra per daug aplankų ir failų viename aplanke, gali veikti netinkamai.
- Rekomenduojama USB išorinio standžiojo disko talpa yra 1 TB arba mažesnė, o USB atmintinei yra 32 GB arba mažesnė.
- Jei USB išorinis standusis diskas su funkcija "Energijos taupymas" neveikia, dar kartą išjunkite ir įjunkite USB standųjį diską, kad jis veiktų tinkamai. Daugiau informacijos rasite USB išorinio standžiojo disko vartotojo vadove.
- Be to, palaikomi ir senesni nei USB 2.0 versijos USB atminties įrenginiai. Tačiau filmų sąraše jie gali veikti netinkamai.
- Elektrostatinis krūvis gali lemti USB įrenginio gedimą. Tokiu atveju USB įrenginį reikia prijungti iš naujo.

## **DLNA DMP ("Digital Living Ne**twork Alliance", "Digital Media **Player") prijungimas**

Šis televizorius gali rodyti ir leisti daugelį filmų, nuotraukų ir muzikos failų tipų iš jūsų DLNA serverio ir buvo DLNA sertifikuotas filmams, nuotraukoms ir muzikai.

"Digital Living Network Alliance" (DLNA) yra kelis pramonės sektorius apimanti buitinės elektronikos, skaičiavimo pramonės ir mobiliųjų prietaisų bendrovių organizacija. "Digital Living" suteikia vartotojams galimybę lengvai bendrinti skaitmenines medijas per laidinį ar belaidį tinklą namuose. DLNA sertifikavimo logotipas – galite lengvai rasti gaminius, kurie atitinka DLNA suderinamumo nurodymus. Šis įrenginys atitinka DLNA suderinamumo nurodymus 1.5 v. Kai prie šio televizoriaus yra prijungiamas asmeninis kompiuteris, kuriame yra DLNA serverio programinė įranga ar kitas DLNA suderinamas prietaisas, gali būti reikalingi tam tikri programinės įrangos ar kitų prietaisų nustatymo pakeitimai. Dėl išsamesnės informacijos žr. programinės įrangos ar prietaiso naudojimo instrukcijas.

Daugiau informacijos apie palaikomus failų tipus ir kitas instrukcijas rasite skyriuje "Smart Share" funkcija".

### **PASTABA**

- Pateikiamas "Nero MediaHome 4 Essentials" CD diskas yra pritaikytas programinės įrangos leidinys tik failams ir aplankams su šiuo televizoriumi bendrinti.
- Pateikiama "Nero MediaHome 4 Essentials" programinė įranga nepalaiko šių funkcijų: perkodavimo, nuotolinės UI, televizoriaus valdymo, interneto paslaugų ir "Apple iTunes"
- Šiame vadove pavyzdžiais paaiškinami veiksmai su anglų kalba išleista versija ..Nero MediaHome 4 Essentials". Vadovaukitės paaiškinimu dėl veiksmų su jūsų kalba išleista programos versija.
- Jei yra per daug aplankų ir failų viename aplanke, gali veikti netinkamai.
- DLNA parinkčiai naudokite su televizoriumi pateiktą "Nero MediaHome" programą. Tačiau mes negalime garantuoti, kad trečiosios šalies programa veiks puikai.
- Programą galite pasirinkti peržiūrėje mažą peržiūros programų sąrašą televizoriaus ekrane.
- Jei DLNA parinktis tinkamai neveikia, patikrinkite savo tinklo nustatymus.
- Jei programa "Nero Media Home" neįprastai veikia ar kyla klaida, DLNA parinktis gali veikti netinkamai. Tokiu atveju išeikite iš "Nero Media Home" ir iš naujo paleiskite programą. Naujausią "Nero Media Home" versiją galite atsisiųsti spustelėję klaustuko ženklą programos apačioje, kairėje.
- Jei tinklas veikia nestabiliai, įrenginys gali veikti lėčiau arba peržiūrint jį gali reikėti įkelti.
- Leidžiant vaizdo įrašą DLNA režimu, garso ir uždarų subtitrų funkcijos nepalaikomos.
- Renkantis visą ekraną DLNA režimu, paleidžiamo ekrano koeficientas gali skirtis nuo originalaus.
- Kai prie vieno serverio DLNA režimu prijungtas daugiau nei vienas televizorius, dėl serverio veikimo failas gali būti leidžiamas netinkamai.
- Jei serveris neteikia peržiūros laiko, jis bus rodomas kaip "- -".

### **"Nero MediaHome 4 Essentials" įrengimas**

Turint "Nero MediaHome 4 Essentials" paprasta naudoti DLNA serverio programinę įrangą, skirtą "Windows".

### Kompiuterio reikalavimai programai "Nero **MediaHome 4 Essentials"**

- "Windows® XP" (2 pakeitimų paketas ar naujesnis), "Windows Vista®" (nereikia pakeitimų paketo), "Windows® XP Media Center Edition 2005" (2 pakeitimų paketas ar naujesnis), "Windows Server® 2003" (1 pakeitimų paketas ar naujesnis)
- "Windows® 7 Home Premium", "Professional", "Enterprise" arba "Ultimate" (32 ir 64 bitų)
- "Windows Vista®" 64 bitų leidimas (programa veikia 32 bitų režimu)
- "Windows 7" 64 bitų leidimas (programa veikia 32 bitų režimu)
- Laisva vieta standžiajame diske: 200 MB laisvos vietos standžiajame diske tipiniam autonominiam "Nero MediaHome" diegimui
- 1,2 GHz "Intel® Pentium® III" ar "AMD Sempron™ 2200+" procesoriai
- Atmintis: 256 MB RAM
- Vaizdo plokštė su bent 32 MB vaizdo atmintimi, minimali skiriamoji geba 800 x 600 vaizdo elementų ir 16 bitų spalvų nustatymai
- "Windows® Internet Explorer® 6.0" ar nauiesnė
- y "DirectX® 9.0c" peržiūra 30 (2006 m. rugpjūčio mėn.) ar naujesnė
- Tinklo aplinka: 100 Mb eternetas, WLAN (IEEE 802.11g) arba greitesnis
- 1 Jjunkite savo kompiuterį.
- 2 Uždarykite visas "Microsoft Windows" programas ir išjunkite bet kokią antivirusinę programinę įrangą, kuri gali veikti jūsų kompiuteryje.
- 3 Įdėkite "Nero MediaHome 4 Essentials" CD diską į kompiuterio CD diskų skaitymo įrenginį.
- 4 Spustelėkite **Nero MediaHome 4 Essentials**. Pasirodys diegimo vedlys.
- 5 Spustelėkite mygtuką **Kitas,** kad parodytumėte serijos numerio įvesties ekraną. Spustelėkite **Kitas,** kad pereitumėte prie kito žingsnio.
- 6 Jei sutinkate su visomis sąlygomis, spustelė-

kite **Aš sutinku su licencijos sąlygomis** žymimąjį langelį ir **Kitas**. Įdiegti be šios sutarties negalima.

- 7 Spustelėkite **Tipinis** ir **Kitas**. Diegimas prasideda.
- 8 Jei norite dalyvauti renkant anoniminius duomenis, pažymėkite žymimąjį langelį ir spustelėkite mygtuką **Kitas**.
- 9 Spustelėkite mygtuką **Išeiti**, kad baigtumėte diegimą.

### **Failų ir aplankų bendrinimas**

Įdiegę "Nero MediaHome", turite pridėti aplankus, kuriuos norite bendrinti.

- 1 Dukart spustelėkite piktogramą "Nero Media-Home 4 Essentials" darbalaukyje.
- 2 Spustelėkite kairėje esančią tinklo piktogramą ir parinkite savo tinklo pavadinimą lauke "Tinklo pavadinimas". Televizorius atpažins jūsų įvestą tinklo pavadinimą.
- 3 Spustelėkite kairėje esančią piktogramą "Bendrinami".
- 4 Spustelėkite skirtuką "Vietiniai aplankai" ekrane "Bendrinama".
- 5 Spustelėkite piktogramą "Pridėti", kad atvertumėte langą "Naršyti aplanką".
- 6 Pasirinkite aplanką, kuriame yra jūsų norimi bendrinti failai. Pasirinktas aplankas pridedamas prie bendrinamų aplankų sąrašo.
- 7 Spustelėkite piktogramą "Paleisti serverį", kad paleistumėte serverį.

## **PASTABA**

- Jei televizoriuje nerodomi bendrinami aplankai ar failai, spustelėkite aplanką skirtuke "Vietiniai aplankai", tada spustelėkite **Iš naujo skenuoti aplanką** ties mygtuku **Daugiau**.
- Daugiau informacijos ir programinės įrangos priemonių rasite apsilankę svetainėje http://www.nero.com.

### **"Shared Media" leidimas**

Galite paleisti ir rodyti filmą, nuotraukas ir muzikinį turinį, saugomą jūsų kompiuteryje arba kituose DLNA medijų serveriuose.

- 1 Paspauskite mygtuką **Home** (pagrindinis), kad pasiektumėte Pagrindinį meniu.
- 2 Paspauskite navigacijos mygtukus, kad nuslinktumėte iki **Smart Share**, ir paspauskite mygtuką **OK** (gerai).
- 3 Spausdami navigacijos mygtukus nuslinkite iki pageidaujamo įrenginio ir paspauskite mygtuką **OK** (gerai).
- 4 Paspauskite navigacijos mygtukus, kad pasirinktumėte **DLNA**.

Priklausomai nuo medijų serverio, šiam televizoriui gali reikėti gauti leidimą iš serverio.

### **Patarimai dėl DLNA DMP naudojimo**

- Kai kurie maršruto parinktuvai, kurie nepalaiko daugiaadresinio perdavimo, neleidžia naudotis DLNA funkcija. Norėdami sužinoti daugiau informacijos, perskaitykite maršruto parinktuvo vadovą arba kreipkitės į gamintoją.
- Norint paleisti failą iš medijų serverio, televizorius ir medijų serveris turi būti prijungti prie to paties prieigos taško.
- "Smart Share" reikalavimai failams ir peržiūros funkcijos gali skirtis, tai priklauso nuo naudojamo medijų serverio.
- Gali būti tam tikrų apribojimų dėl failų savybių ir medijų serverio galimybių, kurios ribos peržiūrą.
- Filmo miniatiūra palaikoma tik tuomet, kai DLNA serveris palaiko filmo miniatiūras.
- Jei meniu "Smart Share" yra muzikos failas, kurio neįmanoma paleisti, televizorius šį failą praleis ir paleis po jo esantį failą.
- Failus aplanke galima leisti, tik kai jie yra vienodo tipo.
- Ekrane nurodyta failo informacija ne visada gali būti teisinga muzikos ir filmų failams iš meniu "Smart Share".
- Šis televizorius palaiko tik filmų subtitrų failus, siūlomus "Nero MediaHome 4".
- Subtitrų failo pavadinimas ir filmų failo pavadinimas turi būti tie patys ir sudėti tame pačiame aplanke.
- Jei subtitrų failai buvo pridėti po to, kai katalogas jau buvo indeksuotas, vartotojas turi pašalinti ir vėl pridėti aplanką prie bendrinamo sąrašo.
- Kai veikia filmų sarašo funkcija, DRM/\*.tp/\*. trp failai serveryje DLNA neleidžiami.
- Kai veikia nuotraukų sąrašo funkcija, \*.MPO failas serveryje DLNA neleidžiamas.
- Funkcijos "Smart Share" peržiūros ir veikimo kokybę gali paveikti jūsų namų tinklo būklė.
- Failai iš keičiamosios medijos, pvz., USB atmintinės, DVD disko ir pan., jūsų medijų serveryje gali būti nebendrinami tinkamai.
- Kai medija leidžiama DLNA ryšiu, failai, apsaugoti DRM, yra nepalaikomi.
- Gali atpažinti iki 1000 aplankų ir failų.
- Jei yra per daug aplankų ir failų viename aplanke, gali veikti netinkamai.

## **DLNA DMR ("Digital Living Ne**twork Alliance", "Digital Media **Render") prijungimas**

Ši funkcija leidžia medijos failus nuotoliniu būdu. Medijos failai iš suderinamo įrenginio ("Windows 7", mobiliojo telefono su "PlayTo" arba kito suderinamo DLNA DMC įrenginio) gali būti "stumiami" į televizorių.

DMR funkcija tinkamai veikia, tik kai televizorius ir kompiuteris yra tame pačiame namų tinkle.

1 Norėdami paleisti failą, pasirinkite failą naudodami "Windows 7" funkciją "Remote Play" (leisti nuotoliniu būdu).

Spustelėkite dešinįjį pelės klavišą ant norimo paleisti failo.

2 Failą galite paleisti tik per vieną televizorių ar įrenginį, net jei yra prijungti ir keli įrenginiai. Peržiūros greitis priklauso nuo tinklo būklės.

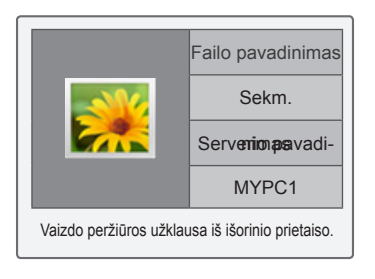

## **PASTABA**

- Subtitrus palaiko tik kai kurie DMC įrenginiai.
- DMR funkcija gali tinkamai neveikti belaidžiame tinkle.
- DMC paieškos funkcija veikia tik su vaizdo įrašų failais.
- DMR negalima naudoti, kai veikia kita funkcija (įrašymas, peržiūra "Smart Share" ir kt.).
- Žiūrėkite mobiliojo telefono ar kito įrenginio vartotojo vadovą, kad sužinotumėte, kaip jį naudoti failui paleisti.
- Galite pakeisti prijungto televizoriaus pavadinimą dukart spustelėdami norimą pakeisti elementą per Valdymo skydas > Tinklas ir internetas > Rodyti tinklo kompiuterius ir įrenginius. (Tik "Windows 7")
- Kol leidžiama DMR laikmena, televizoriaus pavadinimo pakeisti negalima. Pakeiskite jį, kai peržiūra sustabdyta.

## **Failų naršymas**

Pasiekite nuotraukų, muzikos ar filmų sąrašus ir naršykite po failus.

- 1 Prijunkite USB atmintinę.
- 2 Paspauskite mygtuką **Home** (pagrindinis), kad pasiektumėte Pagrindinį meniu.
- 3 Paspauskite navigacijos mygtukus, kad nuslinktumėte iki **Smart Share**, ir paspauskite mygtuką **OK** (gerai).
- 4 Spausdami navigacijos mygtukus nuslinkite iki **pageidaujamo įrenginio** ir paspauskite mygtuką OK (gerai).
- 5 Spausdami navigacijos mygtukus nuslinkite iki **Visų rūšių laikmenos, Filmų sąrašas**, **Nuotraukų sąrašas** arba **Muzikos sąrašas** ir paspauskite **OK** (gerai).
	- **Visų rūšių laikmenos:** rodo visus failus failų sąraše.
	- **Filmų sąrašas**, **Nuotraukų sąrašas** arba **Muzikos sąrašas:** sąraše rodomas tik vienas failų tipas.
- 6 Spausdami navigacijos mygtukus pasiekite norimą aplanką arba failą.

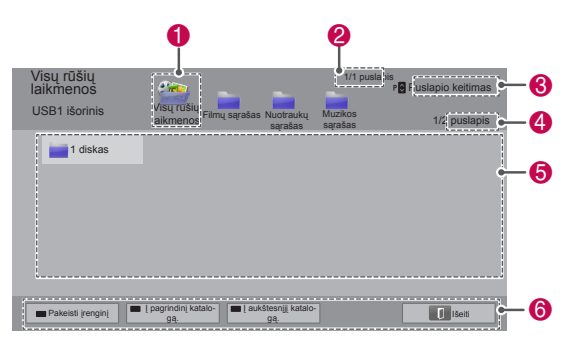

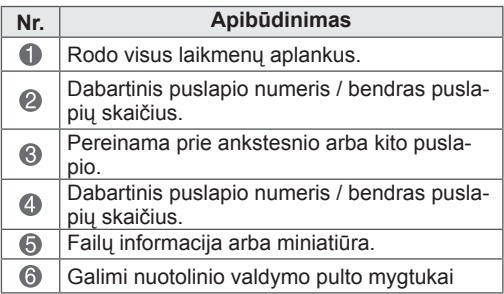

#### **Miniatiūros informacija**

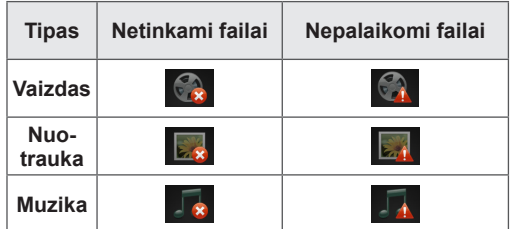

### **Patarimai dėl USB atmintinių naudojimo**

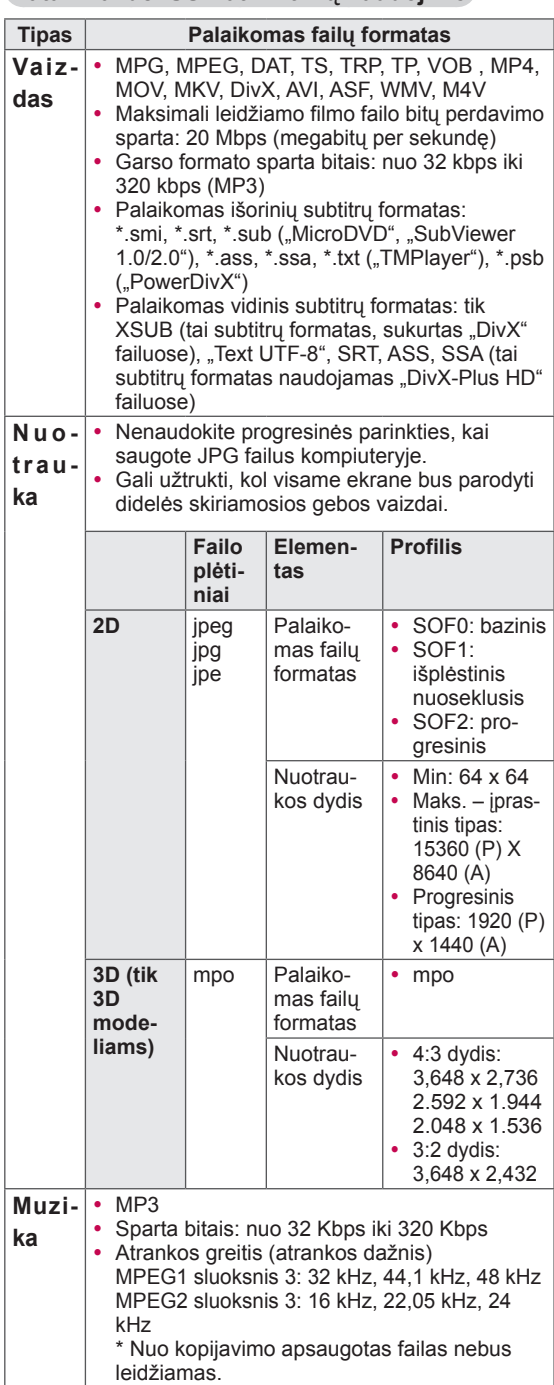

## **Vaizdo įrašų peržiūra** 7 Valdykite peržiūrą šiais mygtukais.

Leiskite vaizdo failus televizoriuje. Jūsų televizorius gali rodyti vaizdo failus iš USB atmintinės.

- 1 Paspauskite mygtuką **Home** (pagrindinis), kad pasiektumėte Pagrindinį meniu.
- 2 Paspauskite navigacijos mygtukus, kad nuslinktumėte iki **Smart Share**, ir paspauskite mygtuką **OK** (gerai).
- 3 Spausdami navigacijos mygtukus nuslinkite iki **pageidaujamo įrenginio** ir paspauskite mygtuką OK (gerai).
- 4 Paspauskite navigacijos mygtukus, kad pereitumėte į **filmų sąrašą**, ir paspauskite mygtuką **OK** (gerai).
- 5 Spausdami navigacijos mygtukus pasiekite norimą aplanką arba failą ir paspauskite **OK** (gerai).
- 6 Paleiskite filmą naudodami šiuos meniu ar mygtukus.

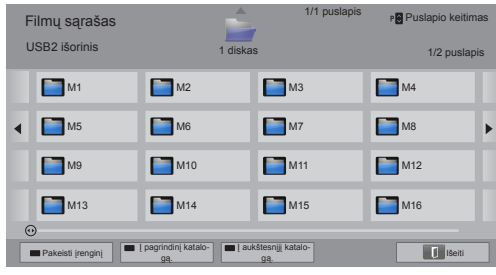

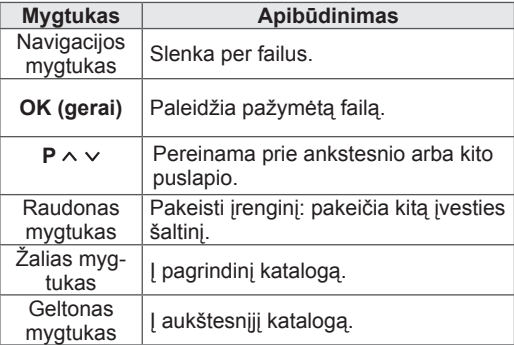

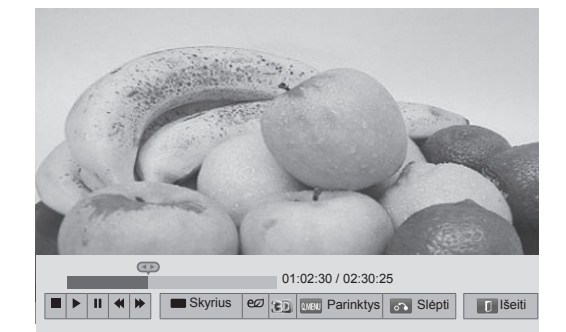

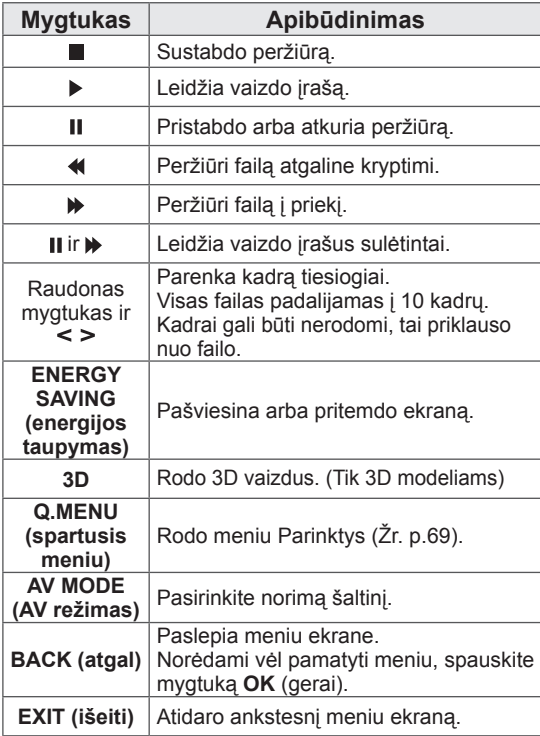

### **Patarimai dėl vaizdo failų leidimo**

- Televizorius nepalaiko "Motion JPEG" užkoduotų failų. ([Žr. p.142](#page-141-0))
- Kai kurie vartotojo sukurti subtitrai gali veikti netinkamai.
- Subtitruose gali būti nerodomi tam tikri specialieji ženklai arba HTML žymos.
- Subtitruose negalima keisti šrifto ir spalvos.
- Negalimi subtitrai nepalaikomomis kalbomis.
- Vaizdo failai, kurių subtitrų failai yra 1 MB ar didesni, gali būti rodomi netinkamai.
- Ekranas gali kentėti nuo laikinų trukdžių, pvz., vaizdo sustabdymų ar greitesnės peržiūros, kai keičiate garso kalbą.
- Sugadintas vaizdo failas gali būti leidžiamas netinkamai arba gali neveikti tam tikros leistuvo funkcijos.
- Tam tikrų koduočių vaizdo failai televizoriuje gali būti leidžiami netinkamai.
- Jei įrašytas failas neturi garso arba vaizdo, vaizdas arba garsas nepaleidžiamas
- Jei televizorius leidžia įrašytą failą be garso arba vaizdo, vaizdas arba garsas nepaleidžiamas.
- Televizorius gali sklandžiai nerodyti vaizdo failų, kurių skiriamoji geba yra aukštesnė nei palaikoma kiekvieno kadro skiriamoji geba.
- Televizorius gali tinkamai nerodyti vaizdo failų, kurie neatitinka nurodyto tipo ir formato.
- Televizorius gali nerodyti GMC (visuotinio judesio kompensavimo) koduotės failų ar ketvirčio pikselio judesio apskaičiavimo.
- Televizorius palaiko tik 10 000 sinchronizavimo blokų subtitrų faile.
- Televizorius palaiko H.264/AVC kodeką iki 4.1 lygio profilio.
- Televizorius nepalaiko DTS garso kodeko.
- Televizorius negali rodyti didesnio nei 30 GB vaizdo failo. Failo dydžio apribojimas priklauso nuo kodavimo aplinkos.
- Jei vaizdo failą leisite per USB jungtį, kuri nepalaiko didelio greičio, vaizdo leistuvas gali veikti netinkamai.
- Vaizdo failas ir jo subtitrai turi būti tame pačiame aplanke, o vaizdo failo bei subtitrų pavadinimai turi būti identiški.
- Televizorius gali nerodyti palaikomo failo formato vaizdo failų dėl kodavimo sąlygų.
- Pokštų režimas nepalaiko kitų funkcijų nei  $\blacktriangleright$ , jei vaizdo failas neturi indekso informacijos.
- Vaizdo failai, kurių pavadinimuose yra specialiųjų ženklų, negali būti leidžiami.
- 3D režimas nepalaikomas 3D WMV failams, užkoduotiems dvigubu srautu. (Tik 3D modeliams)

#### <span id="page-68-0"></span>**Q.MENU (sparčiojo meniu) parinktys filmų sąrašui**

- 1 Paspauskite mygtuką **Q. MENU** (spartusis meniu). Pasirodo iškylantysis langas.
- 2 Spausdami navigacijos mygtukus nuslinkite iki parinkties ir paspauskite mygtuką **OK** (gerai).
- 3 Spausdami navigacijos mygtukus nuslinkite iki šių parinkčių ir paspauskite mygtuką **OK**  (gerai).

#### **Nustatykite atkurti vaizdo įrašus.**

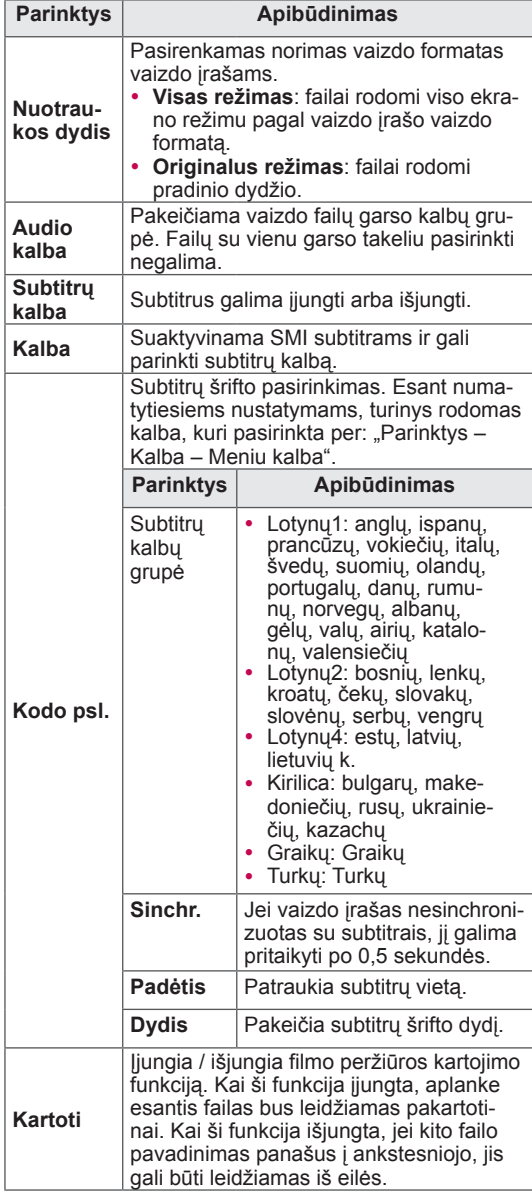

## **PASTABA**

- Parinkčių nustatymai, pakeisti Filmų sąraše nepaveikia Nuotraukų sąrašo ir Muzikos sąrašo.
- Parinkčių nustatymai, pakeisti Nuotraukų sąraše ir Muzikos sąraše, keičiami panašiai kaip ir Nuotraukų sąraše ir Muzikos sąraše, išskyrus Filmų sąrašą.
- Iš naujo paleisdami sustabdytą failą, pasirinkite "Taip", kad jį paleistumėte nuo tos vietos, kurioje jis buvo sustabdytas.
- Jei aplanke yra ištisinės serijos failai, kitas failas bus automatiškai paleidžiamas. Bet tai negalioja atvejams, kai Filmų sąrašo parinkties funkcija **Kartoti** yra nustatyta "ljungti".

### **Nustatykite vaizdo įrašą.**

Leidžia pakeisti išankstinius vaizdo nustatymus. (Žr. "VAIZDO nustatymai")

### **Nustatykite garsą.**

Leidžia pakeisti išankstinius garso nustatymus. (Žr. "GARSO nustatymai")

### **Nustatyti "DivX" PLUS HD.**

Šios parinktys yra įjungiamos, tik jei leidžiamas filmo failas turi pavadinimo, leidimo ir kūrėjų skyriaus informaciją.

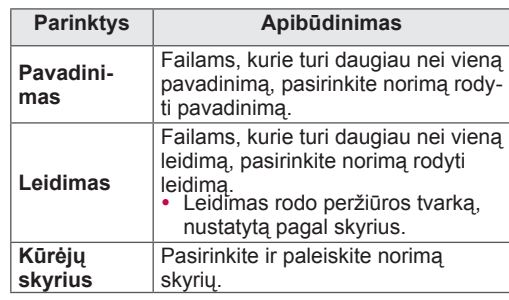

## **"DivX®" VOD vadovas**

### **"DivX®" VOD registracija**

Norėdami žiūrėti įsigytą ar nuomojamą "DivX®" VOD turinį, turite užregistruoti savo įrenginį, naudodami šiam įrenginiui skirtą 10 skaitmenų "DivX" registracijos kodą svetainėje www.divx.com / vod.

- 1 Paspauskite mygtuką **Home** (pagrindinis), kad pasiektumėte Pagrindinį meniu.
- 2 Spausdami navigacijos mygtukus nuslinkite iki **DIEGIMAS** ir paspauskite mygtuką **OK** (gerai).
- 3 Paspauskite navigacijos mygtukus, kad nuslinktumėte iki **PARINKTYS**, ir paspauskite mygtuką **OK** (gerai).
- 4 Paspauskite navigacijos mygtukus, kad nuslinktumėte iki **Smart Share nustatymas**, ir paspauskite mygtuką **OK** (gerai).
- 5 Paspauskite navigacijos mygtukus, kad nuslinktumėte iki **DivX registracijos kodas**, ir paspauskite mygtuką **OK** (gerai).
- 6 Pažiūrėkite savo televizoriaus registracijos kodą.

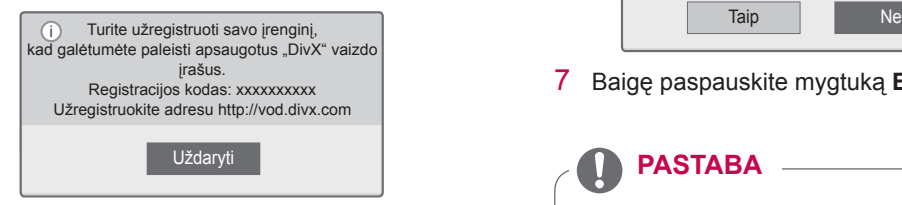

7 Baigę paspauskite mygtuką **EXIT** (išeiti).

### **PASTABA**

- Kol tikrinate registracijos kodą, kai kurie mygtukai gali neveikti.
- Jei naudojate kito įrenginio "DivX" registracijos kodą, negalite žiūrėti išnuomoto ar įsigyto "DivX" failo. Būtinai naudokite jūsų televizoriui priskirtą "DivX" kodą.
- Standartinio "DivX" kodeko nekonvertuoti vaizdo ar garso failai gali būti pažeisti ir neatkuriami.
- "DivX" VOD kodas suteikia galimybę su viena paskyra suaktyvinti iki 6 įrenginių.

#### **"DivX®" VOD išregistravimas**

Turite išregistruoti savo įrenginį, naudodami šiam įrenginiui skirtą 8 skaitmenų "DivX" išregistravimo kodą svetainėje www.divx.com/vod.

- 1 Paspauskite mygtuką **Home** (pagrindinis), kad pasiektumėte Pagrindinį meniu.
- 2 Spausdami navigacijos mygtukus nuslinkite iki **DIEGIMAS** ir paspauskite mygtuką **OK** (gerai).
- 3 Paspauskite navigacijos mygtukus, kad nuslinktumėte iki **PARINKTYS**, ir paspauskite mygtuką **OK** (gerai).
- 4 Paspauskite navigacijos mygtukus, kad nuslinktumėte iki **Smart Share nustatymas**, ir paspauskite mygtuką **OK** (gerai).
- 5 Paspauskite navigacijos mygtukus, kad nuslinktumėte iki **DivX išregistravimas**, ir paspauskite mygtuką **OK** (gerai).
- 6 Pasirinkite **Taip**, kad patvirtintumėte.

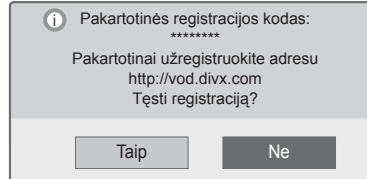

7 Baigę paspauskite mygtuką **EXIT** (išeiti).

### **PASTABA**

• Norėdami matyti DivX® VOD turinį po išregistravimo, turite užregistruoti savo įrenginį dar kartą.

## **Nuotraukų peržiūra**

Galite peržiūrėti vaizdo failus, esančius USB atmintinėje. Vaizdai ekrane gali skirtis, tai priklauso nuo modelio.

- 1 Paspauskite mygtuką **Home** (pagrindinis), kad pasiektumėte Pagrindinį meniu.
- 2 Paspauskite navigacijos mygtukus, kad nuslinktumėte iki **Smart Share**, ir paspauskite mygtuką **OK** (gerai).
- 3 Spausdami navigacijos mygtukus nuslinkite iki **pageidaujamo įrenginio** ir paspauskite mygtuką OK (gerai).
- 4 Paspauskite navigacijos mygtukus, kad pereitumėte į **nuotraukų sąrašą**, ir paspauskite mygtuką **OK** (gerai).
- 5 Spausdami navigacijos mygtukus pasiekite norimą aplanką ar failą ir paspauskite **OK** (gerai).
- 6 Žiūrėkite nuotraukas naudodami šiuos meniu ar mygtukus.

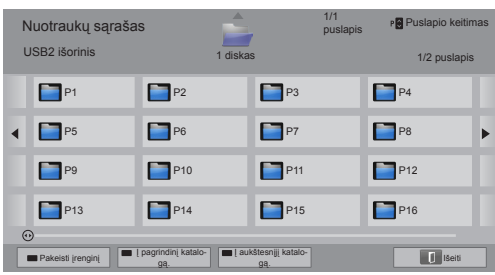

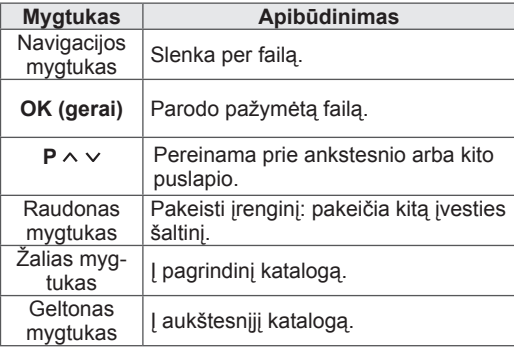

7 Šias parinktis galima naudoti žiūrint nuotraukas.

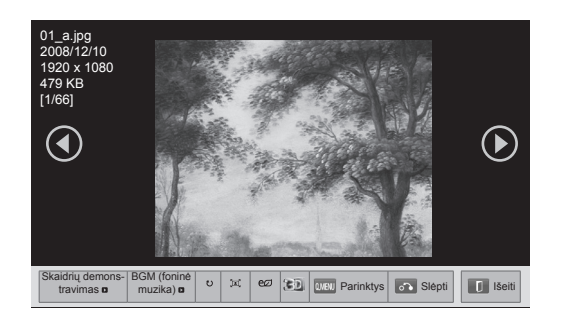

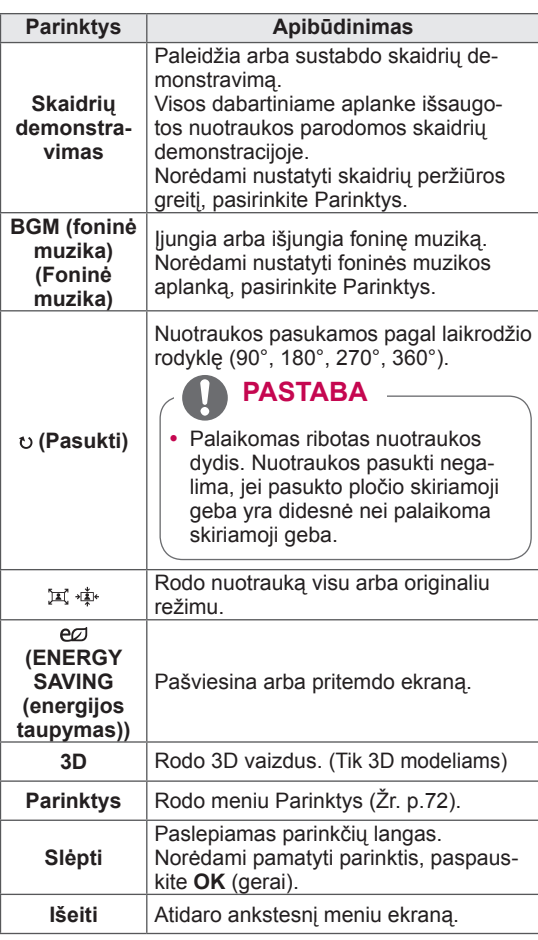

### <span id="page-71-0"></span>**Q.MENU (sparčiojo meniu) parinktys nuotraukų sąrašui**

1 Paspauskite mygtuką **Q. MENU** (spartusis meniu).

Pasirodo iškylantysis langas.

- 2 Spausdami navigacijos mygtukus nuslinkite iki parinkties ir paspauskite mygtuką **OK** (gerai).
- 3 Spausdami navigacijos mygtukus nuslinkite iki šių parinkčių ir paspauskite mygtuką **OK**  (gerai).

### **Nustatykite nuotraukų peržiūrą.**

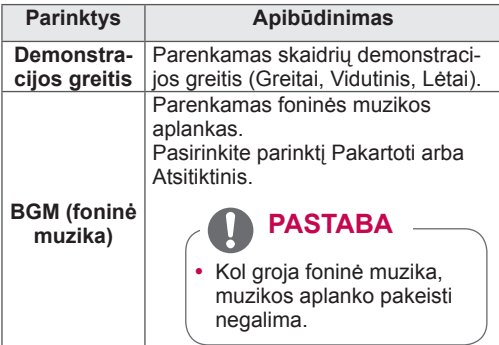

## **PASTABA**

- Parinkčių nustatymai, pakeisti Nuotraukų sąraše, nepaveikia Filmų sąrašo ir Muzikos sąrašo.
- Parinkčių nustatymai, pakeisti Nuotraukų sąraše ir Muzikos sąraše, keičiami panašiai kaip ir Nuotraukų sąraše ir Muzikos sąraše, bet ne Filmų sąraše.

### **Nustatykite vaizdo įrašą.**

Leidžia pakeisti vaizdo nustatymus. (Žr. "VAIZDO nustatymai")

### **Nustatykite garsą.**

Leidžia pakeisti garso nustatymus. (Žr. "GARSO nustatymai")
- 1 Paspauskite mygtuką **Home** (pagrindinis), kad pasiektumėte Pagrindinį meniu.
- 2 Paspauskite navigacijos mygtukus, kad nuslinktumėte iki **Smart Share**, ir paspauskite mygtuką **OK** (gerai).
- 3 Spausdami navigacijos mygtukus nuslinkite iki **pageidaujamo įrenginio** ir paspauskite mygtuką OK (gerai).
- 4 Paspauskite navigacijos mygtukus, kad pereitumėte į **muzikos sąrašą**, ir paspauskite mygtuką **OK** (gerai).
- 5 Spausdami navigacijos mygtukus pasiekite norimą aplanką arba failą ir paspauskite **OK** (gerai).
- 6 Leiskite muziką naudodami šiuos meniu ar mygtukus.

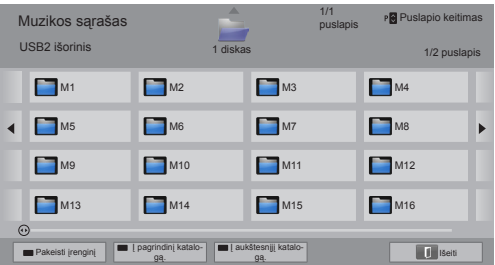

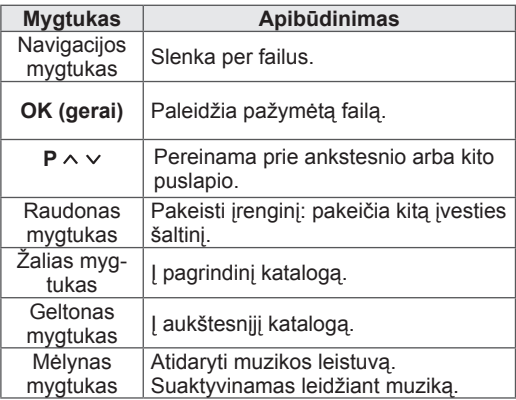

**Muzikos klausymas** 7 Valdykite peržiūrą šiais mygtukais.

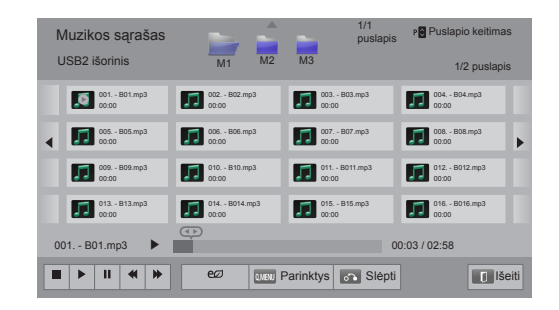

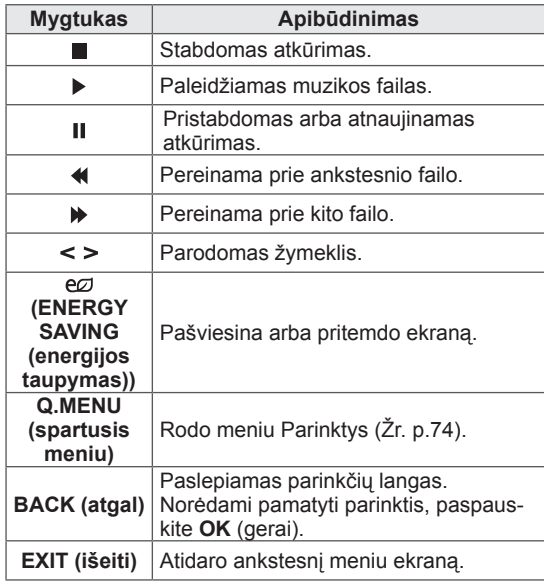

#### **Patarimai dėl muzikos failų leidimo**

• Šis įrenginys nepalaiko ID3 gairių įtaisytųjų MP3 failų.

#### <span id="page-73-0"></span>**Q.MENU (sparčiojo meniu) parinktys muzikos sąrašui**

1 Paspauskite mygtuką **Q. MENU** (spartusis meniu).

Pasirodo iškylantysis langas.

- 2 Spausdami navigacijos mygtukus nuslinkite iki parinkties ir paspauskite mygtuką **OK** (gerai).
- 3 Spausdami navigacijos mygtukus nuslinkite iki šių parinkčių ir paspauskite mygtuką **OK**  (gerai).

### **PASTABA**

- Parinkčių nustatymai, pakeisti Muzikos sąraše, nepaveikia Nuotraukų sąrašo ir Muzikos sąrašo.
- Parinkčių nustatymai, pakeisti Nuotraukų sąraše ir Muzikos sąraše, keičiami panašiai kaip ir Nuotraukų sąraše ir Muzikos sąraše.

#### **Nustatykite atkurti garso įrašus.**

Pasirinkite parinktį Pakartoti arba Atsitiktinis.

#### **Nustatykite garsą.**

Leidžia pakeisti garso nustatymus. (Žr. "GARSO nustatymai")

### **PASTABA**

- Televizorius nerodys nuo kopijavimo apsaugotų failų.
- Jei kurį laiką peržiūros metu televizorius bus nenaudojamas, kaip ekrano užsklanda pasirodys informacinis langas, kad apsaugotų ekraną nuo vaizdo išdeginimo. Norėdami sugrįžti į muzikos sąrašo rodinį, paspauskite mygtuką **OK** (gerai).

#### **Failo pavadinimas**

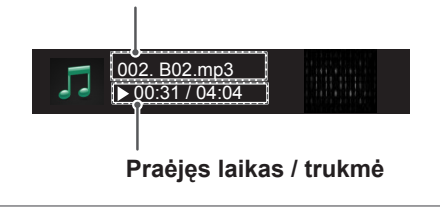

### **Apibūdinimas**

Laikmenų nuorodos programa leidžia prisijungti prie "Plex Media" serverio. "Plex Media Server" galima atsisiųsti nemokamai adresu www. plexapp.com. Taip galėsite paleisti laikmenų failus ir atsisiųsti "Plex" priedus. "Plex" priedai atsisiunčiami į jūsų kompiuterį ir neeikvoja vietos jūsų televizoriuje.

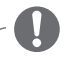

### **PASTABA**

- ꔈRekomenduojame įdiegti 0.9.1.14 ar naujesnę "PLEX Media Server" versiją jūsų "Mac" ar kompiuteryje. (Atsisiųskite diegimo failą adresu http://www.plexapp.com/medialink)
- ꔈGUI rodomas anglų kalba, o perduodami duomenys nebus rodomi naudojant šias kalbas: tajų, arabų, persų, hebrajų, kurdų.
- ꔈNaudojant vaizdo papildinį, iš pradžių jis gali veikti lėtai, jei televizorius nepalaiko failo, kurį norite paleisti, ir kompiuteryje jį reikia konvertuoti. Konvertavimas gali skirtis, priklausomai nuo kompiuterio veikimo ir tinklo greičio.
- ꔈPaleidžiant kompiuteryje išsaugotus failus (filmus, televizijos programas, muziką), palaikomi formatai yra tokie patys, kaip ir su DLNA funkcija. Klausantis muzikos peršokimo prie turinio funkcija nepalaikoma. (Tas pats tinka ir DLNA)
- ꔈŽiūrėdami HD filmus per Wi-Fi galite susidurti su problemomis dėl sulėtėjusio tinklo.
- ꔈNaudojant maršrutizatorių, televizorius gali neaptikti kompiuterio dėl maršrutizatoriaus nustatymų. (Pavyzdžiui, kai kuriuose maršrutizatoriuose, naudojant daug adresų palaikančią sukimo į priekį funkciją, televizoriai per Wi-Fi kompiuterių aptikti negali.)
- ꔈKai kurie papildiniai gali neveikti, priklausomai nuo laikmenos formato.
- ꔈPapildiniai gali keistis ir gali nebeveikti be išankstinio perspėjimo, tiekėjo nuožiūra.

### **Laikmenų nuorodos ryšys**

- 1 Jūsų televizorius turi būti prijungtas prie jūsų namų tinklo. Turite naudoti laidinį arba belaidį ryšį. ([Žr. p.45](#page-44-0)-[51](#page-50-0)).
- 2 "PLEX" galite atsisiųsti adresu http://www. plexapp.com/medialink.

- Išsamesnės informacijos apie tai, kaip jį įdiegti, apsilankykite aukščiau nurodytoje interneto svetainėje.

3 Pirmą kartą naudojant "PLEX", vedlys nurodys veiksmus, kuriuos turite atlikti programai nustatyti.

- Informacijos apie tai, kaip naudotis vedliu, apsilankykite aukščiau nurodytoje interneto svetainėje.

### **Laikmenų nuorodos naudojimas**

- 1 Paspauskite mygtuką **Home(pagrindinis)**, kadpasiektumėte pagrindinį meniu.
- 2 Paspauskite navigacijos mygtukus, pereikite prie **laikmenų nuorodos** ir paspauskite **OK (gerai)**.
- 3 Rodomos prijungto kompiuterio laikmenų nuorodos sekcijos. Pasirinkite piktogramą, jei norite peržiūrėti tos kategorijos bendrai naudojamą laikmeną.

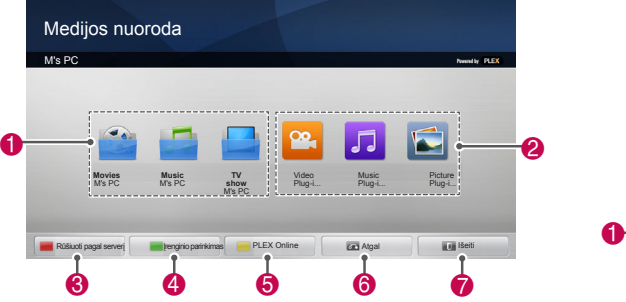

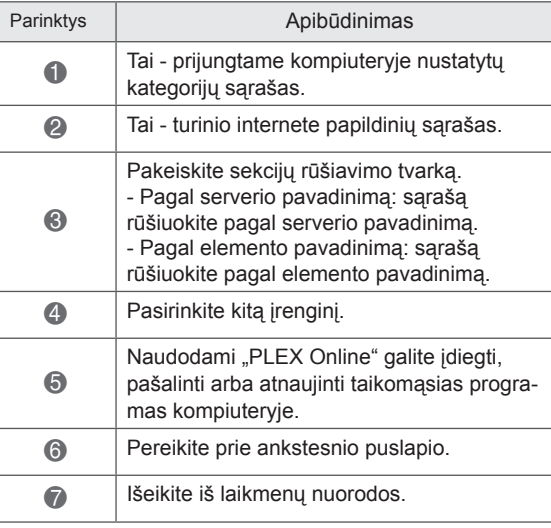

### **Filmų žiūrėjimas**

Laikmenų nuoroda atkurs informaciją apie bendrai naudojamus filmus, kaip aprašyta toliau.

- 1 Paspauskite mygtuką **Home(pagrindinis)**, kadpasiektumėte pagrindinį meniu.
- 2 Paspauskite navigacijos mygtukus, pereikite prie **laikmenų nuorodos** ir paspauskite **OK (gerai)**.
- 3 Paspauskite navigacijos mygtukus, pereikite prie Video ir paspauskite **OK (gerai).**

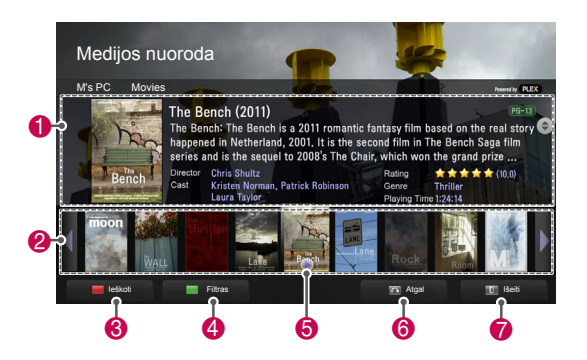

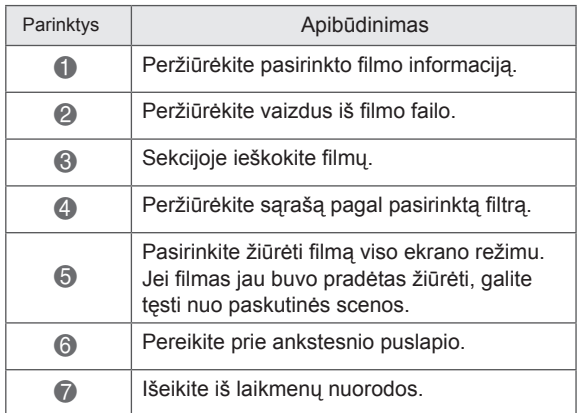

### **Muzikos sekcijos naudojimas**

Galite peržiūrėti informaciją apie muzikos failus, nustatytus muzikos sekcijoje, ir mėgautis jais.

- 1 Paspauskite mygtuką **Home(pagrindinis)**, kadpasiektumėte pagrindinį meniu.
- 2 Paspauskite navigacijos mygtukus, pereikite prie **laikmenų nuorodos** ir paspauskite **OK (gerai)**.
- 3 Paspauskite navigacijos mygtukus, pereikite prie muzikos sekcijos ir paspauskite **OK (gerai).**

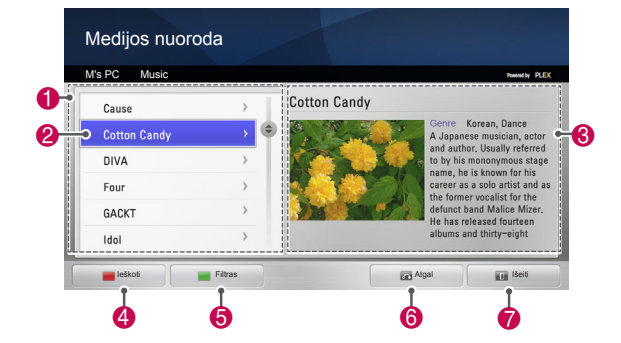

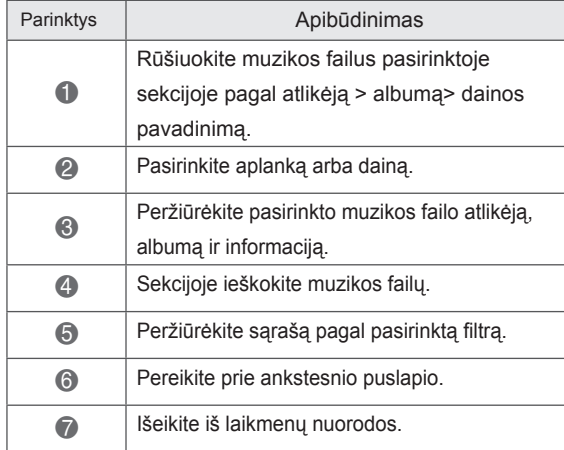

### **Televizijos programų sekcijos naudojimas**

Galite peržiūrėti programų, esančių televizijos programų sekcijoje, informaciją ir mėgautis jomis.

- 1 Paspauskite mygtuką **Home(pagrindinis)**, kadpasiektumėte pagrindinį meniu.
- 2 Paspauskite navigacijos mygtukus, pereikite prie **laikmenų nuorodos** ir paspauskite **OK (gerai)**.
- 3 Paspauskite navigacijos mygtukus, pereikite prie televizijos programų sekcijos ir paspauskite **OK (gerai).**

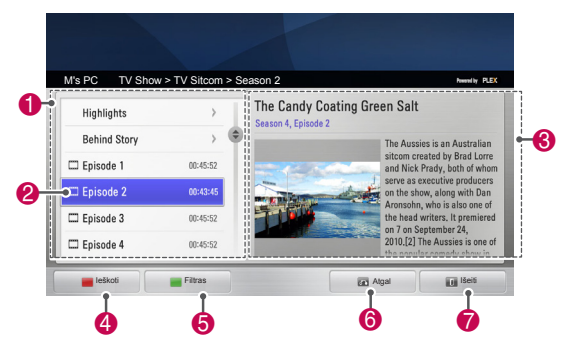

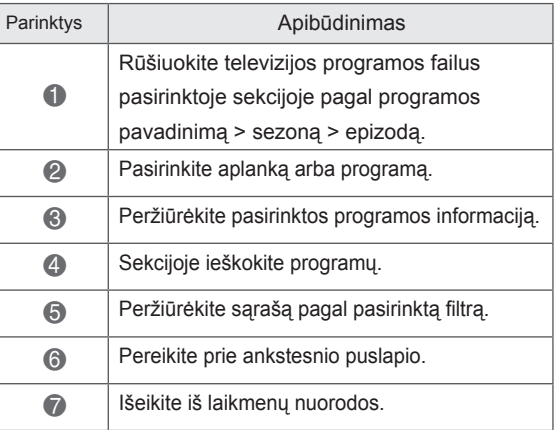

### **Papildinių naudojimas**

Laikmenų nuoroda leidžia įdiegti papildinius ir mėgautis laikmenų turiniu internete.

- 1 Paspauskite mygtuką **Home(pagrindinis)**, kadpasiektumėte pagrindinį meniu.
- 2 Paspauskite navigacijos mygtukus, pereikite prie **laikmenų nuorodos** ir paspauskite **OK (gerai)**.
- 3 Jei norite pasirinkti "PLEX Online", paspauskite geltoną mygtuką.

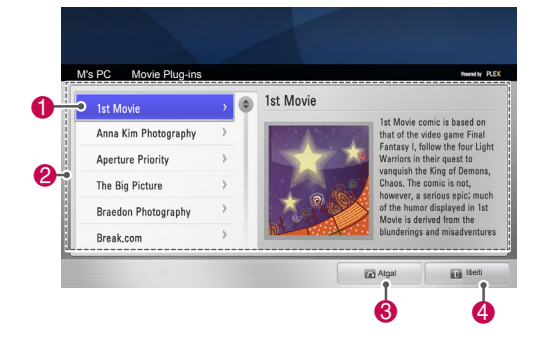

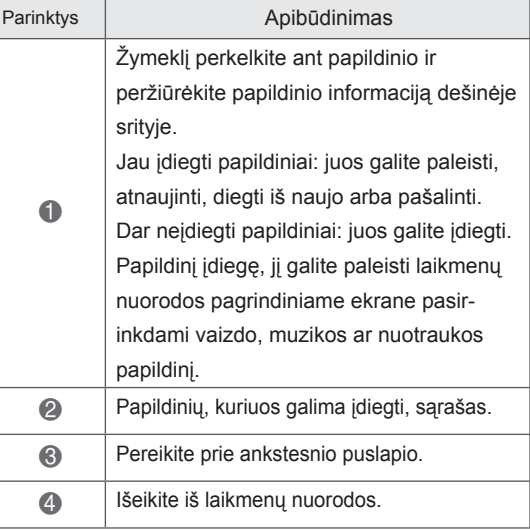

### **DVR funkcija**

 (Ši funkcija galima ne su visais modeliais ir tik tam tikrose šalyse. "DVR-ready" modelių nuotolinio valdymo pulte yra "REC" (įrašymo) mygtukas.)

### **Atsargumo priemonės, naudojant USB įrenginį**

### **PASTABA**

- Atpažistamas tik USB įrenginys.
- Jeigu USB įrenginį prijungsite per USB šakotuva, irenginys nebus atpažintas.
- USB įrenginys, naudojantis automatinę atpažinimo programą, gali būti neatpažintas.
- USB įrenginys, naudojantis savo tvarkyklę, gali būti neatpažintas.
- Jei naudojate kelis disko skaidinius ar kortelės skaitytuvą, vienu metu atpažįstamos ne daugiau nei keturios atminties kortelės.
- USB įrenginio atpažinimo greitis gali priklausyti nuo kiekvieno įrenginio.
- Kai USB įrenginys veikia, neišjunkite TELE-VIZORIAUS ir neištraukite USB įrenginio iš kištuko. Jeigu įrenginys staiga išjungiamas arba ištraukiamas, gali būti pažeisti saugomi failai arba USB įrenginys.
- Prie USB atmintinės, kuriai reikalingas atskiras maitinimo šaltinis, prijunkite maitinimo šaltinį. Jeigu jo neprijungsite, įrenginys gali būti neatpažintas.
- Prijunkite USB atmintinę kabeliu, kurį rekomenduoja USB gamintojas. Jeigu įrenginys bus prijungtas kitokiu kabeliu nei rekomenduoja USB gamintojas arba per ilgu kabeliu, įrenginys gali būti neatpažintas.
- Kai kurios USB atmintinės gali būti nepalaikomos arba gali neveikti sklandžiai.
- Televizorius parodys iki 128 failo pavadinimo ženklų.
- Padarykite atsarginę svarbių failų kopiją, nes USB įrenginyje saugoma informacija gali būti pažeista. Už duomenų valdymą atsako klientas, todėl gamintojas neatlygina už prarastus duomenis.
- Rekomenduojama USB HDD talpa yra nuo 40 GB iki 1 TB.
- Jei įrenginio talpa yra didesnė nei rekomenduojama, įrenginys gali netinkamai veikti.
- Jei leisite filmą per USB jungtį, kuri nepalaiko

didelio greičio, jis gali veikti netinkamai.

- Be to, palaikomi ir senesni nei USB 2.0 versijos USB atminties įrenginiai. Tačiau filmų sąraše jie gali veikti netinkamai.
- Palaikykite išorinio HDD stabilumą naudodami HDD našumo testo įrankį, kad užtikrintumėte sklandų HDD veikimą.
- HDD našumo testo įrankis tikrina HDD veikimą, t. y. nuskaitymo ir įrašymo greitį, prieigos laiką, stabilumą. HDD našumo testo įrankio galite ieškoti interneto svetainėje ir lengvai atsisiųsti.
- DVR USB standusis diskas palaiko tik SSD arba HDD disko tipus. (USB atmintis nepalaikoma.)
- SSD (puslaidininkinis diskas) turi ribota įrašymo ir ištrynimo ciklų skaičių. Šiam įrenginiui rekomenduojama naudoti HDD (standųjį diską).

### **Pakeistas laikas (TIESIOGINĖS TV TRANSLIACIJOS PRISTABDYMAS IR PALEIDIMAS IŠ NAUJO)**

Ši funkcija suteikia galimybę įrenginiui automatiškai įrašyti tiesioginę televizijos transliaciją ir bet kada vėliau ją peržiūrėti.

liunge Pakeisto laiko funkcija, galite pristabdyti ir atsukti pageidaujamą televizijos programą bet kuriuo metu nepraleisdami jokios tiesioginės transliacijos.

Pakeisto laiko ir įrašymo funkcijos gali neveikti, jei signalas bus silpnas.

Ši funkcija veikia tik inicijavus USB įrenginį.

#### **USB atmintinių prijungimas**

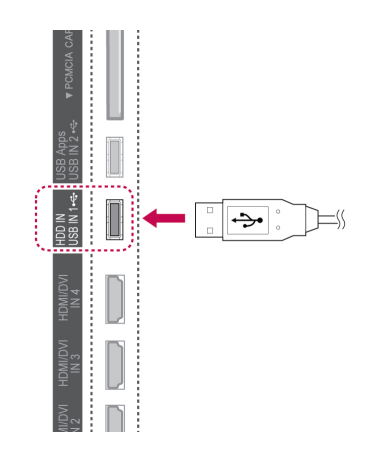

- 1 Prijunkite USB įrenginį prie **USB IN1/HDD IN** lizdų televizoriaus šone.
- 2 Norėdami naudoti USB įrenginį (virš 40 GB) DVR, atlikite UAB įrenginio inicijavimą

### **PASTABA**

- Taip inicijuojamas prie USB prijungtas standusis diskas kaip DVR disko režimas.
- Jis suaktyvinamas tik prijungus USB standųjį diską, prieinamą DVR.
- Atliekant USB įrenginio inicijavimą pašalinami visi duomenys, saugoti USB įrenginyje.
- Neišimkite USB įrenginio, kol vyksta jo inicijavimas. Tai gali būti klaidų televizoriuje ir atminties įrenginyje priežastis.

#### **USB įrenginio aktyvavimas**

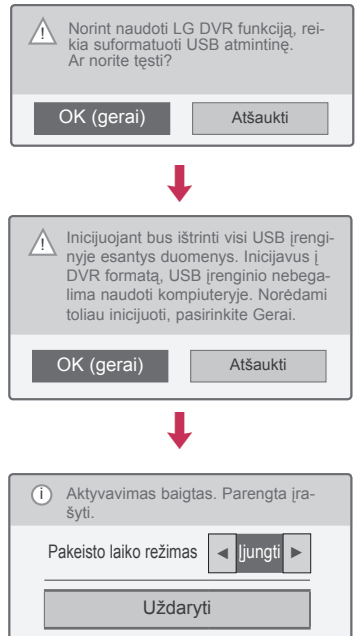

- 1 Prijunkite nesuformatuotą DVR skirtą USB ir paspauskite mygtuką **REC**, kad inicijuotumėte USB įrenginį.
- 2 Spausdami navigacijos mygtukus nuslinkite iki **Gerai** ir paspauskite mygtuką **OK** (gerai).
- 3 Spausdami navigacijos mygtukus nuslinkite iki **Įjungti** arba **Išjungti** ir paspauskite mygtuką **OK** (gerai).

### **PASTABA**

- Kai inicijavimas atliktas, pasirodo iškylantysis langas, kuriuo informuojama apie atliktą veiksmą ir kad prijungtas USB standžiojo disko įrenginys paruoštas DVR.
- Inicijavimo trukmė gali skirtis, tai priklauso nuo USB įrenginio talpos.
- Inicijuoto USB įrenginio kompiuteris neatpažįsta.
- Jeigu prijungiamas mažesnės nei 40 GB talpos USB įrenginys, USB įrenginio aktyvavimas neįjungtas.
- Didžiausias palaikomas išorinio standžiojo disko, skirto atsarginėms kopijoms, dydis siekia 1 TB.

#### **Pakeisto laiko režimo keitimas naudojant DVR**

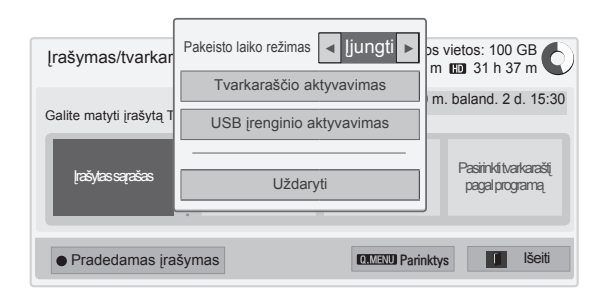

- 1 Prijungę USB įrenginį paspauskite mygtuką **OK** (gerai).
- 2 Paspauskite geltoną mygtuką, kad pasirodytų DVR parinkčių meniu, ir paspauskite mygtuką **Q.MENU**(spartusis meniu).
- 3 Paspauskite navigacijos mygtuką, kad nuslinktumėte iki **Pakeisto laiko režimo**, ir paspauskite mygtuką **OK** (gerai).
- 4 Spausdami navigacijos mygtukus nuslinkite iki **Įjungti** arba **Išjungti** ir paspauskite mygtuką **OK** (gerai).
- 5 Baigę paspauskite mygtuką **EXIT** (išeiti). Grįždami į ankstesnį meniu langą paspauskite mygtuką **BACK** (atgal).

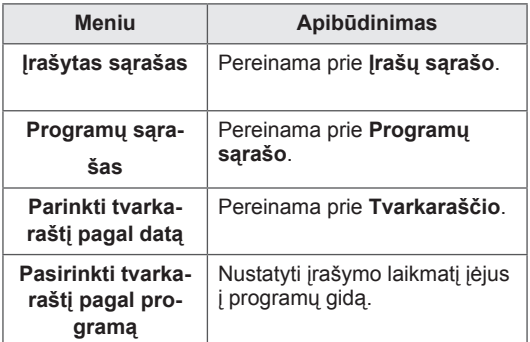

#### **USB įrenginio pakartotinis inicijavimas naudojant DVR**

- 1 Prijungę USB įrenginį paspauskite mygtuką **OK** (gerai).
- 2 Paspauskite geltoną mygtuką, kad pasirodytų DVR parinkčių meniu, ir paspauskite mygtuką **Q.MENU**(spartusis meniu).
- 3 Spausdami navigacijos mygtukus nuslinkite iki **USB įrenginio aktyvavimas** ir paspauskite mygtuką **OK** (gerai).
- 4 Baigę paspauskite mygtuką **EXIT** (išeiti).

Grįždami į ankstesnį meniu langą paspauskite mygtuką **BACK** (atgal).

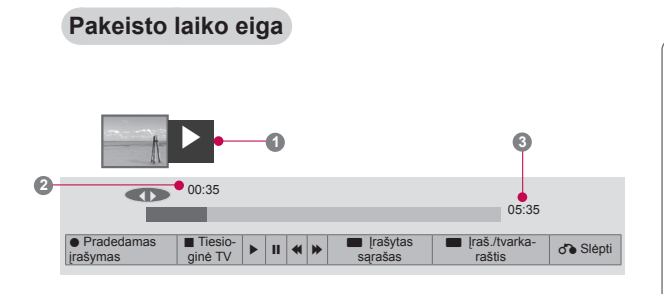

- 1 Prijungę USB įrenginį paspauskite mygtuką **OK** (gerai).
- Kai tik įjungiamas režimas Pakeistas laikas, ekrano apačioje pasirodo būsenos juosta, nurodanti dabartinę įrašymo būseną.
- Paspauskite mygtuką **BACK** (atgal), kad paslėptumėte "Eigos juostą", arba paspauskite mygtuką OK (gerai), kad parodytumėte "Eigos juostą".
- Ši funkcija yra išsaugoma net pakeitus programą vykstant funkcijai Pakeistas laikas.

### "Eigos juosta"?

Ši funkcija parodo, kuri Pakeisto laiko peržiūra galima, dabar rodomos ekrane ir tiesioginės transliacijos padėtį.

- **1** Peržiūra
- **2** Dabartinė vieta ir eigos laikas peržiūroje
- **3** Bendras Pakeisto laiko eigos laikas
	- $\triangleright$  Peržiūra
	- **<sup>≫</sup>** Greitai į priekį
	- Greitai atgal
	- **III** Pauzė
	- Tiesioginė peržiūra +
	- Tiesioginė peržiūra -
	- **III**≻ Po vieną ekraną
	- **D** Lėta peržiūra

### **PASTABA**

- Norint sutaupyti vietos standžiajame diske, niekas nesaugoma, kai nėra signalo.
- Pakeisto laiko funkciją galima naudoti ne ilgiau nei 2 valandas.
- Irašant negalima keisti programos ar keisti įvesties.
- y Įjungiant maitinimą gali užtrukti iki 3 minučių, kol bus inicijuotas HDD.
- Irašymas arba įrašytos programos paleidimas gali būti neinicijuotas, jei ta programa yra apsaugota nuo kopijavimo.
- Greitojo įrašymo laikas yra nustatytas 3 valandoms, o palaikomas maksimalus laikas yra iki 5 valandų.
- Miniatiūra sukuriama kas 3 minutes įrašams, kurie yra ilgesni nei 18 minučių, ir kas 1–3 minutes trumpesniems nei 18 minučių įrašams.
- Viename rodinyje sukuriama iki 6 miniatiūrų.
- DVR funkciją galima naudoti DTV kanale.
- Radijo arba palydovo programų arba tam tikrų užšifruotų programų įrašyti negalima.
- Galite įrašyti ir mėgautis DTV programomis trimačiu vaizdu.

#### **Peržiūra veikiant funkcijai Pakeistas laikas**

Pakeisto laiko peržiūros metu galimos šios parinktys.

#### **Nuotolinio valdymo pulto naudojimas**

Galite peržiūrėti laikinai išsaugotą dalį įvairiais metodais, kai veikia Pakeisto laiko funkcija.

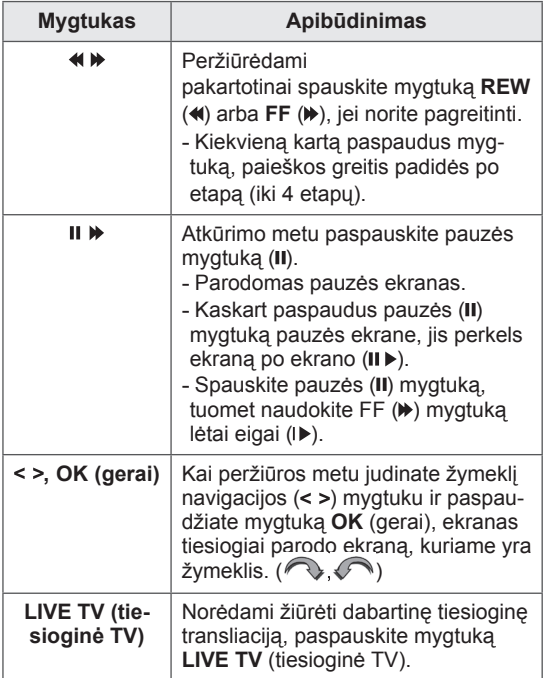

### **ĮRAŠYMAS**

Naudokite šią funkciją, kai negalite pažiūrėti pageidaujamos programos, nes esate išvykę.

#### **Pradėti / sustabdyti įrašymą**

Galite įrašyti žiūrimą programą.

#### **Pradėti įrašymą**

1 Paspauskite **REC** (įrašyti), kad pradėtumėte įrašyti.

#### **Sustabdyti įrašymą**

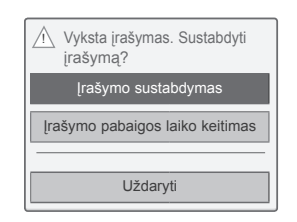

- 1 Paspauskite **REC** (įrašyti), kad sustabdytumėte įrašymą.
- 2 Paspauskite navigacijos mygtukus, kad nuslinktumėte iki **Įrašymo sustabdymas**, ir paspauskite mygtuką **OK** (gerai).

### **PASTABA**

• Vaizdo įrašymą galite sustabdyti ir paspausdami **STOP** ( $\blacksquare$ ).

#### **Modifikuoti įrašymo pabaigos laiką**

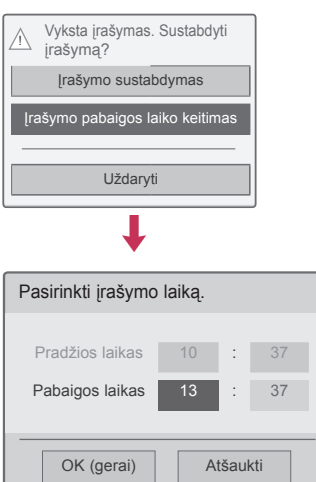

- 1 Ant įrašo paspauskite **REC** (įrašyti).
- <sup>2</sup> Paspauskite navigacijos mygtukus, kad nu- slinktumėte iki **Įrašymo pabaigos laiko keitimas**, ir paspauskite mygtuką **OK** (gerai).
- 3 Paspauskite navigacijos mygtukus, kad nuslinktumėte iki Nustatyti įrašymo pabaigos laiką, ir paspauskite mygtuką **OK** (gerai).
	- **PASTABA**
	- Irašant, jei nepakanka esamos saugojimo vietos, įrašymas automatiškai sustos.
	- Ilgesni nei 10 sekundžių įrašai nebus išsaugomi.
	- Didžiausias galimas įrašymo laikas yra 5 valandos.
	- Norint sutaupyti vietos diske įrašant transliacijas, duomenys nebus įrašomi, jei nebus signalo.
- Įrašymo funkcija nebus inicijuota nuo kopijavimo apsaugotai programai.
- Rodomas laikas gali šiek tiek skirtis nuo faktinio laiko.
- Kai nėra signalo arba žiūrimas filmo šaltinis, rodomas laikas šiek tiek gali skirtis nuo faktinio laiko.

### **ĮSPĖJIMAS**

- Transliacijų medžiagą saugo autorinės teisės, o tam tikros medžiagos įrašymas ir atkūrimas gali būti leidžiamas tik su autorinių teisių turėtojo leidimu.
- Garso ir vaizdo įrašai, kuriuos atliekate šiuo įrašymo įrenginiu, skirti tik jūsų asmeniniam vartojimui. Jų negalima parduoti, skolinti ar nuomoti kitiems žmonėms.

### **TVARKARAŠTIS**

#### <span id="page-83-0"></span>**Rankinis laikmatis**

Šią funkciją lengva užregistruoti rezervuotam įrašymui. Laikmačio įrašymas nustatytas.

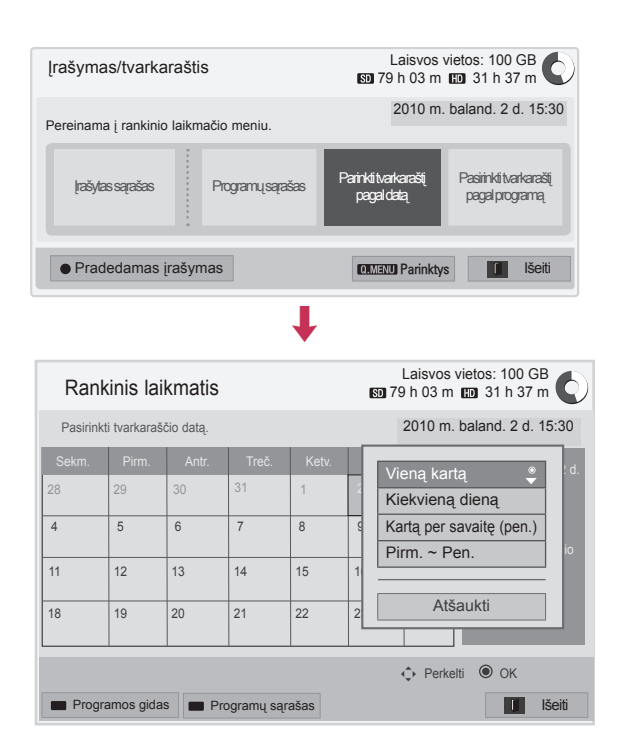

- 1 Prijungę USB įrenginį paspauskite mygtuką **OK** (gerai).
- 2 Paspauskite geltoną mygtuką**.**
- 3 Paspauskite navigacijos mygtukus, kad nuslinktumėte iki **Parinkti tvarkaraštį pagal datą**, ir paspauskite mygtuką **OK** (gerai).
- 4 Paspauskite navigacijos mygtukus, kad nuslinktumėte iki Parinkti datą, ir paspauskite mygtuką **OK** (gerai).
- 5 Paspauskite navigacijos mygtukus, kad nuslinktumėte iki parinkti kartojimo parinktį, ir paspauskite mygtuką **OK** (gerai).
- 6 Spausdami navigacijos mygtukus nuslinkite iki Nustatyti tvarkaraščio tipą, laiką ir programą , ir paspauskite **OK** (gerai).
- 7 Baigę paspauskite mygtuką **EXIT** (išeiti). Grįždami į ankstesnį meniu langą paspauskite mygtuką **BACK** (atgal).

#### <span id="page-84-0"></span>**Programų sąrašas**

Ši funkcija skirta rodyti programų tvarkaraštį. Galite įrašyti iki 30 programų.

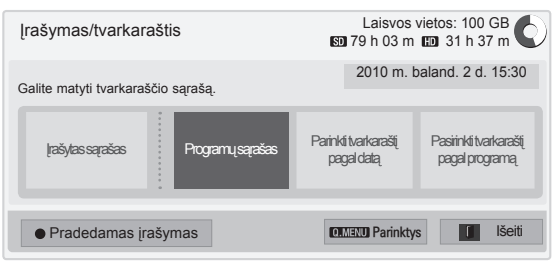

L

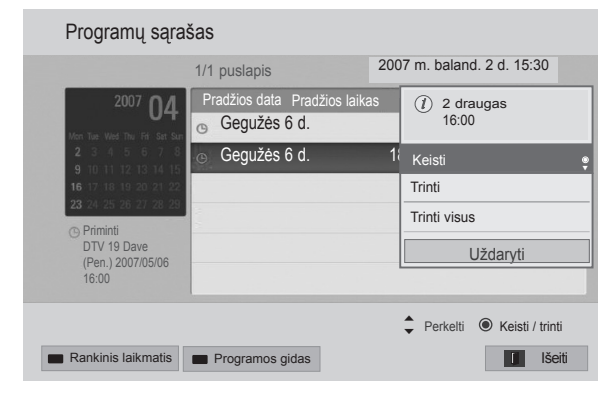

- 1 Prijungę USB įrenginį paspauskite mygtuką **OK** (gerai).
- 2 Paspauskite geltoną mygtuką**.**
- 3 Spausdami navigacijos mygtukus nuslinkite iki **Programų sąrašas** ir paspauskite mygtuką **OK**  (gerai).
- 4 Paspauskite navigacijos mygtukus, kad pasirinktumėte pageidaujamą programą, ir paspauskite **OK** (gerai).
- 5 Baigę paspauskite mygtuką **EXIT** (išeiti).

Grįždami į ankstesnį meniu langą paspauskite mygtuką **BACK** (atgal).

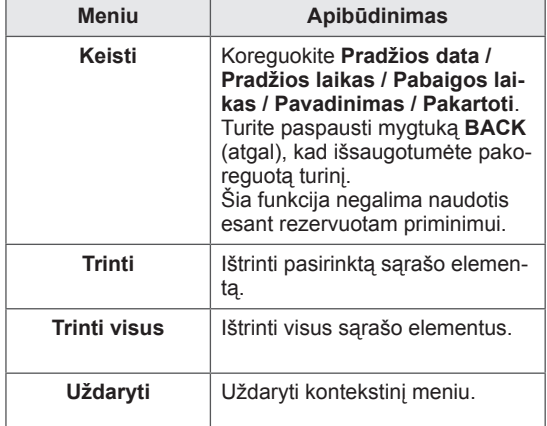

#### **Tvarkaraščio aktyvavimas**

Ši funkcija naudojama programų sąrašui atstatyti.

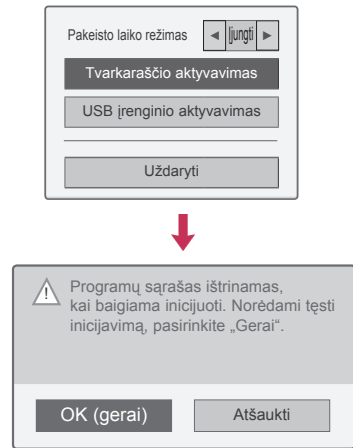

- 1 Prijungę USB įrenginį paspauskite mygtuką **OK** (gerai).
- 2 Paspauskite geltoną mygtuką, kad pasirodytų DVR parinkčių meniu, ir paspauskite mygtuką **Q.MENU**(spartusis meniu).
- 3 Spausdami navigacijos mygtukus nuslinkite iki **Tvarkaraščio aktyvavimas** ir paspauskite mygtuką **OK** (gerai).
- 4 Spausdami navigacijos mygtukus nuslinkite iki **Gerai** ir paspauskite mygtuką **OK** (gerai). Pradėkite tvarkaraščio inicijavimą.
- 5 Baigę paspauskite mygtuką **EXIT** (išeiti). Grįždami į ankstesnį meniu langą paspauskite mygtuką **BACK** (atgal).

#### **Programos gidas**

Šią funkciją lengva užregistruoti rezervuotam įrašymui. (Žr. "EPG").

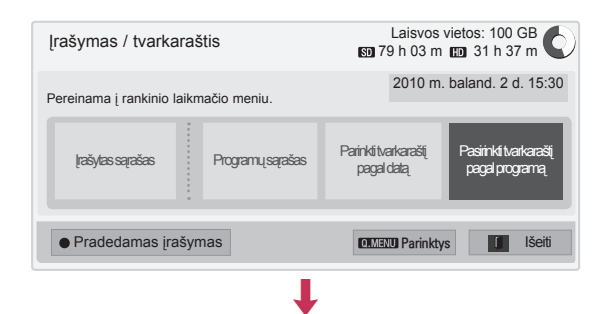

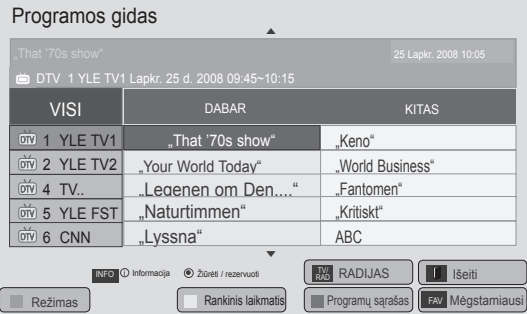

- 1 Prijungę USB įrenginį paspauskite mygtuką **OK** (gerai).
- 2 Paspauskite geltoną mygtuką**.**
- 3 Paspauskite navigacijos mygtukus, kad nuslinktumėte iki **Pasirinkti tvarkaraštį pagal programą**, ir paspauskite mygtuką **OK** (gerai).
- 4 Paspauskite navigacijos mygtukus, kad nuslinktumėte iki Parinkti programą, ir paspauskite mygtuką **OK** (gerai).
- 5 Baigę paspauskite mygtuką **EXIT** (išeiti).

Grįždami į ankstesnį meniu langą paspauskite mygtuką **BACK** (atgal).

### **PASTABA**

• Irašyti neimanoma naudojant nuo kopijavimo apsaugotas programas.

> $\sigma$  Programa, apsaugota nuo kopijavimo: nepavyko įrašyti.

- Kai įrašomas prastos kokybės išorinis šaltinis, įrašo kokybė nebus optimali.
- Didžiausias galimas įrašymo rankiniu būdu laikas yra 5 valandos, mažiausias – 2 minutės.
- Jei transliacijos stotis atsiuntė klaidinga laiko informaciją, rezervuotas įrašymas gali nepavykti.
- Jei tam pačiam įjungimo ir rezervuoto įrašymo laikui yra nustatytos skirtingos programos, šis televizorius įjungiamas rezervuotam programos įrašymui.
- Jei įrašydami išjungsite maitinimą, įrašoma programa gali būti neišsaugota. Todėl geriau būtų paspausti mygtuką **STOP** (**•**) ir patikrinti rezervuotų / įrašytų programų sąrašą, tik tada išjungti maitinimą.
- Įrašymas negali būti išsaugotas trumpesniam nei 10 sekundžių laikui.
- Kadangi įrašymui / priminimui nustatytos programos pavadinimas ir laikas yra pagrįstas informacija, kurią perduoda transliuotojas, jie gali skirtis nuo realių; tai priklauso nuo transliacijos stoties padėties.
- Įrašymo laikas gali skirtis pagal įvesties signalo skiriamąją gebą arba USB standžiojo disko talpą.
- Kai ateina laikas pradėti rezervuotą programos įrašymą, o televizoriaus maitinimas yra išjungtas, televizorius įjungs tą maitinimo dalį, kuri reikalinga įrašymui, ir pereis prie rezervacijos.
- Kai ateina laikas pradėti rezervuotą įrašymą ir vyksta greitasis įrašymas, šiuo metu įrašomos programos įrašymas bus sustabdytas, įrašas bus išsaugotas ir bus pradėta įrašyti rezervuota programa.
- Jei televizoriaus maitinimo kabelis ištrauktas iš elektros lizdo arba išjungtas, rezervuotas įrašymas nebus pradėtas.

### **ĮRAŠYTA TV**

Įrašytų programų sąrašą galite peržiūrėti vienu žvilgsniu.

Galima atkurti įrašytą programą, saugomą USB įrenginyje.

#### **Įrašytų TV programų sąrašas**

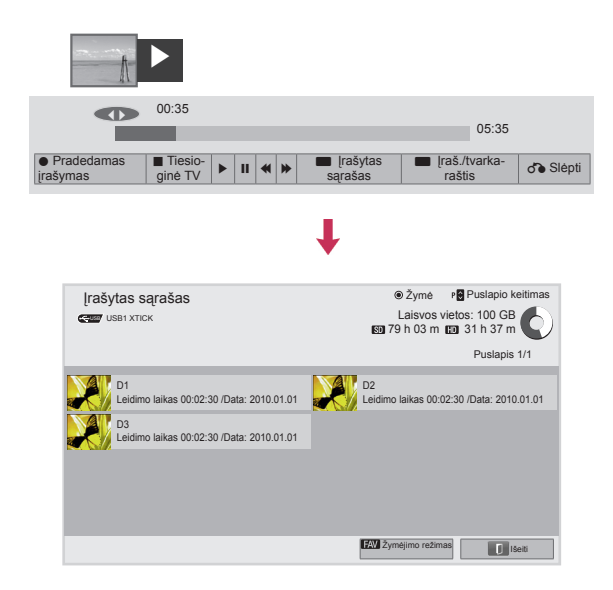

- 1 Prijungę USB įrenginį paspauskite mygtuką **OK** (gerai).
- 2 Paspauskite žalią mygtuką, kad pasirinktumėte **Įrašytas sąrašas.**
- 3 Paspauskite navigacijos mygtukus prie įrašytos programos ir paspauskite **OK** (gerai).
- 4 Baigę paspauskite mygtuką **EXIT** (išeiti).

Grįždami į ankstesnį meniu langą paspauskite mygtuką **BACK** (atgal).

### **PASTABA**

- Jei diske yra blogų sektorių, dalis įrašų sąrašo arba jis visas gali būti ištrintas.
- Maksimalus įrašų skaičius įrašų saraše 200. Įrašę sąraše 200 įrašų, daugiau įrašyti negalėsite.
- Kai visa įrašo trukmė bus parodyta, ekranas išliks sustabdytas 10 sekundžių, o tada automatiškai užbaigs peržiūrą.
- Irašą galima peržiūrėti netgi įrašant programą ar esant rezervuotam įrašui.
- Peržiūrint įrašą standusis diskas gali sukurti tam tikrą triukšmo lygį.
- Šis triukšmas nepriklauso nuo gaminio veikimo ar patikimumo. Normalu, kad standusis diskas turi tam tikrą triukšmo lygį.
- Laikantis autorių teisių politikos, kitame televizoriuje įrašytos programos negalima leisti. Jei bandysite leisti kitame televizoriuje įrašytą programą, matysite juodą ekraną.

#### **Žymėjimo režimas**

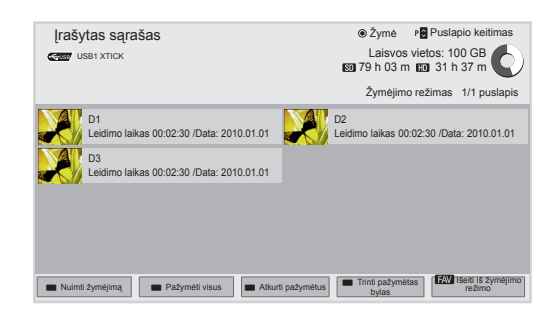

- 1 Prijungę USB įrenginį paspauskite mygtuką **OK** (gerai).
- 2 Paspauskite žalią mygtuką, kad pasirinktumėte **Įrašytas sąrašas.**
- 3 Paspauskite **FAV** (mėgstamiausi), kad pažymėtumėte pageidaujamą įrašytą programą.
- 4 Paspauskite navigacijos mygtukus, kad pasirinktumėte pageidaujamą įrašytą programą.
- 5 Paspauskite geltoną mygtuką , kad paleistumėte pažymėtą įrašytą programą.

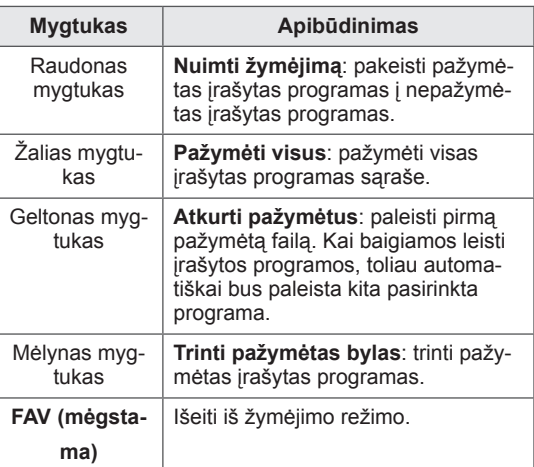

#### **Įrašytų programų peržiūra**

Galite peržiūrėti pasirinktą programą iš įrašytų programų sąrašo.

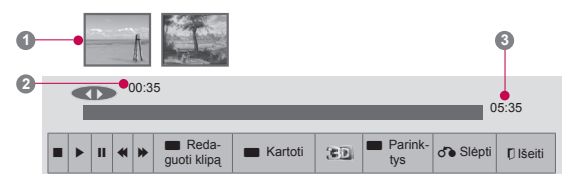

- 1 Prijungę USB įrenginį paspauskite mygtuką **OK** (gerai).
- 2 Paspauskite žalią mygtuką, kad pasirinktumėte **Įrašytas sąrašas.**
- 3 Paspauskite navigacijos mygtukus prie įrašytos programos ir paspauskite **OK** (gerai).
- 4 Paspauskite žalią mygtuką, kad pasirinktumėte **Parinktys** ir paspauskite **OK** (gerai).
- 5 Baigę paspauskite mygtuką **EXIT** (išeiti).

Grįždami į ankstesnį meniu langą paspauskite mygtuką **BACK** (atgal).

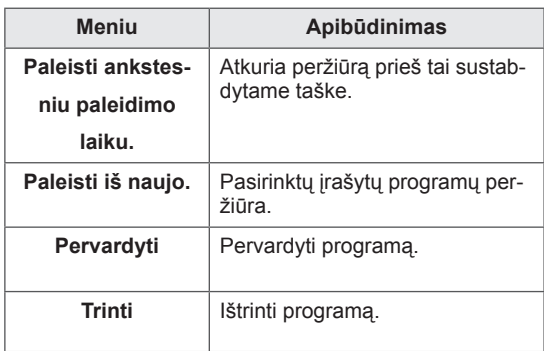

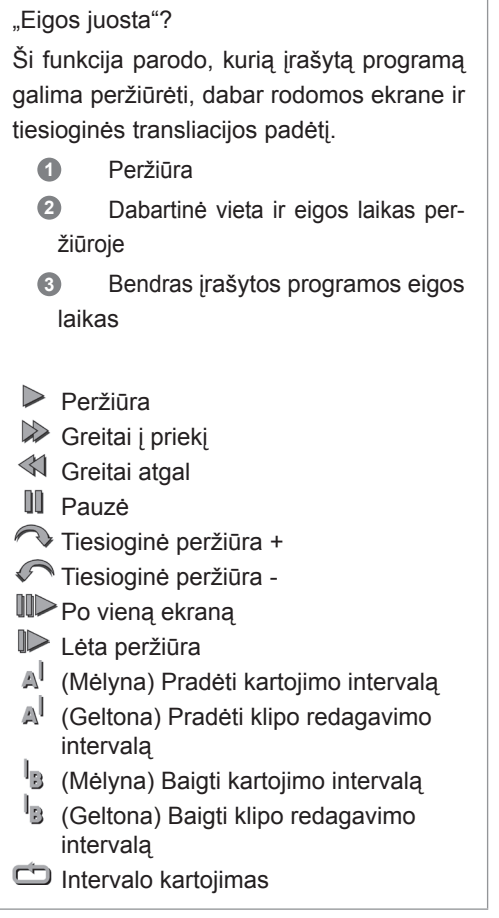

### **Nuotolinio valdymo pulto naudojimas**

Leisdami įrašytą programą galite pritaikyti įvairius metodus.

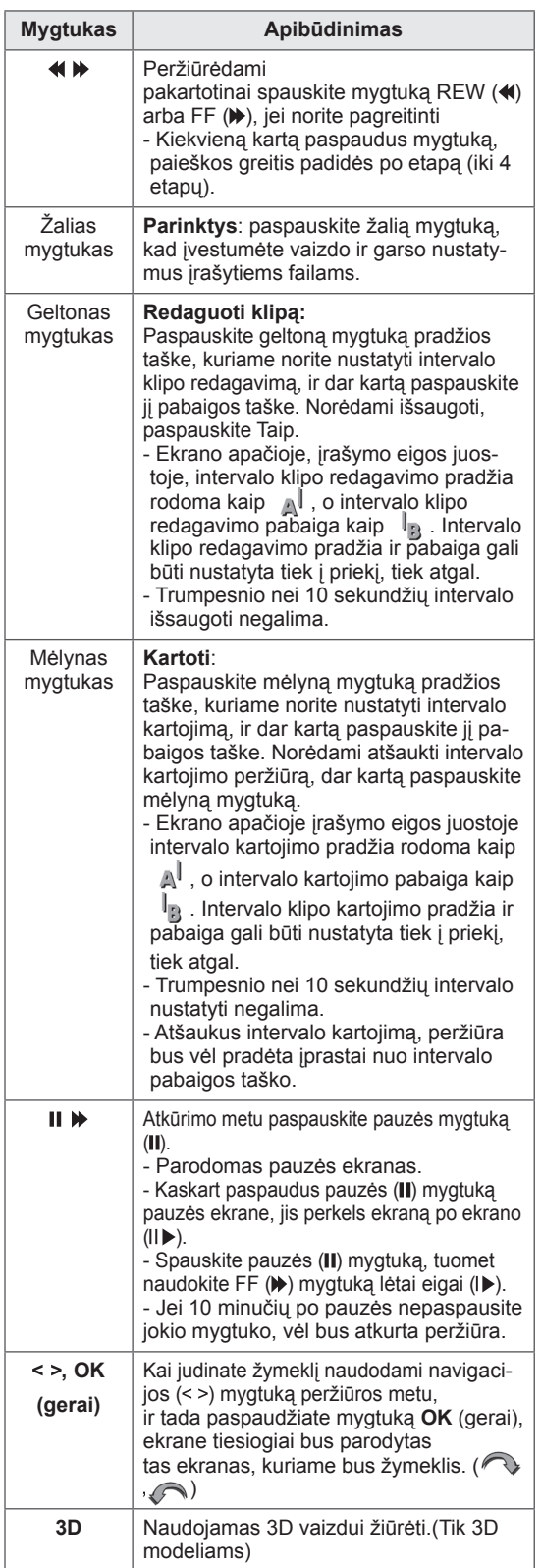

### **EPG (Elektroninio programos gido) funkcija (skaitmeniniu režimu)**

Ši sistema naudoja Elektroninį programų gidą (EPG), kuris padeda naršyti po visas galimas žiūrėjimo parinktis.

EPG pateikia tokią informaciją kaip programų sąrašai, visų galimų paslaugų pradžios ir pabaigos laikai. Be to, dažnai EPG galima gauti išsamios informacijos apie programą (šių programų prieinamumo ir išsamios informacijos kiekis yra skirtingas, priklausantis nuo konkretaus transliuotojo).

Šią funkciją galima naudoti tik tada, jei EPG informaciją transliuoja transliacijos įmonės. Prieš naudodami EPG funkciją turite nustatyti laikrodį meniu **Laikas**.

EPG rodo programų duomenis artimiausioms 8 dienoms.

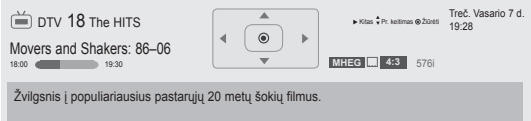

y Paspauskite mygtuką **INFO**, kad pamatytumėte dabartinės programos informaciją.

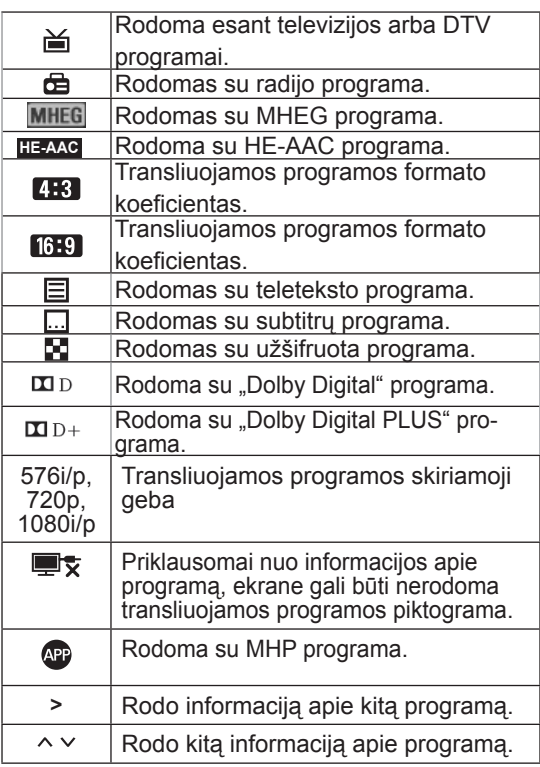

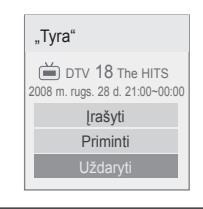

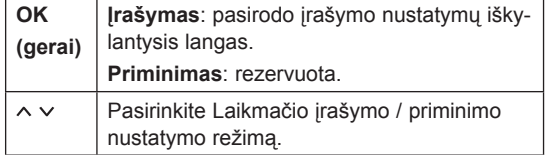

### **EPG įjungimas / išjungimas**

1 Paspauskite **GUIDE** (gidas), kad įjungtumėte arba išjungtumėte EPG.

### **Pasirinkite programą**

1 Paspauskite navigacijos mygtukus arba **P**, kad pasirinktumėte pageidaujamą programą.

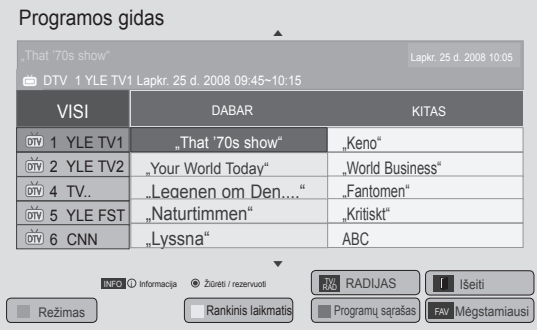

### **DABAR / KITAS gido režimas**

Galite peržiūrėti transliuojamą programą ir kitą programą pagal tvarkaraštį.

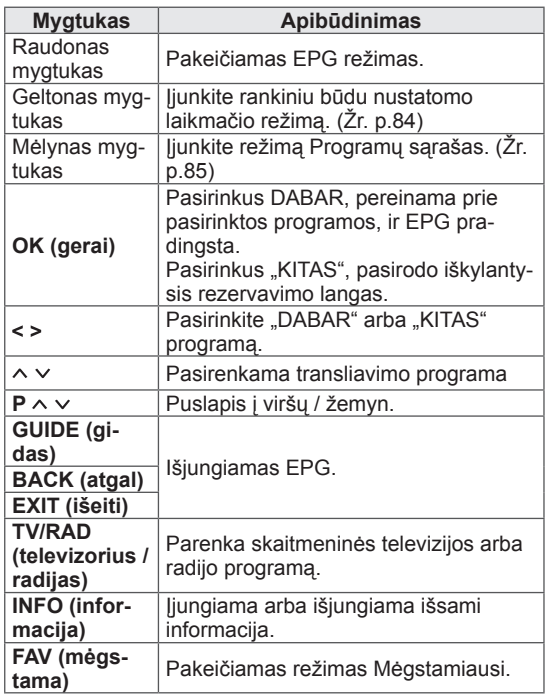

### Režimas "Pakeisti datos nusta**tymą"**

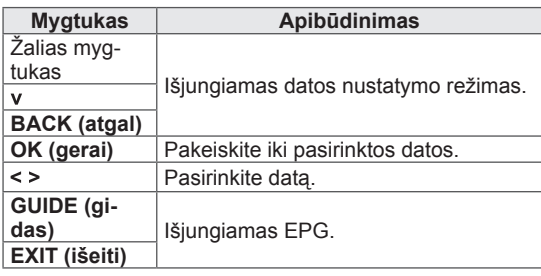

# **Lietuvių k.** <u>ع</u>

### **8 dienų gido režimas**

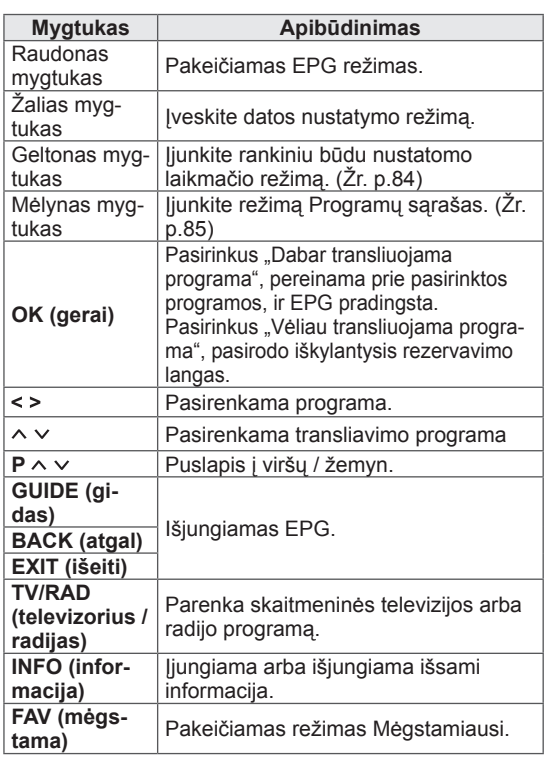

### **Išplėstinis aprašymo langelis**

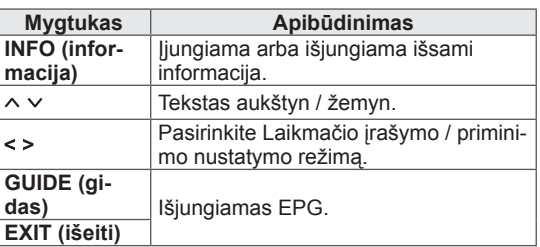

## <span id="page-91-0"></span>**3D VAIZDAS**

(Tik 3D modeliams)

### **3D technologija**

Šis televizorius gali rodyti 3D vaizdą, kai jis transliuojamas 3D formatu arba kai televizorius prijungtas prie suderinamo prietaiso, pvz., "Bluray" 3D leistuvo. Norėdamas matyti šiuos vaizdus 3D formatu, žiūrovas turi užsidėti suderinamus 3D akinius.

### **ĮSPĖJIMAS**

- Žiūrint trimačio vaizdo įrašus, rekomenduojama laikytis bent dukart už ekrano įstrižainės ilgį didesnio atstumo nuo televizoriaus.
- Norėdami žiūrėti 3D vaizdą per televizorių, turite užsidėti 3D akinius. Geriausias rezultatas – naudojant LG prekės ženklo 3D akinius. Kito prekės ženklo 3D akiniai gali nerodyti tinkamo 3D vaizdo. Kaip naudotis 3D akiniais, aprašyta 3D akinių naudojimo instrukcijose.
- Žiūrint dvimačius vaizdus, rekomenduojama nusiimti 3D akinius. Jei dvimačius vaizdus žiūrėsite užsidėję 3D akinius, galite matyti iškraipytą vaizdą.
- Jei 3D vaizdus ilgesnį laika žiūrėsite per arti, tai gali pakenkti jūsų regėjimui.
- Ilgesnį laiką per 3D akinius žiūrint 3D televiziją ar žaidžiant žaidimus, kuriuose yra 3D vaizdų, gali pradėti skaudėti galvą, apimti mieguistumas, nuovargis, pavargti akys. Jei skauda galvą ar kitaip jaučiatės pavargę ar mieguisti, liaukitės žiūrėję televizorių ir pailsėkite.
- Nėščios moterys, pagyvenę, širdies problemų turintys žmonės ar dažnai mieguisti besijaučiantys žmonės turėtų susilaikyti nuo 3D vaizdo žiūrėjimo.
- Kai kurie 3D vaizdai gali priversti jus staiga pasilenkti į priekį ar mestis į šalį. Todėl geriausia nežiūrėti 3D televizoriaus šalia dūžtančių daiktų ar arti objektų, į kuriuos galite lengvai atsitrenkti.
- Neleiskite vaikams iki 5 metų žiūrėti 3D televizoriaus. Jis gali pakenkti jų regėjimo vystymuisi.
- Įspėjimas dėl fotosensibilizacijos reakcijos: kai kurie žiūrovai, veikiami tam tikrų veiksnių, įskaitant mirgančias šviesas ar vaizdus

(televizoriaus ar vaizdo žaidimų), gali patirti priepuolį ar epilepsiją. Jei jūs ar kas nors iš jūsų šeimos yra sirgę epilepsija ar patyrę priepuolių, pasitarkite su savo gydytoju prieš pradėdami žiūrėti 3D televizorių. Taip pat tam tikri simptomai gali kilti nenustatytomis aplinkybėmis ir be ankstesnės ligos istorijos. Jei jaučiate bet kurį iš šių simptomų, nedelsdami nustokite žiūrėti 3D vaizdą ir kreipkitės į gydytoją: galvos sukimosi ar alpimo jausmą, vaizdo mirgėjimą akyse ar regėjimo pakitimus, regėjimo ar veido nestabilumą, pvz., akies ar raumenų trūkčiojimą, nesąmoningus veiksmus, konvulsijas, sąmonės praradimą, sumišimą ar orientacijos netekimą, krypties jausmo praradimą, mėšlungį ar pykinimą. Tėvai turėtų stebėti savo vaikus, įskaitant paauglius, dėl šių simptomų, nes jie gali būti jautresni 3D televizoriaus poveikiui.

- Fotosensibilizacijos reakcijos pavojų galima sumažinti toliau nurodytais veiksmais.
	- » Žiūrėdami 3D televizorių darykite dažnas pertraukėles.
	- » Tie, kurių akys skirtingai mato, televizorių turėtų žiūrėti naudodami regėjimo korekcijos priemones.
	- » Žiūrėkite televizorių taip, kad Jūsų akys būtų tame pačiame lygyje kaip ir 3D ekranas, ir venkite sėdėti per arti televizoriaus.
	- » Nežiūrėkite 3D vaizdo, jei esate pavargę ar sergate, ir venkite žiūrėti 3D vaizdą ilgą laiką.
	- » Nenaudokite 3D akinių jokiais kitais tikslais – tik 3D vaizdui per 3D televizorių žiūrėti.
	- » Kai kurie žiūrovai pažiūrėję 3D televizorių gali prarasti orientaciją. Todėl, baigę žiūrėti 3D televizorių, prieš pajudėdami šiek tiek palaukite, kol vėl pradėsite orientuotis aplinkoje.

### **PASTABA**

(Tik 42/47/55LW75\*\*, 42/47/55LW77\*\*, 47/55LW95\*\* 72LZ97\*\*)

- Jiungus televizorių kelias sekundes gali užtrukti jo kalibravimas.
- Jei tarp televizoriaus ir 3D akinių yra kliūtis, 3D vaizdas gali būti rodomas netinkamai.
- Nenaudokite televizoriaus arti kitų elektroninių prietaisų ir RF įrangos.
- Žiūrint skaitmeninę televiziją trimačiu vaizdo režimu, monitoriaus išvesties signalai negali būti perduodami per SCART kabelį.
- Jei nustatysite trimatį režimą ties "Jiungta", kol bus vykdomas suplanuotas skaitmeninės televizijos įrašymas, monitoriaus išvesties signalai negalės būti perduodami per SCART kabelį, o įrašas negalės būti atliktas.
- 3D vaizdo galite nematyti, jei jį žiūrėsite gulėdami.
- Jei žiūrėdami televizorių nukreipiate akis į šalį ir vėl į 3D programą, gali praeiti šiek tiek laiko, kol pradėsite matyti 3D vaizdą.
- Televizoriaus vaizdas gali šiek tiek bliksėti, jei 3D vaizdas rodomas fluorescentinėmis lempomis apšviestoje patalpoje. Tokiu atveju rekomenduojama išjungti šviesas arba pritemdyti jas.
- Jei ateityje pasikeičia 3D TV transliacijos standartas arba jis nėra palaikomas šiame televizoriuje, jums gali prireikti atskiro įrenginio, pavyzdžiui, skaitmeninio priedėlio.

### **PASTABA**

(Tik 32/37/42/47/55LW55\*\*, 32/37/42/47/55LW57\*\*, 32/42/47/55LW65\*\*, 47/55LW98\*\*)

- Žiūrint skaitmeninę televiziją trimačiu vaizdo režimu, monitoriaus išvesties signalai negali būti perduodami per SCART kabelį.
- Jei nustatysite trimatį režimą ties "Įjungta", kol bus vykdomas suplanuotas skaitmeninės televizijos įrašymas, monitoriaus išvesties signalai negalės būti perduodami per SCART kabelį, o įrašas negalės būti atliktas.
- Jei ateityje pasikeičia 3D TV transliacijos standartas arba jis nėra palaikomas šiame televizoriuje, jums gali prireikti atskiro įrenginio, pavyzdžiui, skaitmeninio priedėlio.

### **Naudojant 3D akinius**

### **DĖMESIO**

- Nenaudokite 3D akinių vietoj koreguojamųjų, saulės ar apsauginių akinių.
- Nelaikykite 3D akinių karštose ar šaltose vietose.
- Nemėtykite daiktų ant 3D akinių. Nenumeskite ir nelankstykite akinių.
- 3D akinių lešiai lengvai braižosi, todėl valykite tik minkšta šluoste. Nupurtykite dulkes prieš šluostydami, nes akiniai lengvai braižosi.
- Jei akiniai yra netoli elektroninių įrenginių, kurie naudoja tą patį diapazoną (2,4 GHz), pvz., mikrobangų krosnelė arba belaidis LAN gaminys, gali kilti ryšio sutrikimų.

### **3D vaizdo žiūrėjimo diapazonas**

(Tik 42/47/55LW75\*\*, 42/47/55LW77\*\*, 47/55LW95\*\* 72LZ97\*\*)

Televizoriaus dydis, žiūrėjimo kampas ir kitos aplinkybės gali pakeisti žiūrėjimo atstumą ir matymo kampą.

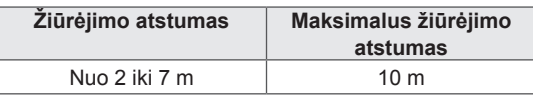

### **3D vaizdo žiūrėjimas**

- 1 Paleiskite 3D formato vaizdo įrašą.
- 2 Paspauskite **3D**, kad galėtumėte žiūrėti trimačius vaizdus.
- 3 Nešiokite 3D akinius.
- 4 Paspauskite navigacijos mygtukus, kad pasiektumėte **OK**, ir paspauskite mygtuką **OK** (gerai).
- 5 Paspauskite navigacijos mygtukus, kad pasiektumėte formą, ir paspauskite **OK** (gerai).

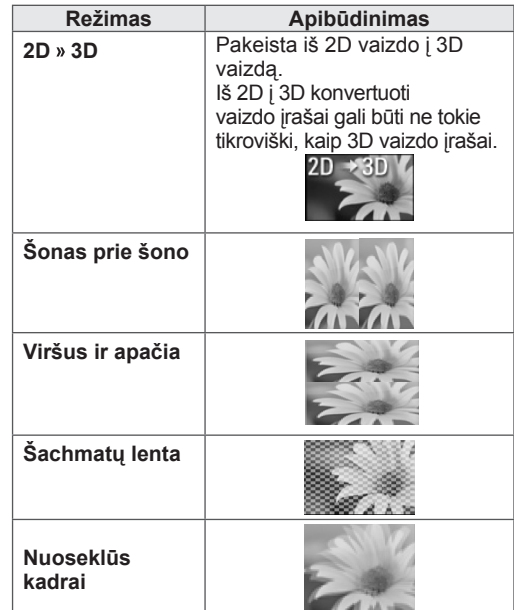

6 Paspauskite**3D** mygtuką, kad nustatytumėte **2D išjungta** arba **3D išjungta**.

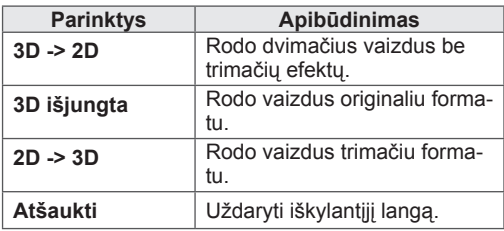

### **3D vaizdo nustatymas**

- 1 Žiūrėdami 3D vaizdus paspauskite **3D pasirinkimas**. Pasirodo iškylantysis langas.
- 2 Spausdami navigacijos mygtukus nuslinkite iki šių parinkčių ir paspauskite mygtuką **OK**  (gerai).

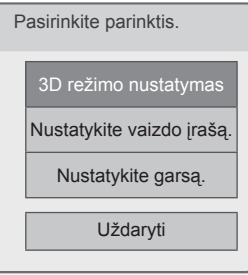

#### **3D režimo nustatymas**

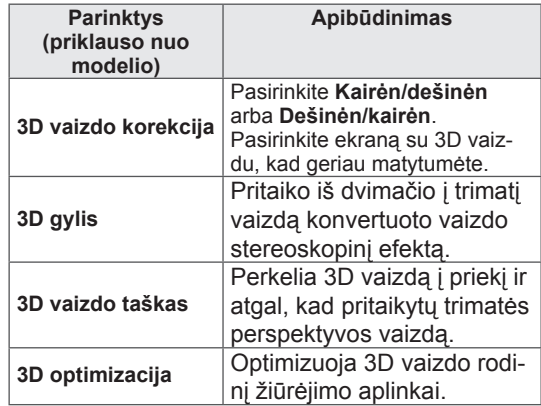

#### **Nustatykite vaizdo įrašą.**

Leidžia pakeisti vaizdo nustatymus. (Žr. "VAIZDO nustatymai")

#### **Nustatykite garsą.**

Leidžia pakeisti garso nustatymus. (Žr. "GARSO nustatymai")

### **DĖMESIO**

- Kai kurie meniu neveikia žiūrint 3D vaizdus.
- 3D vaizdo režimas išjungiamas automatiškai perjungiant DTV kanalus arba įvesties šaltinius.
- Ekranas gali būti rodomas netinkamai, jei 2D vaizdus žiūrėsite 3D vaizdo režimu.
- 3D efektą galima matyti tinkamai pasirinkus 3D režimą į televizorių tiekiamam 3D signalui.
- \*mpo failams (3D kameros failai) 3D vaizdo režimas įjungiamas automatiškai.

### **PASTABA**

- Jei pasirenkate trimačio vaizdo režimą, Maitinimo indikatorius automatiškai išjungiamas.
- y Galite pasirinkti "**Išjungti** arba **Kinas** " naudodami **AV MODE** (AV režimu) nuotolinio valdymo pulto mygtuką.
- Leidžiant 3D energijos taupymo režimas išjungiamas.
- Žiūrint 3D failus pagrindinio meniu atverti negalima.

## **TELEVIZORIAUS NUSTATYMŲ PRITAIKYMAS**

### **Meniu DIEGIMAS**

- 1 Paspauskite mygtuką **Home** (pagrindinis), kad pasiektumėte Pagrindinį meniu.
- 2 Spausdami navigacijos mygtukus pasirinkite **DIEGIMAS** ir paspauskite mygtuką **OK** (gerai).
- 3 Paspauskite navigacijos mygtukus, kad nuslinktumėte iki vieno iš šių meniu, ir paspauskite mygtuką **OK**  (gerai).
- 4 Paspauskite navigacijos mygtukus, kad pasiektumėte norimą nustatymą ar parinktį, ir paspauskite **OK** (gerai).
- 5 Baigę paspauskite mygtuką **EXIT** (išeiti).

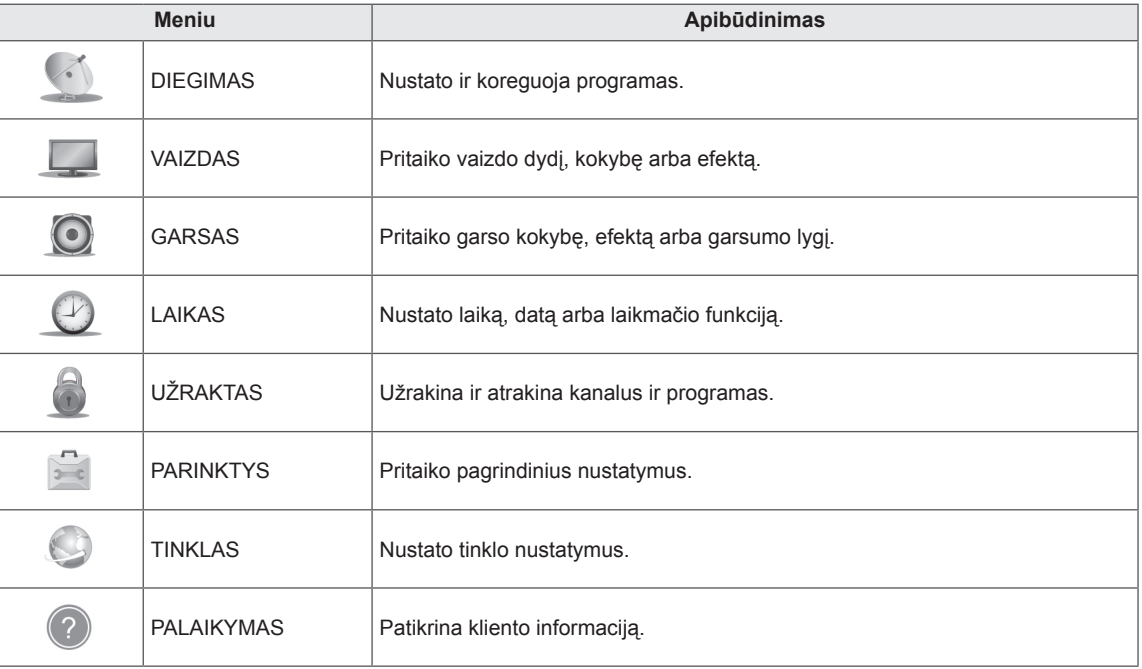

### **Nustatymų pritaikymas**

### **Funkcijos DIEGIMAS nustatymai**

- 1 Paspauskite mygtuką **Home** (pagrindinis), kad pasiektumėte Pagrindinį meniu.
- 2 Spausdami navigacijos mygtukus nuslinkite iki **DIEGIMAS** ir paspauskite mygtuką **OK** (gerai).
- 3 Spausdami navigacijos mygtukus nuslinkite iki **DIEGIMAS** ir paspauskite mygtuką **OK** (gerai).
- 4 Paspauskite navigacijos mygtukus, kad pasiektumėte norimą nustatymą ar parinktį, ir paspauskite **OK** (gerai).
	- Norėdami grįžti į ankstesnį lygį, paspauskite mygtuką **BACK** (atgal).
- 5 Baigę paspauskite mygtuką **EXIT** (išeiti).

Toliau aprašyti galimi programų nustatymai:

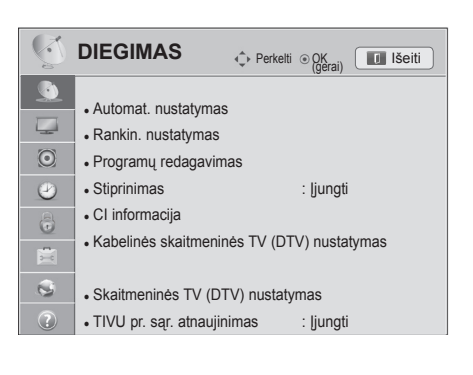

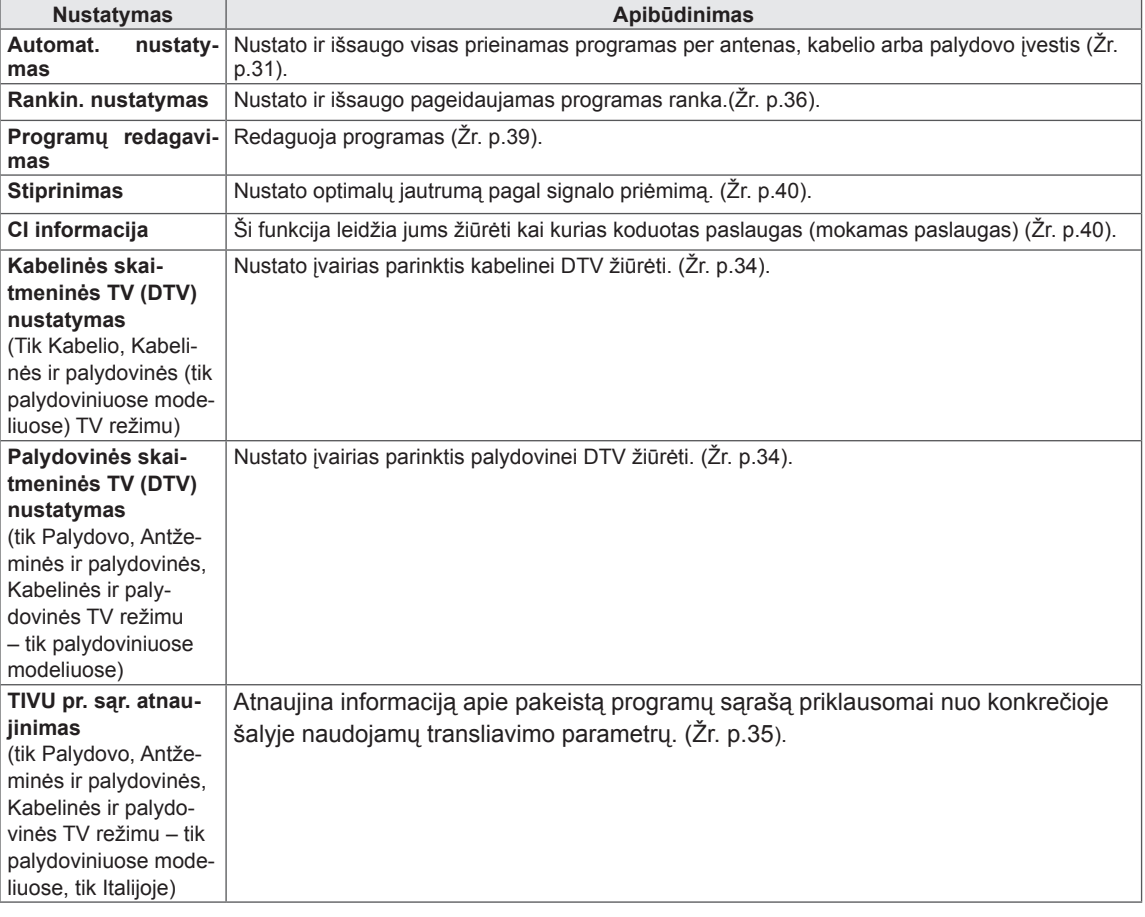

### **VAIZDO nustatymai**

- 1 Paspauskite mygtuką **Home** (pagrindinis), kad pasiektumėte Pagrindinį meniu.
- 2 Spausdami navigacijos mygtukus nuslinkite iki **DIEGIMAS** ir paspauskite mygtuką **OK** (gerai).
- 3 Paspauskite navigacijos mygtukus, kad nuslinktumėte iki **VAIZDAS**, ir paspauskite mygtuką **OK** (gerai).
- 4 Paspauskite navigacijos mygtukus, kad pasiektumėte norimą nustatymą ar parinktį, ir paspauskite **OK** (gerai).
	- Norėdami grįžti į ankstesnį lygį, paspauskite mygtuką **BACK** (atgal).
- 5 Baigę paspauskite mygtuką **EXIT** (išeiti).

Toliau aprašyti galimi vaizdo nustatymai.

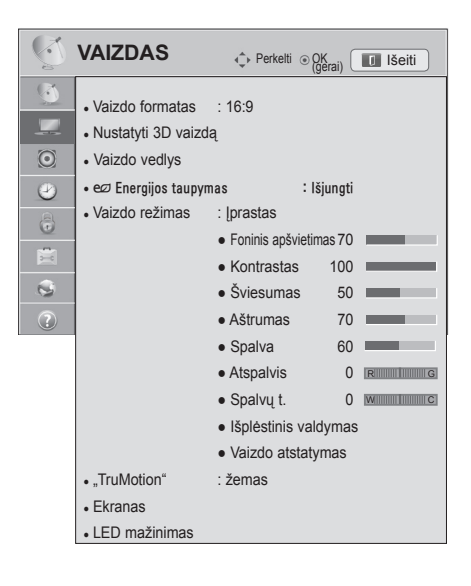

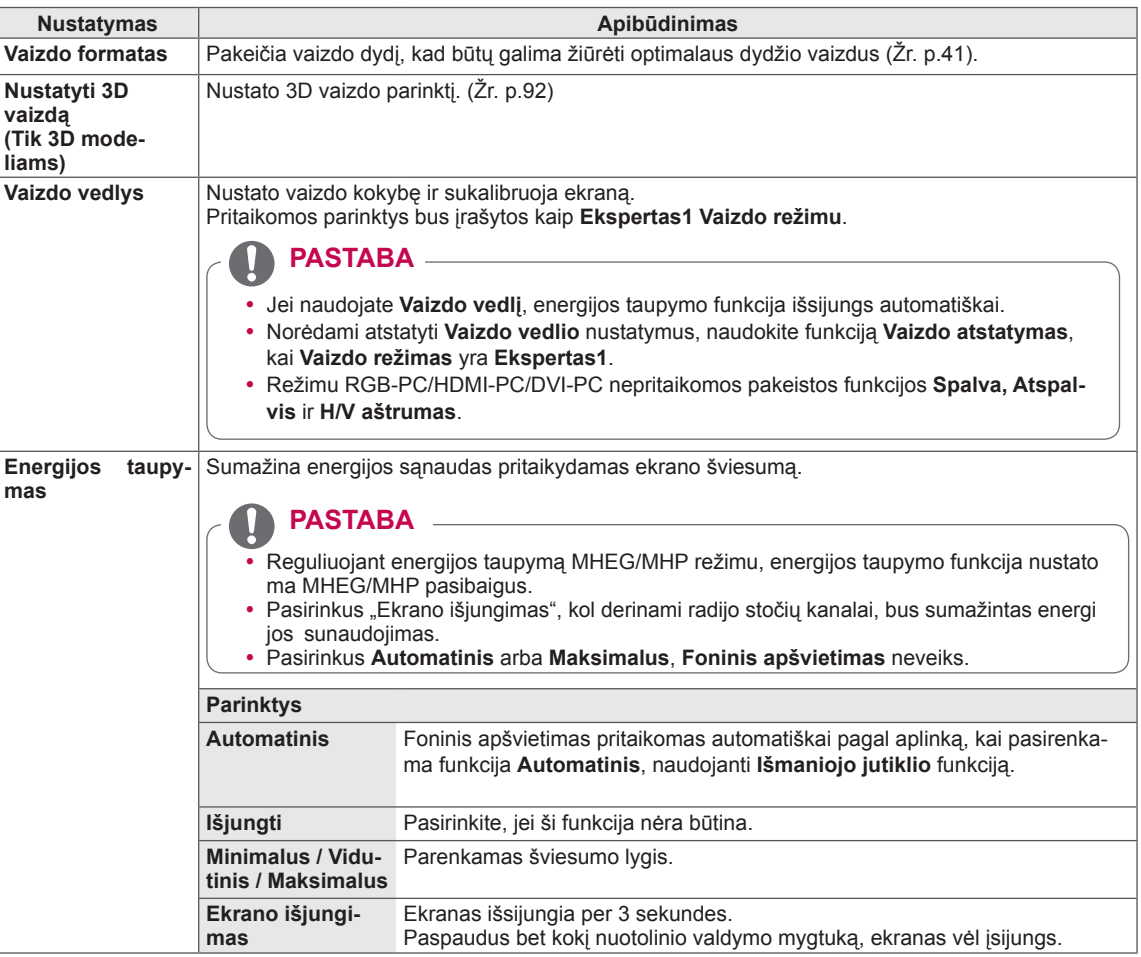

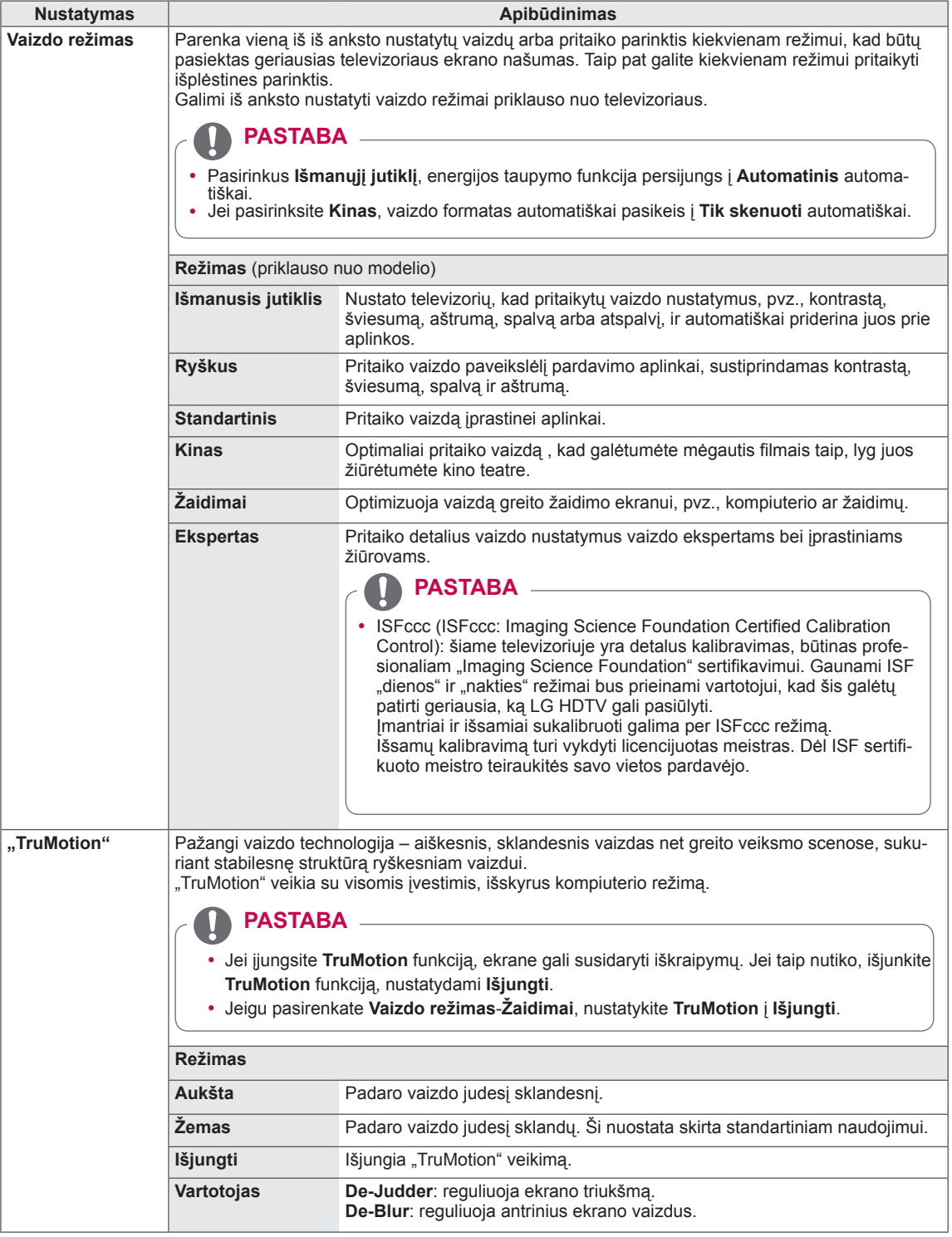

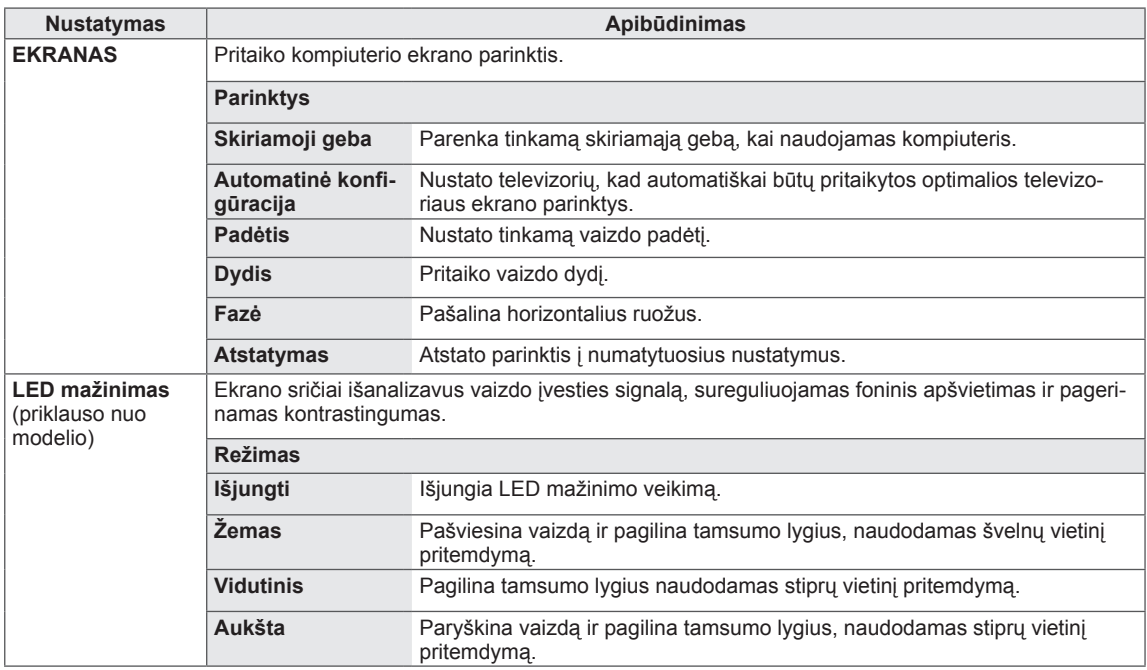

### **Bazinės vaizdo parinktys**

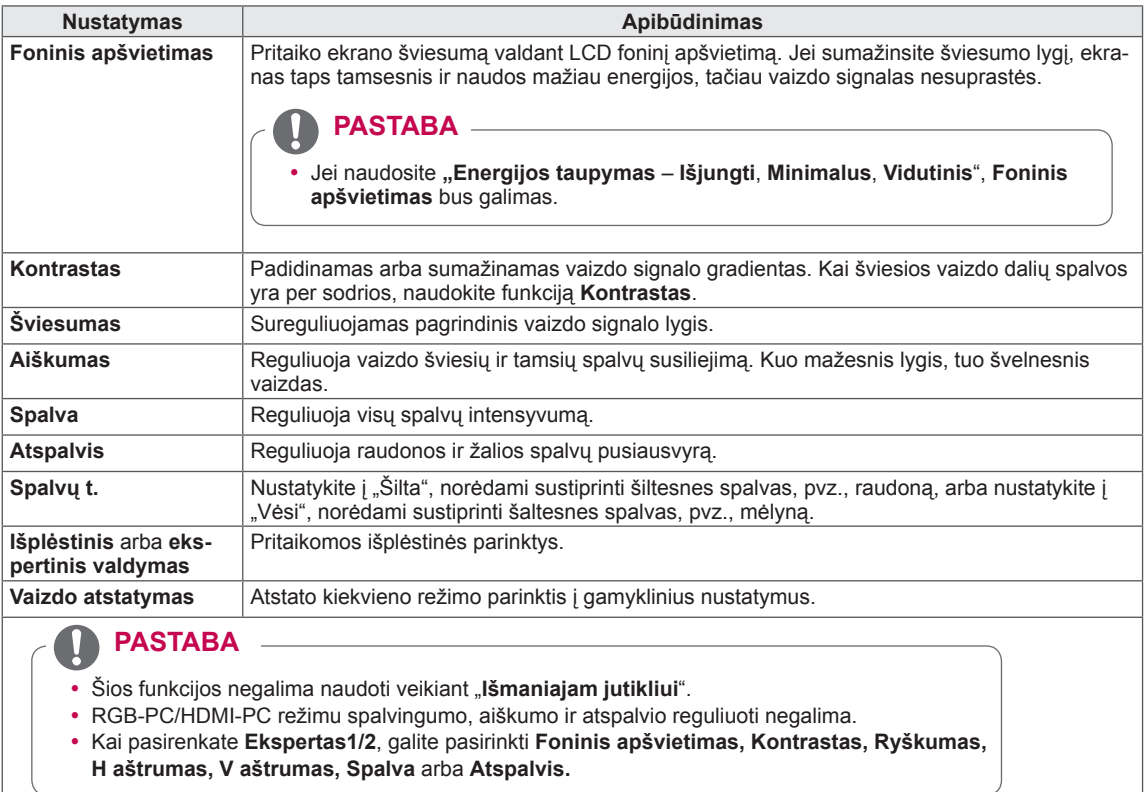

### **Išplėstinės vaizdo parinktys (pagal modelį)**

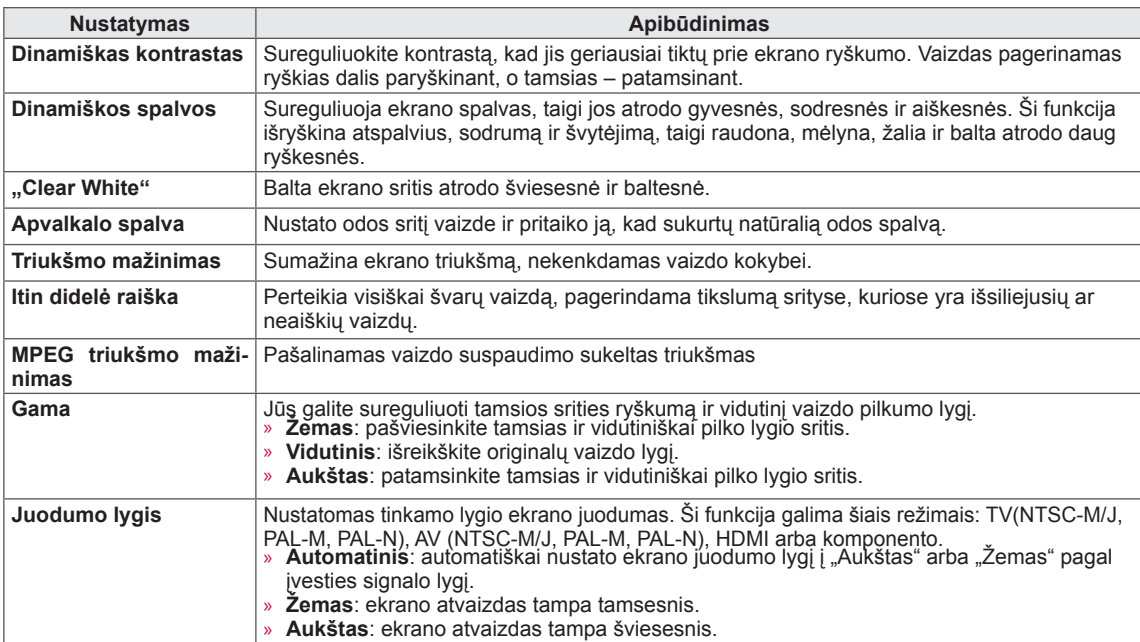

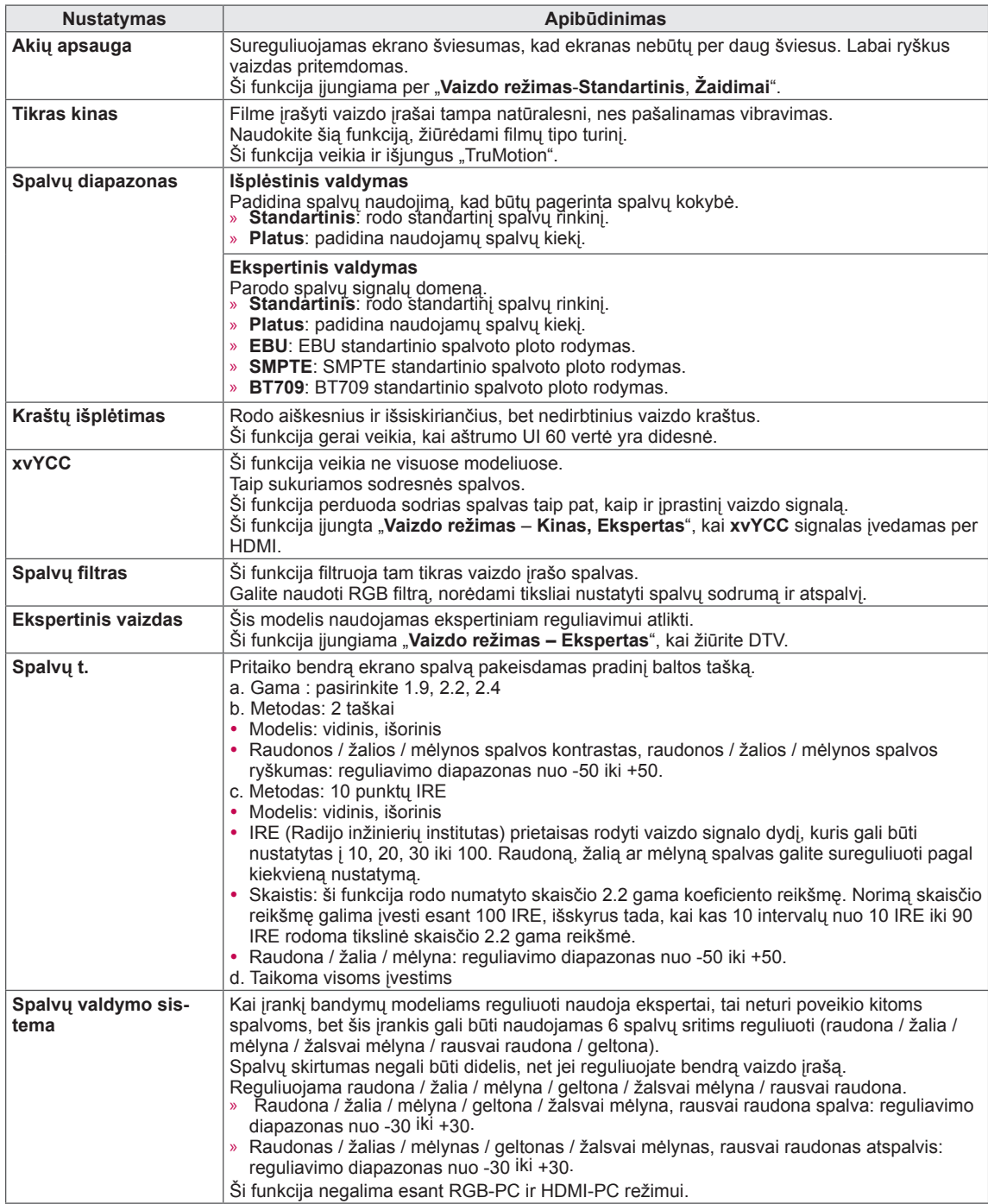

### **GARSO nustatymai**

- 1 Paspauskite mygtuką **Home** (pagrindinis), kad pasiektumėte Pagrindinį meniu.
- 2 Spausdami navigacijos mygtukus nuslinkite iki **DIEGIMAS** ir paspauskite mygtuką **OK** (gerai).
- 3 Paspauskite navigacijos mygtukus, kad nuslinktumėte iki **GARSAS**, ir paspauskite mygtuką **OK** (gerai).
- 4 Paspauskite navigacijos mygtukus, kad pasiektumėte norimą nustatymą ar parinktį, ir paspauskite **OK** (gerai).
	- Norėdami grįžti į ankstesnį lygį, paspauskite mygtuką **BACK** (atgal).
- 5 Baigę paspauskite mygtuką **EXIT** (išeiti).

Toliau aprašyti galimi garso nustatymai.

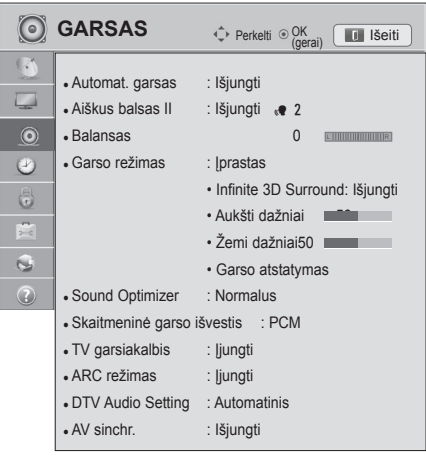

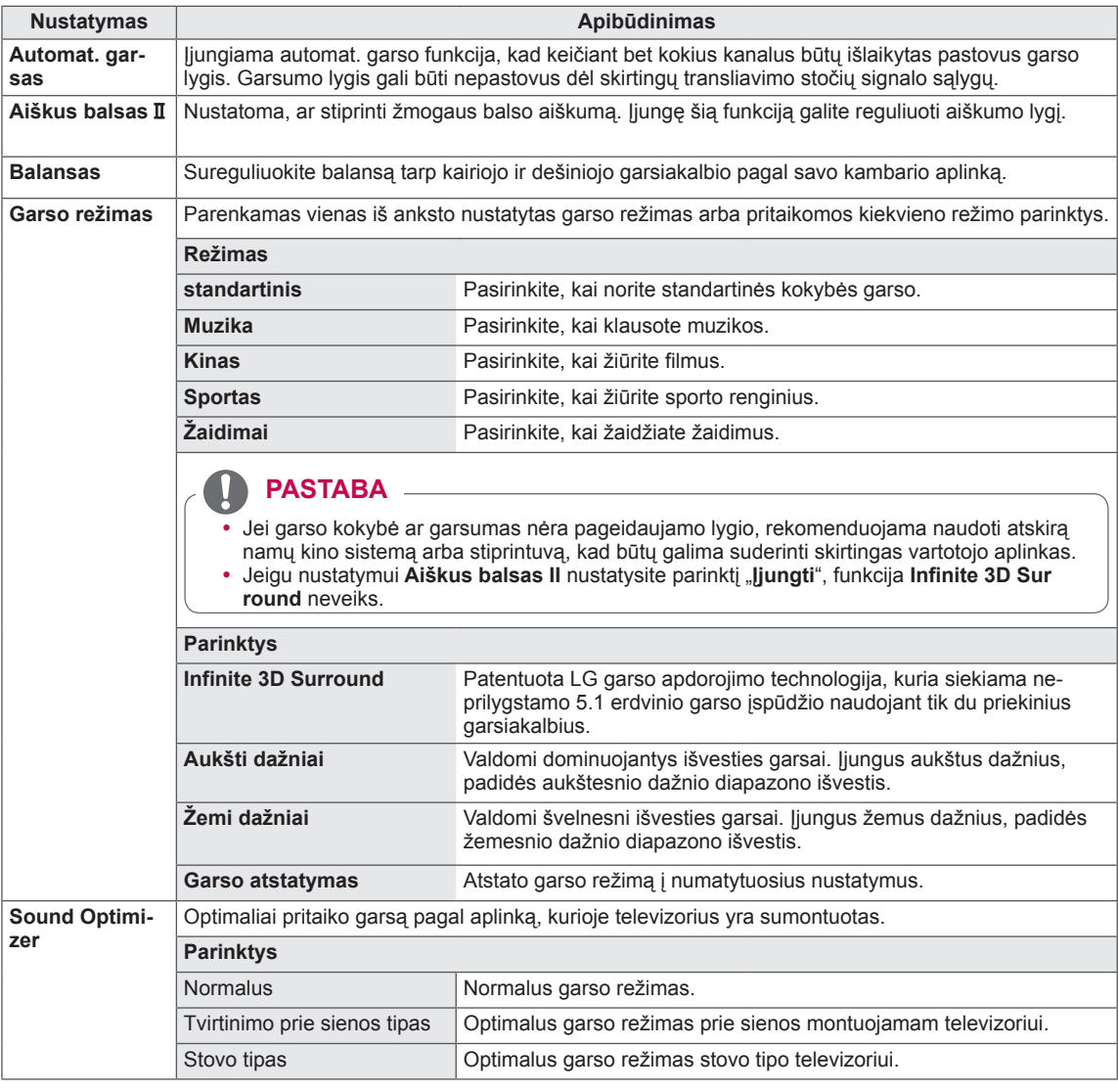

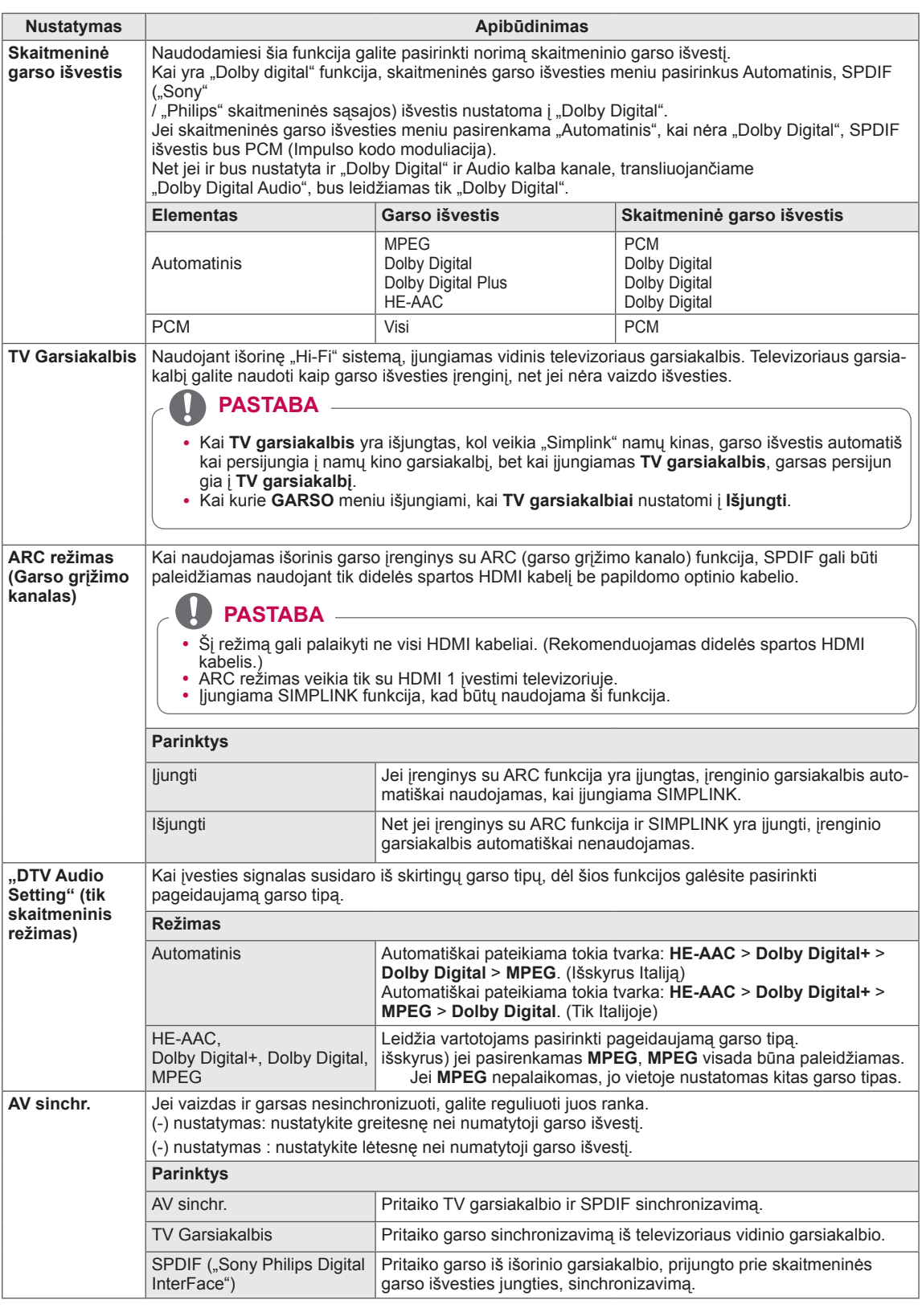

#### **Stereofoninis / dvejopas priėmimas (tik analoginiu režimu)**

Pasirinkus programą, stoties garso informacija parodoma kartu su programos numeriu ir stoties pavadinimu.

- 1 Paspauskite mygtuką **Q. MENU** (spartusis meniu).
- 2 Spausdami navigacijos mygtukus pasiekite **Garsas** arba **Audio kalba** ir paspauskite mygtuką **OK** (gerai).
- 3 Spausdami navigacijos mygtuką nuslinkite iki garso išvesties ir paspauskite **OK** (gerai).

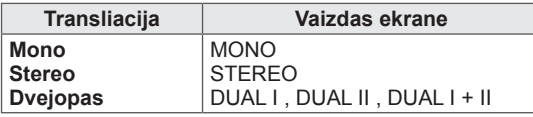

#### **• Monofoninio garso pasirinkimas**

Jei stereofoninis signalas priimant stereofoninį garsą yra silpnas, galite perjungti jį į monofoninį garsą. Monofoninio garso priėmimo metu pagerinamas garso aiškumas.

y **Kalbos pasirinkimas dvejopam kalbos transliavimui** Jei programa gali būti gaunama dviem kalbomis (dvejopa kalba), galite perjungti į DUAL I,

DUAL II arba DUAL I+II.

**DUAL I** Į garsiakalbius siunčiama pirminė transliavimo kalba.

**DUAL I I**Į garsiakalbius siunčiama antrinė transliavimo kalba.

**DUAL I+I I I** kiekvieną garsiakalbį siunčiama atskira kalba.

#### **NICAM priėmimas (tik analoginiu režimu)**

Jeigu jūsų televizorius yra su NICAM priėmimo imtuvu, galima priimti itin aukštos kokybės NICAM technologijos atkuriamą skaitmeninį garsą.

Garso išvestį galima pasirinkti pagal priimamos transliacijos tipą.

- 1 Kai priimamas monofoninis **NICAM** garsas, galima pasirinkti **NICAM MONO** arba **FM MONO**.
- 2 Kai priimamas stereofoninis **NICAM** garsas, galite pasirinkti **NICAM STEREO** arba **FM MONO**. Jeigu stereofoninis signalas yra silpnas, perjunkite į **FM MONO**.
- 3 Kai priimamas dvigubas **NICAM** garsas, galite pasirinkti **NICAM DUAL I**, **NICAM DUAL II** arba **NICAM DUAL I+II**, arba **FM MONO**.

#### **Garsiakalbio stiprumo pasirinkimas**

AV, Komponento, RGB ir HDMI režimais galima pasirinkti kairiojo ir dešiniojo garsiakalbių transliuojamą garsa.

Pasirinkite garso išvestį.

- **L+R:** garso signalas iš garso įvesties L yra girdimas kairiajame garsiakalbyje, o garso signalas iš garso įvesties R – dešiniajame garsiakalbyje.
- **L+L:** garso signalas iš garso įvesties L siunčiamas į kairįjį ir dešinįjį garsiakalbius.
- **R+R:** garso signalas iš garso įvesties R siunčiamas į kairįjį ir dešinįjį garsiakalbius.

### **LAIKO nustatymas**

- 1 Paspauskite mygtuką **Home** (pagrindinis), kad pasiektumėte Pagrindinį meniu.
- 2 Spausdami navigacijos mygtukus nuslinkite iki **DIEGIMAS** ir paspauskite mygtuką **OK** (gerai).
- 3 Paspauskite navigacijos mygtukus, kad nuslinktumėte iki **LAIKAS**, ir paspauskite mygtuką **OK** (gerai).
- 4 Paspauskite navigacijos mygtukus, kad pasiektumėte norimą nustatymą ar parinktį, ir paspauskite **OK** (gerai).
	- Norėdami grįžti į ankstesnį lygį, paspauskite mygtuką **BACK** (atgal).
- 5 Baigę paspauskite mygtuką **EXIT** (išeiti).

Toliau aprašyti galimi laiko nustatymai.

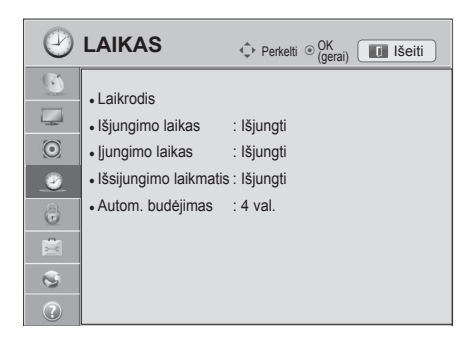

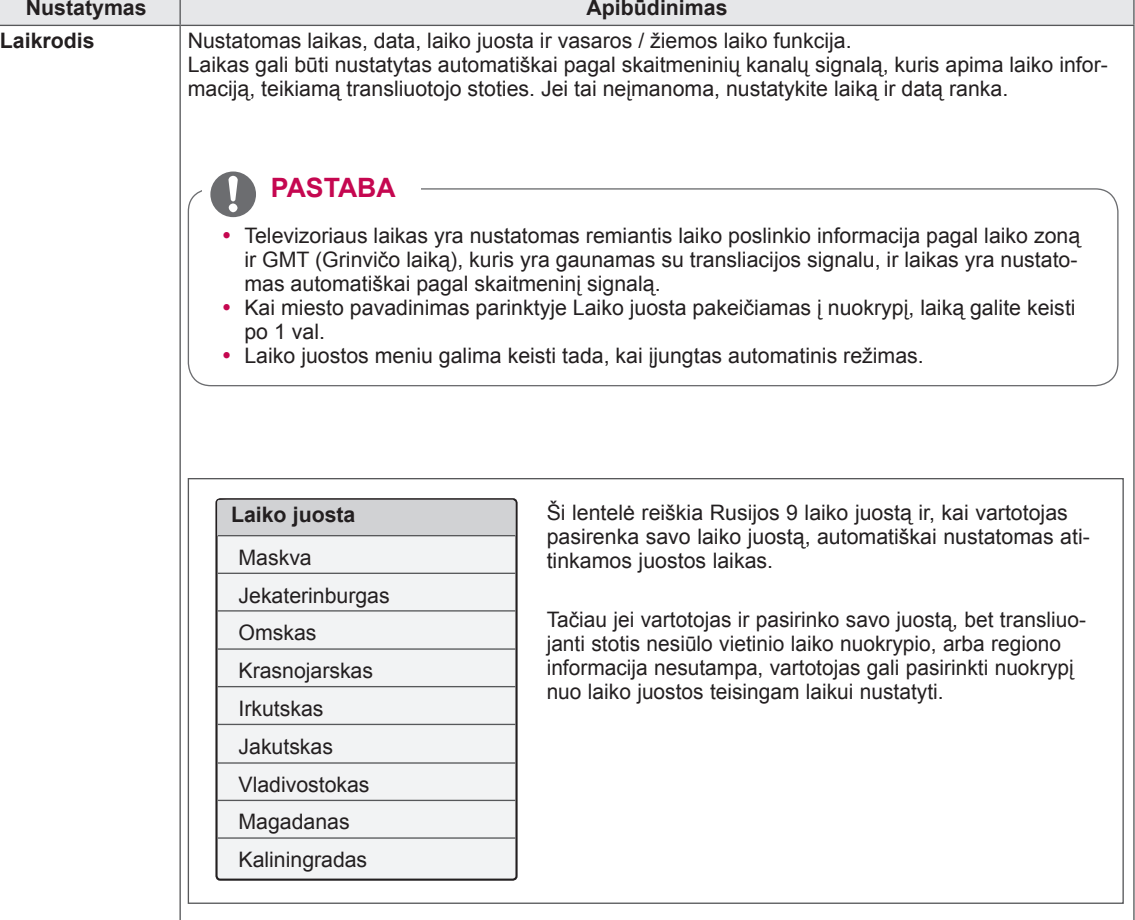

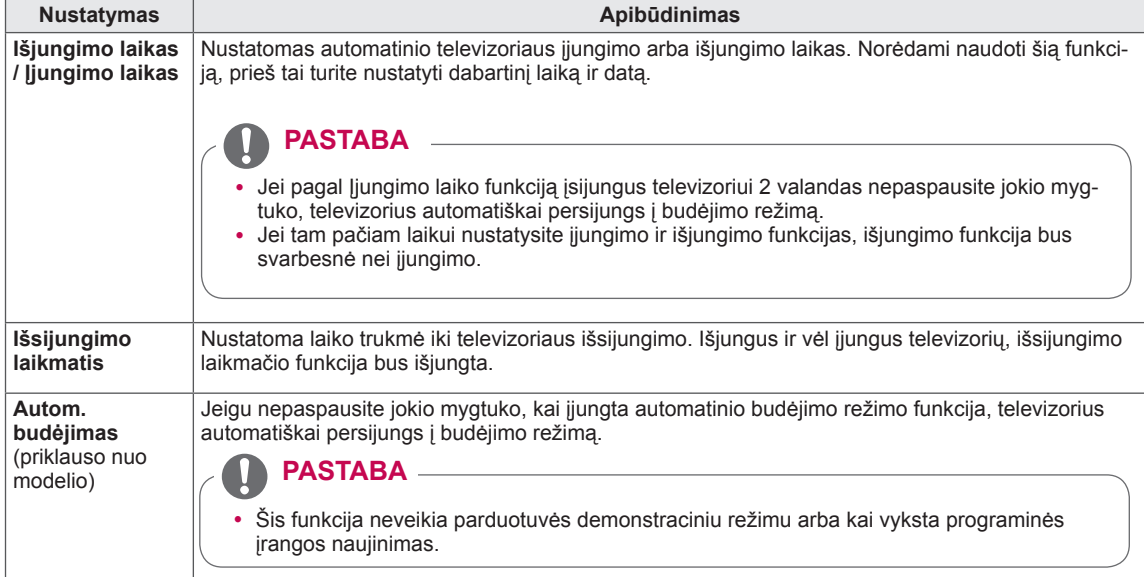

### **UŽRAKTO nustatymai**

- 1 Paspauskite mygtuką **Home** (pagrindinis), kad pasiektumėte Pagrindinį meniu.
- 2 Spausdami navigacijos mygtukus nuslinkite iki **DIEGIMAS** ir paspauskite mygtuką **OK** (gerai).
- 3 Paspauskite navigacijos mygtukus, kad nuslinktumėte iki **UŽRAKTAS**, ir paspauskite mygtuką **OK** (gerai).
- 4 Paspauskite navigacijos mygtukus, kad pasiektumėte norimą nustatymą ar parinktį, ir paspauskite **OK** (gerai).
	- Norėdami grįžti į ankstesnį lygį, paspauskite mygtuką **BACK** (atgal).
- 5 Baigę paspauskite mygtuką **EXIT** (išeiti).

Toliau aprašyti galimi užrakto nustatymai.

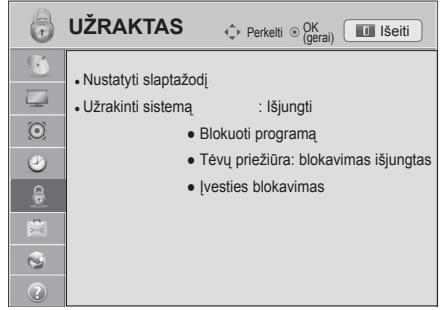

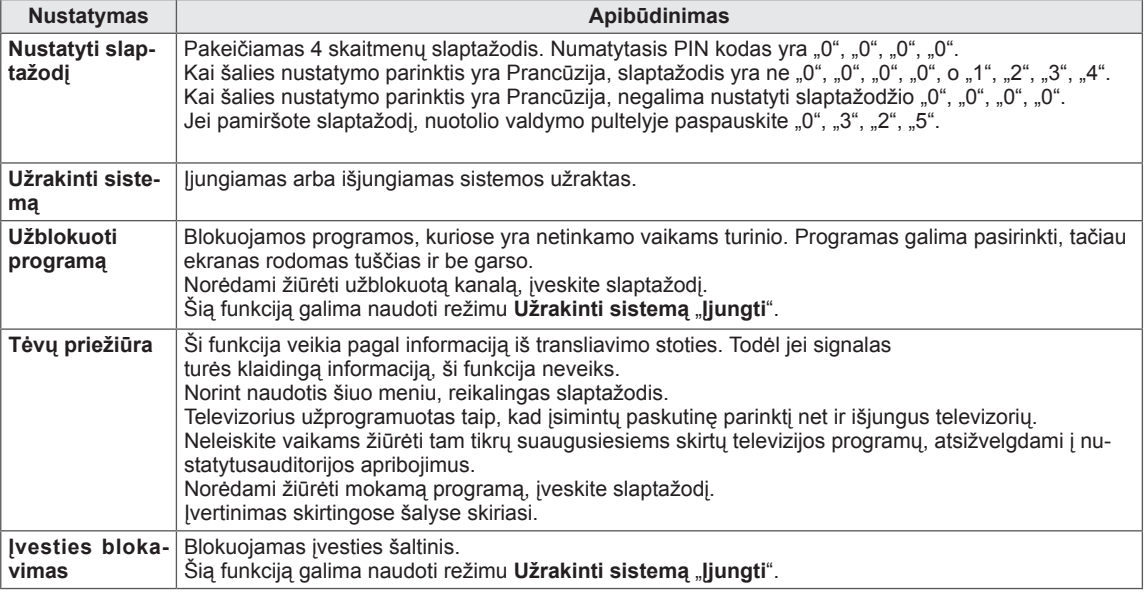
### **Funkcijos PARINKTYS nustatymai**

- 1 Paspauskite mygtuką **Home** (pagrindinis), kad pasiektumėte Pagrindinį meniu.
- 2 Spausdami navigacijos mygtukus nuslinkite iki **DIEGIMAS** ir paspauskite mygtuką **OK** (gerai).
- 3 Paspauskite navigacijos mygtukus, kad nuslinktumėte iki **PARINKTYS**, ir paspauskite mygtuką **OK** (gerai).
- 4 Paspauskite navigacijos mygtukus, kad pasiektumėte norimą nustatymą ar parinktį, ir paspauskite **OK** (gerai).
	- Norėdami grįžti į ankstesnį lygį, paspauskite mygtuką **BACK** (atgal).
- 5 Baigę paspauskite mygtuką **EXIT** (išeiti).

Toliau aprašyti galimi bendrieji nustatymai.

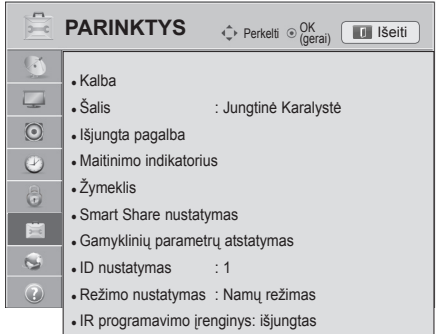

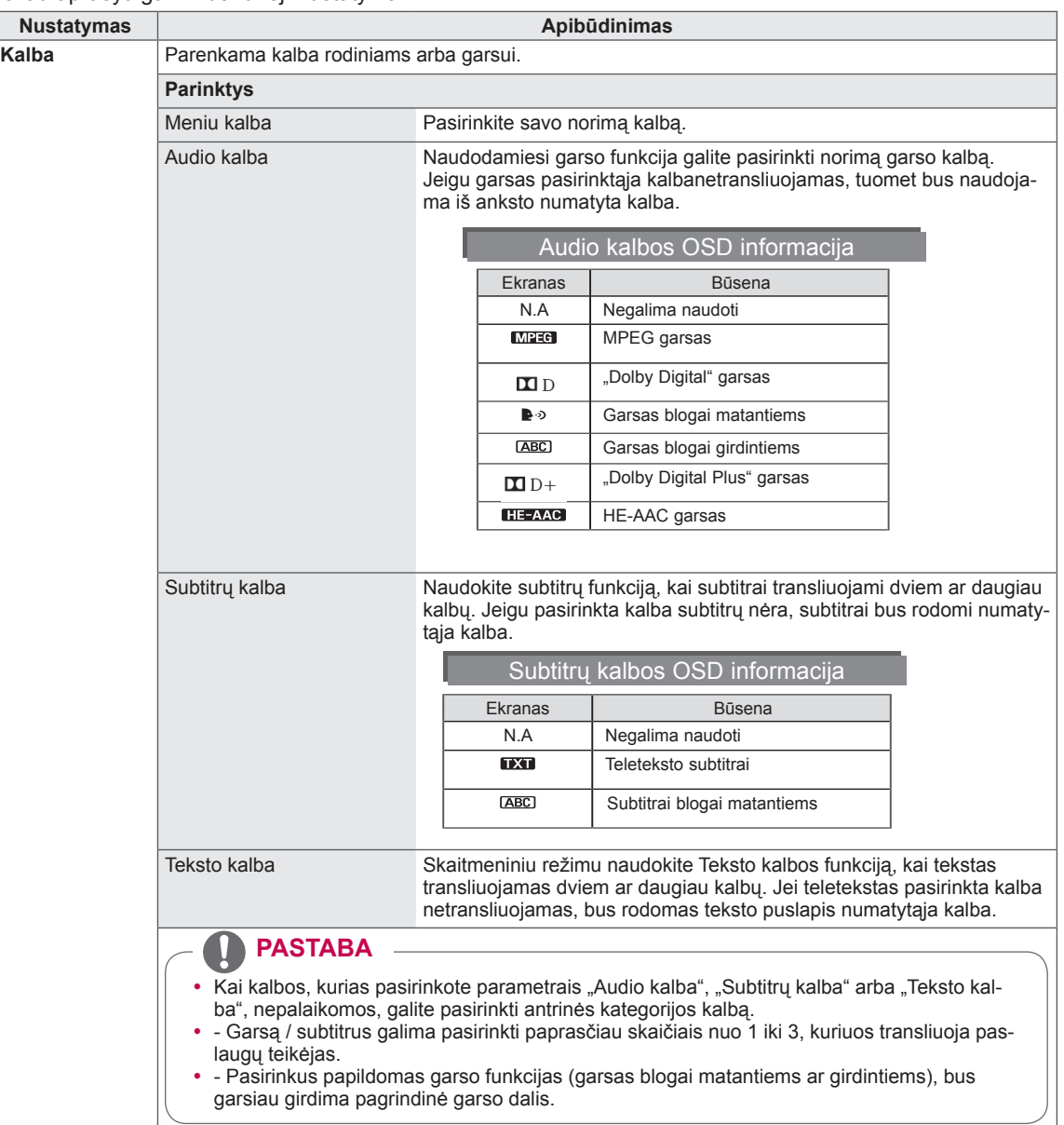

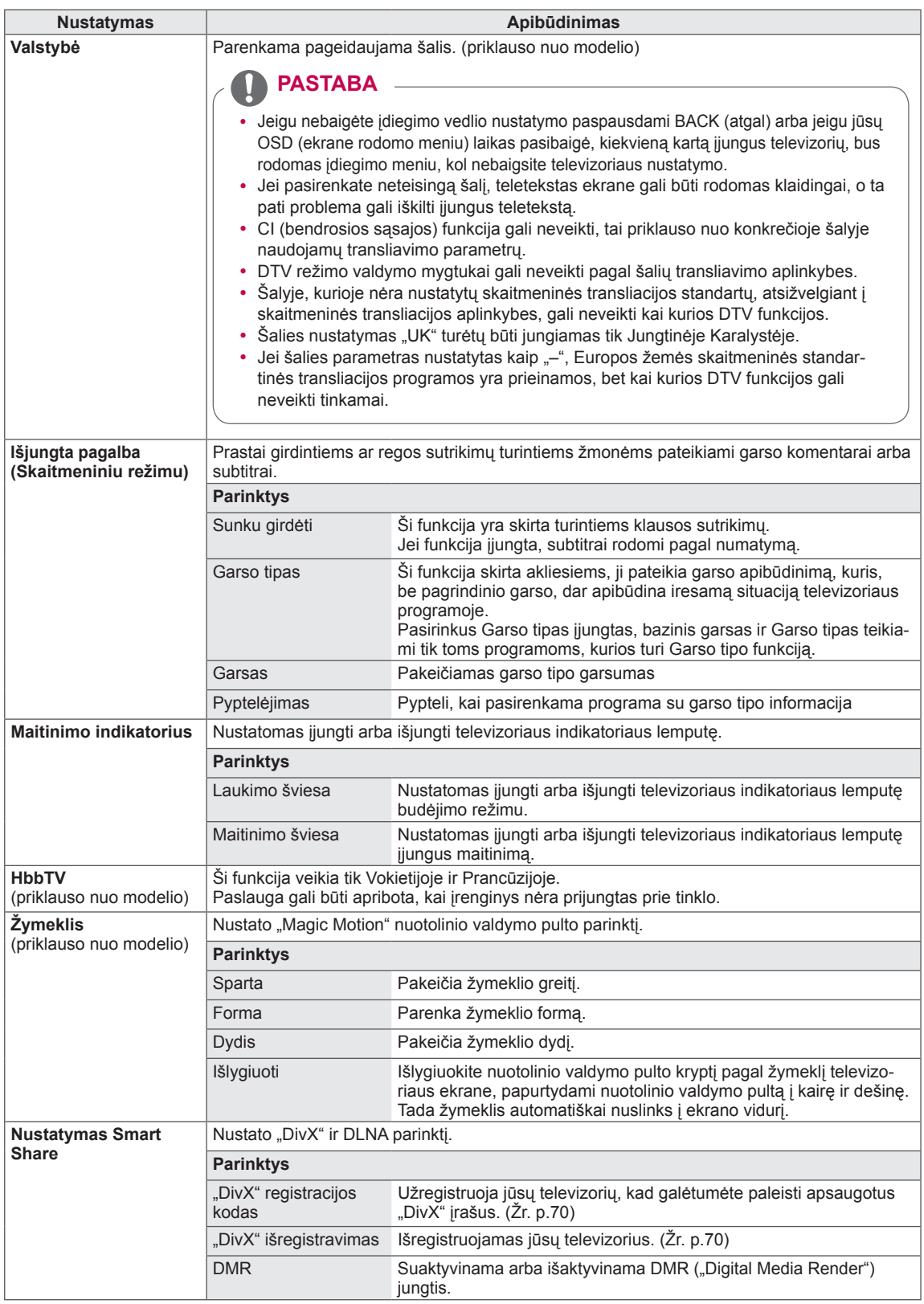

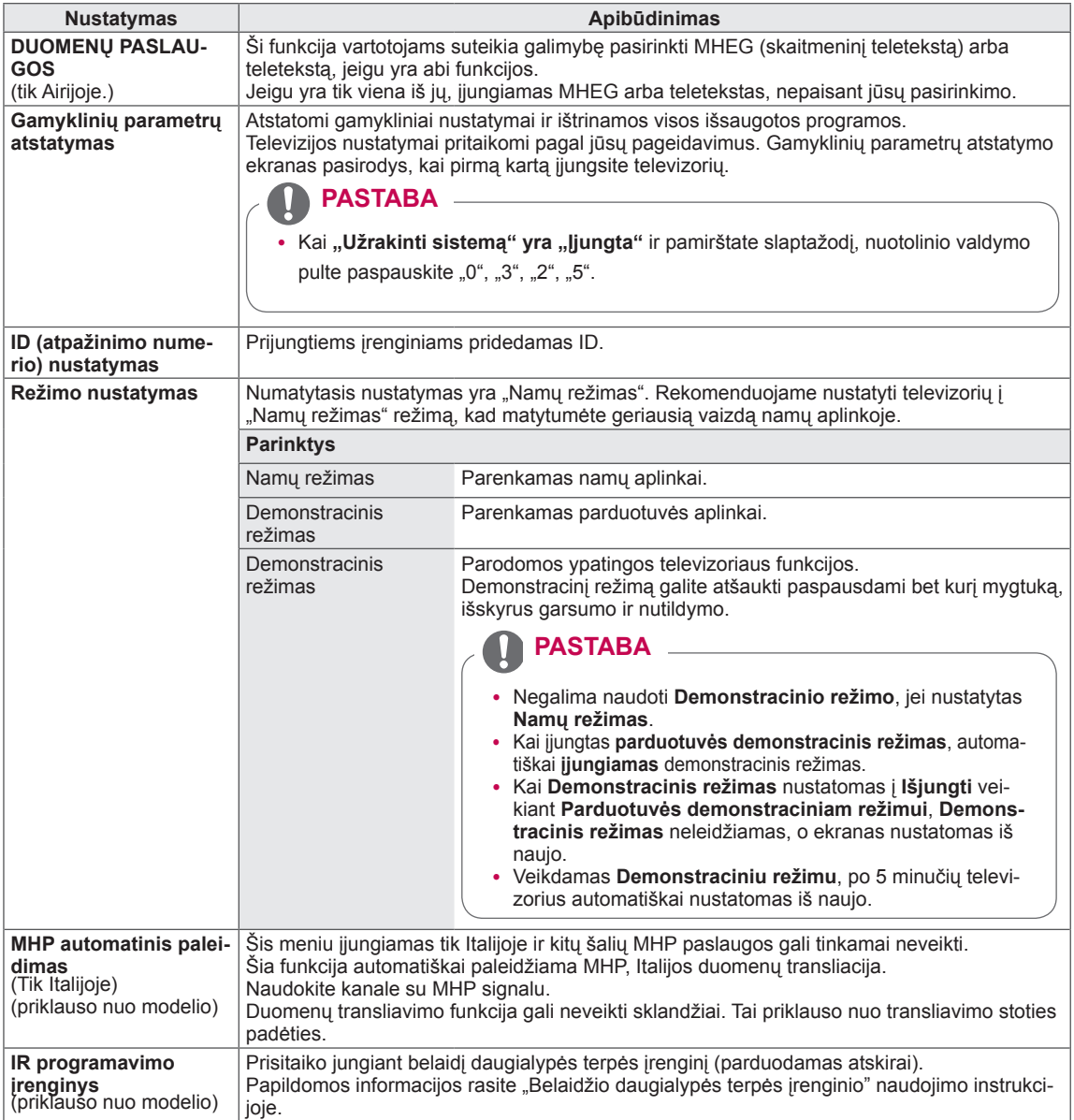

### **TINKLO nustatymai**

- 1 Paspauskite mygtuką **Home** (pagrindinis), kad pasiektumėte Pagrindinį meniu.
- 2 Spausdami navigacijos mygtukus nuslinkite iki **DIEGIMAS** ir paspauskite mygtuką **OK** (gerai).
- 3 Paspauskite navigacijos mygtukus, kad nuslinktumėte iki **TINKLAS**, ir paspauskite mygtuką **OK** (gerai).
- 4 Paspauskite navigacijos mygtukus, kad pasiektumėte norimą nustatymą ar parinktį, ir paspauskite **OK** (gerai).
	- Norėdami grįžti į ankstesnį lygį, paspauskite mygtuką **BACK** (atgal).
- 5 Baigę paspauskite mygtuką **EXIT** (išeiti).

Toliau aprašyti galimi tinklo nustatymai.

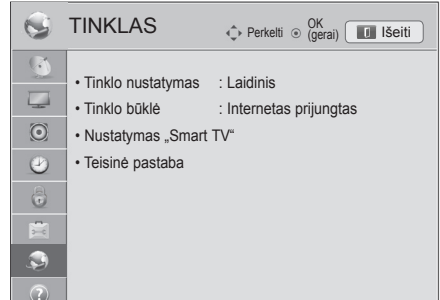

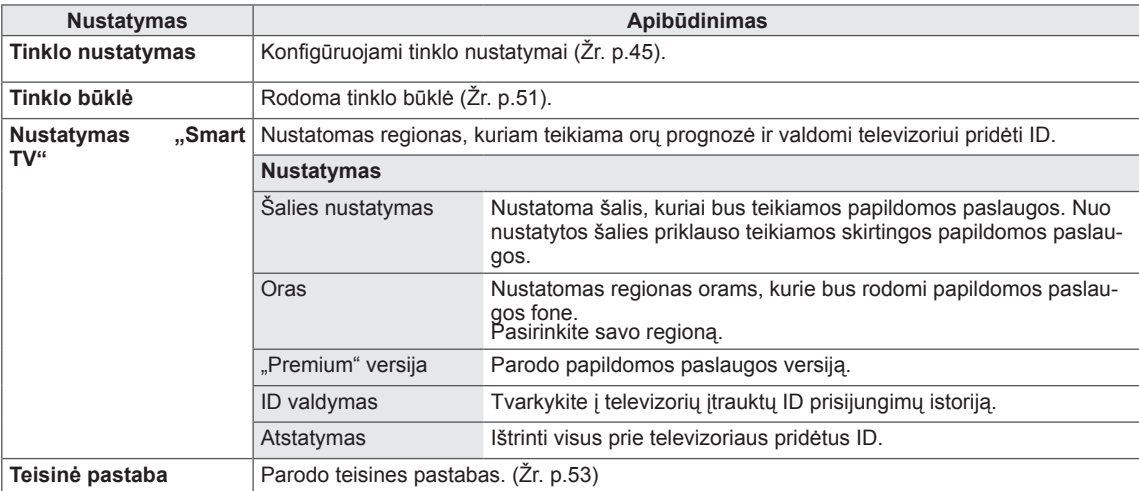

#### **Funkcijos PALAIKYMAS nustatymai**

- 1 Paspauskite mygtuką **Home** (pagrindinis), kad pasiektumėte Pagrindinį meniu.
- 2 Spausdami navigacijos mygtukus nuslinkite iki **DIEGIMAS** ir paspauskite mygtuką **OK** (gerai).
- 3 Spausdami navigacijos mygtukus nuslinkite iki **PALAIKYMAS** ir paspauskite mygtuką **OK** (gerai).
- 4 Paspauskite navigacijos mygtukus, kad pasiektumėte norimą nustatymą ar parinktį, ir paspauskite **OK** (gerai).
	- Norėdami grįžti į ankstesnį lygį, paspauskite mygtuką **BACK** (atgal).
- 5 Baigę paspauskite mygtuką **EXIT** (išeiti).

Toliau aprašyti galimi palaikymo nustatymai.

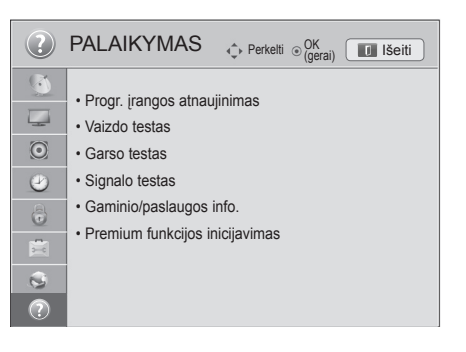

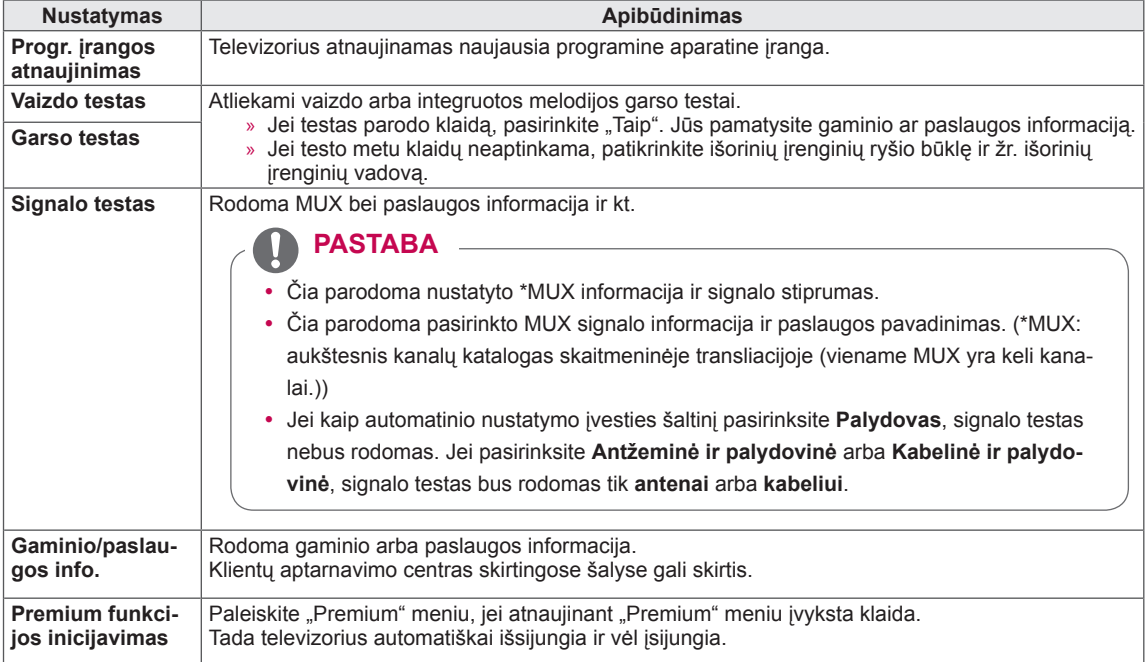

# **RYŠIŲ SUKŪRIMAS**

Prijunkite įvairius išorinius įrenginius prie televizoriaus ir perjunkite įvesties režimus, kad pasirinktumėte išorinį įrenginį. Daugiau informacijos apie išorinių įrenginių prijungimą ieškokite su kiekvienu įrenginiu pateiktame vadove.

Galimi išoriniai įrenginiai: HD imtuvai, DVD leistuvai, vaizdo leistuvai, garso sistemos, USB atmintinės, kompiuteriai, žaidimų įranga ir kiti išoriniai įrenginiai.

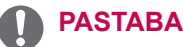

- Jei DVD arba vaizdo įrašymo įrenginiu įrašote televizijos programą, įsitikinkite, kad prijungėte televizoriaus signalo įvesties kabelį prie televizoriaus per DVD arba vaizdo įrašymo įrenginį. Daugiau informacijos apie įrašymą rasite su prijungtu įrenginiu pateiktame vadove.
- Išorinio įrenginio prijungimas gali skirtis, tai priklauso nuo modelio.
- Prijunkite išorinius įrenginius prie televizoriaus nepaisydami televizoriaus jungties tvarkos.

# **Ryšio apžvalga**

Prijunkite įvairius išorinius įrenginius prie televizoriaus galiniame skydelyje esančių jungčių.

- 1 Raskite išorinį įrenginį, kurį norite prijungti prie televizoriaus, kaip tai parodyta kitame paveikslėlyje.
- 2 Patikrinkite išorinio įrenginio jungties tipą.
- 3 Raskite atitinkamą paveikslėlį ir patikrinkite sujungimo informaciją.

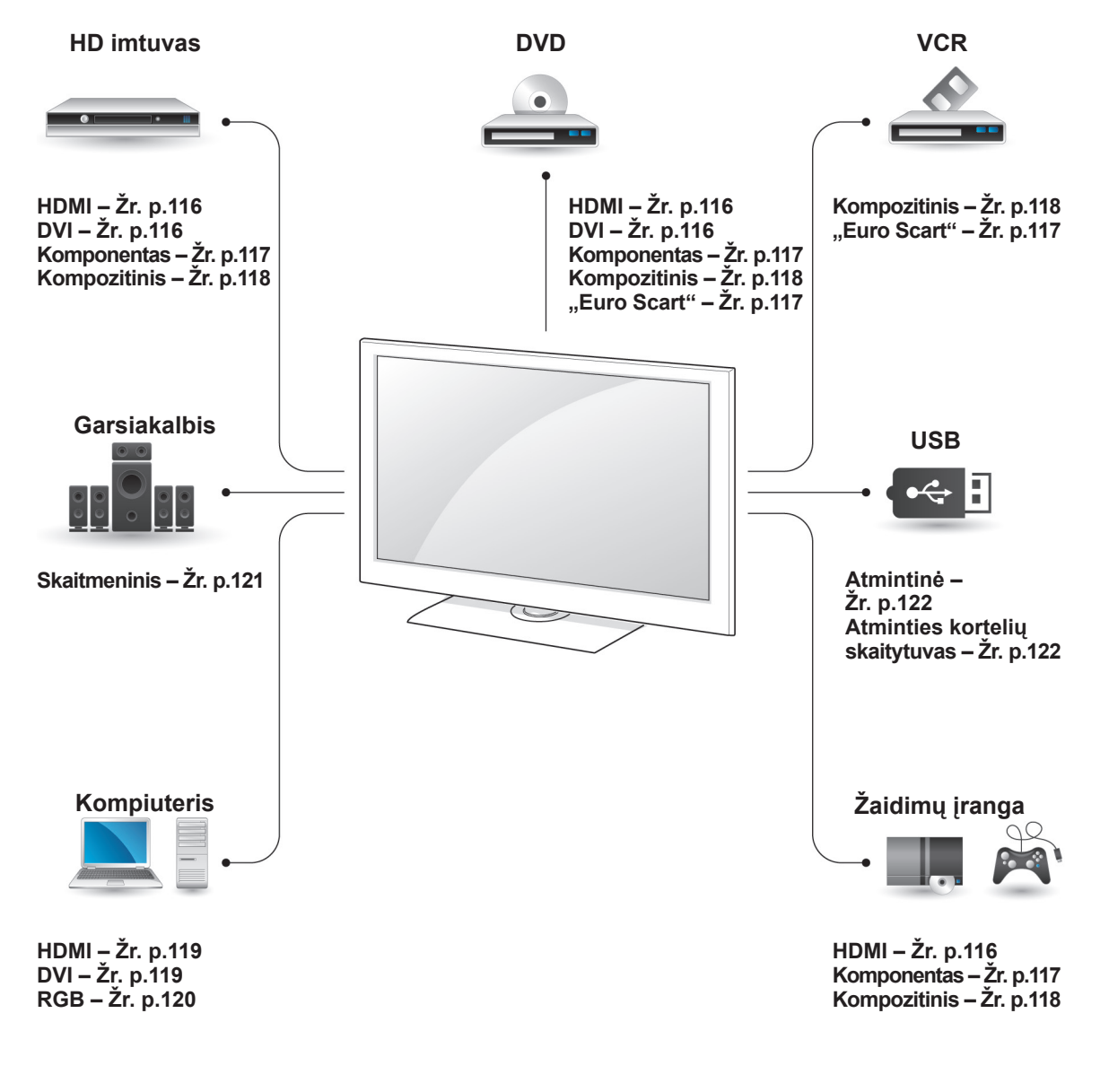

- Jei prie televizoriaus jungiate žaidimų įrangą, naudokite su ja pateiktą kabelį.
- Žr. išorinio įrenginio veikimo instrukcijas.
- y Šiame skyriuje apie **RYŠIŲ SUKŪRIMĄ**  daugiausiai naudojamos schemos, skirtos 47/55LW95\*\* modeliams.
- Rodomas vaizdas gali skirtis nuo jūsų televizoriaus.

### **Jungiant prie HD imtuvo, Kite garso kabelį. DVD arba vaizdo kasečių leistuvo**

Prijunkite HD imtuvą, DVD arba vaizdo kasečių leistuvą prie televizoriaus ir pasirinkite tinkamą įvesties režimą.

## <span id="page-115-0"></span>**HDMI jungtis**

Perduoda skaitmeninius vaizdo ir garso signalus iš išorinio įrenginio į televizorių. Sujunkite išorinį įrenginį su televizoriumi HDMI kabeliu, kaip tai parodyta šiame paveikslėlyje.

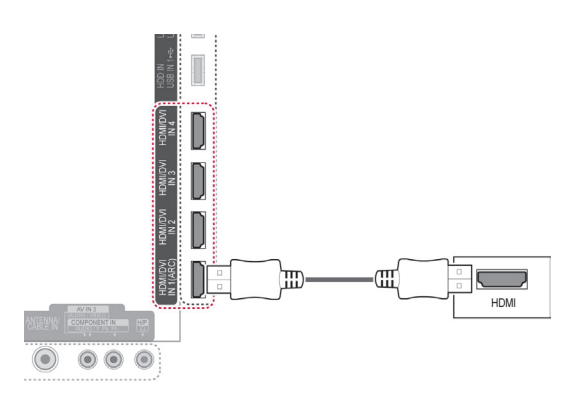

#### **PASTABA**

- Naudokite naujausia "High Speed HDMI™" kabelį su CEC (Vartotojo elektroninės įrangos valdymas (angl. Consumer Electronics Control )) funkcija.
- "High Speed HDMI™" kabeliai yra išbandyti perduodant HD signalą iki 1080p ir daugiau.

## <span id="page-115-1"></span>**DVI su HDMI jungtis**

Perduoda skaitmeninius vaizdo signalus iš išorinio įrenginio į televizorių. Sujunkite išorinį įrenginį su televizoriumi DVI-HDMI kabeliu, kaip tai parodyta šiame paveikslėlyje. Garso signalui perduoti prijun-

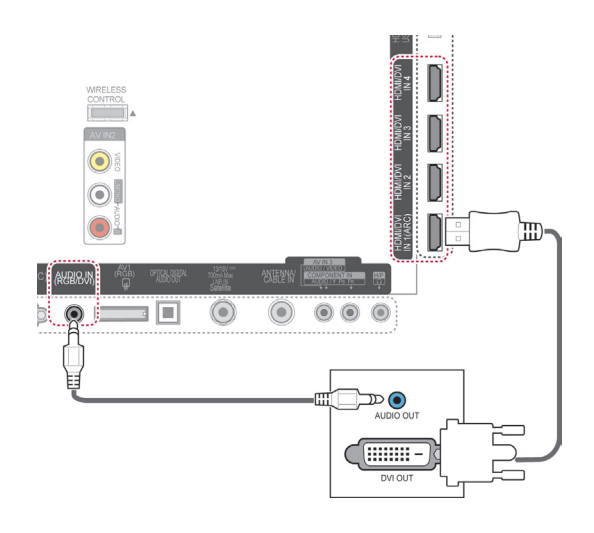

## <span id="page-116-0"></span>**Komponento jungtis**

Perduoda analoginius vaizdo ir garso signalus iš išorinio įrenginio į televizorių. Sujunkite išorinį įrenginį su televizoriumi komponento kabeliu, kaip tai parodyta šiame paveikslėlyje.

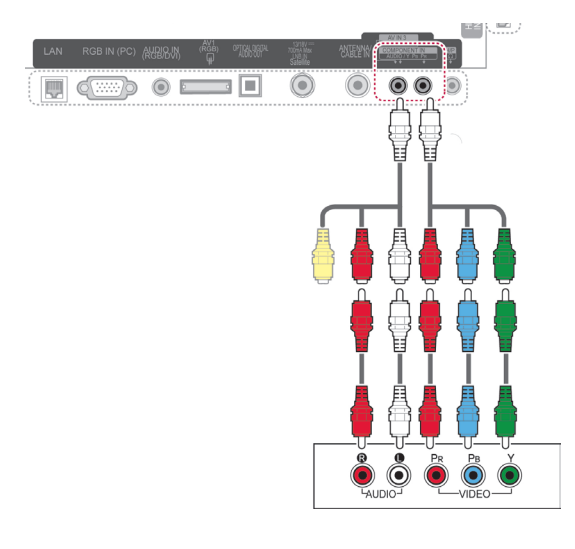

### **PASTABA**

Netinkamai sumontavus kabelius, vaizdas gali būti rodomas nespalvotai arba iškraipytomis spalvomis. Patikrinkite, kad įsitikintumėte, jog kabelis atitinka atitinkamos spalvos jungtį.

## <span id="page-116-1"></span>**"Euro Scart" jungtis**

Perduoda vaizdo ir garso signalus iš išorinio įrenginio į televizorių. Sujunkite išorinį įrenginį su televizoriumi "Euro Scart" kabeliu, kaip tai parodyta šiame paveikslėlyje. Jei norite rodyti vaizdus naudodami progresyvųjį skenavimą, būtinai naudokite "Euro Scart" kabelį.

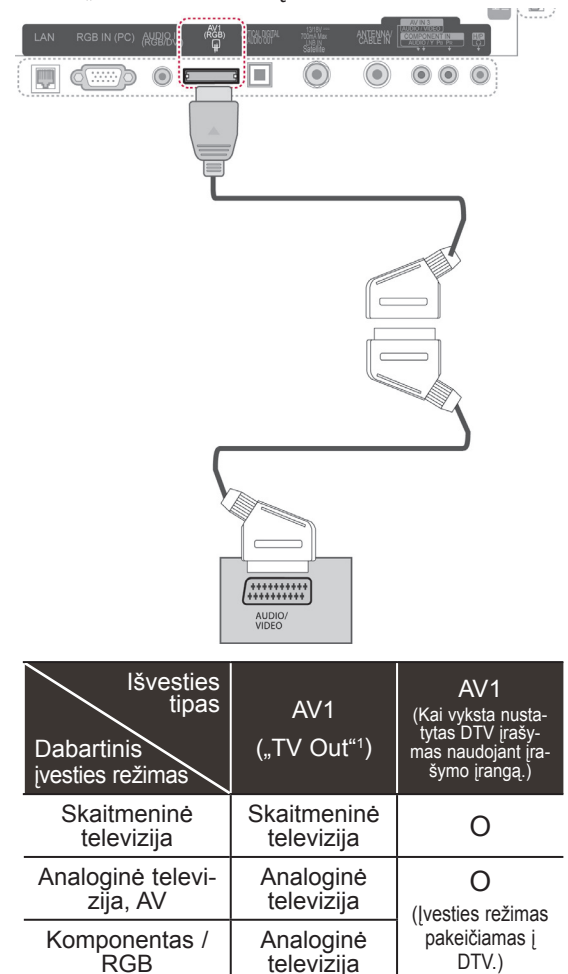

1 "TV Out": siunčia analoginės arba skaitmeninės televizijos signalus.

 $HDMI$   $\times$   $\times$   $\times$ 

- Bet kuris "Euro Scart" kabelis turi būti ekranuotas signalų kabelis.
- Žiūrint skaitmeninę televiziją trimačiu vaizdo režimu, monitoriaus išvesties signalai negali būti perduodami per SCART kabelį. (Tik 3D modeliams)
- Jei nustatysite trimatį režimą ties "Įjung-<br>ta", kol bus vykdomas suplanuotas<br>skaitmeninės televizijos įrašymas, monitoriaus išvesties signalai negalės būti perduodami per SCART kabelį, o įrašas negalės būti atliktas. (Tik 3D modeliams)

## <span id="page-117-0"></span>**Kompozitinė jungtis**

Perduoda analoginius vaizdo ir garso signalus iš išorinio įrenginio į televizorių. Sujunkite išorinį įrenginį su televizoriumi kompozitiniu kabeliu, kaip tai parodyta šiame paveikslėlyje.

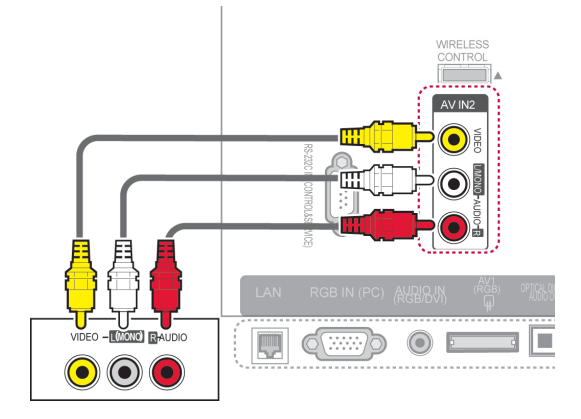

arba

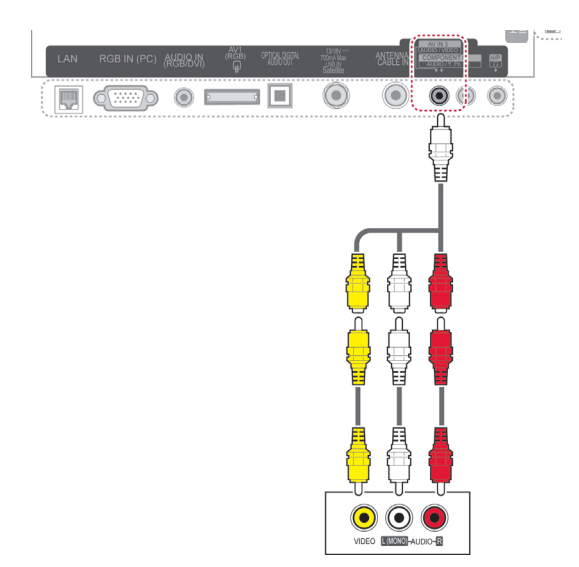

### **PASTABA**

• Jeigu jūsų vaizdo leistuvas yra monofoninis, vaizdo leistuvo garso kabelį junkite į televizoriaus jungtį GARSAS L/MONO.

# **Jungimas prie kompiuterio**

#### **PASTABA**

• Geriausiai vaizdo kokybei gauti rekomenduojama naudoti televizorių su HDMI jungtimi.

## <span id="page-118-0"></span>**HDMI jungtis**

Perduoda skaitmeninius vaizdo ir garso signalus iš kompiuterio į televizorių. Sujunkite kompiuterį su televizoriumi HDMI kabeliu, kaip tai parodyta šiuose paveikslėliuose.

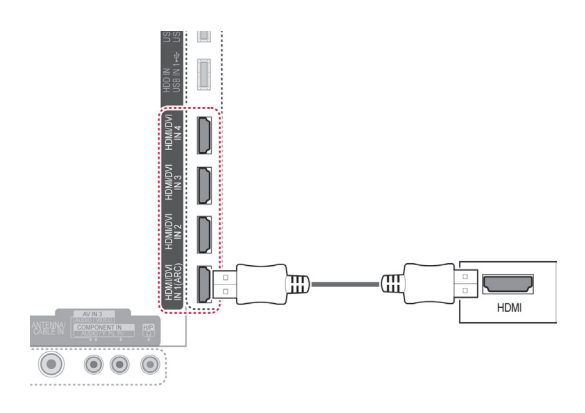

## <span id="page-118-1"></span>**DVI su HDMI jungtis**

Perduoda skaitmeninius vaizdo signalus iš kompiuterio į televizorių. Sujunkite kompiuterį su televizoriumi DVI-HDMI kabeliu, kaip tai parodyta šiame paveikslėlyje. Garso signalui perduoti prijunkite garso kabelį.

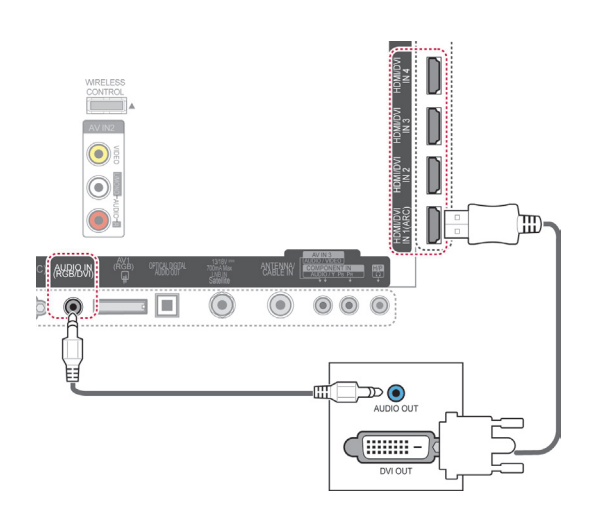

#### <span id="page-119-0"></span>**RGB jungtis**

Perduoda analoginius vaizdo signalus iš kompiuterio į televizorių. Sujunkite kompiuterį su televizoriumi pateiktu "D-sub" 15 kontaktų kabeliu, kaip tai parodyta šiuose paveikslėliuose. Garso signalui perduoti prijunkite garso kabelį.

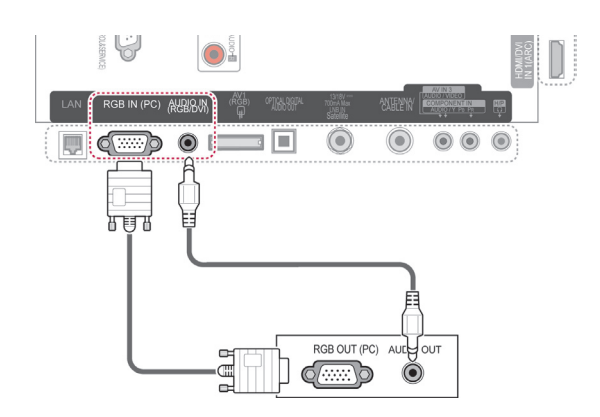

- y Įjungus kompiuterio režimą gali atsirasti skiriamosios gebos, vertikalaus vaizdo, kontrasto ar šviesumo trukdžių. Tokiu atveju nustatykite kompiuterio režimą į kitą skiriamąją gebą, pakeiskite atnaujinimo dažnį arba per meniu sureguliuokite šviesumą ir kontrastą, kol vaizdas taps ryškus. Jeigu kompiuterio grafinės plokštės atnaujinimo dažnio pakeisti negalima, pakeiskite kompiuterio grafinę plokštę arba kreipkitės patarimo į kompiuterio grafinės plokštės gamintoją.
- Sinchronizavimo vertikaliųjų ir horizontaliųjų dažnių įeinančios bangos forma yra atskira.
- Rekomenduojame kompiuterio režimui naudoti 1920 x 1080, 60 Hz, tai turėtų suteikti geriausią vaizdo kokybę.
- Signalo kabelį iš kompiuterio monitoriaus išvesties prievado įjunkite į televizoriaus RGB (PC) prievadą arba signalo kabelį iš kompiuterio HDMI išvesties prievado įjunkite į televizoriaus HDMI IN (ar HDMI/DVI) prievadą.
- Kompiuterio garso kabelį įjunkite į televizoriaus garso jungtį. (Garso kabeliai prie televizoriaus nepridedami).
- Jei naudojate garso plokštę, nustatykite reikiamą kompiuterio garsą.
- Jeigu kompiuterio grafikos plokštė vienu metu nepaleidžia ir analoginio, ir skaitmeninio RGB, kad televizoriuje būtų rodomas kompiuterio vaizdas, įjunkite tik RGB arba HDMI/IN (ar HDMI/DVI IN).
- Jei naudojate HDMI į DVI kabelį, priklausomai nuo vaizdo plokštės gali neveikti DOS režimas.
- Jei naudojate pernelyg ilga RGB-PC kabelį, ekrane gali būti trikdžių. Rekomenduojame naudoti trumpesnį nei 5 metrų ilgio kabelį. Jis užtikrina geriausios kokybės vaizdą.

## **Prijungimas prie garso sistemos**

Vietoje integruoto garsiakalbio naudokite išorinę garso sistemą.

- **PASTABA**
- Jei vietoje integruoto garsiakalbio naudojate išorinį garso įrenginį, televizoriaus garsiakalbio funkciją išjunkite [\(Žr. p.104\)](#page-103-0).

#### <span id="page-120-0"></span>**Skaitmeninė optinė garso jungtis**

Perduoda skaitmeninį garso signalą iš televizoriaus į išorinį įrenginį. Sujunkite išorinį įrenginį su televizoriumi optiniu garso kabeliu, kaip tai parodyta šiame paveikslėlyje.

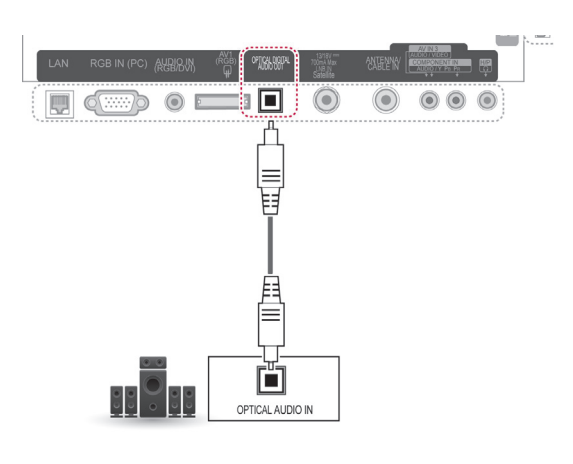

## **DĖMESIO**

• Nežiūrėkite į optinės išvesties prievadą. Žiūrėjimas į lazerio spindulį gali pakenkti regėjimui.

## **Jungimas prie ausinių jungties**

Klausykitės garso per ausines.

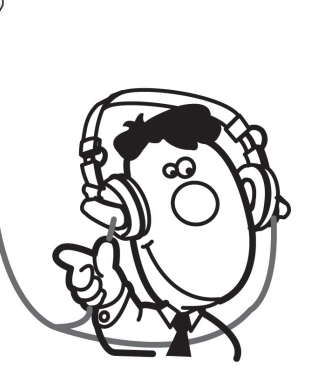

- GARSO meniu elementai yra išjungiami, kai prijungiamos ausinės.
- y Kai keičiamas **AV REŽIMAS** su prijungtomis ausinėmis, pakeitimas pritaikomas vaizdui, bet ne garsui.
- Optinė skaitmeninė garso išvestis negalima, kai prijungiamos ausinės.
- Ausinių impedansas: 16 $\Omega$
- Didžiausia ausinių garso išvestis: nuo 10 mW iki 15 mW
- Ausinių lizdo dydis: 0,35 cm

# <span id="page-121-0"></span>**Prisijungimas prie USB**

Prijunkite USB atmintinę, pvz., USB atmintuką, išorinį standųjį diską arba USB atminties kortelių skaitytuvą, prie televizoriaus ir pasiekite meniu Smart Share, kad galėtumėte naudoti įvairius multimedijos failus. Žr. "USB atmintinių prijungimas" ir "Failų naršymas".

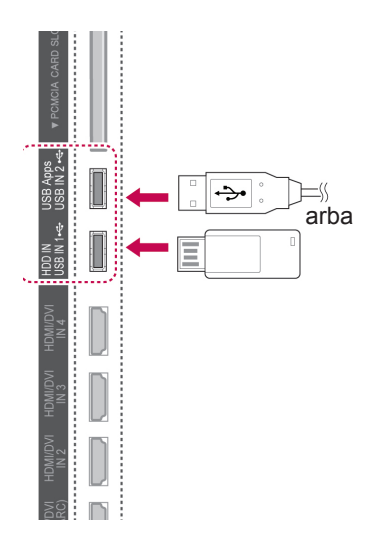

## **Prisijungimas prie CI modulio**

Žiūrėkite koduotas (mokamas) paslaugas skaitmeninės televizijos režimu. Kai kuriose šalyse nebus galima pasirinkti šios funkcijos. [\(Žr. p.40\)](#page-39-0).

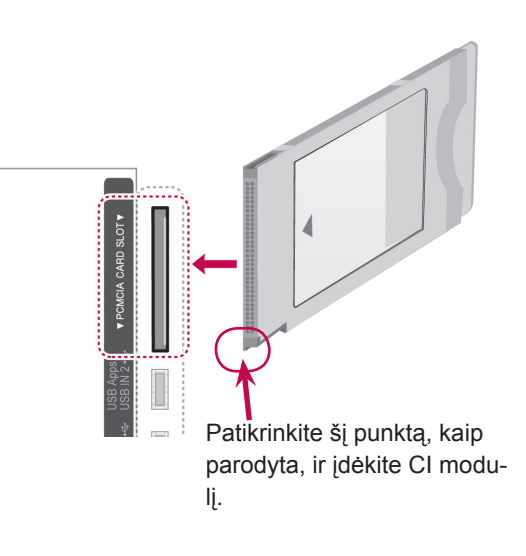

#### **PASTABA**

• Patikrinkite, ar CI modulis yra teisinga kryptimi įdėtas į PCMCIA kortelės lizdą. Jei modulis nėra įdėtas tinkamai, tai gali padaryti žalos televizoriui ir PCMCIA kortelės lizdui.

## **Belaidžio daugialypės terpės įrenginio prijungimas**

LG televizoriai su belaidžio valdymo prievadu palaiko "LG Wireless Media Box" (LG belaidį daugialypės terpės įrenginį), kuris yra parduodamas atskirai. Kai prijungiate belaidį parengtą raktą (pridedamą prie belaidžio daugialypės terpės įrenginio) prie televizoriaus, išorės prietaisai gali būti prijungiami prie LG belaidžio daugialypės terpės įrenginio, o vaizdas bei garsas gali būti siunčiami į televizorių belaidžiu būdu.

Žr. naudojimo instrukcijas belaidžio daugialypės terpės įrenginio vadove.

## **SIMPLINK jungtis**

Leidžia ir valdo AV įrenginį, prijungtą HDMI kabeliu per HDMI-CEC. Šis televizorius gali veikti su įrenginiais, kurie palaiko HDMI-CEC funkciją, tačiau visiškai palaikomi tik įrenginiai su (simpunk logotipu.

Prijunkite vieną HDMI kabelio galą prie HDMI/DVI IN arba HDMI IN terminalo televizoriaus galinėje pusėje, o kitą jo galą prijunkite prie SIMPLINK įrenginio.

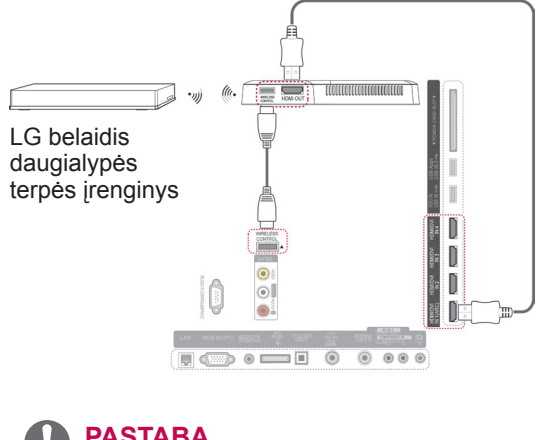

**PASTABA**

Kai naudojama prie daugialypės terpės įrenginio prijungta išorinė įranga, kai kurios televizoriaus funkcijos gali neveikti.

- Jei prijungtas įrenginys nepalaiko HDMI-CEC, SIMPLINK funkcija naudotis negalima.
- Kad veiktų SIMPLINK, reikia naudoti aukštos spartos HDMI kabelį su \*CEC funkcija. (\*CEC: Consumer Electronics Control (Vartotojo elektroninės įrangos valdymas)).
- SIMPLINK gali neveikti tinkamai, jei naudojate trečiosios šalies įrenginį su HDMI-CEC funkcija.
- Belaidėje išorinėje išvestyje SIMPLINK funkcija nepalaikoma.

#### **SIMPLINK meniu aktyvinimas ir naudojimas**

- 1 Paspauskite mygtuką **INPUT** (įvestis), kad pasiektumėte įvesčių šaltinius.
- 2 Paspauskite raudoną mygtuką, kad pasiektumėte SIMPLINK meniu.
- 3 Paspauskite navigacijos mygtukus, kad pasirinktumėte **Įjungti**.
- 4 Spausdami navigacijos mygtukus nuslinkite iki vieno iš įrenginių, ir paspauskite mygtuką **OK**  (gerai).

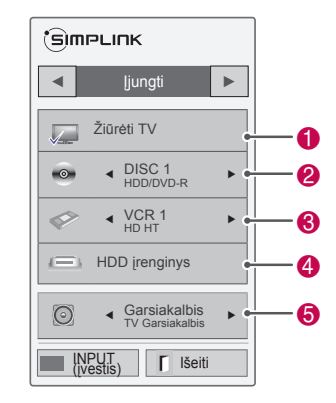

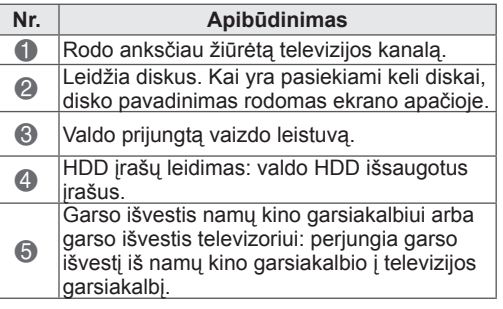

- Prieš pasirinktą įrenginį rodoma žymimoji varnelė.
- Prieinamas įrenginys rodomas ryškia spalva.
- Neprieinamas įrenginys rodomas pilkai.
- 5 Valdykite pasirinktą AV įrenginį.
	- **Tiesioginis paleidimas**: prijungę AV įrenginius prie televizoriaus, galite tiesiogiai valdyti įrenginius ir paleisti medijas be papildomų nustatymų.
	- **Pasirinkti AV įrenginį**: leidžia pasirinkti vieną AV įrenginį, prijungtą prie televizoriaus.
	- **Disko atkūrimas**: prijungtus AV įrenginius valdykite spausdami navigacijos mygtukus, OK (gerai),  $\blacktriangleright$ ,  $\blacksquare$ , **II.**  $\blacktriangleleft$  ir  $\blacktriangleright$ .
	- **Išjungti visus įrenginius**: išjungus televizorių, išjungiami visi prijungti įrenginiai.
	- **Perjungti garso išvestį**: tai paprastas būdas perjungti garso išvestį.
	- **Sinchr. maitinimo įjungimas**: prijungus įrangą su SIMPLINK funkcija, paleidžiamas HDMI terminalas, o televizorius automatiškai įsijungia.

- Jei įvesties šaltinį pakeisite paspaudę **INPUT** (įvestis), vykstanti SIMPLINK įrenginio funkcija sustos.
- Jei pasirinksite įrenginį su namų kino funkcija, garso išvestis automatiškai persijungs į namų kino sistemos garsiakalbį, o televizoriaus garsiakalbis išsijungs.
- Jei prijungta SIMPLINK namų kino sistema neleidžia garso iš televizoriaus, prijunkite optiniu kabeliu SKAITMENINĖS GARSO IŠVESTIES terminalą televizoriaus gale prie SKAITMENINĖS GARSO ĮVESTIES terminalo SIMPLINK įrenginio gale.

# **TELETEKSTAS**

• Kai kuriose šalyse nebus galima pasirinkti šios funkcijos.

Teletekstas – tai nemokama informacijos sistema. kurią transliuoja daugelis TV stočių ir kurioje pateikiamos naujausios žinios, televizijos programos, biržų naujienos ir t. t.

Šio televizoriaus teleteksto dekoderis palaiko sistemas SIMPLE, TOP ir FASTEXT. SIMPLE (standartinį teletekstą) sudaro puslapiai, kuriuos galima pasirinkti tiesiogiai įvedus atitinkamą puslapio numerį. Sistemos TOP ir FASTEXT yra labiau pažangūs būdai greitai ir lengvai naudotis teleteksto informacija.

# **Įjunkite / išjunkite**

Norėdami įsijungti teletekstą, spauskite mygtuką **TEXT** (tekstas). Ekrane rodomas pirmasis arba paskutinis puslapis.

Ekrano viršuje rodomi dviejų puslapių numeriai, TV stoties pavadinimas, data ir laikas. Pirmasis puslapio numeris rodo jūsų pasirinkimą, o antrasis – rodomo puslapio numerį.

Norėdami išjungti teletekstą, spauskite mygtuką **TEKSTAS**. Grįžtama į ankstesnį režimą.

# **"Top text"**

Vartotojo vadovo ekrano apačioje rodomi keturi laukai – raudonas, žalias, geltonas ir mėlynas. Geltonajame lauke nurodoma kita grupė, o mėlynajame – kitas blokas.

#### **Bloko / grupės / puslapio pasirinkimas**

- 1 Mėlynuoju mygtuku galite pereiti nuo vieno bloko prie kito.
- 2 Geltonuoju mygtuku pereinama prie kitos grupės, automatiškai pereinant į kitą bloką.
- 3 Žaliuoju mygtuku galite pereiti prie kito esamo puslapio, automatiškai pereidami į kitą grupę.
- 4 Taip pat galima naudoti mygtuką **P**  $\land$ . Raudonuoju mygtuku grįžtama į ankstesnį pasirinkima. Taip pat galima naudoti mygtuką **P**  $\vee$ .

## **Tiesioginis puslapio pasirinkimas**

# **"Simple text"**

#### **Puslapio pasirinkimas**

- 1 Skaičių mygtukais surinkite pageidaujamo puslapio numerį iš trijų skaitmenų. Jeigu pasirinkdami paspaudėte neteisingą skaitmenį, baikite rinkti trijų skaitmenų numerį, o paskui iš naujo surinkite teisingą puslapio numerį.
- 2 Jeigu norite pasirinkti ankstesnį arba kitą puslapį, galite spausti mygtuką **P**  $\sim$   $\sim$  .

Jei aktyvus PAPRASTAS teleteksto režimas, galite pasirinkti puslapį įvesdami jį kaip trijų skaitmenų numerį mygtukais NUMERIS režimu VIRŠUTINIS.

## **"Fastext"**

Teleteksto puslapiai koduojami spalvomis ekrano apačios kryptimi ir pasirenkami paspaudžiant atitinkamą mygtuką.

#### **Puslapio pasirinkimas**

- 1 Paspauskite mygtuką **T.OPT** ir naudodami navigacijos mygtukus pasirinkite **EI** meniu. Rodomas indekso puslapis.
- 2 Galite pasirinkti spalvomis palei apačios liniją koduojamus puslapius atitinkamos spalvos mygtukais.
- 3 Jei aktyvus SIMPLE teleteksto režimas, galite pasirinkti puslapį įvesdami jo trijų skaitmenų numerį SKAIČIŲ mygtukais režimu FASTEXT.
- 4 Jeigu norite pasirinkti ankstesnį arba kitą puslapį, galite spausti mygtuką  $P \wedge \vee$ .

# **Specialioji teleteksto funkcija**

Paspauskite mygtuką **T. OPT** (Teksto parinktis) ,tada navigacijos mygtuku pasirinkite meniu **Teksto parinktis**.

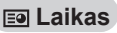

Peržiūrėdami televizijos programą, pasirinkite šį meniu, jei norite dešiniajame viršutiniame ekrano kampe rodyti laiką.

Įjungus teleteksto režimą šiuo mygtuku galima pasirinkti tęstinį teleteksto puslapį. Tęstinio puslapio numeris rodomas ekrano apačioje. Norėdami sustabdyti ar pakeisti tęstinį puslapį, paspauskite raudoną, žalią, < > arba SKAIČIŲ mygtukus.

#### **Sulaikyti**

Sustabdo automatinį puslapio pakeitimą, kuris įvyks, jei teleteksto puslapį sudaro 2 ar daugiau tęstinių puslapių. Tęstinių puslapių skaičius ir rodomas tęstinis puslapis paprastai nurodomas ekrane po laiku. Kai pasirenkamas šis meniu, kairiajame viršutiniame ekrano kampe rodomas sustojimo simbolis, o automatinis puslapių keitimas tampa neaktyvus.

#### **E2 Rodyti**

Pasirinkite šį meniu, jei norite parodyti paslėptą informaciją, tokią kaip mįslių arba galvosūkių sprendimai.

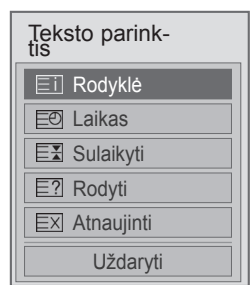

#### **Rodyklė**

Pasirinkite kiekvieną rodyklės puslapį.

#### **Atnaujinti**

Laukiant naujo teleteksto puslapio, ekrane rodomas įprastas televizoriaus vaizdas. Kairiajame viršutiniame ekrano kampe rodomas indikatorius. Kai ekrane atsiranda naujas teleteksto puslapis, indikatorius keičiasi į puslapio numerį. Dar kartą pasirinkite šį meniu, jei norite parodyti atnaujintą teleteksto puslapį.

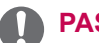

#### **PASTABA**

• Jungtinėje Karalystėje (skaitmeniniu režimu) mygtukas **T. OPT** (teksto parinktis) neveikia.

# **SKAITMENINIS TELETEKSTAS**

• \*Ši funkcija veikia tik Jungtinėje Karalystėje ir Airijoje.

Televizoriuje galite naudotis skaitmeniniu teletekstu, kuris yra pagerintas įvairiais aspektais, pavyzdžiui, teksto, grafikos ir t. t.

Prieigą prie šio skaitmeninio teleteksto galima gauti per specialias skaitmeninio teleteksto paslaugas ir specifines paslaugas, transliuojančias skaitmeninį teletekstą.

## **Teletekstas skaitmeninėje paslaugoje**

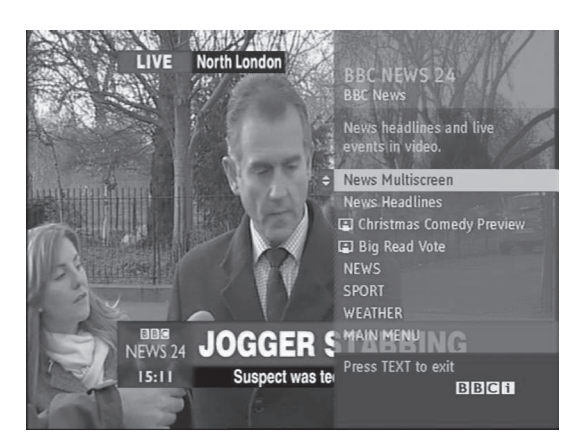

- 1 Spausdami mygtukus su skaitmenimis ar **P** mygtuką, pasirinkite skaitmeninę paslaugą, transliuojančią skaitmeninį teletekstą.
- 2 Vadovaukitės nurodymais, pateikiamais skaitmeniniame teletekste, ir prie kito žingsnio pereikite spausdami mygtukus **TEXT (tekstas), OK (gerai)**,navigacijos mygtuką, raudoną, žalią, geltoną, mėlyną mygtuką arba **skaičių** mygtukus ir t. t.
- 3 Norėdami įjungti kitą skaitmeninio teleteksto paslaugą, pasirinkite kitą paslaugą, spausdami skaitmenų ar  $P \wedge \vee$  mygtuką.

## **Teletekstas skaitmeninėje paslaugoje**

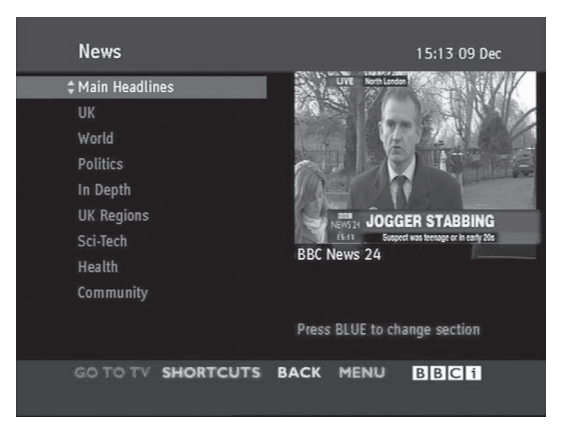

- 1 Spausdami mygtukus su skaitmenimis ar **P**  $\sim$  mygtuką, pasirinkite tam tikrą paslaugą, transliuojančią skaitmeninį teletekstą.
- 2 Teletekstą įjunkite paspausdami **TEXT** (teksto) ar spalvotus mygtukus.
- 3 Vadovaukitės nurodymais, pateikiamais skaitmeniniame teletekste, ir prie kito žingsnio pereikite spausdami **OK** (gerai), navigacijos mygtuką, raudoną, žalią, geltoną, mėlyną mygtuką arba **skaičių** mygtukus ir t. t.
- 4 Norėdami išjungti skaitmeninį teletekstą ir vėl žiūrėti televizorių, paspauskite **TEXT** (teksto) ar spalvotus mygtukus.

Kai kurios paslaugos leidžia prieiti prie tekstinių paslaugų paspaudžiant raudoną mygtuką.

# **TECHNINĖ PRIEŽIŪRA**

Reguliariai atnaujinkite ir valykite savo televizorių, kad užtikrintumėte geriausią jo veikimą ir pailgintumėte eksploatavimo trukmę.

#### **Televizoriaus programinės aparatinės įrangos atnaujinimas**

Atsisiųskite ir įdiekite naujausią programinę aparatinę įrangą prisijungę prie programinės aparatinės įrangos naujinimo serverio arba transliacijos OTA paslaugos, kad pagerintumėte arba pakeistumėte gaminio veikimą arba pridėtumėte naujų funkcijų. Programinės aparatinės įrangos atnaujinimas gali tinkamai neveikti dėl interneto aplinkos ar DTV signalo stiprumo. Tokiu atveju naujausią programinės aparatinės įrangos atnaujinimą galite gauti iš įgaliotojo "LG Electronics" techninės priežiūros centro.

Norėdami patikrinti dabartinę programinės aparatinės įrangos versiją arba atnaujinti programinę aparatinę įrangą:

- 1 Paspauskite mygtuką **Home** (pagrindinis), kad pasiektumėte Pagrindinį meniu.
- 2 Spausdami navigacijos mygtukus nuslinkite iki **DIEGIMAS** ir paspauskite mygtuką **OK** (gerai).
- 3 Spausdami navigacijos mygtukus nuslinkite iki **PALAIKYMAS** ir paspauskite mygtuką **OK** (gerai).
- 4 Spausdami navigacijos mygtukus nuslinkite iki **Progr. įrangos atnauj.** ir paspauskite mygtuką **OK** (gerai).

Parodoma dabartinė programinės aparatinės įrangos versija.

5 Pasirinkite **Tikrinti, ar yra atnaujinta versija**, kad patys patikrintumėte, ar yra nauja programinės aparatinės įrangos versija.

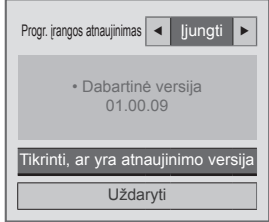

Jei pasirinksite **Progr. įrangos atnauj.** - **Įjungti**, televizorius ras naują programinę aparatinę įrangą per NSU\*/OTA\*, o ekrane pasirodys

- iškylantysis progr. įrangos atnaujinimo langas. \* NSU (Tinklo programinės įrangos atnaujinimas (angl. Network Software Update)): jei televizorius yra prijungtas prie interneto, jis randa naują programinę aparatinę įrangą, prijungtą prie LG serverio.
- \* OTA (Per orą (angl. Over The Air)): jei žiūrite skaitmeninę transliacijų sistemą, televizoriui persiunčiama nauja programinė aparatinė įranga per DTV signalą.

#### **PASTABA**

- Atnaujindami programinę aparatinę įrangą neatjunkite LAN kabelio, neišjunkite televizoriaus ir neištraukite maitinimo kabelio.
- Jei naujindami programinę aparatinę įrangą per OTA pakeisite kanalą, atnaujinimas bus sustabdytas. Procesas atkuriamas, kai grįžtate prie pradinės programos. Atnaujinimas tęsiasi, net kai maitinimas išjungiamas nuotolinio valdymo pultu. Tokiu atveju normalu, kad maitinimo indikatoriaus spalva gali pakisti, o ekrane gali būti rodoma blausi šviesa. Baigus naujinti, sistema veikia įprastai.
- Naujinant per NSU, "Premium" paslauga yra išjungiama.
- Programinės įrangos naujinimo būseną galite patikrinti per meniu Progr. įrangos atnauj. arba per atnaujinimo informaciją, kuri rodoma po kanalo antrašte.
- Jungčių atnaujinimo paslauga (tik Šiaurės šalių modeliuose): galite patikrinti, ar LG OTA paslauga galima naudotis DTV kanale, paspausdami šį mygtuką "Magic Motion" nuotolinio valdymo pulte arba raudoną mygtuką, kai pamatysite po kanalo antrašte pranešima "Naujiniai rasti".
- 6 Baigus atnaujinti, po 5 sekundžių televizorius automatiškai išsijungs ir vėl įsijungs. Gali tekti atstatyti tam tikrus **DIEGIMO**, **VAIZ-DO** ar **GARSO** meniu.

- Grįžti prie senos programinės aparatinės įrangos negalima.
- Programinės aparatinės įrangos naujinimo trukmė gali skirtis, ji priklauso nuo programinės aparatinės įrangos dydžio, tinklo sąlygų arba DTV signalo stiprumo.
- Jei programinės aparatinės įrangos atnaujinimo atsisiuntimas nutrūksta naudojant belaidį ryšį, laikinai prijunkite kabelį tiesiogiai prie savo maršrutizatoriaus. Jei vis dar nepavyksta atsisiųsti, kreipkitės į klientų aptarnavimo tarnybą.

# **Televizoriaus valymas**

## **DĖMESIO**

- Prieš pradėdami būtinai išjunkite maitinimą ir atjunkite maitinimo kabelį ir visus kitus kabelius.
- Jei ilgą laiką televizorius bus paliktas be priežiūros ir nenaudojamas, atjunkite maitinimo kabelį iš sieninio elektros lizdo, kad išvengtumėte galimos žalos dėl žaibo ar elektros energijos pertrūkių.

## **Ekranas ir rėmas**

Norėdami nuvalyti dulkes, nušluostykite paviršių sausu, švariu ir minkštu audiniu.

Jei norite pašalinti didelius nešvarumus, nušluostykite paviršių švariame vandenyje arba praskiestame švelniame valiklyje sudrėkintu audiniu. Tuomet iškart nušluostykite sausu audiniu.

# **DĖMESIO**

- Nespauskite, netrinkite ir nedaužykite paviršiaus nagu ar aštriu daiktu, nes galite subraižyti ekraną ir sukelti vaizdo iškraipymus.
- Nenaudokite jokiø chemikalø, pvz., vaðko, benzeno, alkoholio, skiedikliø, insekticidø, oro gaivikliø, lubrikantø, nes jie gali sugadinti ekrano apdailà ir iðblukinti spalvas.

### **Korpusas ir stovas**

Jei norite nuvalyti dulkes ar purvą, nušluostykite korpusą sausu, švariu ir minkštu audiniu. Jei norite pašalinti didelius nešvarumus, nušluostykite korpusą švariame vandenyje arba vandenyje su šiek tiek švelnaus valiklio sudrėkintu audiniu. Tuomet iškart nušluostykite sausu audiniu.

## **DĖMESIO**

- Nepurkškite ant paviršiaus skysčių. Jei į televizorių pateks vandens, gali kilti gaisras, elektros smūgis arba gedimas.
- Nenaudokite chemikalų, nes jie gali sugadinti paviršių.

#### **Maitinimo laidas**

Reguliariai šalinkite susikaupusias dulkes ir purvą nuo maitinimo kabelio.

### Kaip išvengti "vaizdo išdeginimo" arba "išdeginimo" **televizoriaus ekrane**

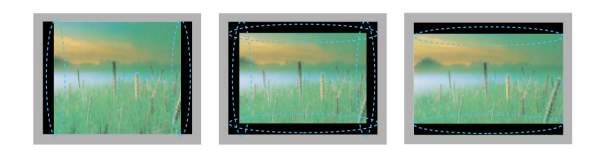

- Jei televizoriaus ekranas ilgą laiką rodo fiksuotą vaizda, tas vaizdas gali "išdegti" ir tapti nuolatiniu defektu ekrane. Tokiam "vaizdo išdeginimui" ar "išdeginimui" garantija neteikiama.
- Jei televizoriaus vaizdo formatas ilgam laikui yra nustatytas kaip 4:3, vaizdo išdeginimas gali atsirasti apatinėje televizoriaus ekrano dalyje.
- Venkite ilgą laiką rodyti statinį vaizdą televizoriaus ekrane (2 ar daugiau valandų LCD ekrane arba 1 ir daugiau valandų plazminiame televizoriuje), kad "neišdegtų" vaizdas.

# **GEDIMŲ ŠALINIMAS**

#### **Bendra**

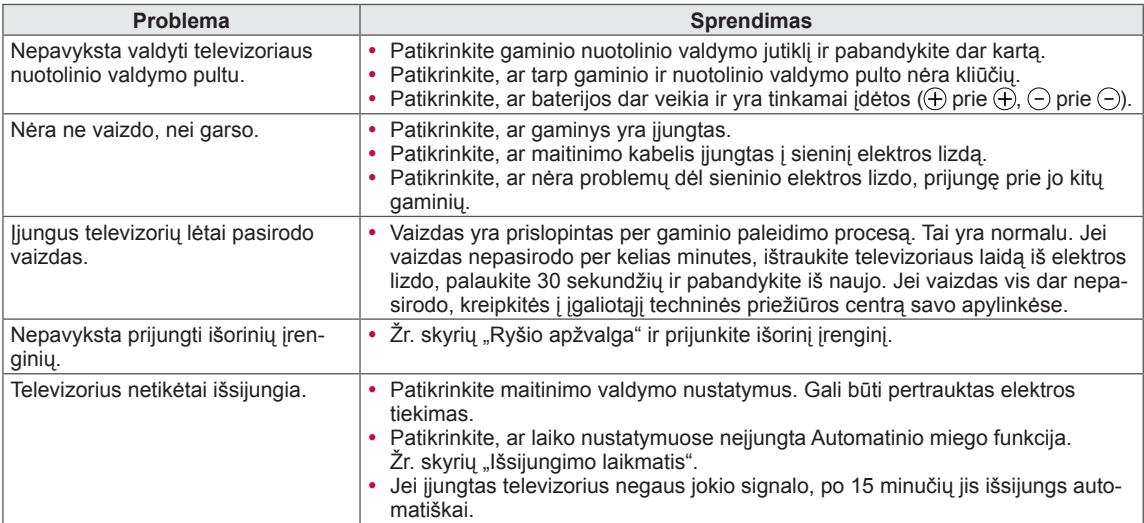

#### **Garsas**

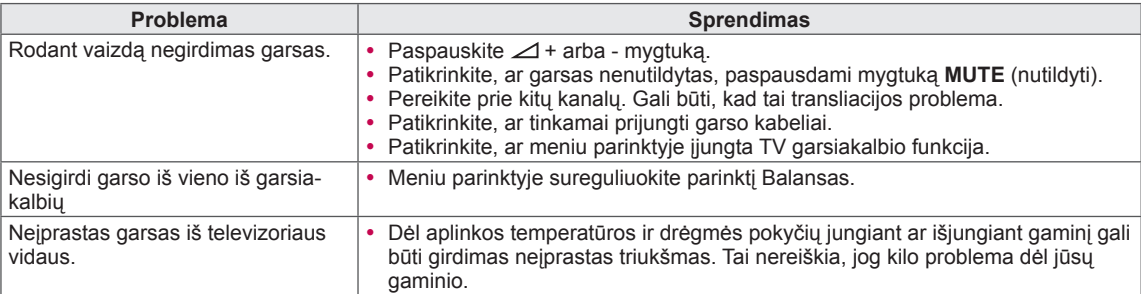

#### **Vaizdas**

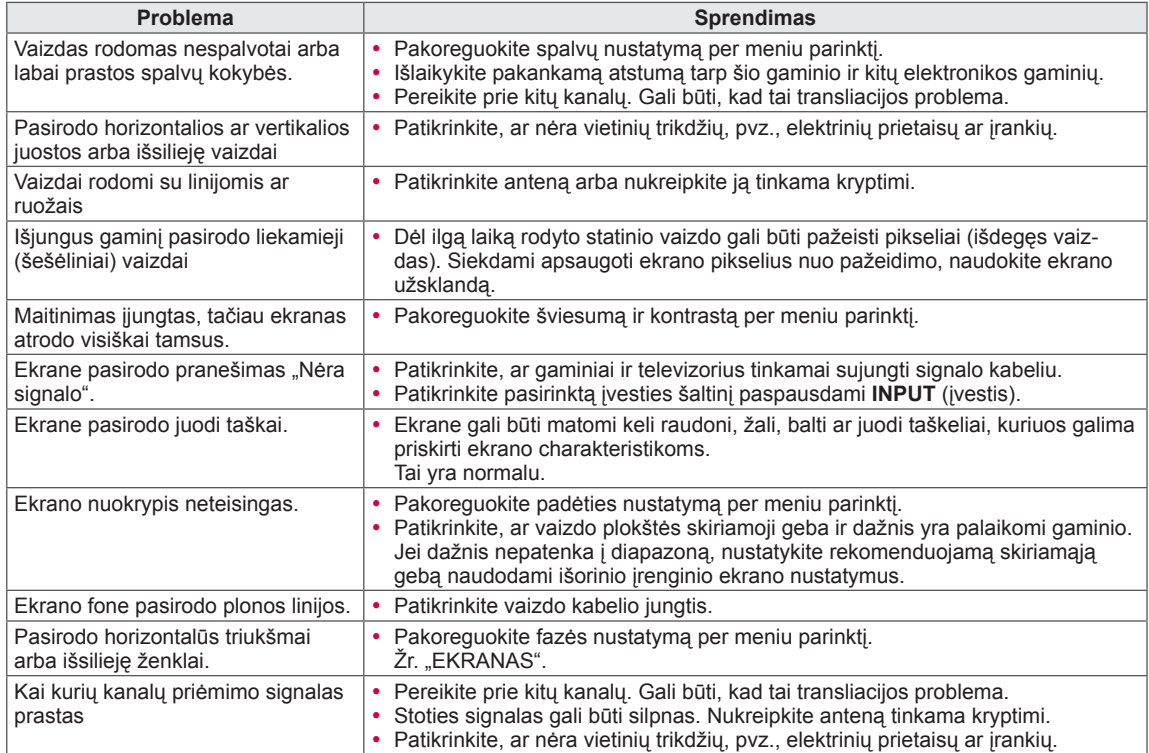

# **SPECIFIKACIJA**

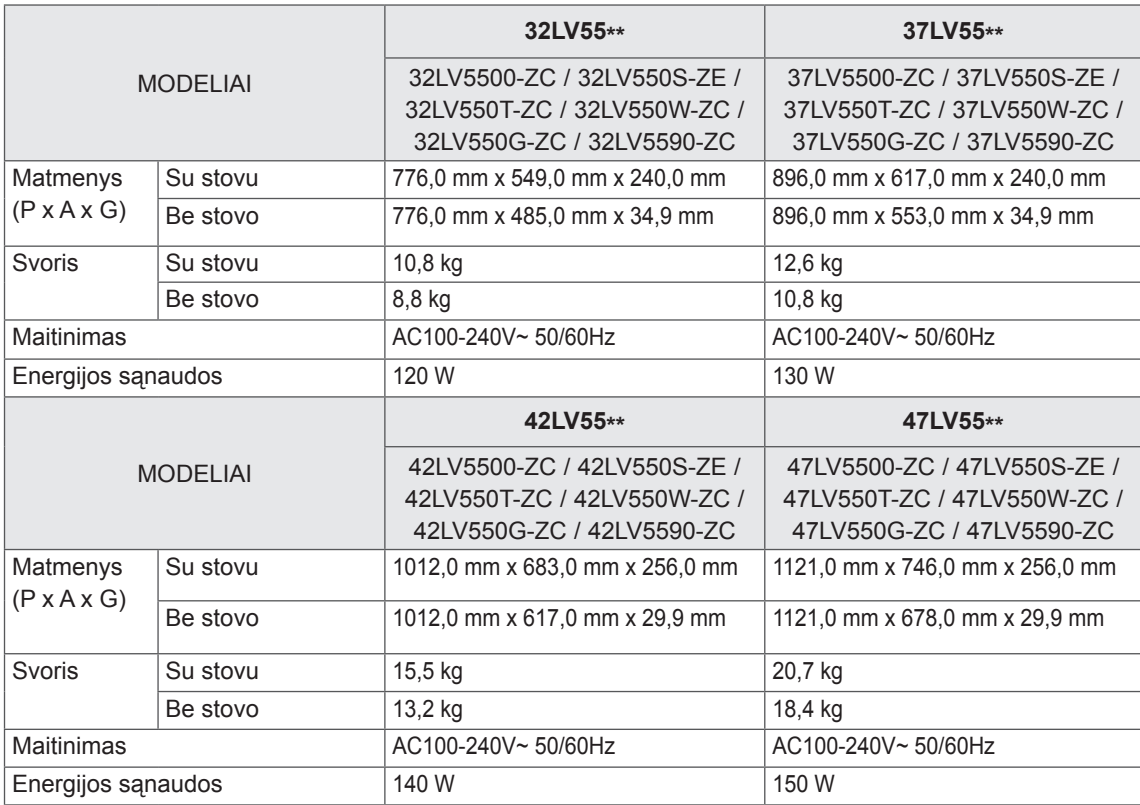

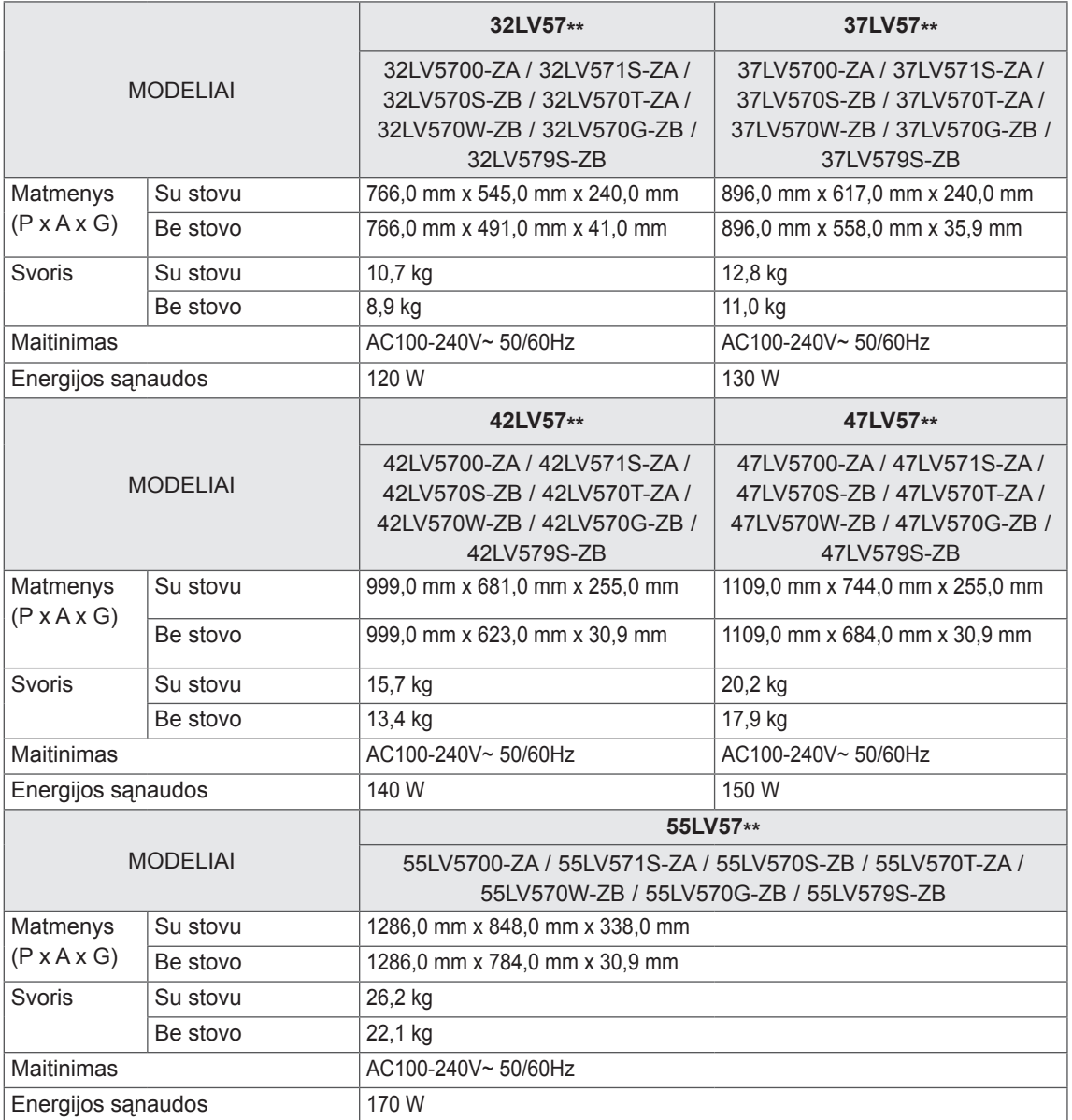

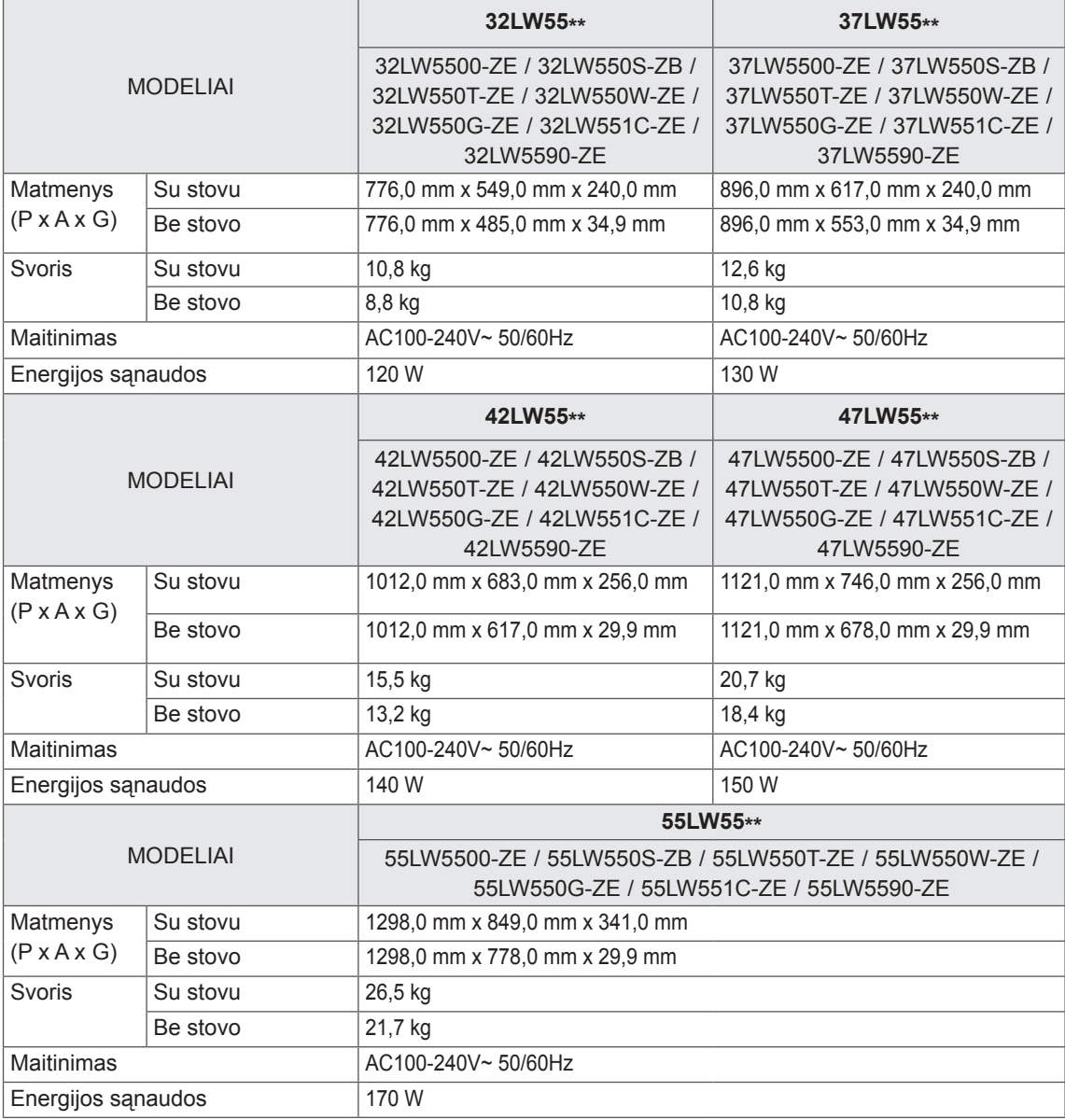

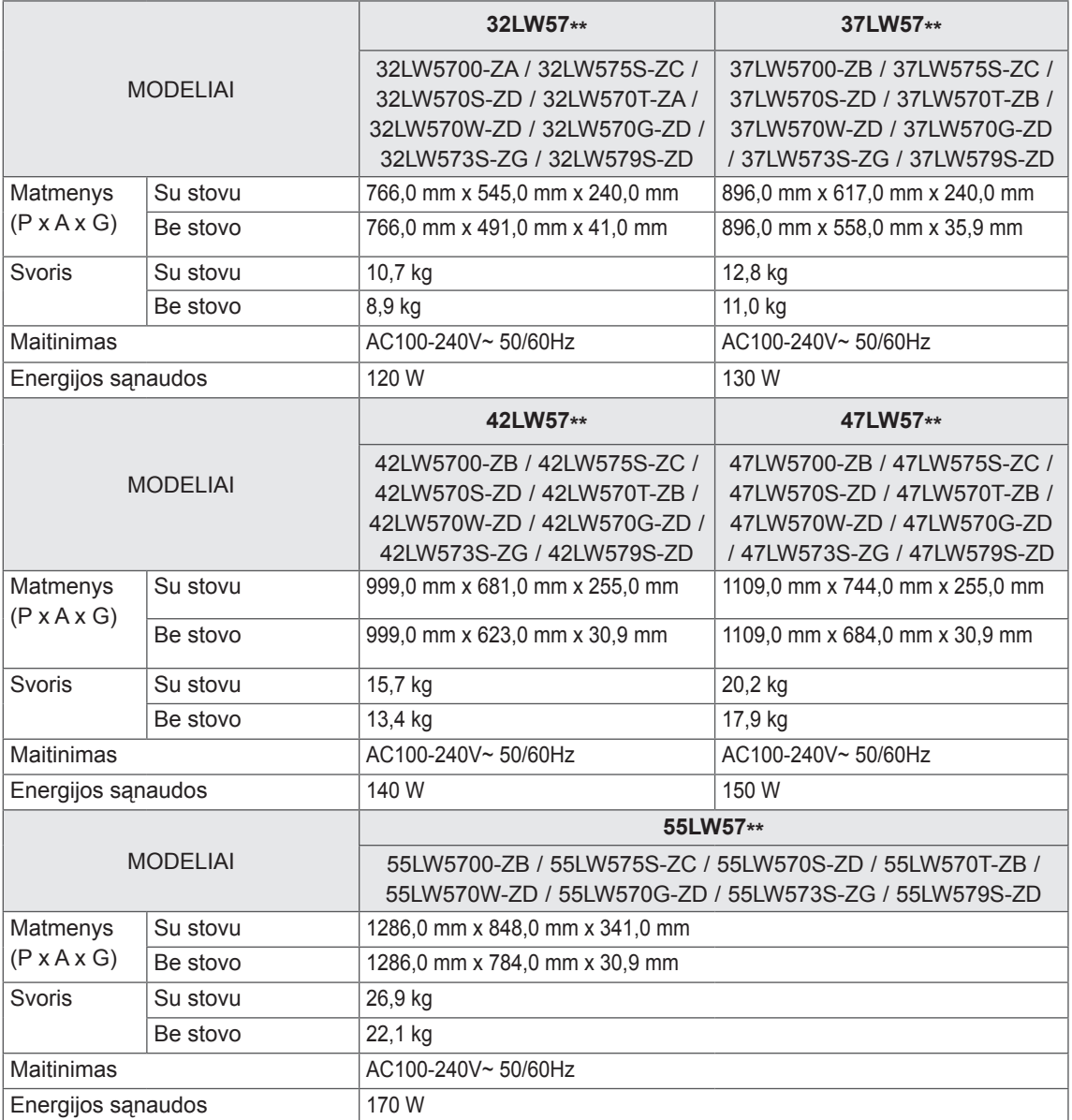

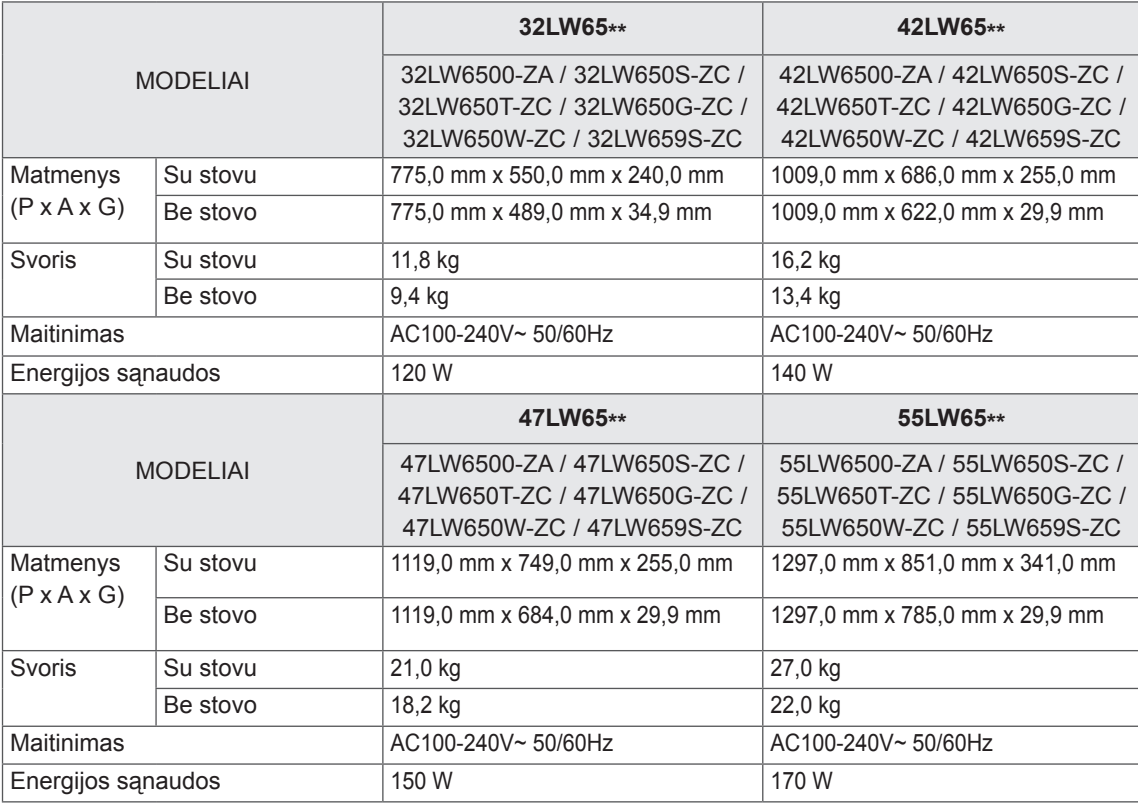

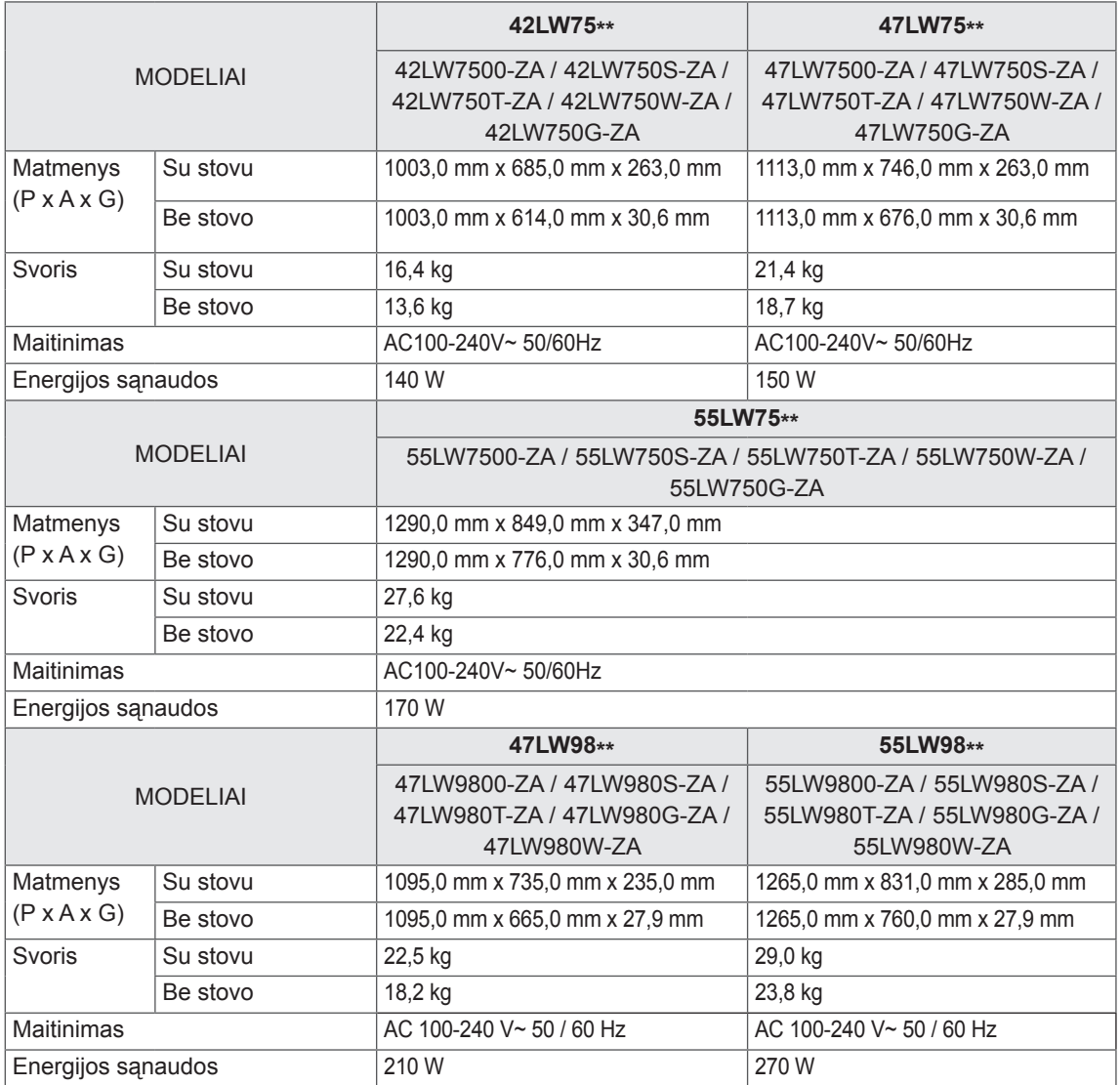

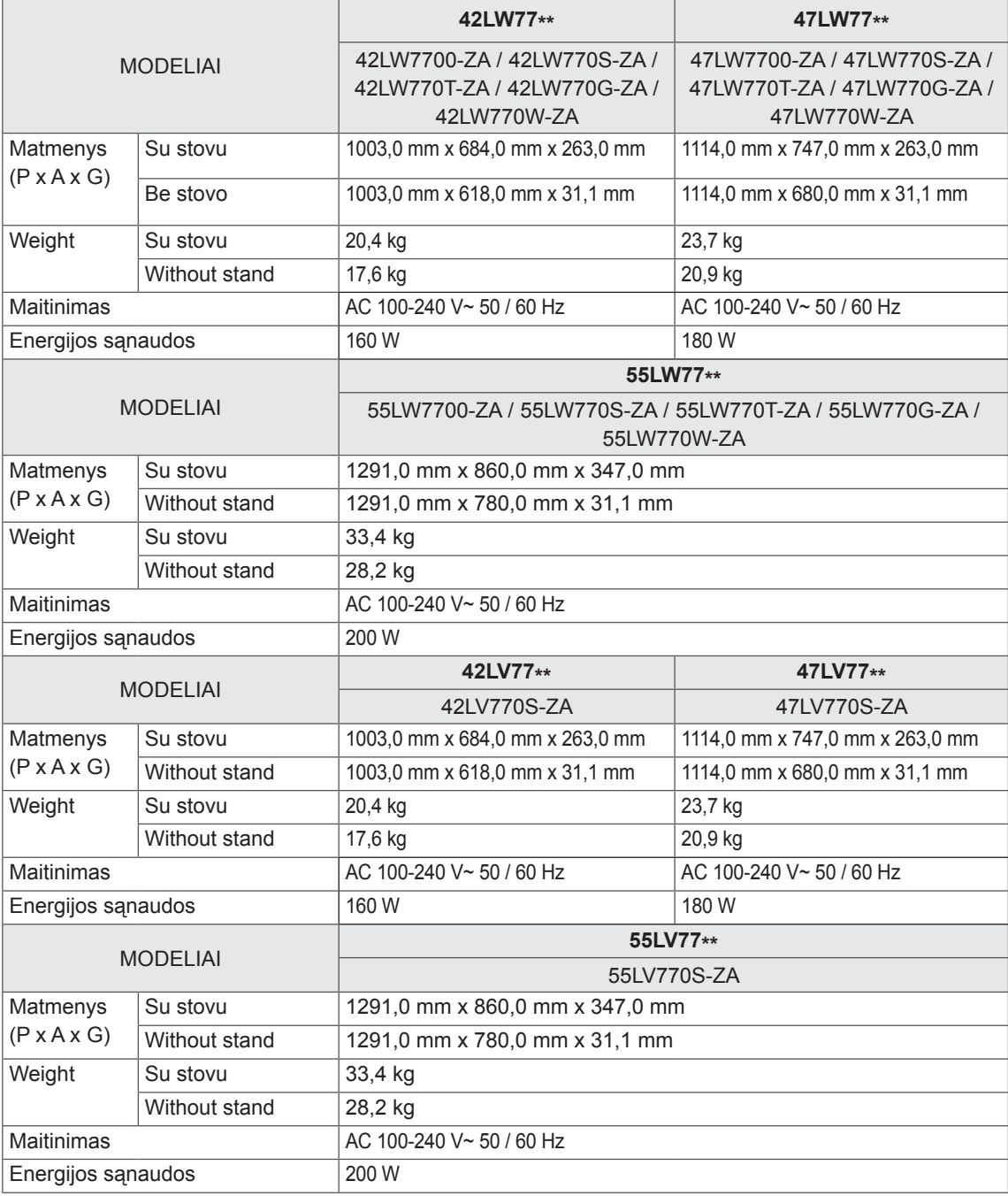

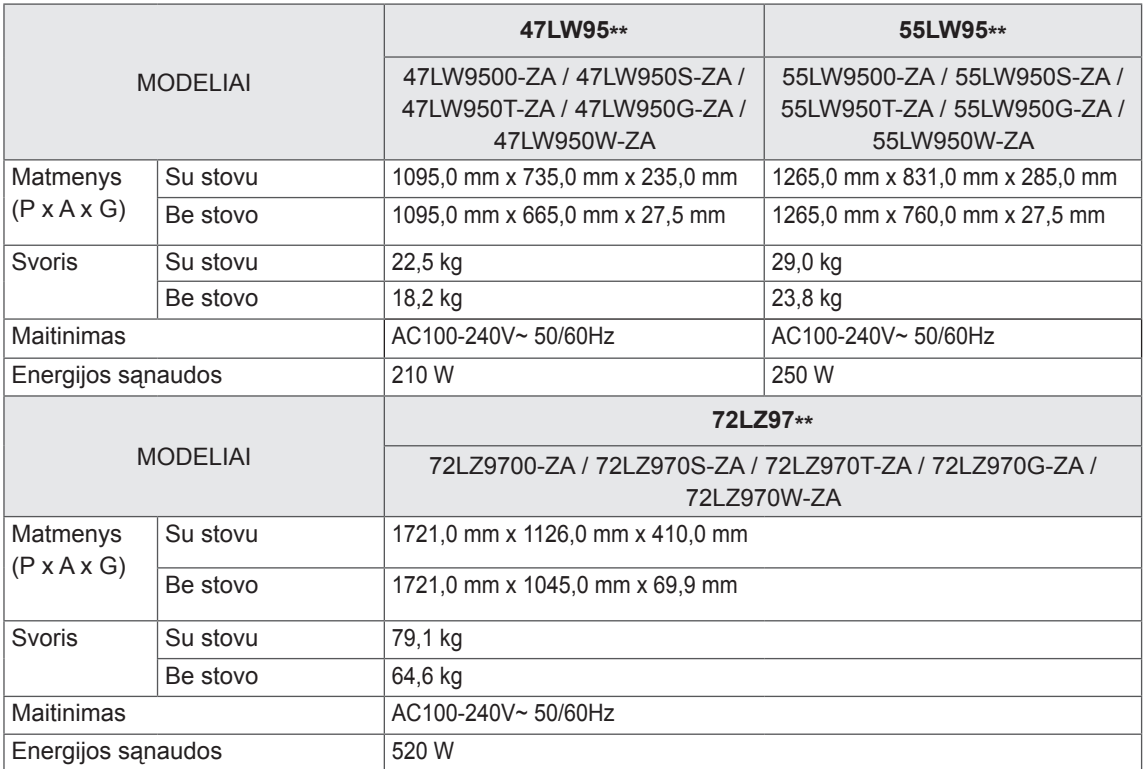

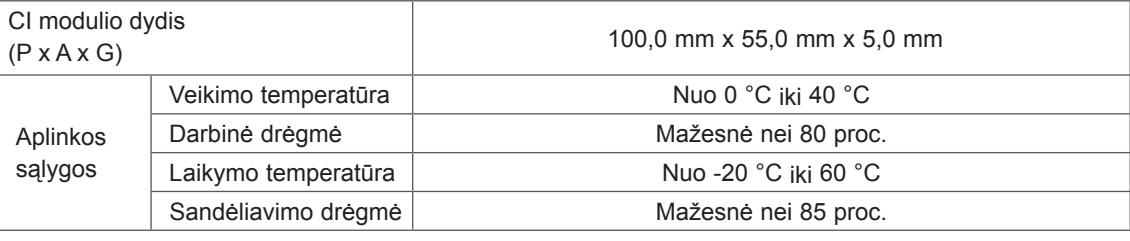

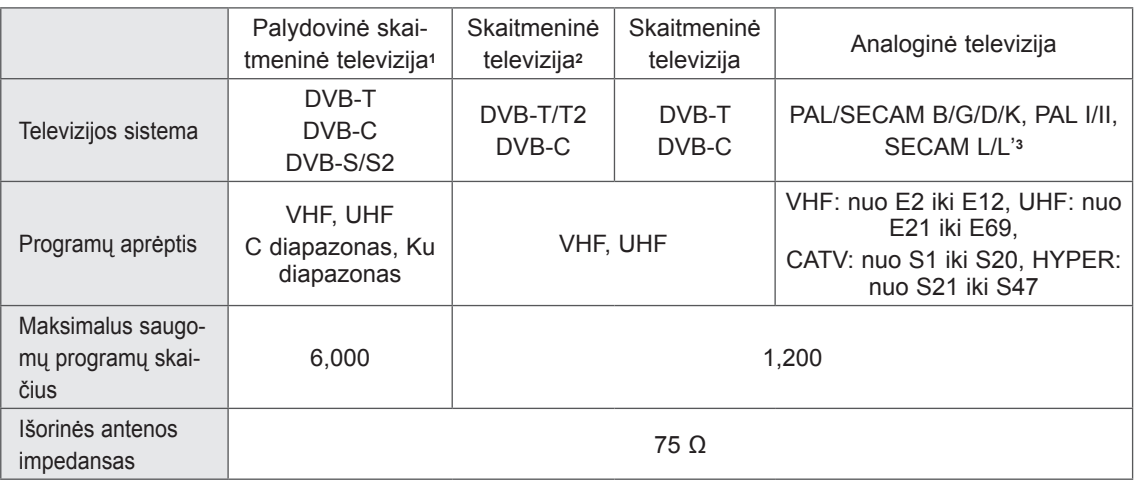

1 Tik palydoviniams modeliams

2 Tik DVB-T2 palaikantiems modeliams

3 Išskyrus DVB-T2 palaikančius modelius

#### **Skiriamoji geba Horizontalusis dažnis (kHz) Vertikalusis dažnis (Hz)** 720 x 400 31.468 70.08 640x480 31.469 59.94 800x600 37.879 60.31 1024x768 48.363 60.00 1360x768 47.72 59.80 1280x1024  $(HDMI-PC)$  63.981 60.02 1920 x 1080 1920 x 1080<br>(RGB-PC) 66.587 59.93 1920 x 1080 1920 x 1080<br>(HDMI-PC) 67.5 60.00

#### **RGB-PC, HDMI/DVI-PC palaikomas režimas**

#### **HDMI/DVI-DTV palaikomas režimas**

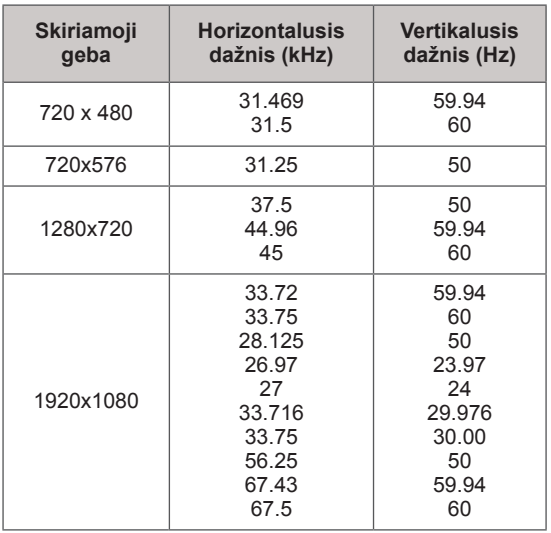

#### **Komponento jungties jungimo informacija**

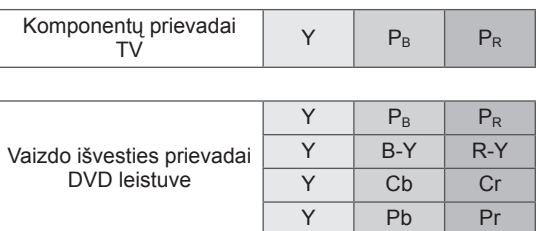

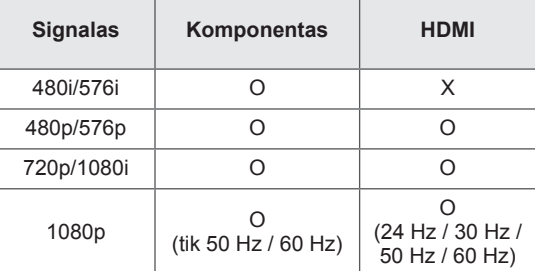

#### Palaikomas "DivX" failas

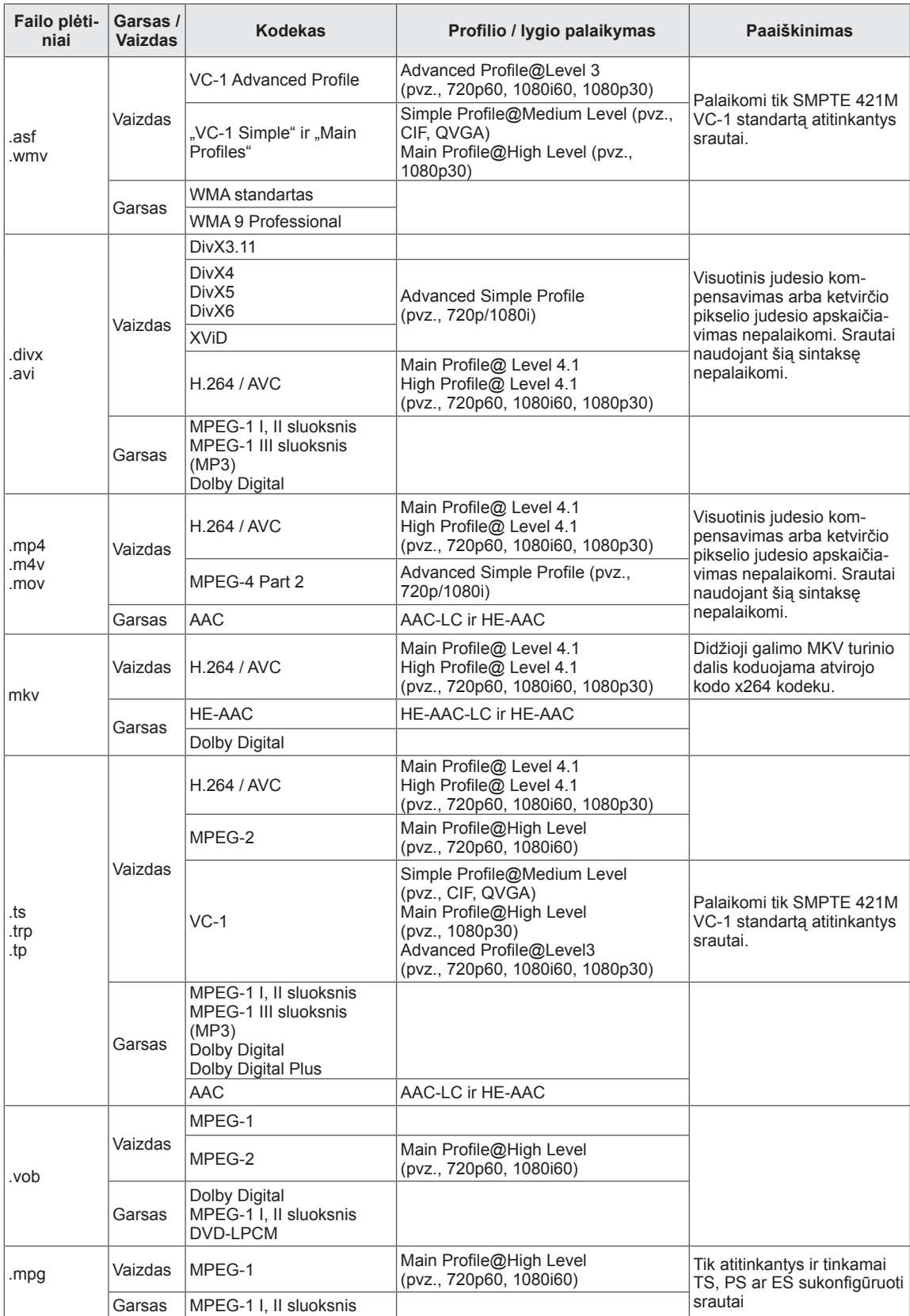

#### **Palaikomas 3D vaizdo režimas**

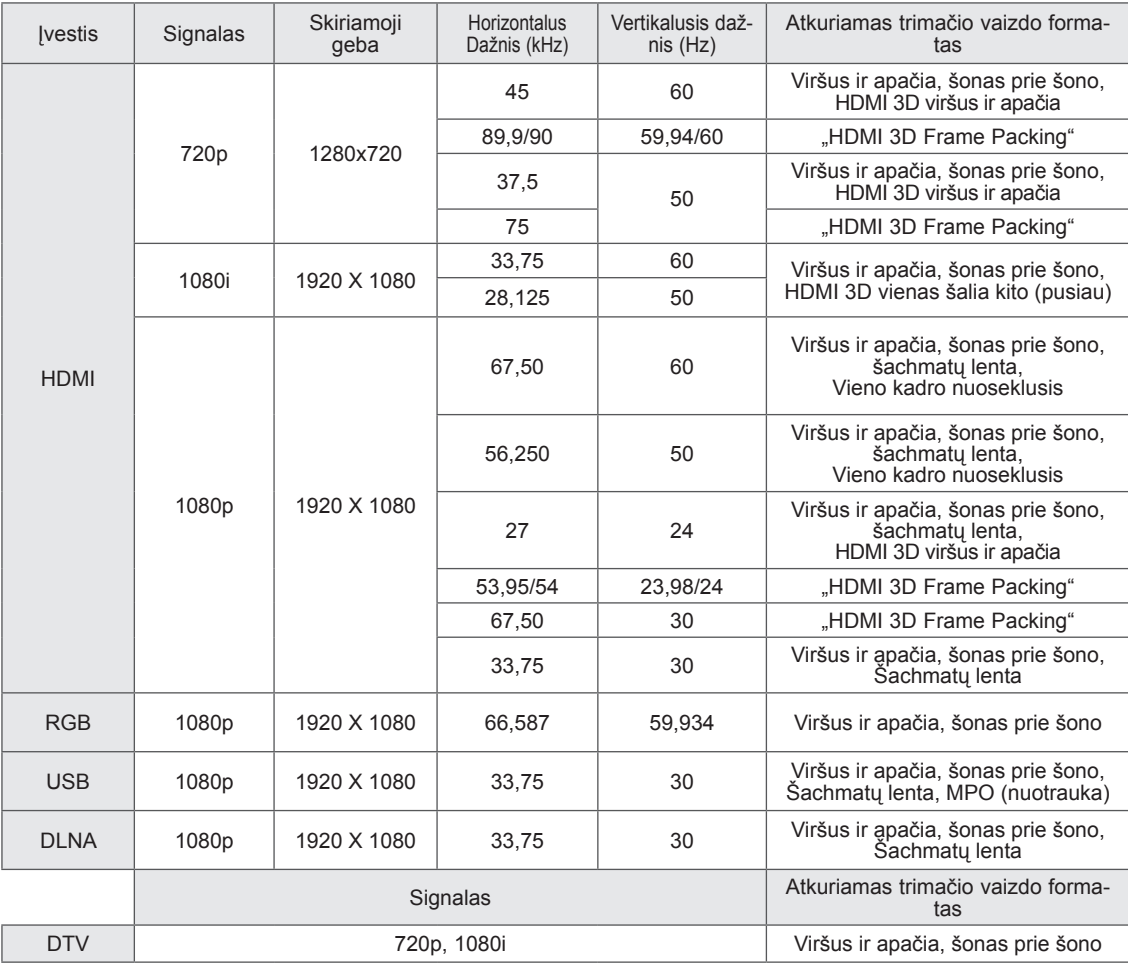

• Medijų turinys ir leistuvas turi palaikyti "HDMI 3D Frame Packing", HDMI 3D šonas prie šono, HDMI 3D viršus ir apačia funkcijas trimačiam vaizdui.

• Vaizdas, transliuojamas "HDMI 3D Frame Packing", HDMI 3D vienas šalia kito, HDMI 3D viršus ir apačia formatu, perjungiamas į 3D ekraną automatiškai.

#### **Belaidžio vietinio tinklo adapterio plačiajuosčiam tinklui / DLNA adapterio modulio (WN8522D1) specifikacija**

Šis įrenginys veikia tik su suderinamais LG LED LCD TV. (Tik 47/55LW95\*\*, 47/55LW98\*\*)

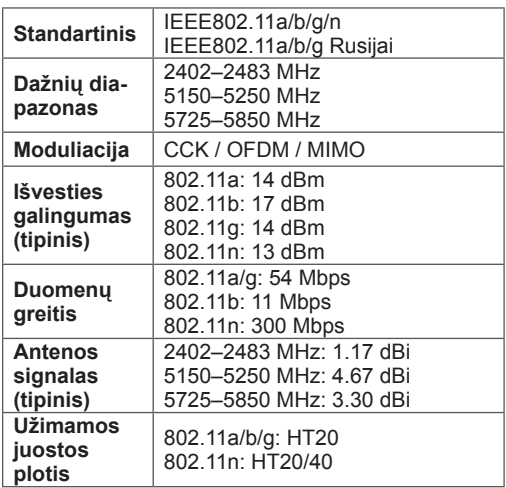

- Kadangi atskirose šalyse gali būti naudojamas skirtingas dažnių kanalas, vartotojas negali keisti ar reguliuoti veikimo dažnių, šis produktas nustatytas naudoti su vietine dažnių lentele.
- Belaidžio vietinio tinklo adapterio plačiajuosčiam tinklui / DLNA adapterio modulio FCC ID televizoriaus viduje

FCC ID : BEJWN8522D1

# CEO

#### **RF modulio (BM-LDS201) specifikacija**

(Tik 42/47/55LV77\*\*, 42/47/55LW75\*\*, 42/47/55LW77\*\*, 47/55LW95\*\*, 47/55LW98\*\*, 72LZ97\*\*)

Televizoriui naudojant 2,4 GHz diapazono radijo dažnį (RF).

- Išvestis: 1 dBm ar žemesnė
- Maksimalus ryšio atstumas: 10 m atviroje erdvėje
- y Diapazonas: 2,4 GHz (2,4035–2,4783 GHz)
- Perdavimo sparta : 250 kbps
- RF modulio FCC ID televizoriaus viduje FCC ID : BEJLDS201

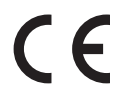
# <span id="page-144-0"></span>**INFORMACIJOS PAIEŠKOS KODAI**

(priklauso nuo modelio)

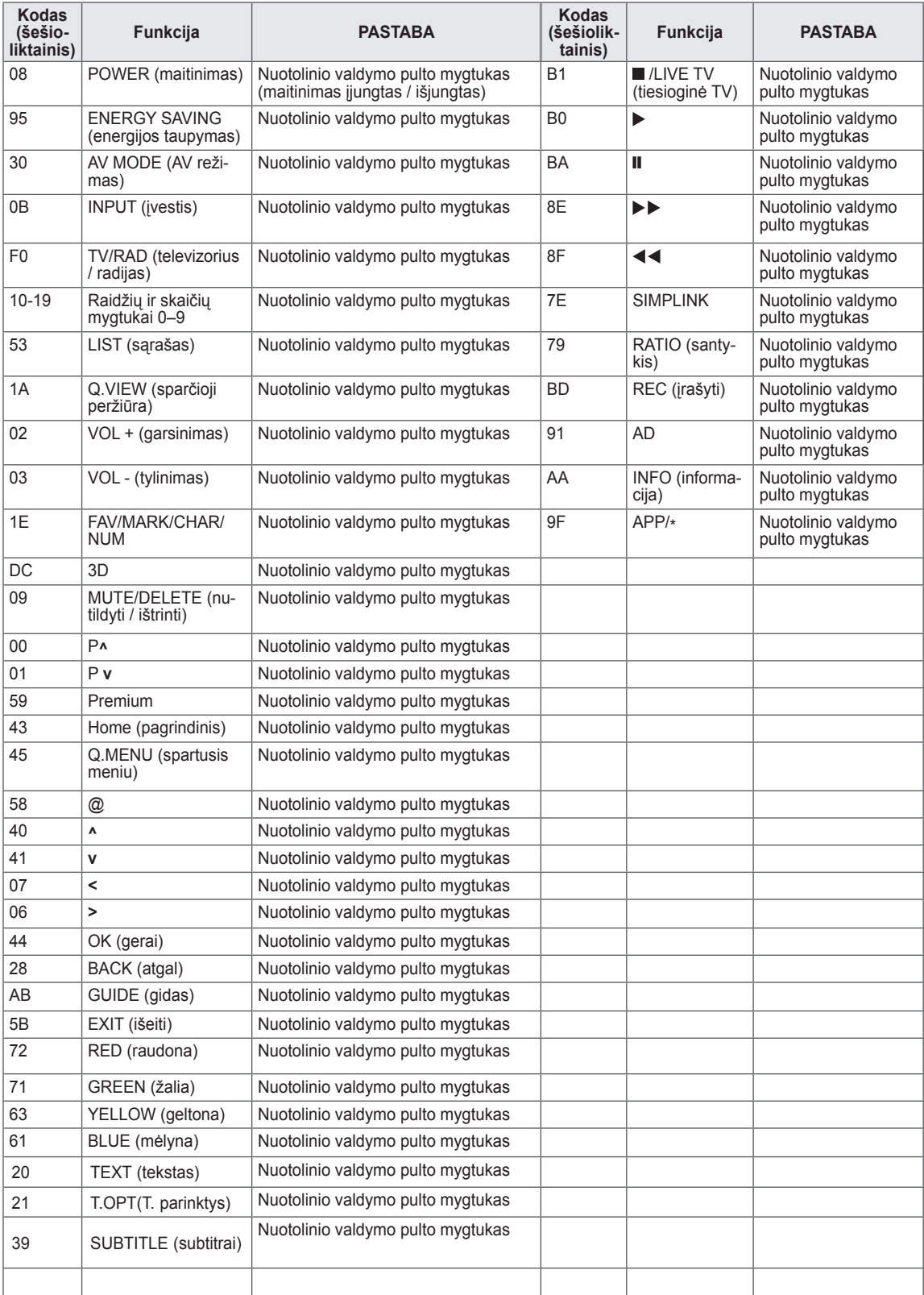

# **IŠORINIO VALDYMO ĮTAISO DIEGIMAS**

# **RS-232C montavimas**

Įjunkite RS-232C jungtį į išorinį valdymo prietaisą (pvz., kompiuterį arba garso / vaizdo valdymo sistema) ir valdykite TV funkcijas iš išorės. liunkite valdymo itaiso nuosekluji prieda į televizoriaus nugarėlėje esančią RS-232C jungtį.

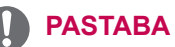

- RS-232C šiame televizoriuje skirtas naudoti su trečiosios šalies RS-232C valdymo aparatine ir programine įranga. Toliau pateiktos instrukcijos skirtos padėti naudoti programavimo programinę įrangą arba išbandyti funkcionaluma naudojant "telenet" programinę įrangą.
- RS-232C sujungimo kabeliai prie gaminio nepridedami.

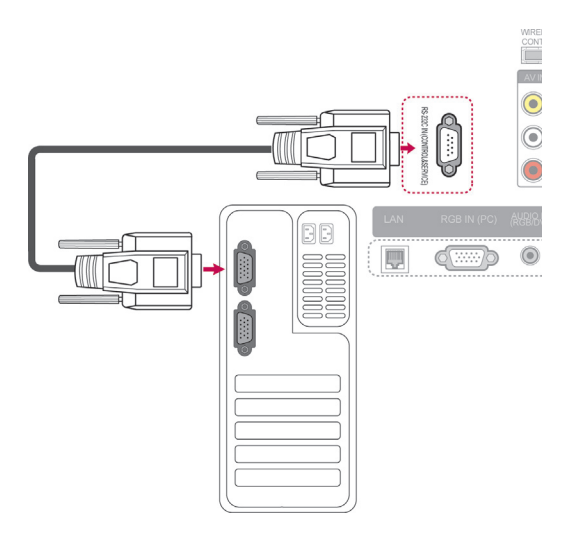

## **Jungties tipas; "D-sub" 9 kontaktų šakutė**

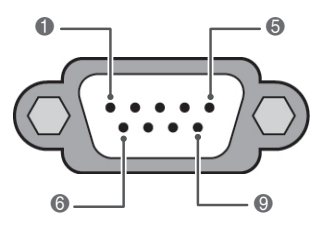

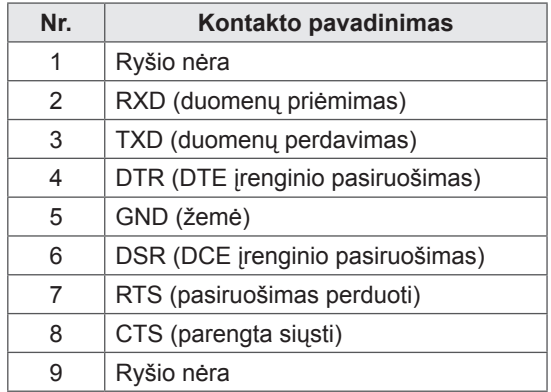

# **RS-232C konfigūracija**

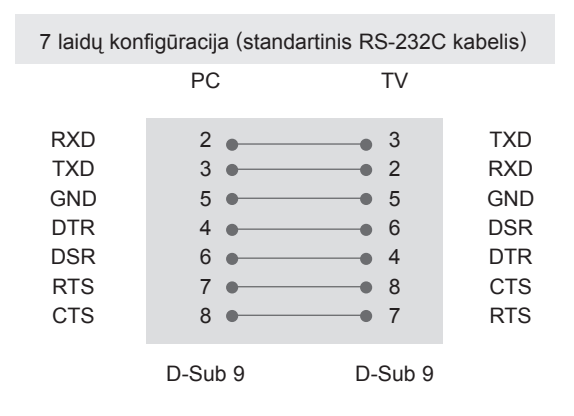

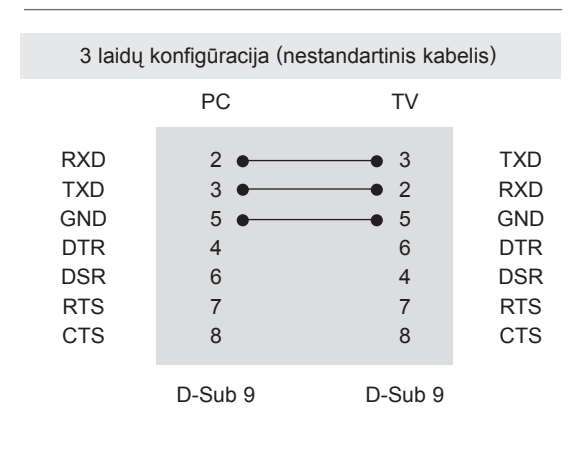

#### **ID (atpažinimo numerio) nustatymas** Nustatykite ID numerį. "**Realusis duomenų**

**žymėjimas**". ([Žr. p.153](#page-152-0)).

- 1 Paspauskite mygtuką **Home** (pagrindinis), kad pasiektumėte Pagrindinį meniu.
- 2 Spausdami navigacijos mygtukus nuslinkite iki **DIEGIMAS** ir paspauskite mygtuką **OK** (gerai).
- 3 Paspauskite navigacijos mygtukus, kad nuslinktumėte iki **PARINKTYS**, ir paspauskite mygtuką **OK** (gerai).
- 4 Paspauskite navigacijos mygtukus, kad nuslinktumėte iki **ID nustatymas**, ir paspauskite mygtuką **OK** (gerai).
- 5 Paslinkite į kairę arba dešinę, kad pasirinktumėte nustatytą ID numerį, ir pasirinkite **Uždaryti**. Reguliavimo diapazonas yra nuo 1 iki 99.
- 6 Baigę paspauskite mygtuką **EXIT** (išeiti).

# **Sujungimo parametrai**

- Sparta bodais: 9 600 bitų/sek. (UART)
- Duomenų ilgis: 8 bitai
- Lyginumas: nėra
- Stabdos bitas: 1 bitas
- Sujungimo kodas: ASCII kodas
- Naudokite susuktą (grįžtamąjį) kabelį.

## **Komandų sąrašas**

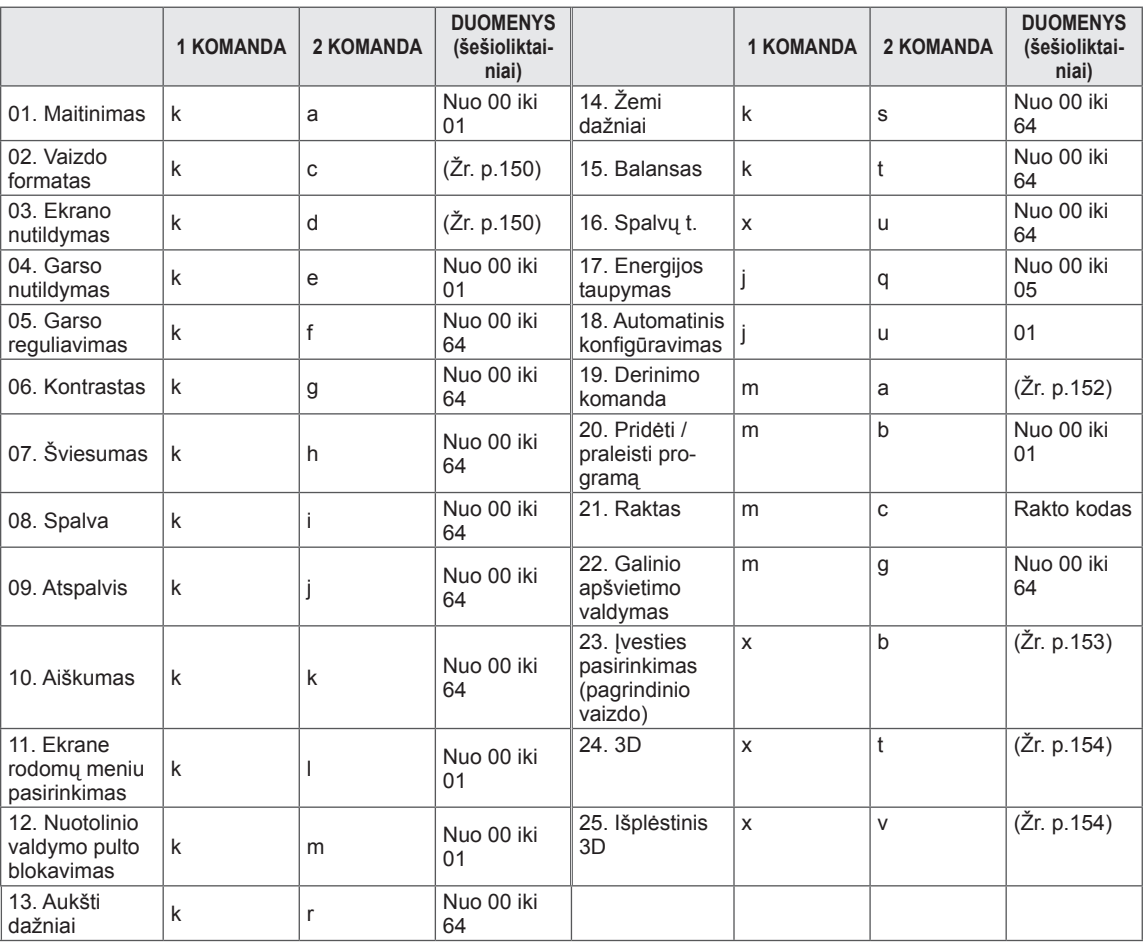

• \* Pastaba: veikiant USB operacijoms, pvz., "Divx" arba EMF, jokios komandos, išskyrus Maitinimo (ka) ir Rakto (mc), nevykdomos ir laikomos NG.

# **Perdavimo / priėmimo protokolas**

### **Perdavimas**

### **[Command1][Command2][ ][Set ID][ ][Data][Cr]**

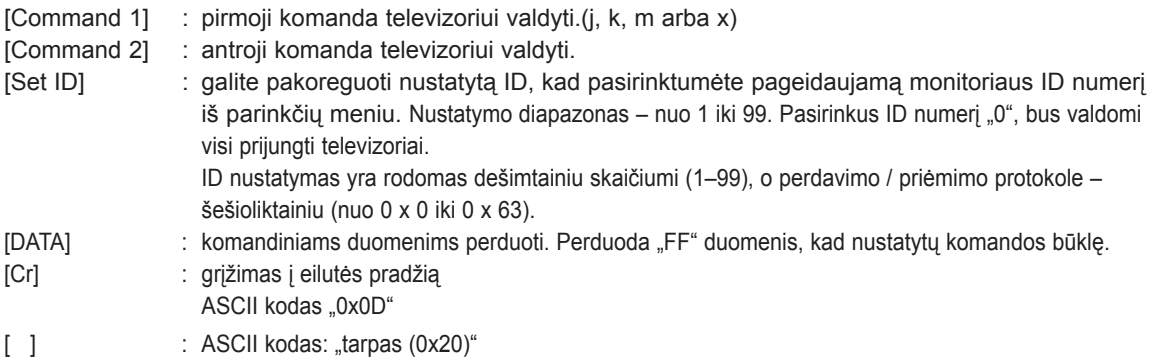

### **OK patvirtinimas [Command2][ ][Set ID][ ][OK][Data][x]**

\* Kai televizorius gauna teisingus duomenis, jis siunčia šio formato ACK (patvirtinimo) signalą. Jeigu tuo metu duomenys yra skaitymo režimo, televizorius nustato realiąją duomenų būseną. Jeigu duomenys yra rašymo režimo, televizorius grąžina asmeninio kompiuterio duomenis.

### **Klaidos patvirtinimas [Command2][ ][Set ID][ ][NG][Data][x]**

\* Televizorius siunčia šio formato ACK (patvirtinimo) signalą, kai jis gauna neteisingus duomenis iš negalimų naudoti funkcijų arba ryšio klaidų.

### **Duomenys 00: negaliojantis kodas**

#### **01. Maitinimas (komanda: k a)**

► Kontroliuoti TV ijungima / išiungima

#### Perdavimas[k][a][ ][Set ID][ ][Data][Cr]

Duomenys 00 : maitinimas išjungtas 01 : maitinimas įjungtas

#### Ack [a][ ][Set ID][ ][OK/NG][Data][x]

► Patvirtina maitinimo būseną (įjungta / išjungta).

#### Perdavimas [k][a][ ][Set ID][ ][FF][Cr]

#### Ack [a][ ][Set ID][ ][OK/NG][Data][x]

- \* Jeigu kitos funkcijos perduoda šiuo formatu pagrįstu'0xFF' " duomenis, patvirtinti duomenys reiškia kiekvienos funkcijos būseną.
- OK Ack. (OK patvirtinta), Error Ack. (Klaida patvirtinta) ir kiti pranešimai gali pasirodyti ekrane, kai televizoriaus maitinimas yra įjungtas.

#### <span id="page-149-0"></span>**02. Vaizdo formatas (komanda: k c) (pagrindinis vaizdo dydis)**

► Reguliuoti ekrano formatą. (Pagrindinio vaizdo formatas)

Taip pat galite sureguliuoti ekrano formatą naudodami parinktį Vaizdo formatas, esančią Q.MENU (spartusis meniu). arba meniu VAIZDAS.

#### Perdavimas [k][c][ ][Set ID][ ][Data][Cr]

Duomenys 01 : normalus ekranas (4:3) 02: platus ekranas (16:9) 06 : standartinis

09 : tik skenuoti 0B : plačiaformatis Nuo 10 iki 1F: kino mastelis nuo 1 iki 16

 $07 \cdot 14.9$ 

#### Ack [c][ ][Set ID][ ][OK/NG][Data][x]

- \* Su PC įvestimi galima pasirinkti 16:9 arba 4:3 ekrano formato koeficientą.
- \* Režimu DTV/HDMI (1080i 50 Hz / 60 Hz, 720p 50Hz / 60 Hz, 1080p 24 Hz / 30 Hz / 50 Hz / 60 Hz), Komponentas ( 720p, 1080i, 1080p 50 Hz / 60 Hz) galimas "Tik skenuoti".
- Plačiaformatis formatas palaikomas tik įjungus režimus Skaitmeninis, Analoginis, AV.

#### <span id="page-149-1"></span>**03. Ekrano nutildymas (komanda: k d)**

► ljungti arba išjungti ekrana.

#### Perdavimas [k][d][ ][Set ID][ ][Data][Cr]

#### Duomenys

- 00 : ekrano nutildymas išjungtas (vaizdas yra) "Video mute off" (vaizdo nutildymas išjungtas)
- 01 : ekrano nutildymas įjungtas (vaizdo nėra)
- 10 : "Video mute on" (vaizdo nutildymas įjungtas)

#### Ack [d][ ][Set ID][ ][OK/NG][Data][x]

\* Tik tada, kai vaizdo įrašo garsas nutildytas, televizoriaus ekrane bus rodomas ekrano rodinys (OSD). Tačiau įjungus ekrano nutildymą, televizorius OSD nerodo.

#### **04. Garso nutildymas (komanda: k e)**

► Įjungti arba išjungti garsą. Garsą galima nutildyti ir nuotolinio valdymo pulto mygtuku MUTE.

#### Perdavimas [k][e][ ][Set ID][ ][Data][Cr]

#### Duomenys

00 : garso nutildymas įjungtas (garsas išjungtas)

01 : garso nutildymas išjungtas (garsas įjungtas)

#### Ack [e][ ][Set ID][ ][OK/NG][Data][x]

#### **05. Garso reguliavimas (komanda: k f)**

► Reguliuoti garsą. Garsą galima reguliuoti ir nuotolinio valdymo pulto GARSO reguliavimo mygtukais.

#### Perdavimas [k][f][ ][Set ID][ ][Data][Cr]

Duomenys nuo minimalių duomenų : 00 iki maksimalių duomenų : 64

\* Žr. "Realusis duomenų žymėjimas". ([Žr. p.153](#page-152-0))

#### Ack [f][ ][Set ID][ ][OK/NG][Data][x]

#### **06. Kontrastas (komanda: k g)**

► Ekrano kontrastingumui nustatyti. Kontrastą galima reguliuoti ir meniu VAIZDAS.

Perdavimas [k][g][ ][Set ID][ ][Data][Cr]

Duomenys nuo minimalių duomenų : 00 iki maksimalių duomenų : 64 \* Žr. "Realusis duomenų žymėjimas".[\(Žr. p.153](#page-152-0))

Ack [g][ ][Set ID][ ][OK/NG][Data][x]

#### **07. Šviesumas (komanda: k h)**

► Jei norite sureguliuoti ekrano ryškumą. Šviesumą galima reguliuoti ir meniu VAIZDAS.

#### Perdavimas [k][h][ ][Set ID][ ][Data][Cr]

Duomenys nuo minimalių duomenų : 00 iki maksimalių duomenų : 64

\* Žr. "Realusis duomenų žymėjimas".[\(Žr. p.153](#page-152-0))

Ack [h][ ][Set ID][ ][OK/NG][Data][x]

#### **08. Spalvingumas (komanda: k i)**

► Ekrano spalvoms nustatyti. Spalvą galima reguliuoti ir meniu VAIZDAS.

#### Perdavimas [k][i][ ][Set ID][ ][Data][Cr]

Duomenys nuo minimalių duomenų : 00 iki maksimalių duomenų : 64

\* Žr. "Realusis duomenų žymėjimas".[\(Žr. p.153](#page-152-0))

- 09. Atspalvis (komanda: k j)
- ► Reguliuoti ekrano atspalvį. Atspalvį galima reguliuoti ir meniu VAIZDAS.

Duomenys nuo raudonos : 00 iki žalios : 64 \* Žr. "Realusis duomenų žymėjimas".[\(Žr. p.153\)](#page-152-0) Perdavimas [k][i][ ][Set ID][ ][Data][Cr]

Ack [j][ ][Set ID][ ][OK/NG][Data][x]

#### **10. Aštrumas (komanda: k k)**

► Reguliuoti ekrano aiškumą. Aštrumą galima reguliuoti ir meniu VAIZDAS.

#### Perdavimas [k][k][ ][Set ID][ ][Data][Cr]

Duomenys nuo minimalių duomenų : 00 iki maksimalių duomenų : 64 \* Žr. "Realusis duomenų žymėjimas".[\(Žr. p.153](#page-152-0))

Ack [k][ ][Set ID][ ][OK/NG][Data][x]

#### **11. Ekrane rodomų meniu pasirinkimas (komanda: k l)**

► Įjungti arba išjungti ekrane rodomus meniu, kai TV valdomas nuotoliniu būdu

#### Perdavimas [k][l][ ][Set ID][ ][Data][Cr]

 Duomenys 00: OSD išjungta 01 : OSD jjungta

#### Ack [l][ ][Set ID][ ][OK/NG][Data][x]

- **12. Nuotolinio valdymo pulto blokavimas (komanda: k m)**
- ► Užblokuoti nuotolinio valdymo pulto ir TV priekinės plokštės valdymo mygtukus.

#### Perdavimas [k][m][ ][Set ID][ ][Data][Cr]

#### Duomenys

00 : blokavimas išjungtas 01 : blokavimas įjungtas

#### Ack [m][ ][Set ID][ ][OK/NG][Data][x]

- \* Jei nenaudojate nuotolinio valdymo pulto, naudokite šį režimą.
- Kai maitinimas įjungiamas ar išjungiamas, išorinio valdymo užraktas atlaisvinamas.
- Jei budėjimo režimu mygtukų užraktas yra įjungtas, TV neįsijungs nuspaudus IR pulto įjungimo mygtuką arba vietinį mygtuką.

#### **13. Aukšti dažniai (komanda: k r)**

► Jei norite sureguliuoti aukštus dažnius. Galite sureguliuoti aukštus tonus ir per meniu GARSAS.

#### Perdavimas [k][r][ ][Set ID][ ][Data][Cr]

Duomenys nuo minimalių duomenų : 00 iki maksimalių duomenų : 64 \* Žr. "Realusis duomenų žymėjimas".[\(Žr. p.153](#page-152-0))

Ack [r][ ][Set ID][ ][OK/NG][Data][x]

#### **14. Žemi dažniai (komanda: k s)**

► Jei norite sureguliuoti žemus dažnius. Galite sureguliuoti žemus dažnius ir per meniu GARSAS.

#### Perdavimas [k][s][ ][Set ID][ ][Data][Cr]

Duomenys nuo minimalių duomenų : 00 iki maksimalių duomenų : 64 \* Žr. "Realusis duomenų žymėjimas".([Žr. p.153](#page-152-0))

Ack [s][ ][Set ID][ ][OK/NG][Data][x]

#### **15. Balansas (komanda: k t)**

► Reguliuoti balansą. Balansą galima reguliuoti ir meniu GARSAS.

#### Perdavimas [k][t][ ][Set ID][ ][Data][Cr]

Duomenys nuo minimalių duomenų : 00 iki maksimalių duomenų : 64 \* Žr. "Realusis duomenų žymėjimas".([Žr. p.153](#page-152-0))

Ack [t][ ][Set ID][ ][OK/NG][Data][x]

#### **16. Spalvų t. (komanda: x u)**

► Pasirinkite vieną iš trijų automatinių spalvų reguliavimo parinkčių. CSM galima reguliuoti ir meniu VAIZDAS.

#### Perdavimas [x][u][ ][Set ID][ ][Data][Cr]

Duomenys nuo minimalių duomenų : 00 iki maksimalių duomenų : 64

\* Žr. "Realusis duomenų žymėjimas".([Žr. p.153](#page-152-0))

Ack [u][ ][Set ID][ ][OK/NG][Data][x]

#### **17. Energijos taupymas (Komanda : j q)**

► Jei norite sumažinti televizoriaus elektros sunaudojimą. Galite reguliuoti energijos taupymą ir per VAIZDO meniu.

Perdavimas [j][q][ ][Set ID][ ][Data][Cr]

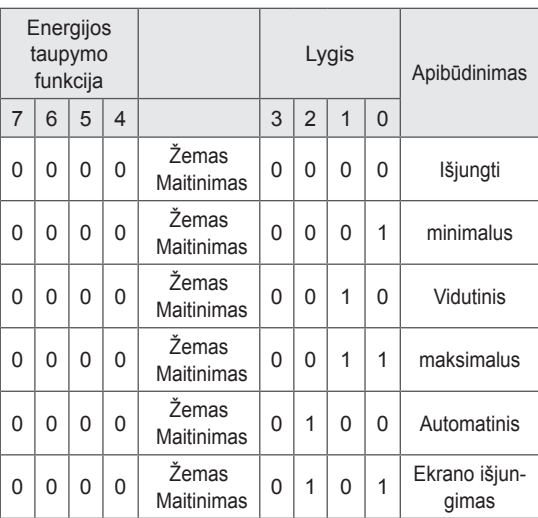

#### Ack [q][ ][Set ID][ ][OK/NG][Data][x]

### maksimalių duomenų: 7DH **18. Automatinė konfigūracija (komanda: j u)**

► Automatiškai sureguliuoti vaizdo padėtį ir sumažinti vaizdo virpėjimą. Veikia tik RGB (PC) režimu.

Perdavimas [j][u][ ][Set ID][ ][Data][Cr]

Duomenys 01: nustatyti

Ack [u][ ][Set ID][ ][OK/NG][Data][x]

#### <span id="page-151-0"></span>**19. Derinimo komanda (komanda: m a)**

► Pasirinkite tokio fizinio numerio kanalą.

Perdavimas [m][a][ ][Set ID][ ][Data0][ ][Data1][ ]

#### [Data2][Cr]

Duomenys 00 : aukšti kanalo duomenys<br>Duomenys 01 : žemi kanalo duomenys

žemi kanalo duomenys išsk. Nr. 47 -> 00 2F (2FH)

Nr. 394 -> 01 8A (18AH),

DTV Nr. 0 -> Nesvarbu

Duomenys 02 :

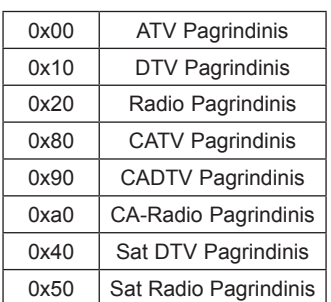

Kanalo duomenų diapazonas

 Analoginis – min.: nuo 00 iki maks.: C7 (nuo 0 iki 199) Skaitmeninis – min.: nuo 00 iki maks.: 270F (nuo 0 iki 9999)

#### Ack [a][ ][Set ID][ ][OK/NG][Data][x]

Duomenys nuo minimalių duomenų: 00 iki

#### **20. Pridėti / praleisti kanalą (komanda: m b)**

► Jei norite nustatyti praleidimo būseną esamai programai.

#### Perdavimas [m][b][ ][Set ID][ ][Data][Cr]

Duomenys 00 : Praleisti (praleisti) 01 : Add(pridėti)

#### Ack [b][ ][Set ID][ ][OK/NG][Data][x]

<span id="page-152-0"></span>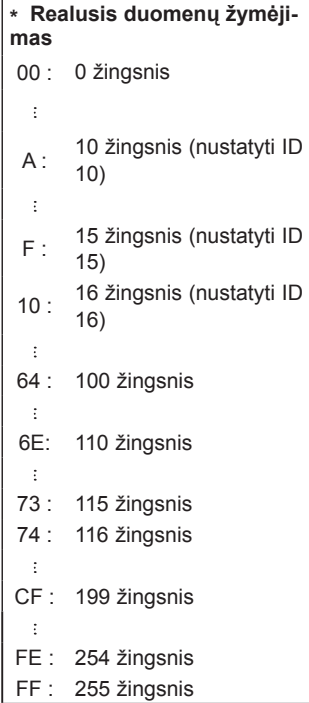

#### **21. Raktas (komanda: m c)**

► Nusiųsti informacijos paieškos nuotolinį kodą.

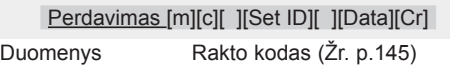

Ack [c][ ][Set ID][ ][OK/NG][Data][x]

#### **22. Foninio apšvietimo valdymas (komanda : m g)**

► Norint valdyti foninį apšvietimą.

#### Perdavimas [m][g][ ][Set ID][ ][Data][Cr]

Duomenys nuo minimalių duomenų : 00 iki maksimalių duomenų : 64

Ack [g][ ][Set ID][ ][OK/NG][Data][x]

#### <span id="page-152-1"></span>**23. Įvesties pasirinkimas (komanda: x b) (Pagrindinio vaizdo įvestis)**

► Norint išrinkti pagrindinio vaizdo įvesties šaltinį.

Perdavimas [x][b][ ][Set ID][ ][Data][Cr]

#### Duomenys

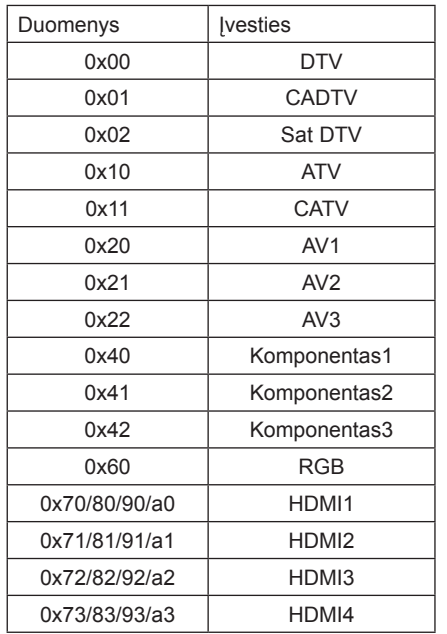

Ack [b][ ][Set ID][ ][OK/NG][Data][x]

\* Jei išorinės įvesties duomenys yra DTV, įvesties skaičius "0" yra ORAS, "1" yra CATV, o "2" yra PALYDOVAS.

#### <span id="page-153-0"></span>**24. 3D (komanda: x t)** (tik 3D modeliams)

► Norint pakeisti televizoriaus 3D režimą.

Perdavimas [x][t][ ][Set ID][ ][Data01][ ][Data02] [ ][Data03][ ][Data04][Cr]

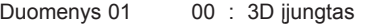

- 01 : 3D išjungtas
	- 02 : 3D į 2D
	- 03 : 2D į 3D
- Duomenys 02 00 : viršus ir apačia
	- 01 : šonas prie šono
	- 02 : šachmatų lenta
	- 03 : vieno kadro nuoseklusis
- Duomenys 03
	- 00 : dešinėn/kairėn
	- 01 : kairėn/dešinėn
- Duomenys 04  $3D$  gylis : min:  $0 \sim$  maks: 14
- \* Žr. "Realusis duomenų žymėjimas".([Žr. p.153\)](#page-152-0) \*Jei duomenys 1 yra 00 (3D įjungtas), duomenys 4
- neturi prasmės. \*Jei duomenys 1 yra 01 (3D išjungtas) arba 02 (3D į 2D), duomenys 2, duomenys 3 ir duomenys 4 neturi prasmės.
- \*Jei duomenys 1 yra 03 (2D į 3D), duomenys 2 ir duomenys 3 neturi prasmės.

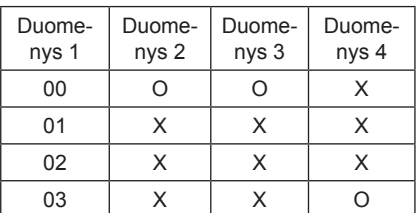

X : nesvarbu

Ack [t][ ][OK][Data01][Data02][Data03][Data04][x] [t][ ][NG][Data01][x]

- <span id="page-153-1"></span>**25. Išplėstinis 3D (komanda: x v)** (tik 3D modeliams)
- ► Norint pakeisti televizoriaus 3D parinktį.

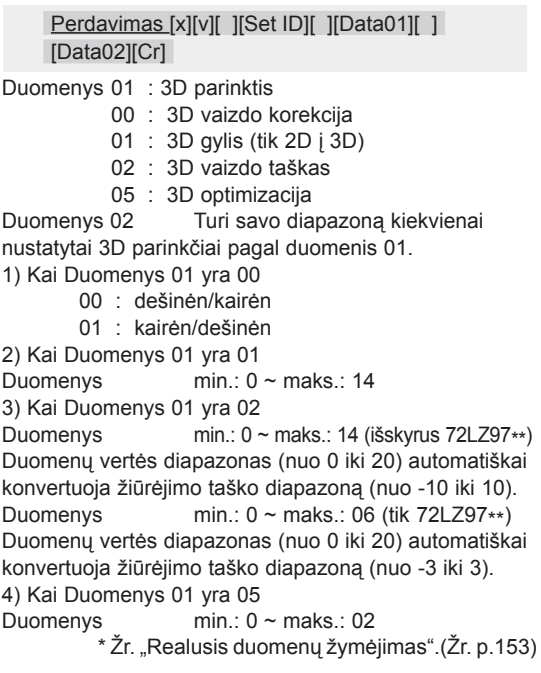

Ack [v][ ][OK][Data01][Data02][x][v][ ][NG] [Data01][x]

\* Naudokite funkciją pagal savo modelį.

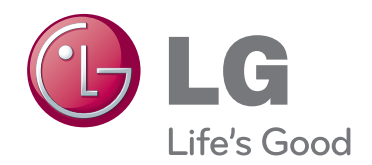

Televizoriaus galinėje pusėje rasite televizoriaus modelį ir serijos numerį. Jei jums kada nors prireiks techninės pagalbos, pateikite duomenis žemiau. MODELIS

SERIJA